# Oracle® Hyperion Profitability and Cost Management Guía del administrador

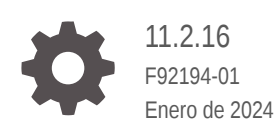

ORACLE

Oracle Hyperion Profitability and Cost Management Guía del administrador, 11.2.16

F92194-01

Copyright © 2008, 2024, Oracle y/o sus filiales.

Autor principal: EPM Information Development Team

This software and related documentation are provided under a license agreement containing restrictions on use and disclosure and are protected by intellectual property laws. Except as expressly permitted in your license agreement or allowed by law, you may not use, copy, reproduce, translate, broadcast, modify, license, transmit, distribute, exhibit, perform, publish, or display any part, in any form, or by any means. Reverse engineering, disassembly, or decompilation of this software, unless required by law for interoperability, is prohibited.

The information contained herein is subject to change without notice and is not warranted to be error-free. If you find any errors, please report them to us in writing.

If this is software, software documentation, data (as defined in the Federal Acquisition Regulation), or related documentation that is delivered to the U.S. Government or anyone licensing it on behalf of the U.S. Government, then the following notice is applicable:

U.S. GOVERNMENT END USERS: Oracle programs (including any operating system, integrated software, any programs embedded, installed, or activated on delivered hardware, and modifications of such programs) and Oracle computer documentation or other Oracle data delivered to or accessed by U.S. Government end users are "commercial computer software," "commercial computer software documentation," or "limited rights data" pursuant to the applicable Federal Acquisition Regulation and agency-specific supplemental regulations. As such, the use, reproduction, duplication, release, display, disclosure, modification, preparation of derivative works, and/or adaptation of i) Oracle programs (including any operating system, integrated software, any programs embedded, installed, or activated on delivered hardware, and modifications of such programs), ii) Oracle computer documentation and/or iii) other Oracle data, is subject to the rights and limitations specified in the license contained in the applicable contract. The terms governing the U.S. Government's use of Oracle cloud services are defined by the applicable contract for such services. No other rights are granted to the U.S. Government.

This software or hardware is developed for general use in a variety of information management applications. It is not developed or intended for use in any inherently dangerous applications, including applications that may create a risk of personal injury. If you use this software or hardware in dangerous applications, then you shall be responsible to take all appropriate fail-safe, backup, redundancy, and other measures to ensure its safe use. Oracle Corporation and its affiliates disclaim any liability for any damages caused by use of this software or hardware in dangerous applications.

Oracle®, Java, MySQL, and NetSuite are registered trademarks of Oracle and/or its affiliates. Other names may be trademarks of their respective owners.

Intel and Intel Inside are trademarks or registered trademarks of Intel Corporation. All SPARC trademarks are used under license and are trademarks or registered trademarks of SPARC International, Inc. AMD, Epyc, and the AMD logo are trademarks or registered trademarks of Advanced Micro Devices. UNIX is a registered trademark of The Open Group.

This software or hardware and documentation may provide access to or information about content, products, and services from third parties. Oracle Corporation and its affiliates are not responsible for and expressly disclaim all warranties of any kind with respect to third-party content, products, and services unless otherwise set forth in an applicable agreement between you and Oracle. Oracle Corporation and its affiliates will not be responsible for any loss, costs, or damages incurred due to your access to or use of third-party content, products, or services, except as set forth in an applicable agreement between you and Oracle.

For information about Oracle's commitment to accessibility, visit the Oracle Accessibility Program website at <http://www.oracle.com/pls/topic/lookup?ctx=acc&id=docacc>.

# Tabla de contenidos

[Accesibilidad a la documentación](#page-8-0)

[Comentarios sobre la documentación](#page-9-0)

### Parte | [Introducción a Profitability and Cost Management](#page-10-0)

### 1 [Descripción general](#page-11-0)

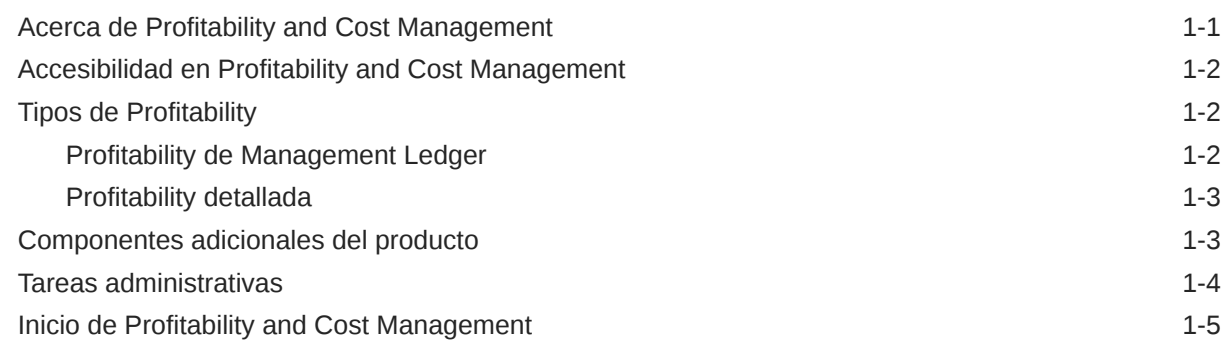

### 2 [Administración de seguridad y autorización de usuarios](#page-16-0)

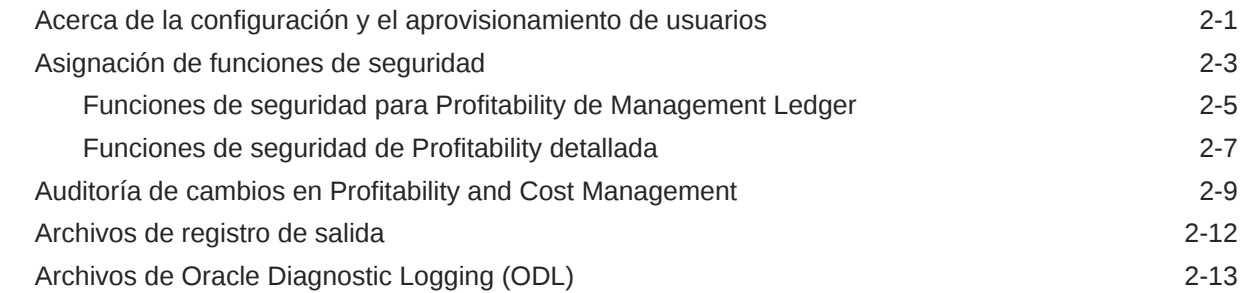

### Parte II [Creación de aplicaciones de Profitability and Cost Management](#page-29-0)

### 3 [Creación de aplicaciones utilizando la consola de Aplicaciones de](#page-30-0) [Profitability](#page-30-0)

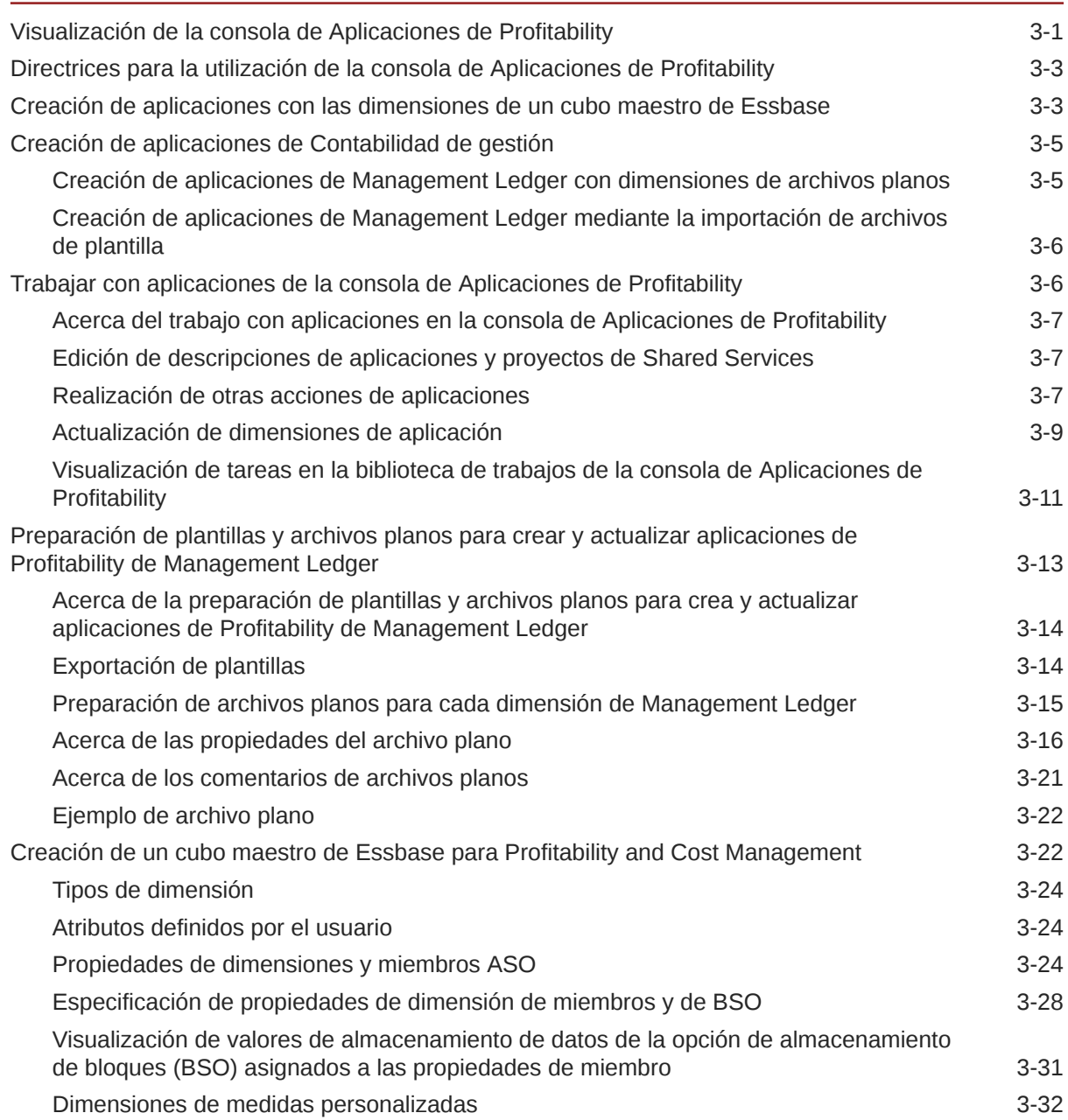

### Parte III [Trabajar con Profitability de Contabilidad de gestión](#page-62-0)

### 4 [Descripción de la arquitectura de la aplicación Profitability de](#page-63-0) [Management Ledger](#page-63-0)

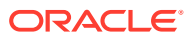

### 5 [Descripción de dimensiones de Management Ledger](#page-65-0)

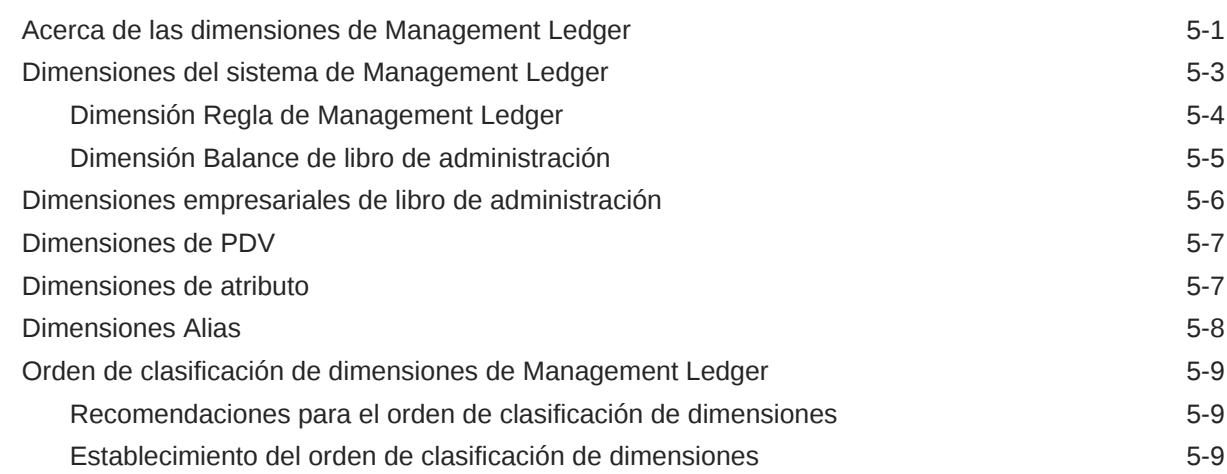

### 6 [Realización de otras tareas de administración de aplicaciones](#page-75-0)

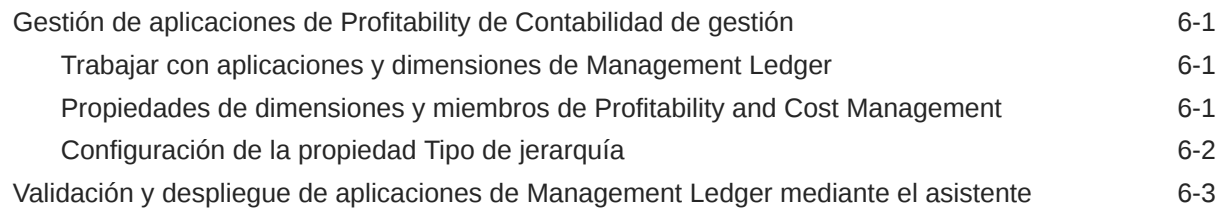

### Parte IV [Trabajo con Profitability detallada](#page-78-0)

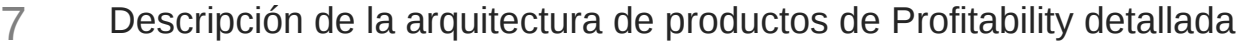

8 [Uso de bases de datos de Profitability detallada](#page-81-0)

### 9 [Esquema de producto](#page-82-0)

### 10 [Esquema de datos de modelo para Profitability detallada](#page-84-0)

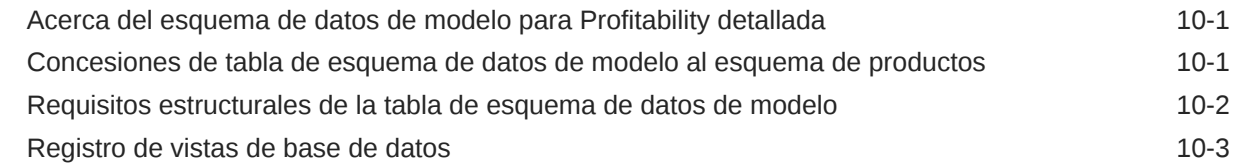

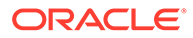

### 11 [Uso de dimensiones y metadatos de Profitability and Cost Management](#page-88-0) [detallada](#page-88-0)

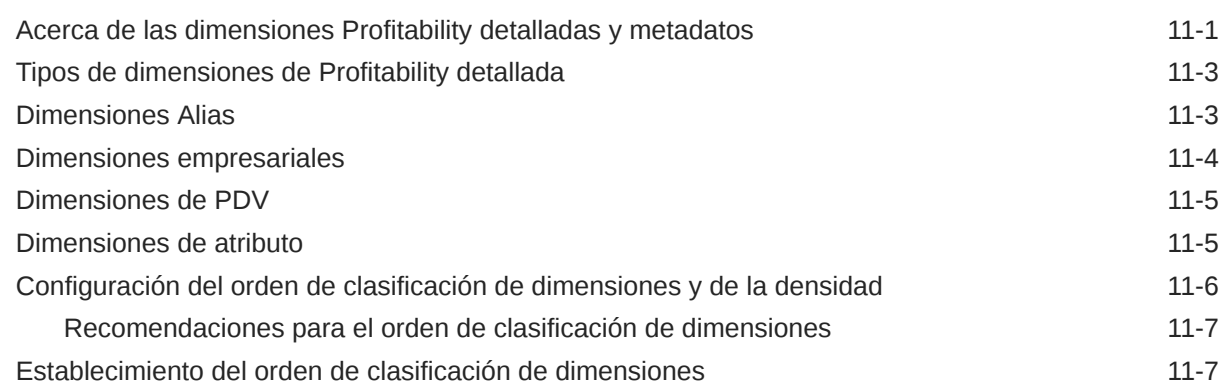

### 12 [Creación de modelos de rentabilidad detallada](#page-96-0)

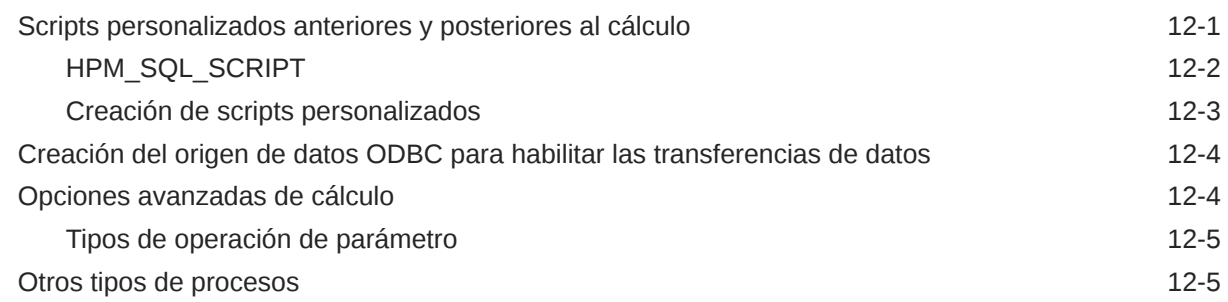

### 13 [Importación de tablas de etapas de Profitability detallada](#page-102-0)

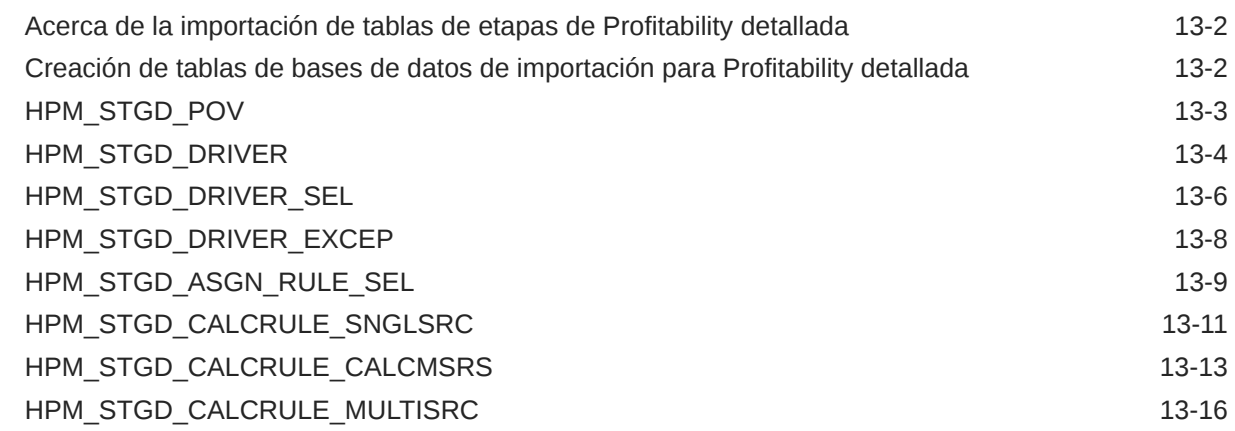

### 14 [Exportación de datos de definición de modelo para Profitability detallada](#page-120-0)

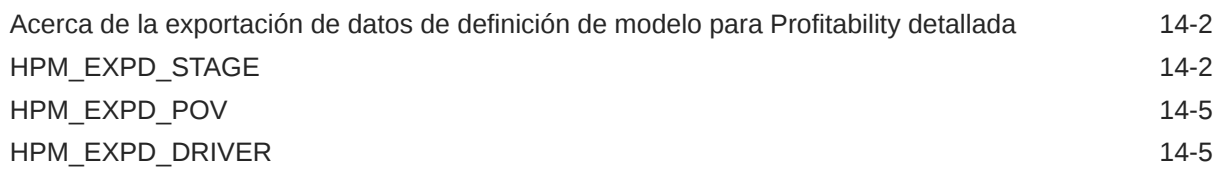

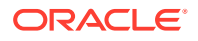

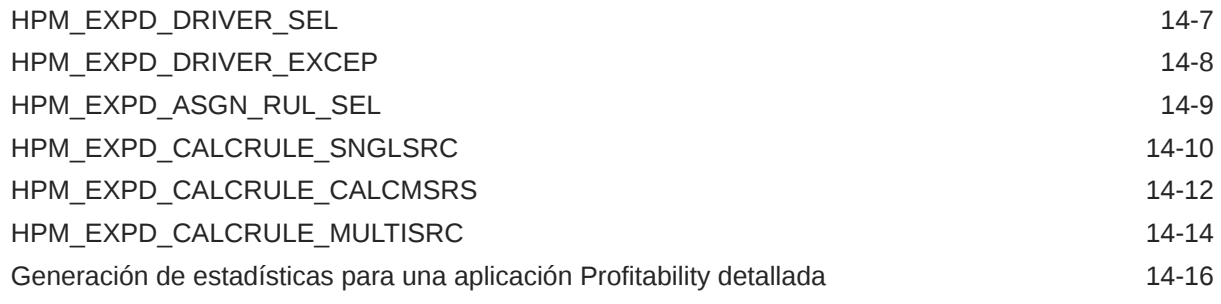

# A [Mejores prácticas de diseño de aplicaciones](#page-137-0)

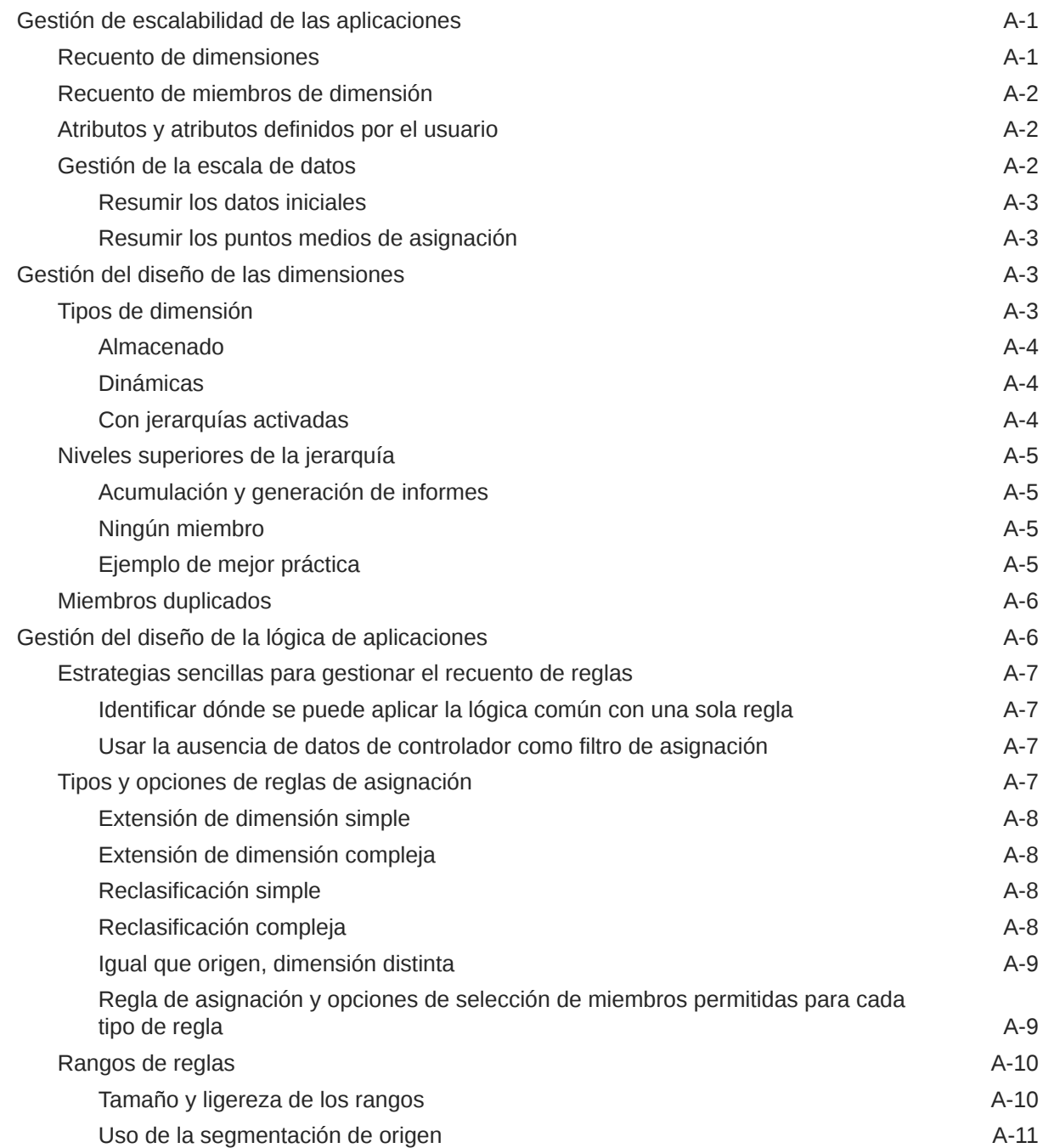

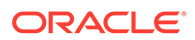

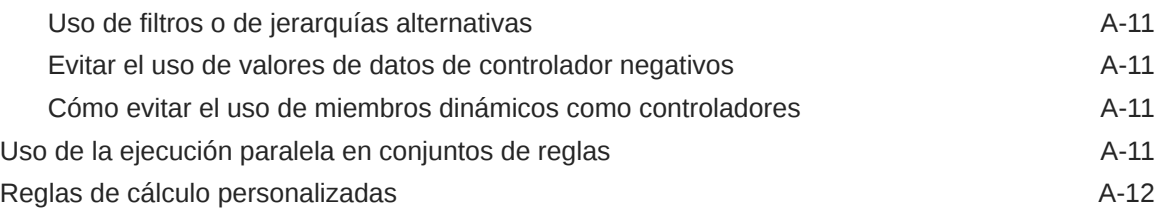

### B [Importación de datos a Profitability and Cost Management](#page-149-0)

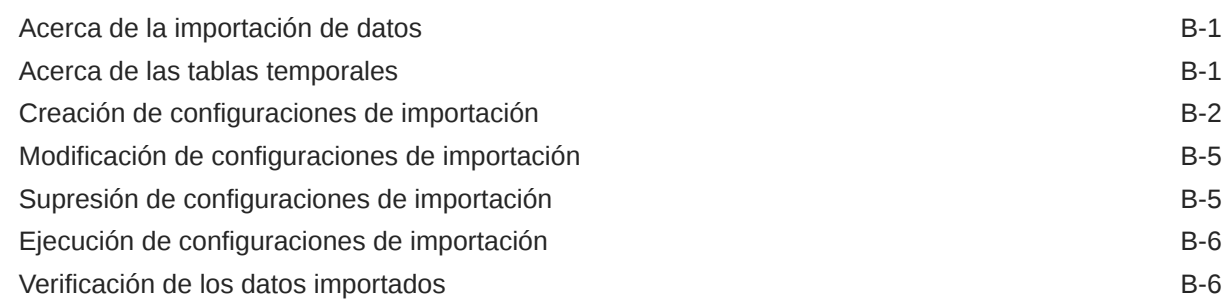

### C [Migración de datos con EPM System Lifecycle Management](#page-156-0)

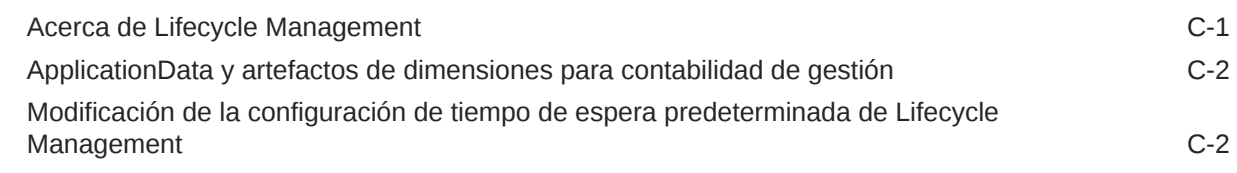

### D [Copia de seguridad de los componentes de Profitability and Cost](#page-159-0) [Management](#page-159-0)

### E [Convenciones de denominación de Essbase](#page-161-0)

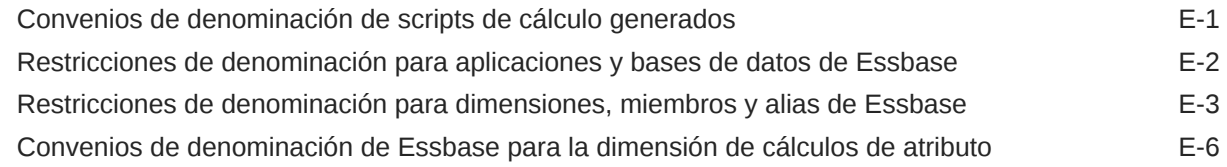

# <span id="page-8-0"></span>Accesibilidad a la documentación

Para obtener información acerca del compromiso de Oracle con la accesibilidad, visite el sitio web del Programa de Accesibilidad de Oracle en [http://www.oracle.com/pls/topic/lookup?](http://www.oracle.com/pls/topic/lookup?ctx=acc&id=docacc) [ctx=acc&id=docacc](http://www.oracle.com/pls/topic/lookup?ctx=acc&id=docacc).

#### **Acceso a Oracle Support**

Los clientes de Oracle que hayan adquirido soporte disponen de acceso a soporte electrónico a través de My Oracle Support. Para obtener información, visite [http://](http://www.oracle.com/pls/topic/lookup?ctx=acc&id=info) [www.oracle.com/pls/topic/lookup?ctx=acc&id=info](http://www.oracle.com/pls/topic/lookup?ctx=acc&id=info) o [http://www.oracle.com/pls/topic/lookup?](http://www.oracle.com/pls/topic/lookup?ctx=acc&id=trs) [ctx=acc&id=trs](http://www.oracle.com/pls/topic/lookup?ctx=acc&id=trs) si tiene problemas de audición.

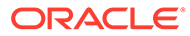

# <span id="page-9-0"></span>Comentarios sobre la documentación

Para hacernos llegar sus comentarios sobre esta documentación, haga clic en el botón Comentarios en la parte inferior de la página de cualquier tema de Oracle Help Center. También puede enviar un correo electrónico a epmdoc\_ww@oracle.com.

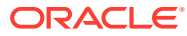

# <span id="page-10-0"></span>Parte I Introducción a Profitability and Cost Management

#### **Consulte también:**

- [Descripción general](#page-11-0)
- [Administración de seguridad y autorización de usuarios](#page-16-0)

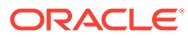

# <span id="page-11-0"></span>1 Descripción general

#### **Consulte también:**

- Acerca de Profitability and Cost Management Oracle Hyperion Profitability and Cost Management es una aplicación analítica a la que se accede desde Oracle Hyperion Enterprise Performance Management Workspace.
- [Accesibilidad en Profitability and Cost Management](#page-12-0) Oracle Hyperion Profitability and Cost Management proporciona métodos abreviados de teclado para las principales funciones.
- [Tipos de Profitability](#page-12-0) Oracle Hyperion Profitability and Cost Management ofrece tres tipos distintos de aplicaciones que se utilizan para evaluar la rentabilidad.
- [Componentes adicionales del producto](#page-13-0) La potencia y la flexibilidad de Oracle Hyperion Profitability and Cost Management se han extendido al uso de los productos.
- [Tareas administrativas](#page-14-0)

El rol de administrador o *admin* de Oracle Hyperion Profitability and Cost Management le permite realizar varias tareas.

• [Inicio de Profitability and Cost Management](#page-15-0) A Oracle Hyperion Profitability and Cost Management solo se puede acceder a través de Oracle Hyperion Enterprise Performance Management Workspace.

# Acerca de Profitability and Cost Management

Oracle Hyperion Profitability and Cost Management es una aplicación analítica a la que se accede desde Oracle Hyperion Enterprise Performance Management Workspace.

Se usa para medir, asignar y gestionar de forma precisa los costes e ingresos; calcular la rentabilidad para los segmentos de negocio; y medir la rentabilidad mediante el uso de descomposición de costes, cálculo de costes basado en el consumo y reproducción de escenarios.

Profitability and Cost Management forma parte de EPM Workspace y utiliza diversos componentes para crear y administrar sus aplicaciones:

- EPM Workspace se utiliza para acceder a Profitability and Cost Management y administrar otros componentes para crear los informes de aplicaciones, seguridad de control y productos. Para conocer los tipos de aplicaciones de Profitability, consulte [Tipos](#page-12-0) [de Profitability.](#page-12-0)
- Oracle Hyperion Shared Services se utiliza para crear y administrar cuentas de usuario, incluida la definición de las funciones de seguridad para determinar a qué modelos pueden acceder los usuarios.
- Utilice Aplicaciones de Profitability para crear y mantener dimensiones y miembros para su uso en Profitability and Cost Management. A través de la biblioteca de dimensiones, puede crear la aplicación utilizando dimensiones y miembros comunes que ya existan en otras aplicaciones, como Oracle Hyperion Planning.

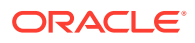

<span id="page-12-0"></span>En esta guía se asume que utilizará la consola de Aplicaciones de Profitability para gestionar las aplicaciones y las dimensiones para sus modelos. Consulte [Creación de aplicaciones utilizando la consola de Aplicaciones de Profitability.](#page-30-0)

- Se utiliza Oracle Essbase o una base de datos relacional para crear un esquema de aplicación, así como para almacenar y ejecutar scripts de cálculo.
- Oracle Hyperion Enterprise Performance Management System Lifecycle Management se utiliza para migrar una aplicación, base de datos multidimensional, repositorio o artefactos individuales entre entornos de productos y sistemas operativos.
- Puede crear informes de los resultados calculados utilizando Oracle Hyperion Reporting and Analysis, Oracle Hyperion Financial Reporting o productos de terceros, como Microsoft Excel.

# Accesibilidad en Profitability and Cost Management

Oracle Hyperion Profitability and Cost Management proporciona métodos abreviados de teclado para las principales funciones.

Las funciones de accesibilidad están documentadas en *Oracle Hyperion Profitability and Cost Management Accessibility Guide*. Estas funciones son exclusivas de Profitability and Cost Management.

# Tipos de Profitability

Oracle Hyperion Profitability and Cost Management ofrece tres tipos distintos de aplicaciones que se utilizan para evaluar la rentabilidad.

- Management Ledger Profitability
- [Profitability detallada](#page-13-0)

### Profitability de Management Ledger

Las aplicaciones de Management Ledger están diseñadas para analistas con amplia experiencia en los métodos de cálculo y generación de informes de la administración, pero que es posible que no tengan mucha experiencia con Oracle Essbase y con la sintaxis de scripts o los lenguajes de programación.

Los datos de las aplicaciones de Management Ledger se alojan en bases de datos multidimensionales y relacionales de Essbase. Se crean aplicaciones en la consola de Aplicaciones de Profitability y se define la jerarquía de cuentas, actividades y operaciones de la organización mediante dimensiones y miembros de dimensión.

Una vez desplegada la aplicación, cree el modelo para mostrar el flujo de fondos para asignaciones de costes e ingresos específicas. Tanto los rangos de origen como de destino de las asignaciones se definen como reglas de cálculo que utilizan la interfaz de usuario de Profitability and Cost Management . Con respecto a los tipos de aplicación de Profitability detallada, los puntos de vista (PDV) representan una instancia concreta del modelo y se pueden utilizar para ver o calcular distintas versiones de un modelo; por ejemplo, para ver valores de distintos meses o trimestres, para comparar el presupuesto frente a las cifras reales o para crear escenarios para medir el impacto de distintos cambios en el resultado final.

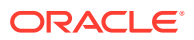

<span id="page-13-0"></span>En los modelos de libro de administración, no existe el concepto de etapas o capas. Toda la estructura se controla a través de la organización de conjuntos de reglas y reglas en los PDV. Para cada PDV, las reglas de cálculo se organizan en grupos que se ejecutan en la misma región o una similar de la base de datos y al mismo tiempo o similar. Estos grupos se denominan conjuntos de reglas. Determinan el orden en el que ejecutan las reglas de cálculo. Las reglas de cálculo pueden heredar las selecciones de miembros predeterminados del nivel de PDV o conjunto de reglas de forma que usuarios pueden definir una región de la base de datos una vez y utilizarla varias veces sin tener que especificarla cada vez. Estos valores predeterminados se denominan "contextos".

El modelo se valida después de su creación para garantizar que se han tenido en cuenta todas las asignaciones y que se han cuadrado los cálculos. Tras la validación, despliegue la base de datos y, a continuación, calcule el modelo y analice los resultados. Para obtener más información, consulte *Guía del usuario de Oracle Hyperion Profitability and Cost Management* y la parte IV de esta guía, "Trabajar con aplicaciones de contabilidad de gestión".

### Profitability detallada

Profitability detallada proporciona una asignación de agrupaciones o tasas en un solo paso a un único origen y destino para el análisis de rentabilidad. Profitability detallada utiliza una base de datos relacional para el almacenamiento de artefactos, cálculos y vistas de informes del modelo.

El modelo de Oracle Hyperion Profitability and Cost Management detallada emplea un esquema definido por el usuario para organizar las tablas relacionales con datos existentes y la tabla de búsqueda asociada con el fin de extender dichos datos. Los datos del modelo de Profitability detallada se alojan solo en bases de datos relacionales.

Se crea el modelo en la consola de Aplicaciones de Profitability y se definen las dimensiones empresariales, los alias y las medidas en la organización. En Profitability and Cost Management, los datos se asignan a la aplicación para que pueda crear el modelo de Profitability detallada. La aplicación puede gestionar volúmenes muy grandes.

La aplicación no utiliza una estructura jerárquica, sino que procesa todas las asignaciones en un flujo entre una única combinación de origen y de destino. La asignación se gestiona mediante una dimensión restringida MeasuresDetailed. La dimensión MembersDetailed contiene un conjunto limitado de miembros para procesar todas las asignaciones.

Para obtener más información sobre cómo trabajar con Profitability detallada, consulte [Descripción de la arquitectura de productos de Profitability detallada.](#page-79-0)

### Componentes adicionales del producto

La potencia y la flexibilidad de Oracle Hyperion Profitability and Cost Management se han extendido al uso de los productos.

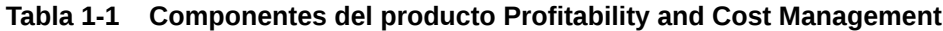

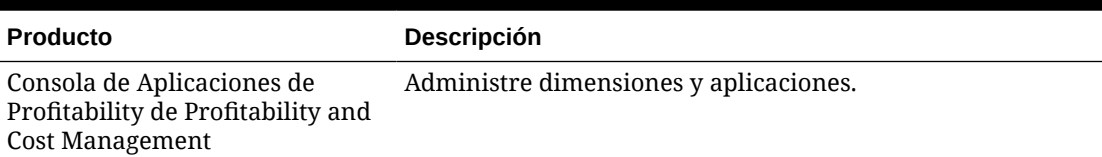

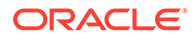

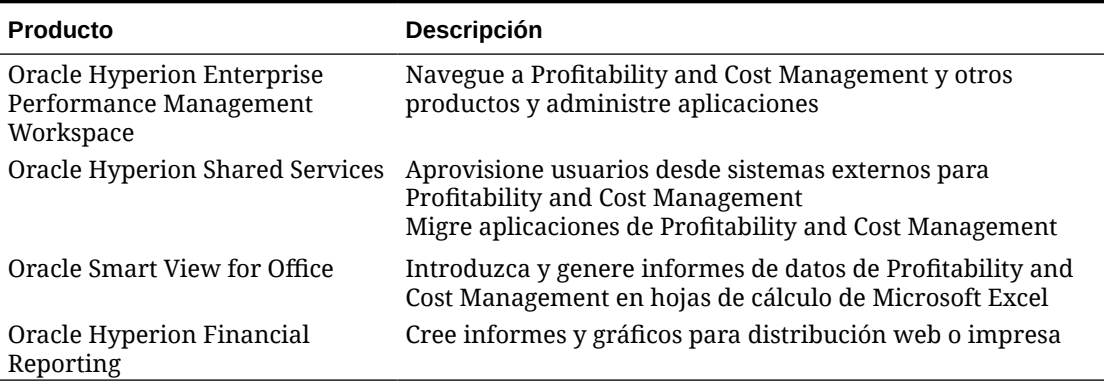

<span id="page-14-0"></span>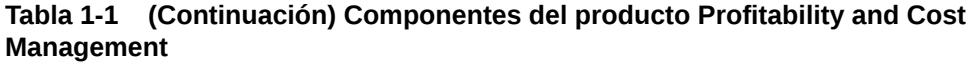

### Tareas administrativas

El rol de administrador o *admin* de Oracle Hyperion Profitability and Cost Management le permite realizar varias tareas.

- Crear y administrar cuentas de usuario mediante Oracle Hyperion Shared Services.
- Aprovisionar usuarios para autentificación de Shared Services.
- Gestionar la biblioteca compartida y las dimensiones y miembros de Profitability and Cost Management en la consola de Administración de Profitability.
- Generar bases de datos multidimensionales de Oracle Essbase.
- Crear, actualizar y suprimir etapas de modelo, controladores y puntos de vista (PDV).
- Cree, actualice y suprima las selecciones del controlador, asignaciones, reglas de asignación y selecciones de reglas de asignación.
- Crear, actualizar y suprimir reglas de cálculo.
- Calcular y volver a calcular el modelo.
- Ver y modificar datos del modelo.
- Ver asignaciones de rastreo.
- Realizar una copia de seguridad y restaurar los componentes del modelo de Profitability and Cost Management.
- Transferir aplicaciones de un entorno a otro utilizando la utilidad Lifecycle Management. Transferir datos de un entorno, como desarrollo o prueba, a otro entorno, como producción.
- supervisar cambios realizados en objetos de negocio;

El administrador de Profitability and Cost Management también administra los datos y metadatos del modelo a través de Oracle Hyperion Enterprise Performance Management Workspace.

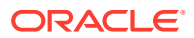

### <span id="page-15-0"></span>Inicio de Profitability and Cost Management

A Oracle Hyperion Profitability and Cost Management solo se puede acceder a través de Oracle Hyperion Enterprise Performance Management Workspace.

Para acceder a Profitability and Cost Management:

- **1.** Asegúrese de que las siguientes aplicaciones se hayan configurado y se estén ejecutando:
	- EPM Workspace
	- Oracle Hyperion Shared Services
	- Rentabilidad y gestión de costes

Consulte *Guía de configuración e instalación de Oracle Enterprise Performance Management System* y *Documento de inicio para la instalación de Oracle Hyperion Enterprise Performance Management System* para obtener instrucciones.

**2.** En el explorador web, acceda a la página web de EPM Workspace.

De forma predeterminada, la URL es http://*nombre de servidor*:19000/workspace/ donde el nombre del servidor es el nombre del servidor Oracle HTTP Server (OHS).

**3.** Introduzca el nombre de usuario y la contraseña de EPM Workspace.

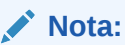

Tanto el nombre de usuario como la contraseña hacen distinción entre mayúsculas y minúsculas.

**4.** Haga clic en **Iniciar sesión**.

Se muestra la página principal de EPM Workspace.

**5.** Seleccione **Navegar**, **Aplicaciones**, a continuación, **Profitability** y, por último, seleccione la aplicación que desea ver.

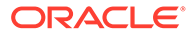

<span id="page-16-0"></span>2

# Administración de seguridad y autorización de usuarios

#### **Consulte también:**

- Acerca de la configuración y el aprovisionamiento de usuarios Antes de trabajar con Oracle Hyperion Profitability and Cost Management, el administrador debe configurar los usuarios y los grupos, y asignar el rol de seguridad adecuado a cada uno de ellos.
- [Asignación de funciones de seguridad](#page-18-0) En Oracle Hyperion Profitability and Cost Management, a cada ID de usuario se le asigna un rol de seguridad.
- [Auditoría de cambios en Profitability and Cost Management](#page-24-0) Puede supervisar la actividad y los cambios en su aplicación utilizando la función de Auditoría de Oracle Hyperion Shared Services Console, y luego generar informes de auditoría en los que se detallen los resultados.
- [Archivos de registro de salida](#page-27-0) Los administradores pueden generar archivos de registro mediante Oracle Hyperion Enterprise Performance Management Workspace.
- [Archivos de Oracle Diagnostic Logging \(ODL\)](#page-28-0) La ubicación de Oracle Diagnostic Logging (ODL) para las aplicaciones web de todos los archivos de registro de configuración para cada producto de Oracle Hyperion Enterprise Performance Management Workspace está centralizada.

# Acerca de la configuración y el aprovisionamiento de usuarios

Antes de trabajar con Oracle Hyperion Profitability and Cost Management, el administrador debe configurar los usuarios y los grupos, y asignar el rol de seguridad adecuado a cada uno de ellos.

La autorización proporcionada para cada función de seguridad determina a qué funciones y datos puede acceder un usuario o grupo. Al realizar la configuración, seleccione Oracle Hyperion Shared Services como modo de autenticación, como se describe en *Guía de configuración e instalación de Oracle Enterprise Performance Management System*.

Existen dos guías disponibles para administrar la seguridad y el aprovisionamiento de usuario:

- Utilice *Oracle Enterprise Performance Management System User Security Administration Guide* para obtener información técnica sobre seguridad:
	- SSL (unilateral, bilateral, descarga de SSL, terminación de SSL)
	- Inicio de sesión único
	- SSO predeterminado de EPM System
	- Agentes de seguridad
	- Inicio de sesión personalizado

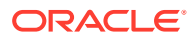

- Módulos de autentificación personalizados
- Pautas para establecer la seguridad de EPM System
- Utilice *Oracle Enterprise Performance Management System User Security Administration Guide* para obtener información sobre cómo definir y administrar el aprovisionamiento de usuario:
	- Oracle Hyperion Shared Services Console
	- Directorios de usuario
	- Aplicaciones y grupos de aplicaciones
	- Administración de usuarios delegada
	- Administración del directorio nativo
	- Administración del aprovisionamiento
	- Aprovisionamiento de EPM System

Los usuarios y grupos para Profitability and Cost Management se crean, mantienen y aprovisionan a través de Oracle Hyperion Enterprise Performance Management Workspace. El proceso de aprovisionamiento requiere que tenga configurados y en ejecución tanto Shared Services como Profitability and Cost Management. La autentificación externa garantiza que la comunicación entre las aplicaciones se realice sin problemas para aprovisionar usuarios de forma sencilla y precisa.

En los siguientes pasos se proporciona una descripción general del proceso de configuración y aprovisionamiento de usuarios y grupos:

**1.** En EPM Workspace, seleccione **Navegar**, a continuación, **Administrar** y, por último, **Shared Services Console** para acceder a las pantallas de Shared Services.

#### **Nota:**

La primera vez que inicia sesión, se crea automáticamente un usuario administrador (*admin*) para su producto.

- **2.** Establezca el usuario al que se ha asignado la función *admin* en la función de administrador de aprovisionamiento. Consulte *Oracle Enterprise Performance Management System User Security Administration Guide*.
- **3.** Cree los usuarios. Consulte *Oracle Enterprise Performance Management System User Security Administration Guide*.
- **4.** Aprovisionar a los usuarios con las funciones de seguridad apropiadas y el acceso a los proyectos y aplicaciones necesarios.

#### **Atención:**

Si el usuario necesita acceder a EPM Workspace para llevar a cabo tares fuera de Profitability and Cost Management, debe aprovisionar al usuario seleccionado también con el rol de EPM Workspace, por ejemplo, Oracle Hyperion Enterprise Performance Management System Lifecycle Management.

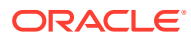

- <span id="page-18-0"></span>**5.** Crear grupos, según sea necesario. Puede aprovisionar grupos dentro de grupos. Consulte *Oracle Enterprise Performance Management System User Security Administration Guide*.
- **6.** Inicie sesión en EPM Workspace y abra Profitability and Cost Management.
- **7.** Compruebe que el usuario pueda iniciar sesión en Profitability and Cost Management y que pueda ver los proyectos y aplicaciones aprovisionados.

Para obtener instrucciones detalladas sobre la configuración y el aprovisionamiento de usuarios y grupos, consulte *Oracle Enterprise Performance Management System User Security Administration Guide*.

# Asignación de funciones de seguridad

En Oracle Hyperion Profitability and Cost Management, a cada ID de usuario se le asigna un rol de seguridad.

- Administrador (*admin* es el rol de seguridad predeterminada cuando inicia la sesión en Oracle Hyperion Shared Services)
- Usuario avanzado
- Usuario interactivo
- Usuario de visualización

La función de seguridad asignada determina el nivel de acceso o los privilegios disponibles para ese usuario. Se pueden otorgar varias funciones a un usuario. El permiso para una determinada acción se comprueba en el momento en que se inicia la acción.

#### **Nota:**

Debe asignarse manualmente al menos a un usuario el rol de administrador de aprovisionamiento en la consola de Oracle Hyperion Shared Services. Esta función de Administrador de aprovisionamiento permite a dicho usuario asignar funciones de seguridad a otros usuarios para la aplicación. Consulte *Oracle Enterprise Performance Management System User Security Administration Guide*

Es necesario que el usuario exista y tenga una función de seguridad asignada antes de que pueda asignarlo a un grupo. Cuando se asigna un nivel de acceso a un grupo de usuarios, se otorga un acceso de seguridad similar a todos los miembros de dicho grupo. En función de los requisitos de acceso de un usuario determinado, la seguridad asignada puede modificarse para adjuntar un acceso más o menos amplio. Por ejemplo, un usuario de visualización asignado a un grupo que tenga autorización de seguridad de usuario avanzado asume ese nivel más alto de seguridad.

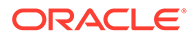

#### **Atención:**

Si el usuario necesita acceso a otros productos, como un creador de aplicaciones en Oracle Hyperion Enterprise Performance Management Workspace, importar o exportar tablas temporales a través de Oracle Hyperion Enterprise Performance Management System Lifecycle Management, estos roles de seguridad adicionales se deben asignar por separado. Consulte la *Oracle Enterprise Performance Management System User Security Administration Guide*.

Las funciones de seguridad que se detallan en las siguientes secciones son específicas de Profitability and Cost Management. Para obtener una descripción completa de todas las funciones de seguridad, consulte *Oracle Enterprise Performance Management System User Security Administration Guide* para obtener instrucciones detalladas.

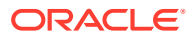

# <span id="page-20-0"></span>Funciones de seguridad para Profitability de Management Ledger

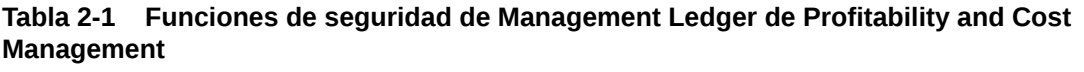

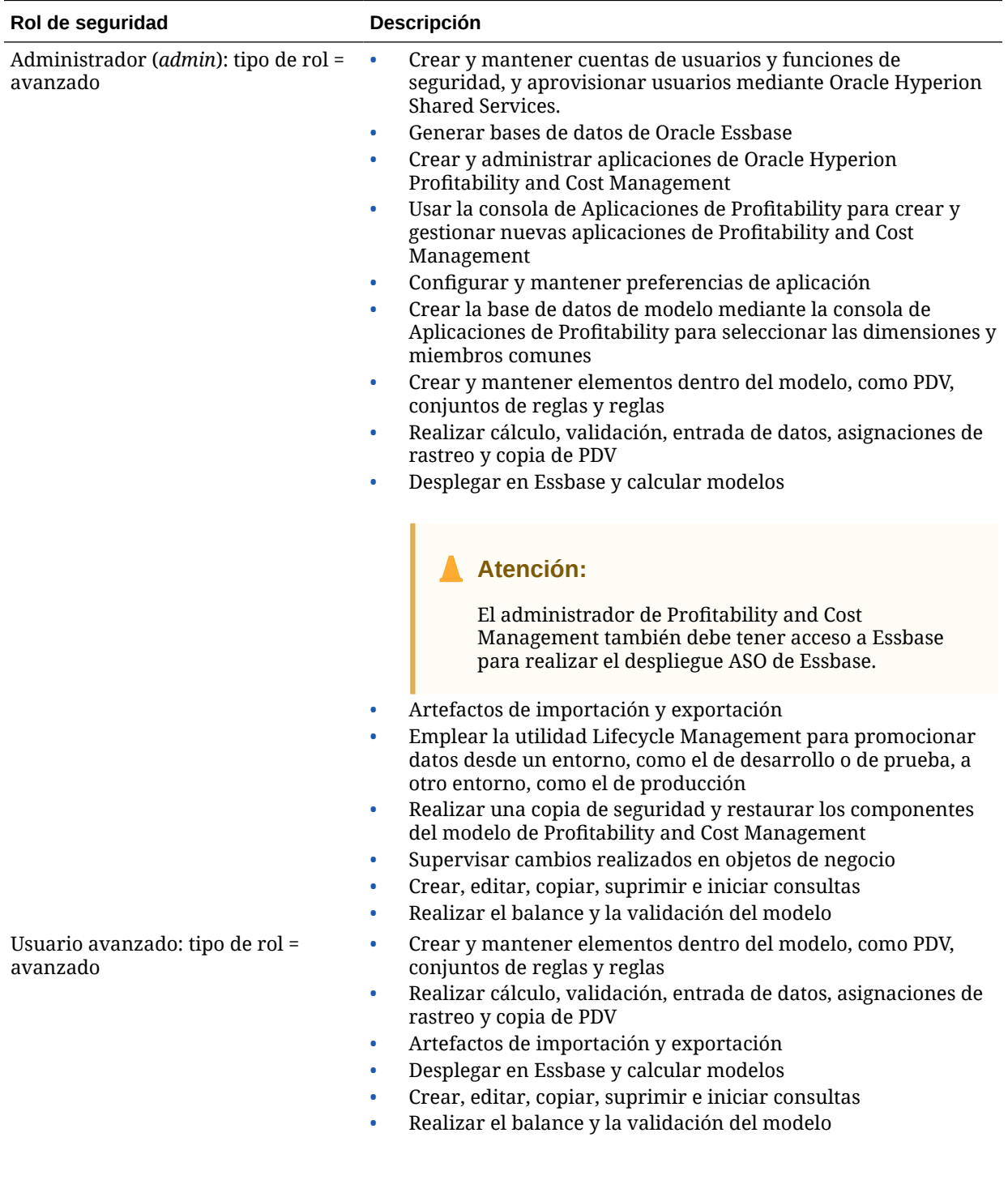

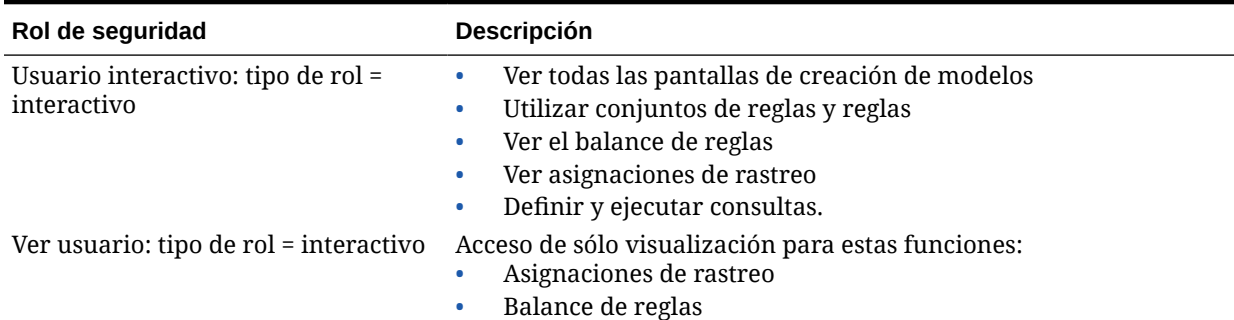

#### **Tabla 2-1 (Continuación) Funciones de seguridad de Management Ledger de Profitability and Cost Management**

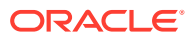

# <span id="page-22-0"></span>Funciones de seguridad de Profitability detallada

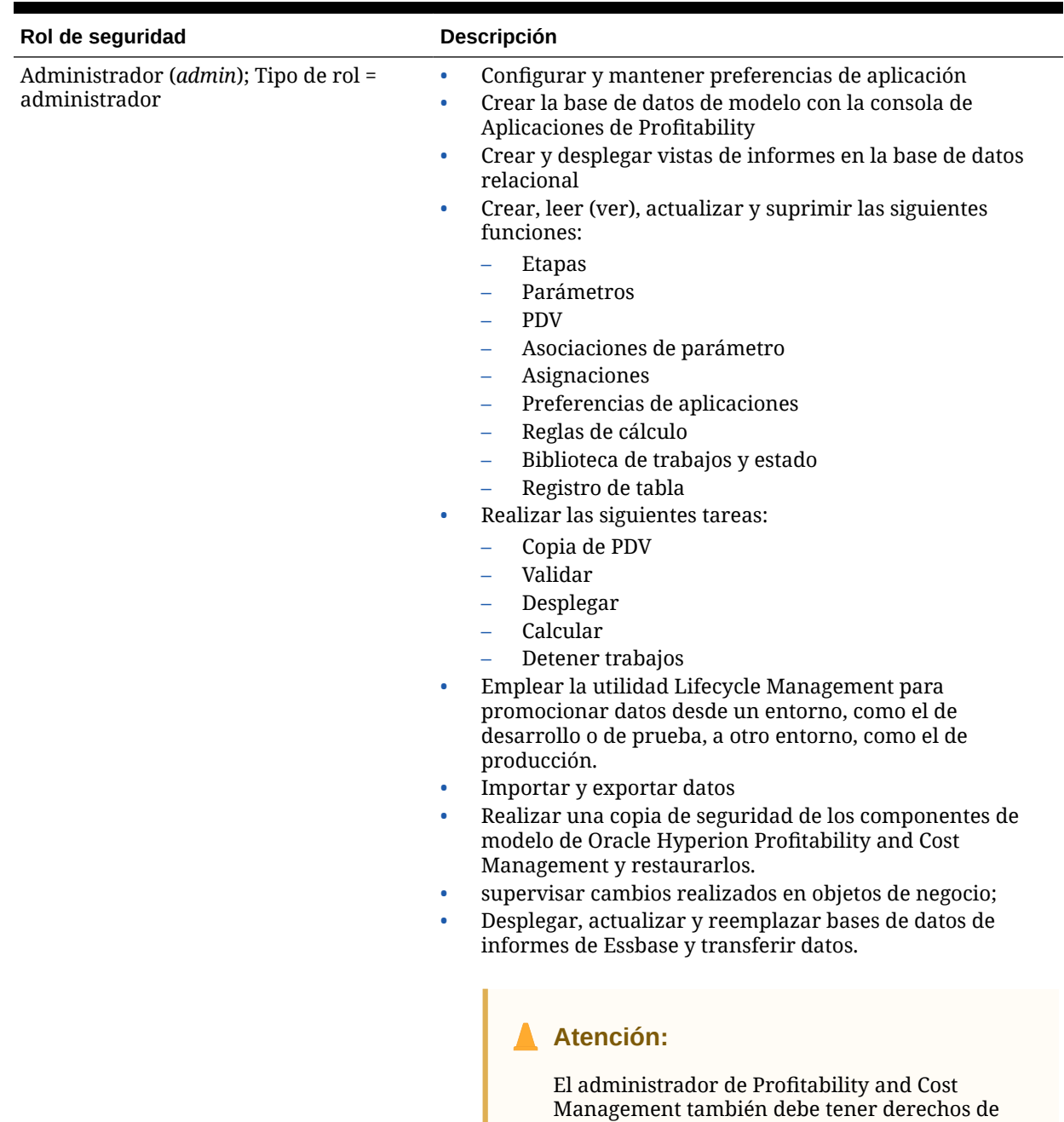

acceso a Oracle Essbase para poder realizar el

despliegue de ASO de Essbase.

#### **Tabla 2-2 Funciones de seguridad de Profitability and Cost Management detallada**

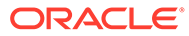

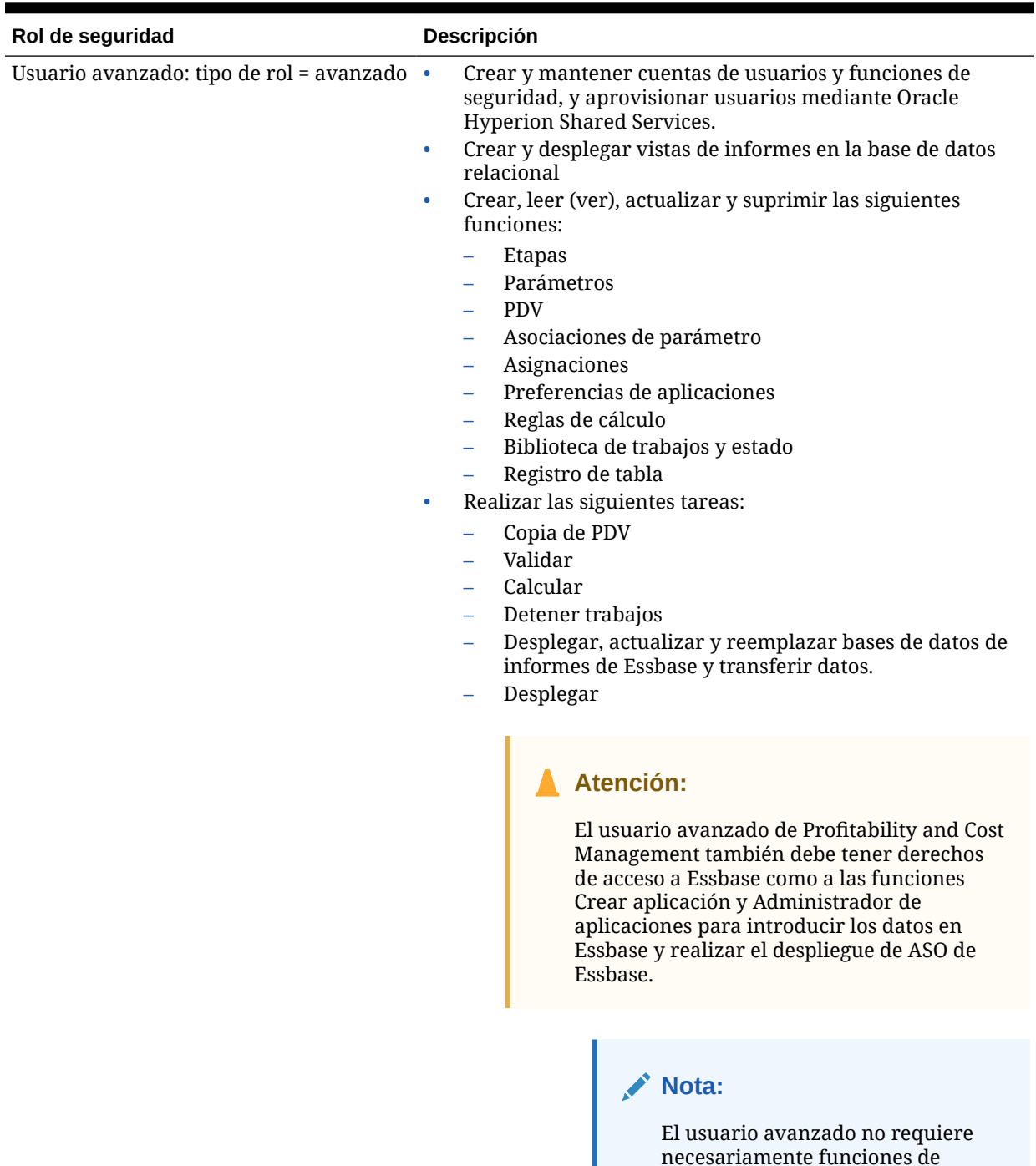

#### **Tabla 2-2 (Continuación) Funciones de seguridad de Profitability and Cost Management detallada**

necesariamente funciones de seguridad específicas para realizar tareas. Por ejemplo, si un usuario avanzado ejecuta un cálculo en la pantalla Calcular, esta acción crea y ejecuta un Flujo de tareas en segundo plano. El usuario avanzado no necesita tener la función Gestionar flujo de tareas

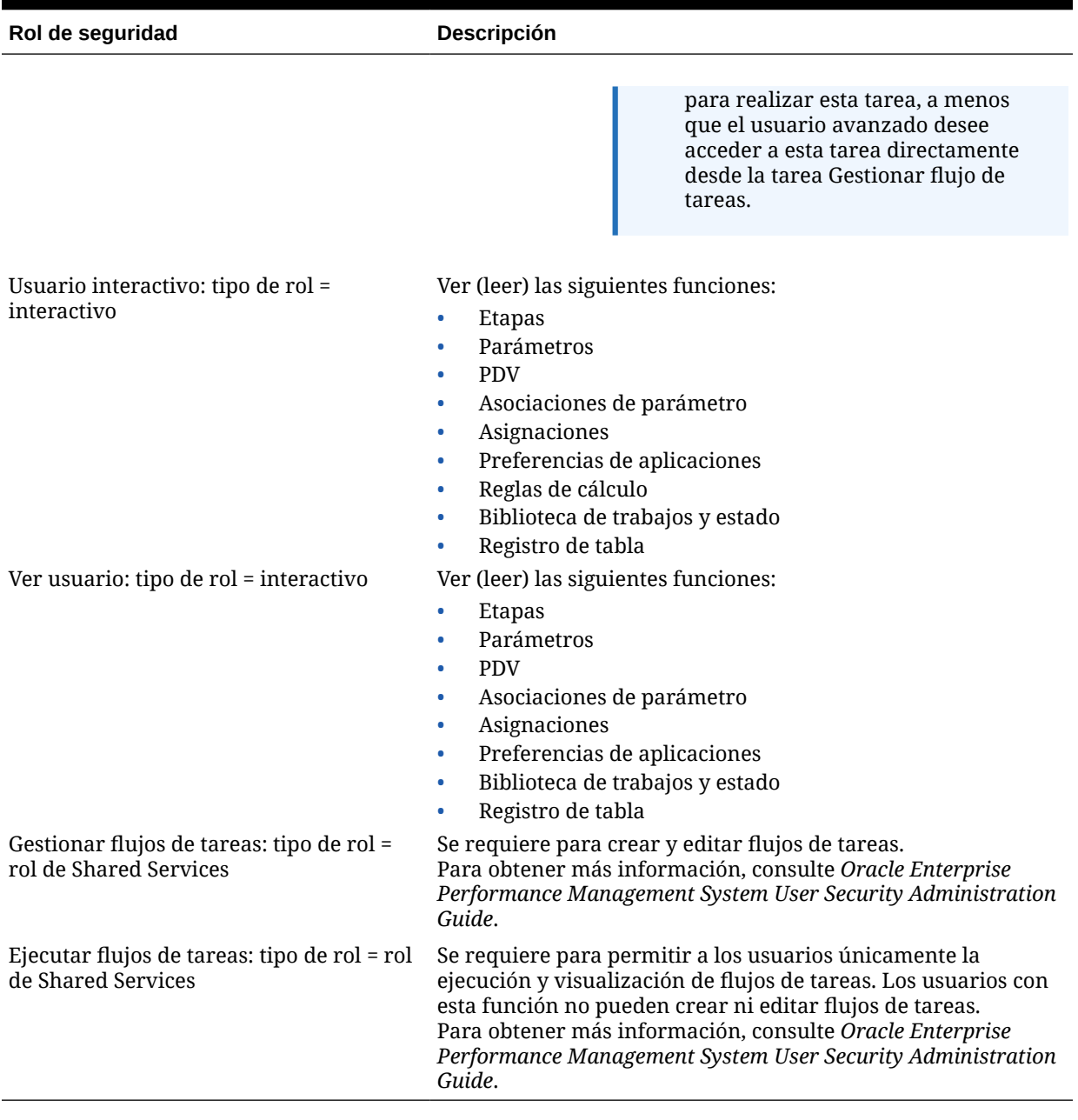

#### <span id="page-24-0"></span>**Tabla 2-2 (Continuación) Funciones de seguridad de Profitability and Cost Management detallada**

# Auditoría de cambios en Profitability and Cost Management

Puede supervisar la actividad y los cambios en su aplicación utilizando la función de Auditoría de Oracle Hyperion Shared Services Console, y luego generar informes de auditoría en los que se detallen los resultados.

Hay tres tipos de informes de auditoría disponibles:

- Informes de seguridad
- Informes de artefacto

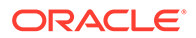

• Informes de configuración

Los informes de auditoría contienen detalles de la actividad del área de auditoría seleccionada, incluida la información siguiente:

- **Fecha**
- Aplicación
- **Usuario**
- Tipo y nombre de artefacto
- Tarea realizada

Antes de poder generar informes la Auditoría debe estar habilitada tal y como se explica en el siguiente procedimiento. Estos informes se pueden exportar como archivos CSV. Consulte *Oracle Enterprise Performance Management System User Security Administration Guide*.

Para activar la auditoría:

- **1.** En Oracle Hyperion Enterprise Performance Management Workspace, seleccione **Navegar**, **Administrar** y, a continuación, **Shared Services Console**.
- **2.** En Shared Services Console, seleccione **Administración** y, a continuación, **Configurar auditoría**.

Aparecerá la pantalla Configuración de auditoría.

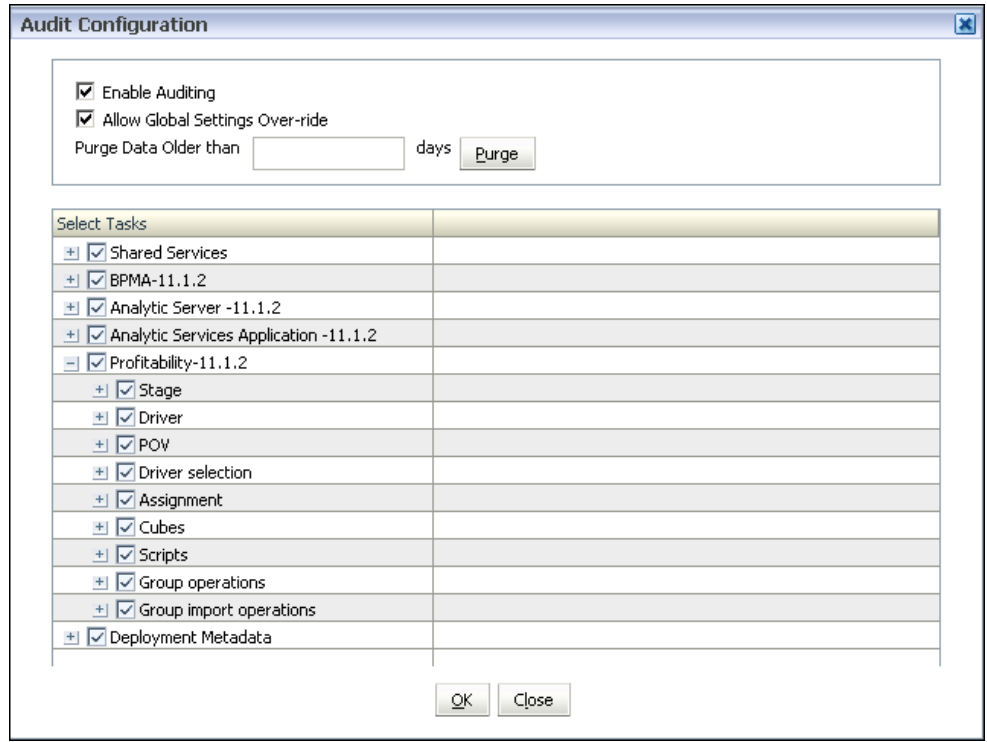

**3.** Seleccione **Activar auditoría**.

**Permitir reemplazo de configuración global** y la lista **Seleccionar tareas** están activados.

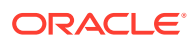

**4.** En **Seleccionar tareas**, seleccione las áreas de la aplicación que deban habilitarse para la auditoría. Puede seleccionar toda un área o expandir cada opción para elegir pasos independientes para la supervisión.

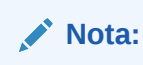

Estas tareas se aplican solo a aplicaciones Profitability detalladas.

| Área supervisada          | Tareas supervisadas disponibles                                                                                                    |
|---------------------------|----------------------------------------------------------------------------------------------------|
| Etapa                     | Crear etapa<br>۰<br>Modificar etapa<br>۰<br>Suprimir etapa<br>Exportar etapa<br>٠<br>Importar etapa                                                                                                    |
| Parámetro                 | Crear parámetro<br>Modificar parámetro<br>Suprimir parámetro<br>Exportar parámetro<br>Importar parámetro                                                                                                    |
| <b>PDV</b>                | Crear PDV<br>Modificar PDV<br>٠<br>Suprimir PDV<br>٠<br><b>Exportar PDV</b><br><b>Importar PDV</b><br>٠                                                                                                    |
| Selección de<br>parámetro | Crear selección de parámetro<br>۰<br>Modificar selección de parámetro<br>٠<br>Suprimir selección de parámetro<br>٠                                                                                                    |
| Asignación                | Crear asignación<br>۰<br>Modificar asignación<br>۰<br>Suprimir asignación<br>۰                                                                                                    |
| Reglas de<br>asignación   | Crear regla de asignación<br>۰<br>Modificar regla de asignación<br>٠<br>Suprimir regla de asignación<br>۰<br>Crear selección de regla<br>۰<br>Eliminar selección de regla<br>۰                                                                                           |
| Scripts                   | Desplegar script de asignación<br>۰<br>Desplegar script de genealogía<br>٠<br>Desplegar script de copia de PDV<br>٠<br>Ejecutar script de asignación<br>Ejecutar script de genealogía<br>٠<br>Ejecutar script de copia de PDV<br>٠                                       |
| Operaciones de<br>grupo   | Copiar asignaciones<br>٠<br>Suprimir asignaciones<br>$\bullet$<br>Suprimir selecciones de reglas de asignación<br>۰<br>Copiar selecciones de parámetro<br>۰<br>Suprimir reglas de selección de controlador<br>٠<br>Suprimir excepciones de selección de controlador<br>۰ |

**Tabla 2-3 Tareas de auditoría de Profitability and Cost Management**

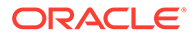

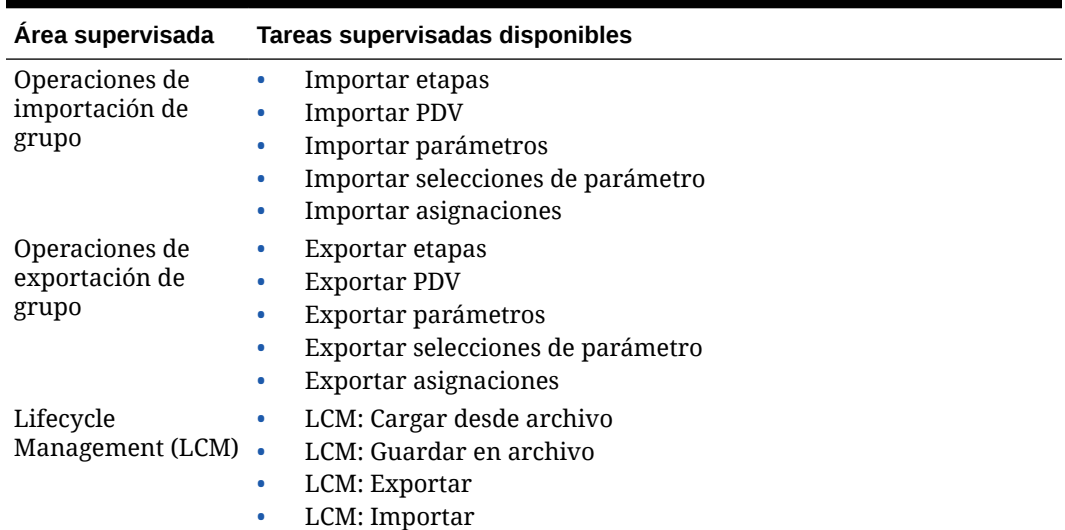

#### <span id="page-27-0"></span>**Tabla 2-3 (Continuación) Tareas de auditoría de Profitability and Cost Management**

**5.** Haga clic en **Aceptar**.

Se muestra un mensaje para confirmar que la configuración de auditoría se ha guardado.

- **6.** Haga clic en **Sí**.
- **7. Opcional:** genere informes de auditoría para revisar los resultados de la misma, como se detalla en *Oracle Enterprise Performance Management System User Security Administration Guide*.

# Archivos de registro de salida

Los administradores pueden generar archivos de registro mediante Oracle Hyperion Enterprise Performance Management Workspace.

Los archivos de registro ayudan a los técnicos a identificar los problemas del sistema o del entorno, y a los desarrolladores a depurar informes o programas de API.

Los siguientes archivos de registro están disponibles para información relativa a Oracle Hyperion Profitability and Cost Management:

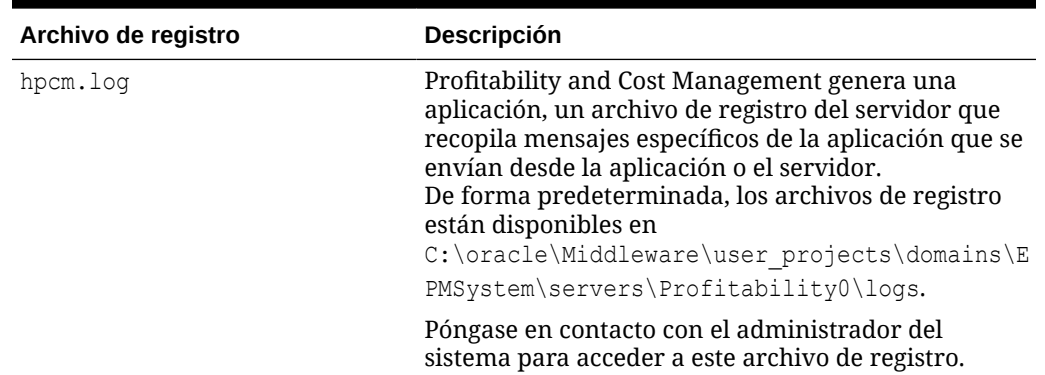

#### **Tabla 2-4 Archivos de registro de Profitability and Cost Management**

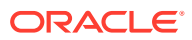

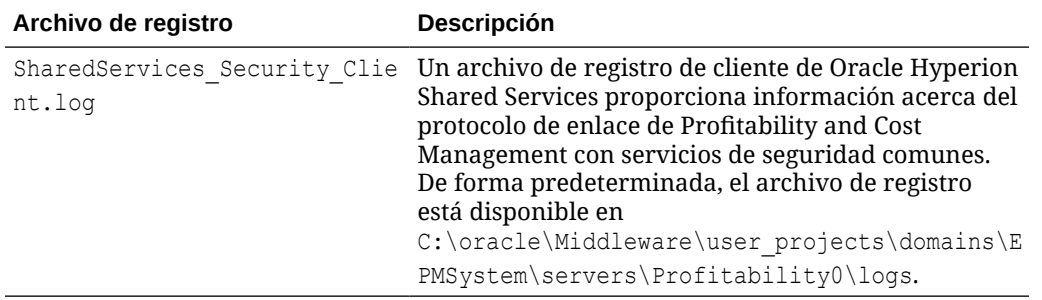

<span id="page-28-0"></span>**Tabla 2-4 (Continuación) Archivos de registro de Profitability and Cost Management**

Para acceder a archivos de registro adicionales para productos y aplicaciones relacionados, consulte *Guía de configuración e instalación de Oracle Enterprise Performance Management System*.

Para modificar el nivel de detalle que desea capturar en los archivos de registro, consulte la sección sobre el uso de registros del sistema en *Oracle Hyperion Enterprise Performance Management System Installation and Configuration Troubleshooting Guide (Guía de instalación y de solución de problemas de Oracle Hyperion Enterprise Performance Management System)*.

# Archivos de Oracle Diagnostic Logging (ODL)

La ubicación de Oracle Diagnostic Logging (ODL) para las aplicaciones web de todos los archivos de registro de configuración para cada producto de Oracle Hyperion Enterprise Performance Management Workspace está centralizada.

Para Oracle Hyperion Profitability and Cost Management, el archivo de registro de configuración está disponible en:

C:\oracle\Middleware\user\_projects\domains\EPMSystem\config\fmwconfig\servers\Pr ofitability0. El nombre de archivo es logging.xml.

Para obtener información adicional sobre el archivo de registro de configuración, consulte la sección sobre el uso de registros de EPM en *Oracle Hyperion Enterprise Performance Management System Installation and Configuration Troubleshooting Guide (Guía de instalación y de solución de problemas de Oracle Hyperion Enterprise Performance Management System)*.

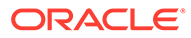

# <span id="page-29-0"></span>Parte II

# Creación de aplicaciones de Profitability and Cost Management

#### **Consulte también:**

• [Creación de aplicaciones utilizando la consola de Aplicaciones de Profitability](#page-30-0)

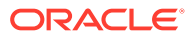

# <span id="page-30-0"></span>Creación de aplicaciones utilizando la consola de Aplicaciones de Profitability

#### **Consulte también:**

- Visualización de la consola de Aplicaciones de Profitability Puede abrir la consola de Aplicaciones de Profitability desde Oracle Hyperion Enterprise Performance Management Workspace.
- [Directrices para la utilización de la consola de Aplicaciones de Profitability](#page-32-0) En la consola de Aplicaciones de Profitability se ofrecen varios métodos para gestionar las aplicaciones y dimensiones de Oracle Hyperion Profitability and Cost Management.
- [Creación de aplicaciones con las dimensiones de un cubo maestro de Essbase](#page-32-0) Puede crear una aplicación en la consola de Aplicaciones de Profitability utilizando las dimensiones de un cubo maestro de Essbase.
- [Creación de aplicaciones de Contabilidad de gestión](#page-34-0) Puede crear aplicaciones de Contabilidad de gestión con dimensiones de archivos planos mediante la importación de archivos de plantillas.
- [Trabajar con aplicaciones de la consola de Aplicaciones de Profitability](#page-35-0) Utilice la consola de Aplicaciones de Profitability para trabajar con las aplicaciones creadas a partir de archivos planos y archivos de plantillas.
- [Preparación de plantillas y archivos planos para crear y actualizar aplicaciones de](#page-42-0) [Profitability de Management Ledger](#page-42-0) Puede preparar plantillas y archivos planos para crear y actualizar aplicaciones de Profitability de Contabilidad de gestión.
- [Creación de un cubo maestro de Essbase para Profitability and Cost Management](#page-51-0) Los administradores y otros usuarios con el aprovisionamiento de seguridad adecuado pueden crear dimensiones y miembros de dimensión en un cubo maestro de Oracle Essbase.

# Visualización de la consola de Aplicaciones de Profitability

Puede abrir la consola de Aplicaciones de Profitability desde Oracle Hyperion Enterprise Performance Management Workspace.

Para abrir y ver la consola de aplicaciones de Profitability:

**1.** En EPM Workspace, seleccione **Navegar**, **Administrar** y, a continuación, **Aplicaciones de Profitability**.

La consola de Aplicaciones de Profitability aparece y muestra los separadores

**Aplicaciones** ( ) y **Biblioteca de trabajos** (  $\equiv$  ). En la consola de Aplicaciones de Profitability se muestra cualquier aplicación existente, su tipo, si ha sido desplegada desde un cubo maestro o un archivo, y si está activada.

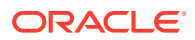

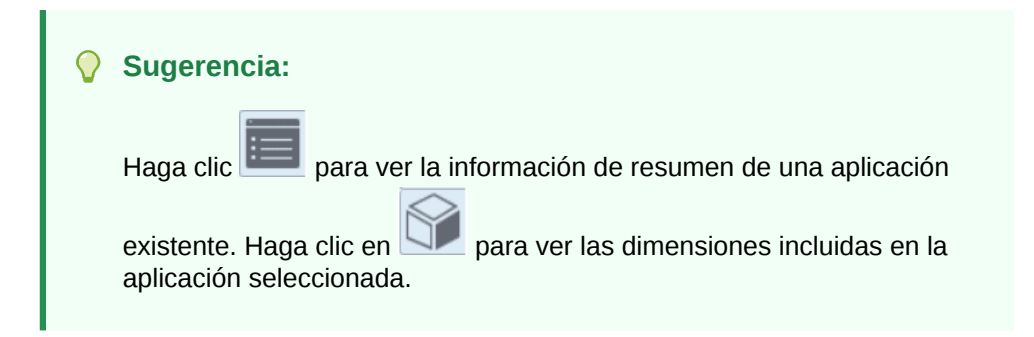

**Figura 3-1 Consola de Aplicaciones de Profitability, separador Aplicaciones**

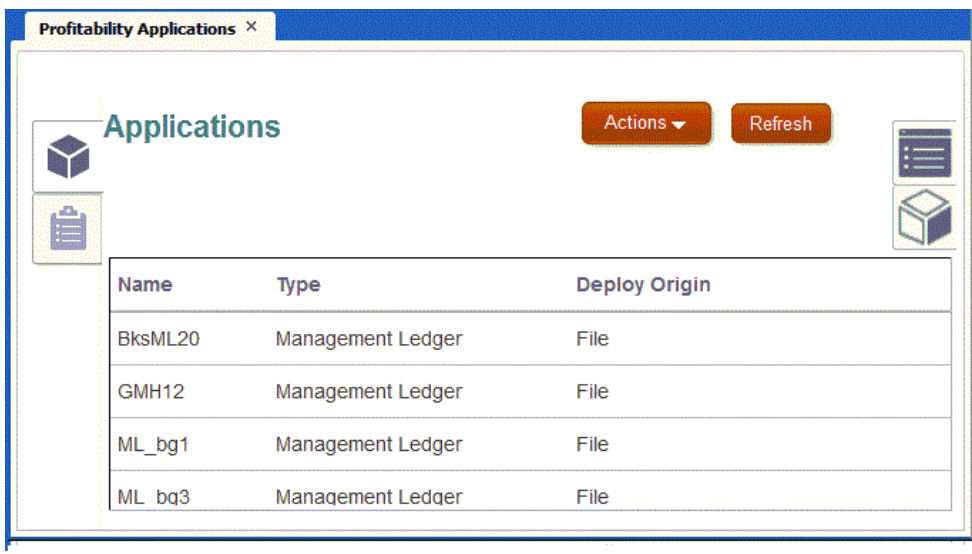

**2.** Seleccione **Acciones** para realizar varias operaciones en la aplicación seleccionada o para crear una aplicación nueva.

Consulte [Trabajar con aplicaciones de la consola de Aplicaciones de Profitability](#page-35-0) y [Visualización de tareas en la biblioteca de trabajos de la consola de Aplicaciones](#page-40-0) [de Profitability.](#page-40-0)

**3.** Haga clic en **Refrescar** para actualizar el separador actual.

#### **Nota:**

Puede tardar varios segundos en abrir la consola de aplicaciones de Profitability, especialmente después de reiniciar el servicio Oracle Hyperion Profitability and Cost Management. Con los exploradores Chrome y Edge Chromium, puede provocar que aparezca un mensaje emergente que indique que las páginas no responden, con una opción para esperar o para salir de las páginas. Se puede ignorar este mensaje, ya que las páginas se abrirán finalmente del modo esperado.

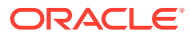

# <span id="page-32-0"></span>Directrices para la utilización de la consola de Aplicaciones de **Profitability**

En la consola de Aplicaciones de Profitability se ofrecen varios métodos para gestionar las aplicaciones y dimensiones de Oracle Hyperion Profitability and Cost Management.

- Cree una aplicación de Profitability and Cost Management utilizando la opción **Acciones, Nuevo** con **Origen de dimensión** establecido como **Cubo maestro**. Este tipo de aplicaciones utiliza Oracle Essbase como origen de sus dimensiones (Creación de aplicaciones con las dimensiones de un cubo maestro de Essbase).
- Cree una aplicación utilizando la opción **Acciones, Nuevo** con el **Origen de dimensión** establecido como **Archivo**. Este tipo de aplicaciones utilizan archivos planos con formatos específicos que contienen definiciones de dimensiones (solo para aplicaciones de Management Ledger. Consulte [Creación de aplicaciones de Management Ledger con](#page-34-0) [dimensiones de archivos planos](#page-34-0)).
- Utilice **Acciones, Importar plantilla** para crear aplicaciones de tipo **Archivo** con archivos de plantilla que contienen dimensiones, metadatos y otros artefactos creados por plantillas de exportación de aplicaciones de Contabilidad de gestión existentes (solo para aplicaciones de Contabilidad de gestión. Consulte [Creación de aplicaciones de](#page-35-0) [Management Ledger mediante la importación de archivos de plantilla\)](#page-35-0)

#### **Nota:**

Solo puede modificar las dimensiones de la aplicación utilizando el sistema de creación de dimensiones original (Essbase para el tipo de Desplegar origen **Cubo maestro** o archivos planos para el tipo de Desplegar origen **Nativo**). Consulte:

- [Creación de un cubo maestro de Essbase para Profitability and Cost](#page-51-0) [Management](#page-51-0)
- [Preparación de plantillas y archivos planos para crear y actualizar](#page-42-0) [aplicaciones de Profitability de Management Ledger](#page-42-0)

# Creación de aplicaciones con las dimensiones de un cubo maestro de Essbase

Puede crear una aplicación en la consola de Aplicaciones de Profitability utilizando las dimensiones de un cubo maestro de Essbase.

- **1.** En Oracle Hyperion Enterprise Performance Management Workspace, seleccione **Navegar**, a continuación, **Administrar**, y **Aplicaciones de Profitability**.
- **2.** Seleccione **Acciones** y, a continuación, **Nuevo**.

Se muestra el cuadro de diálogo **Aplicación nueva**.

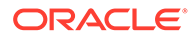

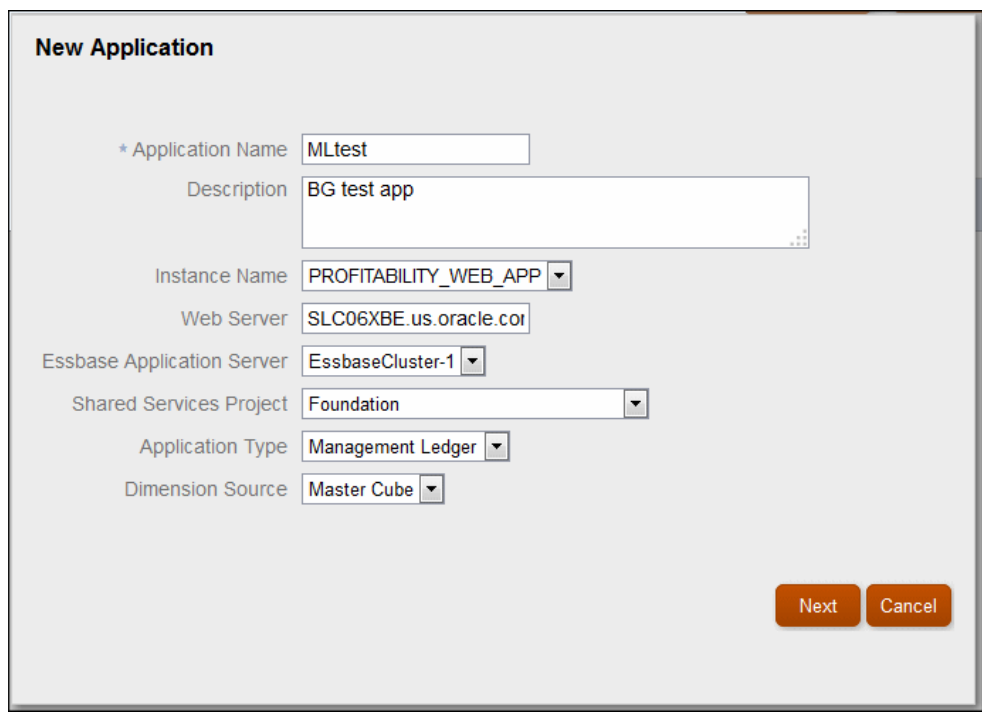

#### **Figura 3-2 Cuadro de diálogo Aplicación nueva de la consola de Aplicaciones de Profitability**

- **3.** En el cuadro de diálogo **Aplicación nueva**, introduzca la siguiente información y, a continuación, haga clic en **Siguiente**:
	- **Nombre de la aplicación**
	- **Opcional: descripción** de la aplicación.
	- Seleccione el **nombre de instancia** de la lista desplegable
	- Se muestra la dirección del **servidor web**.
	- **Servidor de aplicaciones de Essbase** para la aplicación
	- **Proyecto de Shared Services** para la aplicación
	- **Origen de dimensión**: **Cubo maestro** es el origen predeterminado
- **4.** Seleccione **Cubo maestro** como **Origen de dimensión**, seleccione el nombre del cubo maestro de Oracle Essbase para proporcionar las dimensiones y, a continuación, seleccione las dimensiones que va a incluir en la aplicación.
- **5.** Haga clic en **Finalizar**.

Al hacer clic en **Finalizar** con **Cubo maestro** como **Origen de dimensión**, se inician las siguientes acciones:

• Empieza un nuevo flujo de tareas para crear la aplicación nueva. Los

resultados se pueden ver en el separador Biblioteca de trabajos,  $\Xi$ .

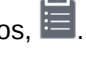

• Se validan las dimensiones en la base de datos de origen de Essbase. Si hay problemas de validación, el flujo de tareas termina y aparece un mensaje de error en el separador Biblioteca de trabajos. Haga clic en el enlace de error para obtener más detalles. Corrija los errores de validación y repita los pasos para crear la nueva aplicación.

#### <span id="page-34-0"></span>**Sugerencia:**

A medida que va trabajando, haga clic en **Refrescar** en el separador Biblioteca de trabajos y, a continuación, en el separador Aplicaciones cuando el trabajo se haya realizado correctamente.

Cuando se haya completado la validación, la aplicación nueva se agrega al separador Aplicaciones con **Desplegar origen** establecido como **Cubo maestro**.

# Creación de aplicaciones de Contabilidad de gestión

Puede crear aplicaciones de Contabilidad de gestión con dimensiones de archivos planos mediante la importación de archivos de plantillas.

#### **Consulte también:**

- Creación de aplicaciones de Management Ledger con dimensiones de archivos planos
- [Creación de aplicaciones de Management Ledger mediante la importación de archivos](#page-35-0) [de plantilla](#page-35-0)

### Creación de aplicaciones de Management Ledger con dimensiones de archivos planos

Para crear una aplicación de Management Ledger en la consola de Aplicaciones de Profitability utilizando dimensiones de archivos planos:

- **1.** En Oracle Hyperion Enterprise Performance Management Workspace, seleccione **Navegar**, a continuación, **Administrar**, y **Aplicaciones de Profitability** .
- **2.** Seleccione **Acciones** y, a continuación, **Nuevo**.
- **3.** En la pantalla **Aplicación nueva**, introduzca la siguiente información y seleccione **Siguiente**:
	- **Nombre de la aplicación**
	- **Opcional: descripción** de la aplicación.
	- Seleccione el **nombre de instancia** de la lista desplegable
	- Se muestra la dirección del **servidor web**.
	- **Servidor de aplicaciones de Essbase** para la aplicación
	- **Proyecto de Shared Services** para la aplicación
	- **Origen de dimensión**: **Cubo maestro** es el origen predeterminado y **Nativo** también está disponible para aplicaciones de Management Ledger.
- **4.** Seleccione **Nativo** en la pantalla **Aplicación nueva**.
- **5.** Introduzca los nombres que utilizará para las dimensiones Regla y Balance en la nueva aplicación de Management Ledger. Haga clic en **Finalizar**. La aplicación se agrega al separador **Aplicaciones** con **Desplegar origen** establecido en **Nativo**.
- **6.** Siga los pasos que se describen en [Actualización de dimensiones de aplicación](#page-38-0) para agregar dimensiones adicionales a la aplicación:

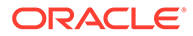

**7.** Una vez completadas las dimensiones, utilice la opción **Validar y activar** para poder agregar reglas ([Realización de otras acciones de aplicaciones\)](#page-36-0).

### <span id="page-35-0"></span>Creación de aplicaciones de Management Ledger mediante la importación de archivos de plantilla

En [Exportación de plantillas](#page-43-0) se describe cómo exportar aplicaciones de Management Ledger a archivos de plantilla para la migración y la creación de copias de seguridad de aplicaciones. En esta sección, se describe cómo importar los archivos para crear aplicaciones nuevas con metadatos de aplicación, metadatos de dimensiones y artefactos de modelo exportados previamente desde otra aplicación.

Para crear una aplicación de Management Ledger con un archivo de plantilla:

- **1.** Exporte un archivo de plantilla como se describe en [Exportación de plantillas](#page-43-0).
- **2.** En el separador Aplicaciones de la consola de Aplicaciones de Profitability, seleccione **Acciones** y, a continuación, **Importar plantilla**.
- **3.** Seleccione una ubicación para el archivo de plantilla, ya sea un servidor o su equipo local.

#### **Nota:**

Los archivos cargados del servidor deben copiarse primero en el carpeta import export. Tenga en cuenta que esta carpeta es la misma que la que se utiliza para LCM (Lifecycle Management), como <MIDDLEWARE\_HOME/user\_projects/epmsystem1/import\_export.

**4.** Busque y seleccione un archivo con la extensión .zip.

Si ese archivo contiene una carpeta de datos de entrada, puede marcar **Importar datos de entrada** para su inclusión en la importación.

**5.** Haga clic en **Siguiente**

Si el formato del archivo es válido, comenzará la importación. En caso contrario, se mostrará un mensaje de error.

Puede hacer clic en el separador Biblioteca de trabajos, **y**, a continuación, en **Refrescar** para comprobar el estado de la importación.

# Trabajar con aplicaciones de la consola de Aplicaciones de **Profitability**

Utilice la consola de Aplicaciones de Profitability para trabajar con las aplicaciones creadas a partir de archivos planos y archivos de plantillas.

#### **Consulte también:**

- [Acerca del trabajo con aplicaciones en la consola de Aplicaciones de Profitability](#page-36-0)
- [Edición de descripciones de aplicaciones y proyectos de Shared Services](#page-36-0)
- [Realización de otras acciones de aplicaciones](#page-36-0)

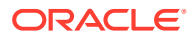
- [Actualización de dimensiones de aplicación](#page-38-0)
- [Visualización de tareas en la biblioteca de trabajos de la consola de Aplicaciones de](#page-40-0) **[Profitability](#page-40-0)**

# Acerca del trabajo con aplicaciones en la consola de Aplicaciones de **Profitability**

En el separador **Aplicaciones** de la consola de Aplicaciones de Profitability se muestran las aplicaciones de Oracle Hyperion Profitability and Cost Management creadas a partir de archivos planos y archivos de plantilla (**Desplegar origen** del tipo **Nativo**), así como cubos maestros de Oracle Essbase.

Puede editar el valor **Descripción** de la aplicación seleccionada y el valor **Proyecto de Shared Services** (Edición de descripciones de aplicaciones y proyectos de Shared Services).

En el caso de las aplicaciones creadas en la consola de Aplicaciones de Profitability, puede llevar a cabo las siguientes tareas utilizando el menú **Acciones**: **Suprimir**, **Duplicar**, **Validar y activar**, **Volver a registrar**, **Validación de metadatos** y **Actualizar dimensiones**. Para las aplicaciones de Management Ledger, también puede utilizar las opciones **Importar plantilla** y **Exportar plantilla**. Para obtener más información, consulte los temas que aparecen al principio de esta sección.

# Edición de descripciones de aplicaciones y proyectos de Shared Services

Únicamente se pueden modificar en la ventana Descripción general la descripción de la aplicación y el proyecto de Oracle Hyperion Shared Services. Si desea cambiar cualquier información relacionada con la aplicación que aparece en la ventana Descripción general, debe crear una aplicación nueva.

Para editar aplicaciones:

**1.** En Oracle Hyperion Enterprise Performance Management Workspace, seleccione**Navegar**, **Administrar** y, a continuación, **Aplicaciones de Profitability**.

La consola de Aplicaciones de Profitability se abre y muestra los separadores **Aplicaciones** y **Biblioteca de trabajos**.

**2.** Seleccione la aplicación que va a modificar y haga clic en el botón **Descripción general**

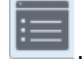

- **3.** Vea y modifique la información según sea necesario:
	- Modifique la **descripción** si es necesario
	- Seleccione otro **proyecto de Shared Services** en la lista desplegable.
- **4.** Haga clic en **Guardar**.

Para volver a registrar una aplicación, consulte Realización de otras acciones de aplicaciones.

## Realización de otras acciones de aplicaciones

Para aplicaciones creadas en la consola de Aplicaciones de Profitability, puede llevar a cabo las siguientes tareas en el menú **Acciones**: **Suprimir**, **Duplicar**, **Validar y activar**, **Volver a**

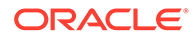

**registrar**, **Validación de metadatos** y **Actualizar dimensiones**. Consulte la nota de **Duplicar** del paso 3, a continuación.

#### **Nota:**

Para aplicaciones de Management Ledger, también puede exportar e importar archivos de plantilla [\(Exportación de plantillas](#page-43-0) y [Creación de](#page-35-0) [aplicaciones de Management Ledger mediante la importación de archivos de](#page-35-0) [plantilla\)](#page-35-0)

Para ejecutar una acción de aplicación en la consola de Aplicaciones de Profitability:

- **1.** En Oracle Hyperion Enterprise Performance Management Workspace, seleccione**Navegar**, **Administrar** y, a continuación, **Aplicaciones de Profitability**.
- **2.** En el separador **Aplicaciones**, seleccione la aplicación de destino.
- **3.** Seleccione **Acciones** y, a continuación, una de las siguientes opciones:
	- **Suprimir**: suprime la aplicación seleccionada

Asegúrese de que ningún otro usuario necesita esta aplicación antes de suprimirla.

• **Duplicar**: copia la aplicación seleccionada

Se le pedirá que proporcione un nombre para la aplicación nueva.

## **Nota:**

Al duplicar una aplicación en la consola de Aplicaciones de Profitability, las dimensiones y los miembros se copian, y la aplicación se despliega. Para agregar otros artefactos como PDV o reglas de cálculo, entre otros, a las aplicaciones de Management Ledger y Profitability detallada, debe exportarlos desde el sistema de origen y utilizar Lifecycle Management (LCM) para importarlos en la aplicación nueva ([Migración de datos con EPM System Lifecycle](#page-156-0) [Management](#page-156-0)). Para las aplicaciones de Management Ledger, puede exportar un archivo de plantilla y, a continuación, importarlo en la aplicación nueva (incluidos los datos de entrada. Consulte [Preparación de plantillas y archivos planos para crear y actualizar](#page-42-0) [aplicaciones de Profitability de Management Ledger](#page-42-0)).

• **Validar y activar**: valida la aplicación seleccionada y la activa cuando sea válida

Los resultados se muestran en el separador Biblioteca de trabajos (**).** Si se produce un error de validación, haga clic en el vínculo para obtener más información. Puede crear un archivo de errores para facilitar la corrección.

• **Volver a registrar**: refrescar el registro de Oracle Hyperion Shared Services para la aplicación seleccionada

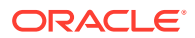

<span id="page-38-0"></span>• **Validación de metadatos**: ejecuta validaciones de dimensión cruzada en los datos desplegados para la aplicación seleccionada, pero no activa aplicaciones válidas

Seleccione **Validar y activar** para activar aplicaciones válidas.

• **Actualizar dimensiones**: permite agregar o quitar miembros de dimensión para la aplicación seleccionada

Para obtener detalles, consulte Actualización de dimensiones de aplicación.

**4.** Responda a las peticiones de confirmación.

## **Sugerencia:**

Vea y refresque el separador **Biblioteca de trabajos** para comprobar el estado actual de un trabajo en la consola de Aplicaciones de Profitability ([Visualización de](#page-40-0) [tareas en la biblioteca de trabajos de la consola de Aplicaciones de Profitability](#page-40-0)).

## Actualización de dimensiones de aplicación

Si hay que modificar las dimensiones o los miembros de dimensiones de una aplicación con Desplegar origen establecido como **Nativo** (como agregar, suprimir, cambiar o renombrar), debe actualizar las dimensiones en el cubo maestro de Oracle Essbase y, a continuación, actualizar la aplicación de Oracle Hyperion Profitability and Cost Management.

## **Atención:**

Si necesita cambiar el nombre o suprimir las dimensiones de un cubo maestro de Essbase, considere la posibilidad de crear un cubo maestro de Essbase independiente para que se puedan seguir actualizando las aplicaciones de Profitability and Cost Management existentes si es necesario. Además, no puede actualizar las dimensiones utilizando la consola de Aplicaciones de Profitability si el nombre de la base de datos del cubo maestro de Essbase no es el mismo que la aplicación de Profitability and Cost Management en la que está basado.

Si se utiliza la consola de aplicaciones de Profitability para actualizar dimensiones, se crea automáticamente una entrada de trabajo en la biblioteca de trabajos para validar y actualizar la aplicación.

Para actualizar dimensiones de Essbase en una aplicación de Profitability creada en la consola de Aplicaciones de Profitability:

- **1.** En Oracle Hyperion Enterprise Performance Management Workspace, seleccione**Navegar**, **Administrar** y, a continuación, **Aplicaciones de Profitability**.
- **2.** En el separador **Aplicaciones**, seleccione la aplicación que contiene las dimensiones y los miembros de dimensión que va a actualizar.
- **3.** Seleccione **Acciones** y, a continuación, **Actualizar dimensiones**.

Normalmente, deberá realizar un **análisis de actualización previa** y, a continuación, seleccionar **Actualizar dimensiones**.

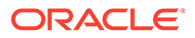

**4. Opcional:** en **Análisis de actualización previa**, seleccione **Validar dimensiones** para verificar que todas las dimensiones seleccionadas son válidas. Esta opción no actualiza las dimensiones. Si se han seleccionado todas las dimensiones, esta opción también ejecuta las validaciones de dimensiones de nivel de aplicación.

Los errores de validación y los resultados del análisis de impacto se muestran en la biblioteca de trabajos.

**5. Opcional:** en **Análisis de actualización previa**, seleccione **Análisis de impacto** para realizar una comparación entre el modelo que se despliega y el modelo existente en Profitability and Cost Management. Si se selecciona Análisis de impacto, la opción Validar dimensiones se selecciona automáticamente.

Se mostrará la siguiente información:

- Nuevos miembros
- Miembros suprimidos
- Miembros con nuevo padre
- Miembros con cambio de Level0
- Efectos en los artefactos del modelo de referencia

Los errores de validación y los resultados del análisis de impacto se muestran en la biblioteca de trabajos.

- **6. Opcional:** seleccione **Actualizar dimensiones** para actualizar las dimensiones seleccionadas con los cambios.
- **7.** En **Dimensiones**, realice una de las siguientes acciones:
	- Si está actualizando una aplicación con **Desplegar origen** establecido como **Nativo**, seleccione las dimensiones que desea actualizar.

## **Nota:**

Los miembros de la dimensión que no se seleccionen se omiten o se suprimen si se han incluido previamente.

- Si utiliza archivos planos para agregar o actualizar dimensiones en una aplicación de Management Ledger con **Desplegar origen** establecido como **Nativo**, navegue y seleccione un archivo plano para que la dimensión se actualice.
- **8.** Haga clic en **Aceptar**. En la biblioteca de trabajos se informa de las excepciones.

Si ha seleccionado **Análisis de actualización previa**, las dimensiones modificadas se validan pero no se actualizan.

Si ha seleccionado **Actualizar dimensiones**, los miembros de las dimensiones seleccionadas se agregan, actualizan o suprimen en función de la selección de las dimensiones, o se importa el archivo plano seleccionado.

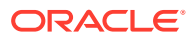

#### <span id="page-40-0"></span>**Nota:**

Si está realizando la actualización con archivos planos, repita los pasos necesarios hasta que todos los archivos planos se hayan importado. Asegúrese de utilizar la opción **Validar y activar** para garantizar que los archivos se han importado correctamente.

# Visualización de tareas en la biblioteca de trabajos de la consola de Aplicaciones de Profitability

En el separador Biblioteca de trabajos se proporciona una lista de todos los trabajos creados en la consola de Aplicaciones de Profitability.

Para ver la Biblioteca de trabajos:

- **1.** En Oracle Hyperion Enterprise Performance Management Workspace, seleccione**Navegar**, **Administrar** y, a continuación, **Aplicaciones de Profitability**.
- **2.** Seleccione la pestaña **Biblioteca de trabajos** (**E)**.

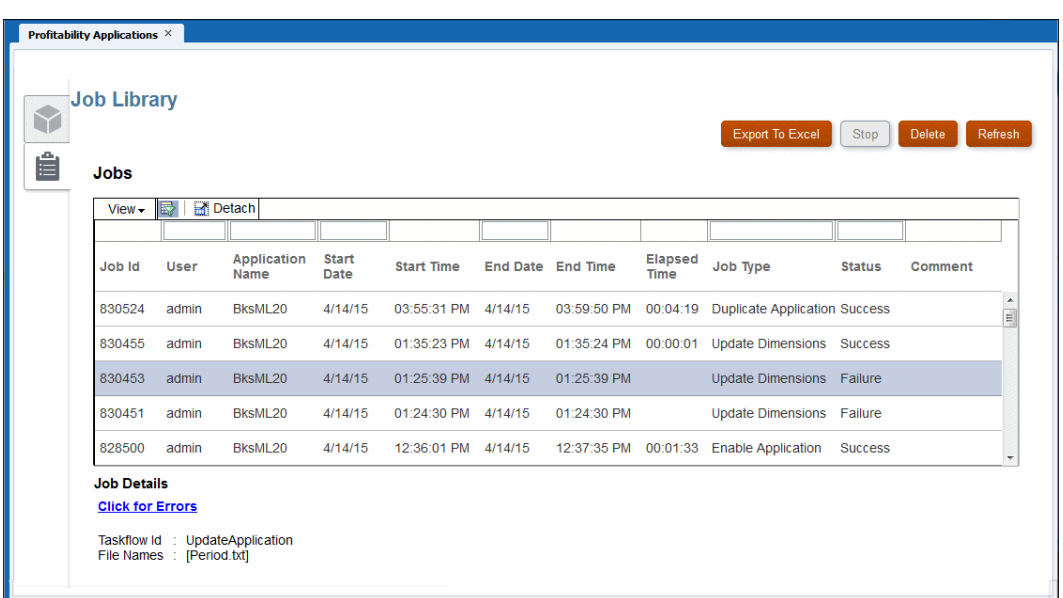

**Figura 3-3 Pantalla Biblioteca de trabajos de la consola de aplicaciones de Profitability**

La pantalla **Biblioteca de trabajos** contiene los siguientes controles:

- Botón **Exportar a Excel**: guarda la tabla de la biblioteca de trabajos en un archivo de Microsoft Excel
- Botón **Detener**: cancela el trabajo seleccionado
- Botón **Suprimir**: elimina el trabajo seleccionado de la tabla de la biblioteca de trabajos

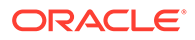

- Botón **Refrescar**: actualiza la tabla de la biblioteca de trabajos con la información de trabajo más reciente
- Menú **Ver**: permite ocultar, mostrar y reorganizar el orden de las columnas; separar y volver a adjuntar la tabla de la biblioteca de trabajos; mostrar u ocultar las casillas Consulta mediante ejemplo en la parte superior de cada columna
- Botón **Filtrar** : muestra y oculta las casillas Consulta mediante ejemplo en la parte superior de cada columna

Introduzca el texto que desea buscar en la casilla Consulta mediante ejemplo para seleccionar las entradas específicas en la tabla de la biblioteca de trabajos.

- Botón **Separar** : muestra la biblioteca de trabajos en su propia ventana. Haga clic para adjuntarla de nuevo
- **3.** Vea la información de cada trabajo:
	- **ID de trabajo** es un número de identificación secuencial asignado por el sistema.
	- **Usuario** identifica el nombre de usuario de la persona que envió la tarea para su procesamiento.
	- **Nombre de aplicación** muestra el nombre de la aplicación para la que se está ejecutando la tarea.
	- En **Fecha/hora de inicio** se muestran la fecha y hora a la que se envió el trabajo o a la que se programó su ejecución.
	- **Fecha/hora de finalización** muestra la fecha y hora a la que se ha detenido el trabajo, se haya realizado con éxito o no.
	- El **tiempo trascurrido** es la diferencia entre la hora de inicio y la hora de finalización.
	- **Tipo de trabajo** muestra el tipo de tarea que se está realizando, como Crear aplicación o Actualizar dimensiones.
	- En**Estado** se muestra el estado actual del trabajo, como, por ejemplo, En ejecución, Correcto o Error.
	- En **Comentario** se muestra una nota o detalles introducidos por el usuario sobre un trabajo concreto. El comentario se introduce cuando se envía la tarea.
- **4. Opcional:** en **Detalles del trabajo**, revise los detalles de nivel de resumen adicionales sobre el trabajo seleccionado. Los detalles del trabajo incluyen un ID de flujo de tareas y pueden incluir un hipervínculo que permite hacer clic para ver más detalles, como errores o información de análisis de impacto. A través de un hipervínculo, puede guardar la información en un archivo.

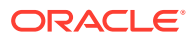

#### <span id="page-42-0"></span>**Nota:**

El valor de **ID de flujo de tareas** es el ID de tarea generado por el sistema para la tarea concreta, con el formato *<nombre de aplicación>:<nombre de tarea><número de flujo de tareas generado>.*

Por ejemplo, el número del flujo de tareas generado se puede mostrar como **AppMgmt\_DeployApplication\_D20120824T08520\_5ed**, donde **AppMgmt** es el nombre de la aplicación, **DeployApplication** es la tarea y **D20120824T08520\_5ed** es el ID de instancia del flujo de tareas generado.

- **5. Opcional:** si ha utilizado la opción **Ver** o el botón **Filtrar** para mostrar las casillas Consulta mediante ejemplo, utilice el cuadro de texto de la parte superior de cada columna para buscar un trabajo introduciendo el texto que desea buscar en la casilla.
- **6. Opcional:** si es necesario, haga clic en **Detener** para terminar la tarea seleccionada con estado En ejecución.

## **Nota:**

Aunque el flujo de tareas se detiene rápidamente después de pulsar el botón, las actividades que afectan a los resultados pueden necesitar más tiempo para garantizar que el estado de los datos es consistente.

## **Nota:**

Tanto la pantalla Biblioteca de trabajos de una aplicación abierta como la pantalla Biblioteca de trabajos de la consola de aplicaciones de Profitability le permiten exportar el historial de trabajos a un archivo de hoja de cálculo de Excel. El archivo exportado se crea con formato .html. Si proporciona al archivo un sufijo .html al guardarlo, puede abrirlo en cualquier explorador, en MS Word, en MS Excel o en otros programas que gestionen archivos .html.

# Preparación de plantillas y archivos planos para crear y actualizar aplicaciones de Profitability de Management Ledger

Puede preparar plantillas y archivos planos para crear y actualizar aplicaciones de Profitability de Contabilidad de gestión.

#### **Consulte también:**

- [Acerca de la preparación de plantillas y archivos planos para crear y actualizar](#page-43-0) [aplicaciones de Profitability de Management Ledger](#page-43-0)
- [Exportación de plantillas](#page-43-0)
- [Preparación de archivos planos para cada dimensión de Management Ledger](#page-44-0)
- [Acerca de las propiedades del archivo plano](#page-45-0)
- [Acerca de los comentarios de archivos planos](#page-50-0)

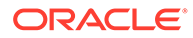

• [Ejemplo de archivo plano](#page-51-0)

# <span id="page-43-0"></span>Acerca de la preparación de plantillas y archivos planos para crea y actualizar aplicaciones de Profitability de Management Ledger

Puede crear aplicaciones de Management Ledger utilizando la consola de Aplicaciones de Profitability mediante la importación de una plantilla exportada. También puede agregar o actualizar dimensiones en aplicaciones de Management Ledger con Desplegar origen establecido como Nativo importando archivos planos.

En los temas recogidos en [Preparación de plantillas y archivos planos para crear y](#page-42-0) [actualizar aplicaciones de Profitability de Management Ledger](#page-42-0) se describe cómo preparar plantillas y archivos planos para crear y actualizar aplicaciones de Management Ledger.

# Exportación de plantillas

Los archivos de plantilla se crean mediante la exportación de una aplicación de Management Ledger completa (incluidos los metadatos de la aplicación, los metadatos de dimensión y los artefactos de programa) en una única operación para crear un archivo de "plantilla" para la aplicación. Exportar e importar archivos de plantilla es útil para la realización de copias de seguridad de las aplicaciones o para migrarlas a otro entorno; del entorno de prueba al de producción, por ejemplo.

Para exportar un archivo de plantilla:

- **1.** Despliegue la consola de Aplicaciones de Profitability y seleccione una aplicación de Management Ledger.
- **2.** Seleccione **Acciones** y, a continuación, **Exportar plantilla**.
- **3.** Revise el nombre de archivo y cámbielo si lo desea. La extensión .zip se agrega a los archivos de plantilla exportados.
- **4.** Si se muestran datos de PDV, seleccione si desea exportar todos los datos de PDV o desactive las casillas de control de los datos que no se deben exportar.
- **5. Opcional:** marque **Incluir datos de entrada** para exportar los datos de entrada. Una vez marcado, se exportan todos los datos de entrada de los PDV.
- **6.** Haga clic en **Aceptar** para iniciar la exportación.

El archivo se crea en una carpeta import\_export del servidor. Tenga en cuenta que la carpeta es la misma utilizada para LCM (Lifecycle Management), por ejemplo <MIDDLEWARE\_HOME>/user\_projects/epmsystem1/import\_export.

**7.** Puede hacer clic en el separador Biblioteca de trabajos,  $\blacksquare$ , y en Refrescar para comprobar el estado de la exportación.

Una vez creado, se puede importar un archivo de plantilla para crear una aplicación de Management Ledger nueva como se describe en [Creación de aplicaciones de](#page-35-0) [Management Ledger mediante la importación de archivos de plantilla.](#page-35-0)

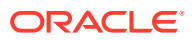

# <span id="page-44-0"></span>Preparación de archivos planos para cada dimensión de Management Ledger

Puede utilizar archivos planos de dimensión para actualizar y crear aplicaciones de Management Ledger. Si los miembros existentes se omiten en el archivo, se eliminan durante la actualización. Consulte los temas que aparecen al principio de esta sección para obtener más detalles.

Para agregar o reemplazar las dimensiones en una aplicación de Management Ledger mediante el uso de archivos planos, prepare los archivos como se indica a continuación:

- **1.** En un editor de texto, cree un archivo plano para cada dimensión, siguiendo el formato descrito en esta sección. Cada archivo plano debe definir la dimensión con detalle. Los archivos planos de dimensión son archivos de texto que contienen lo siguiente:
	- Un registro de cabecera que especifica el orden de las propiedades de dimensiones y miembros
	- Un registro de datos de dimensión con valores para las propiedades
	- Registros de datos de miembros individuales con valores para las propiedades

## **Nota:**

Dado que las entradas de miembros deben estar en el mismo orden que los esquemas finales, los miembros padres se deben definir antes que sus hijos. El orden de los miembros en el archivo será el mismo orden que se muestra en el árbol de dimensiones en Oracle Hyperion Profitability and Cost Management (por ejemplo, en el selector de miembros).

- **2.** Cree registros de cabecera de dimensiones y miembros teniendo en cuenta las siguientes reglas:
	- Puede especificar las propiedades en cualquier orden, separadas por comas. Cada valor de una propiedad de varios valores debe estar entre comillas. Las comillas son necesarias si una propiedad tiene varios valores. Por ejemplo, un determinado miembro de una propiedad de atributo definido por el usuario (UDA) puede tener varias cadenas de atributos definidos por el usuario. Están entre comillas para indicar que son un conjunto, como:
		- ,"myUDA1, myUDA2, myUDA3",
	- Las comas entre propiedades de varios valores como, por ejemplo, los nombres de atributo o los atributos definidos por el usuario, siempre se interpretan como separadores de valores. Las propiedades de valor único pueden contener comas, siempre y cuando el valor esté entre comillas (por ejemplo, "my, value").
	- Para colocar comillas dobles en un valor, incluya el valor entre comillas dobles en otro conjunto de comillas. Por ejemplo, para introducir el valor "myValue", especifíquelo de la siguiente manera: ""myValue""

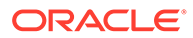

#### <span id="page-45-0"></span>**Nota:**

Para obtener los mejores resultados, evite utilizar nombres de miembros que requieran comillas dobles.

- Los nombres de propiedad no son sensibles a mayúsculas/minúsculas: por ejemplo, los siguientes nombres se consideran iguales: name, NAME y Name.
- No se necesitan todas las propiedades para cada fila del archivo plano. Las propiedades se pueden ignorar o ser nulas, lo que se indica al no tener valores entre las comas donde normalmente aparecería la propiedad como, por ejemplo: ,,

Por ejemplo, en un registro de miembro, se ignorarán las propiedades de la dimensión de la cabecera.

- Las propiedades sin un valor o con un valor no válido se definirán de forma predeterminada para las propiedades necesarias (consulte Acerca de las propiedades del archivo plano).
- Los comentarios están soportados (consulte [Acerca de los comentarios de](#page-50-0) [archivos planos](#page-50-0)).
- Las dimensiones Regla y Balance se inician del mismo modo que cuando se despliegan en un cubo maestro. No es necesario que importe un archivo para ellas; los miembros se crean de forma automática. No puede especificar alias para los miembros de la dimensión Regla. Los nombres de miembros de la dimensiones Regla y Balance se definen y se traducen automáticamente.
- Las prioridades en el orden de las dimensiones y en el orden de resolución se indican a continuación: el procesamiento sigue el orden alfabético del nombre de dimensión, excepto por el hecho de que las dimensiones de atributo son siempre las últimas (y se ordenan en orden alfabético desde ahí). Si se utiliza la propiedad Orden de resolución de miembro, anulará otras consideraciones.

# Acerca de las propiedades del archivo plano

En la [tabla 1](#page-46-0) se describe el formato de las propiedades de un archivo plano de dimensión. Para ver un ejemplo de un archivo plano, consulte [Ejemplo de archivo](#page-51-0) [plano](#page-51-0).

Puede incluir la propiedad Orden de resolución de miembro de Essbase para un miembro, pero se debe agregar a la primera línea de los archivos planos para mostrar su posición.

## **Nota:**

El nombre de la dimensión se proporciona en la primera fila después de las filas de comentarios.

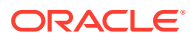

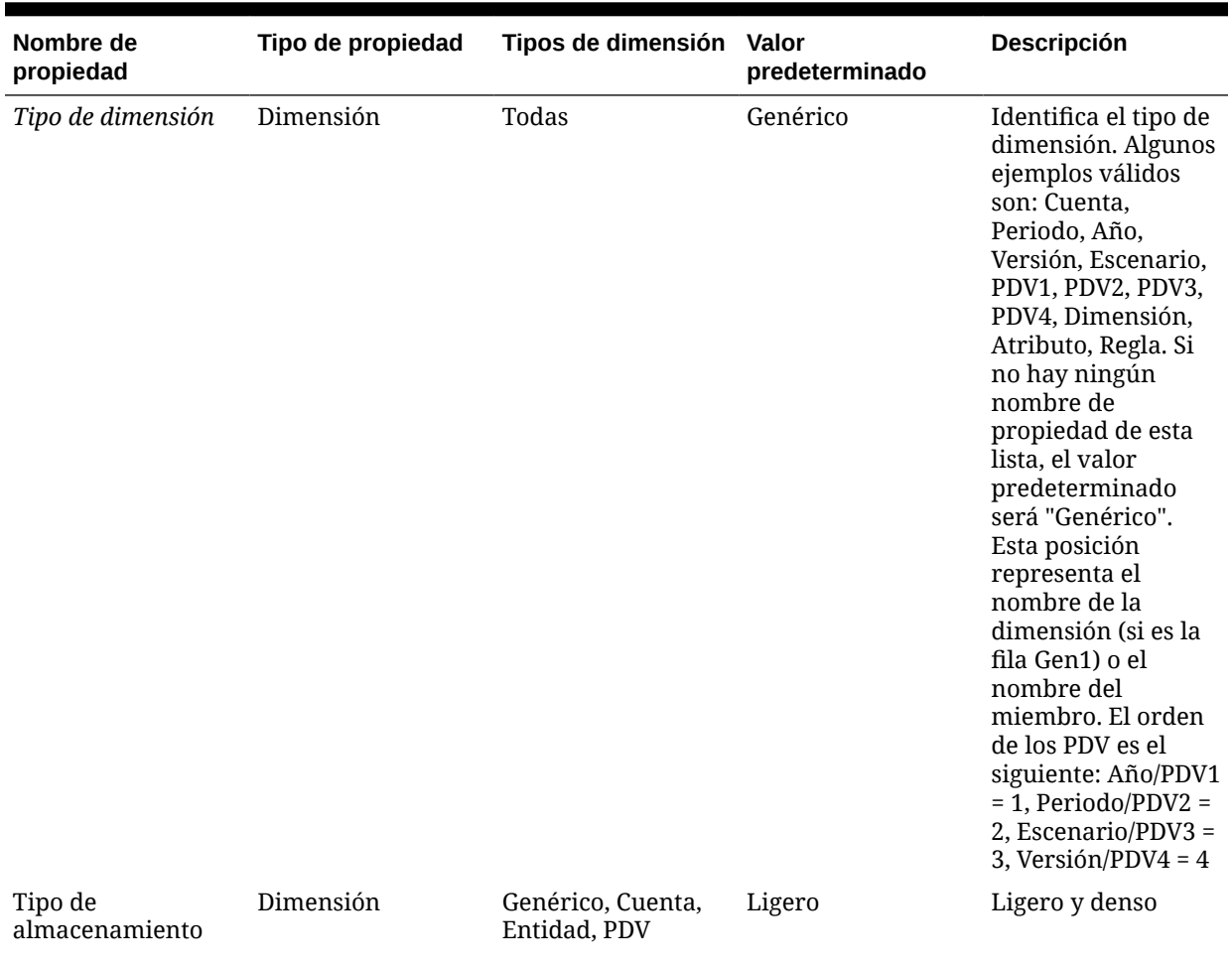

## <span id="page-46-0"></span>**Tabla 3-1 Propiedades definidas en un archivo plano de dimensión**

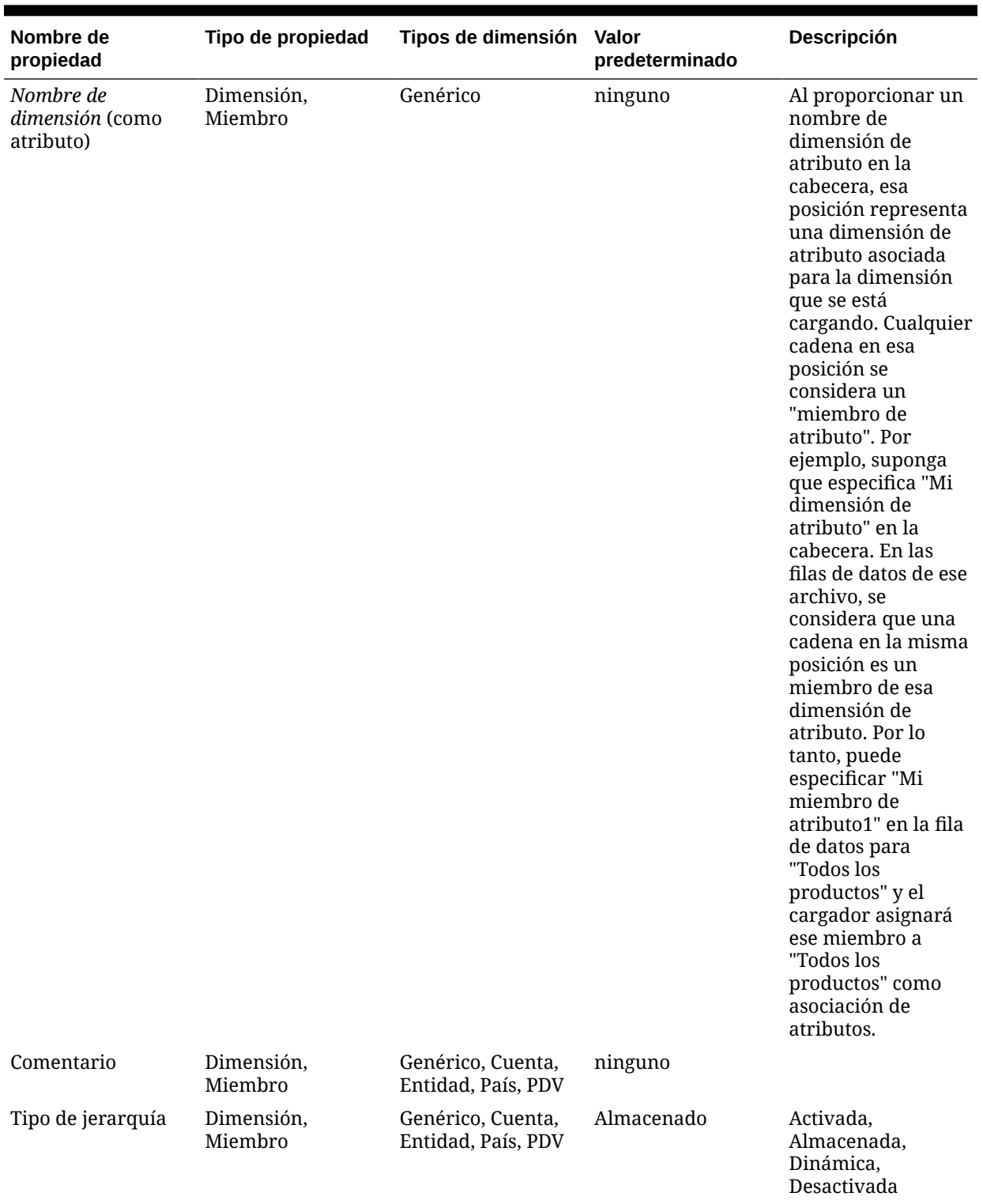

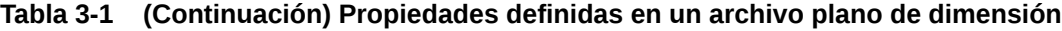

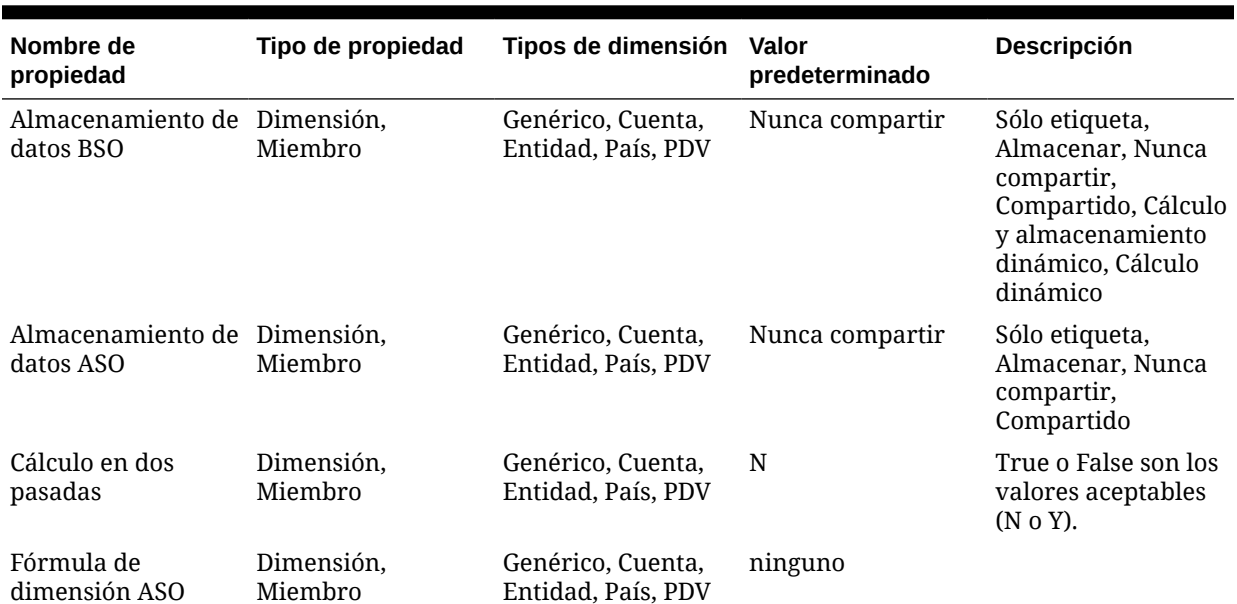

## **Tabla 3-1 (Continuación) Propiedades definidas en un archivo plano de dimensión**

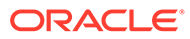

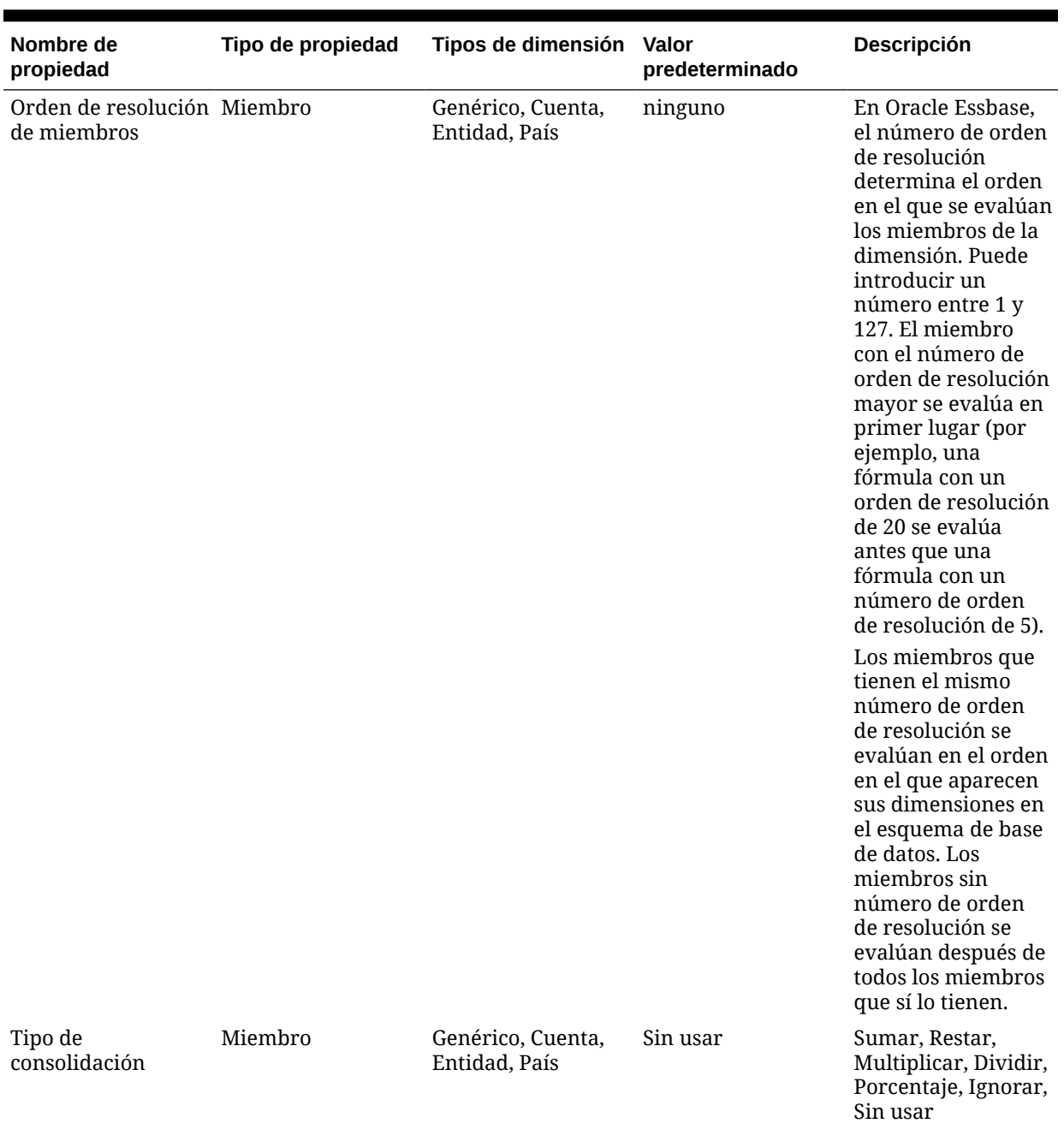

## **Tabla 3-1 (Continuación) Propiedades definidas en un archivo plano de dimensión**

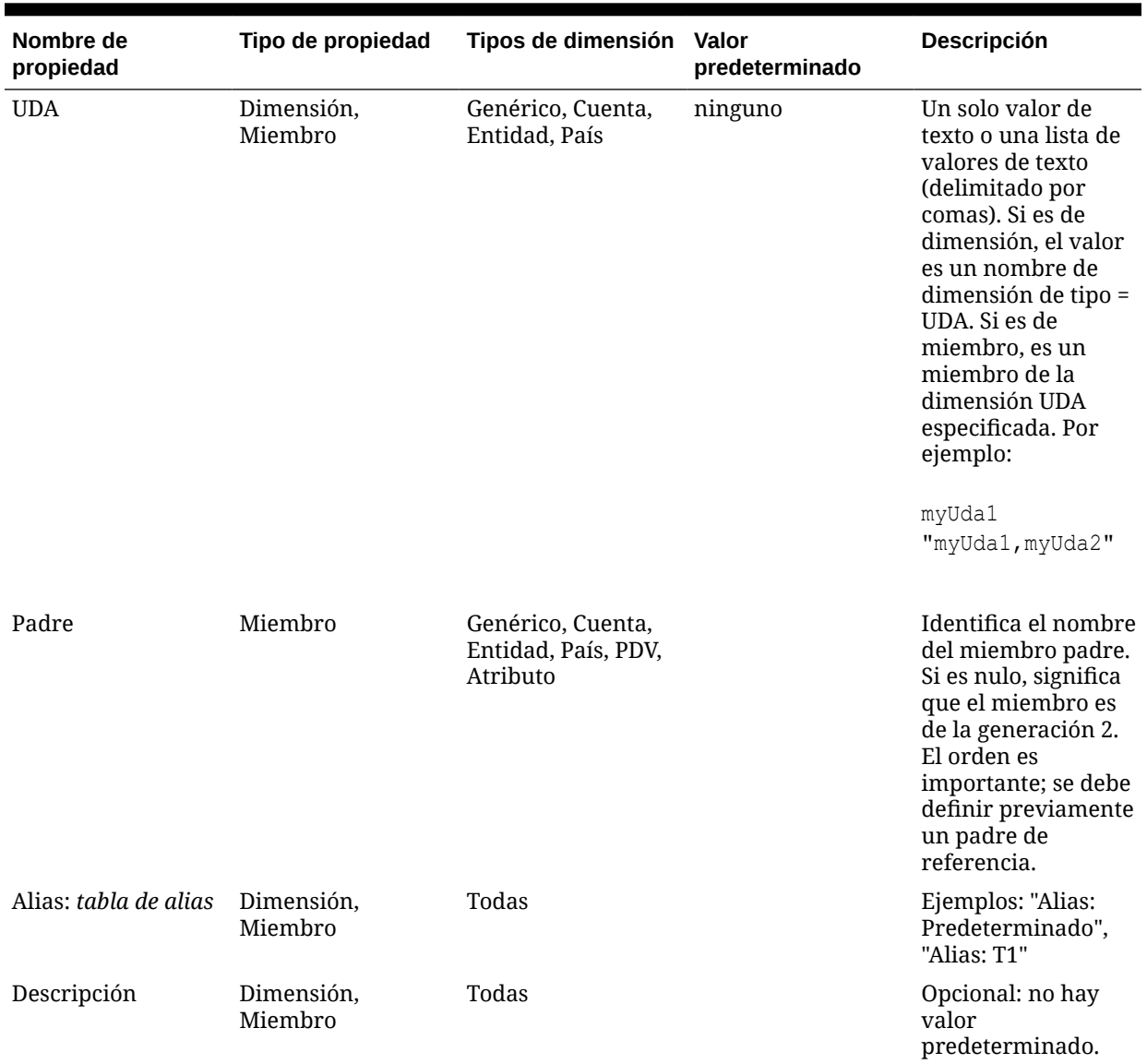

<span id="page-50-0"></span>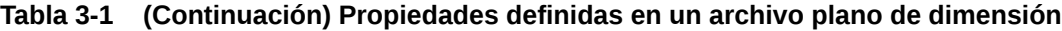

# Acerca de los comentarios de archivos planos

Para comentarios de una sola línea, coloque el carácter hash como primer carácter de la línea. Las líneas en blanco se omiten.

Los comentarios de bloque están marcados por un indicador de inicio de bloque de comentarios (#!) y terminan en una línea diferente con un indicador de fin de bloque (#--!). No es necesario comentar las líneas intermedias.

Por ejemplo:

#!—start of comment block

Comment within block

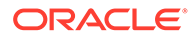

```
Another comment within block
```
 $# - - 1$ 

# <span id="page-51-0"></span>Ejemplo de archivo plano

En la figura 1 se muestra un archivo de ejemplo para la dimensión Clientes.

#### **Figura 3-4 Ejemplo de archivo plano de Management Ledger Customers.txt**

```
Generic, Storage Type, Hierarchy Type, Attributes Header, comment, bso data storage, aso data storage,
      two pass calculation, aso dimension formula, consolidation type, uda, parent, alias: Default, alias: English
Customers, SPARSE, STORED, , , LABELONLY, STOREDATA, N, , , UDA, , alias: Default, alias: English
NoCustomer, SPARSE, Disabled, ,, StoreData, StoreData, N, , +, ,, No Customer, No Customer
NOCUSCOMERANA EN EN ENCORRECTE AN ARTIVITY AND CUSTOMERATES (NOTED AND CUSTOMERATES) AND CUSTOMERANA ENCORRECTE BET BOX, SPARSE, n, StoreData, StoreData, N, n, n, Ill Customers, All Customers<br>Big Box, SPARSE, n, St
Specialty Retailers, SPARSE, , , , StoreData, StoreData, N, , +, , AllCustomers,
SR100, SPARSE,,,,StoreData,StoreData,N,,+,,Specialty Retailers,Bobs Bikes,Bobs Bikes
\texttt{SR200}, \texttt{SPARSE}, , , \texttt{StoreData}, \texttt{StoreData}, N, , + , \texttt{Specificity} Retailers, Rose Town Bikes, Rose Town Bikes<br>SR300, SPARSE, , , StoreData, StoreData, N, , +, , Specialty Retailers, The Cyclery, The Cyclery
Webstore, SPARSE, , , , StoreData, StoreData, N, , +, , AllCustomers, ,
```
# Creación de un cubo maestro de Essbase para Profitability and Cost Management

Los administradores y otros usuarios con el aprovisionamiento de seguridad adecuado pueden crear dimensiones y miembros de dimensión en un cubo maestro de Oracle Essbase.

A continuación, se importan en una aplicación de Oracle Hyperion Profitability and Cost Management de la consola de Aplicaciones de Profitability. El cubo maestro es una aplicación ASO. Se puede utilizar el mismo cubo maestro para crear varias aplicaciones de Profitability and Cost Management. El tipo de aplicación, ya sea detallada o de Management Ledger, se define en la consola al crear la aplicación. No procede del cubo maestro de Essbase.

En esta sección se describe cómo crear cubos maestros de Essbase para utilizarlos en la consola de Aplicaciones de Profitability. Para utilizar un archivo plano en su lugar, consulte [Preparación de plantillas y archivos planos para crear y actualizar](#page-42-0) [aplicaciones de Profitability de Management Ledger.](#page-42-0)

Para crear el cubo maestro de Essbase:

- **1.** Cree la base de datos maestra de Essbase para la aplicación de Profitability and Cost Management utilizando las siguientes guías para generar las dimensiones y miembros de la aplicación:
	- [Tipos de dimensión](#page-53-0)
	- [Propiedades de dimensiones y miembros ASO](#page-53-0)
	- [Especificación de propiedades de dimensión de miembros y de BSO](#page-57-0)

Para obtener instrucciones detalladas sobre cómo crear aplicaciones y bases de datos en Essbase, consulte *Oracle Essbase Database Administrator's Guide (sólo disponible en inglés)*.

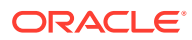

#### **Atención:**

El nombre de la base de datos maestra de Essbase debe ser el mismo que el nombre del cubo maestro de Essbase. Si estos nombres son distintos, los usuarios no pueden actualizar las dimensiones al desplegarlas en la consola de Aplicaciones de Profitability.

- **2.** Asegúrese de que los usuarios que crearán la aplicación Profitability and Cost Management se han aprovisionado como un administrador u otro usuario con el aprovisionamiento de creación de la aplicación.
- **3.** Cree la aplicación de Profitability and Cost Management.

## **Atención:**

Si cambia o suprime dimensiones en el cubo maestro de Essbase, ya no podrá actualizar correctamente las dimensiones en las aplicaciones de Profitability and Cost Management ya desplegadas que hacen referencia a dichas dimensiones. Es decir, no se debe modificar de ningún modo los atributos definidos por el usuario que definen el tipo de dimensión. Si desea cambiar el nombre o suprimir las dimensiones, considere la posibilidad de crear una base de datos maestra de Essbase independiente para que se puedan seguir actualizando las aplicaciones de Profitability and Cost Management existentes si es necesario. Las validaciones existentes en la opción Análisis previo a la actualización no informan de estos casos.

## **Nota:**

Al desplegar el cubo maestro de Essbase, los miembros de dimensión ASO y sus propiedades, como tipo de almacenamiento ASO, fórmula ASO, tipo de jerarquía, etc., se leen automáticamente en Essbase. No se necesita ninguna acción manual..

Las propiedades de miembros y dimensión específica de BSO no se pueden leer automáticamente durante el despliegue. Para gestionar esto, debe crear dimensiones de atributos definidos por el usuario (UDA) para las propiedades y los miembros de la dimensión BSO, como los tipos fórmulas, almacenamiento de datos y almacenamiento de dimensión, para alinear la base de datos BSO con Essbase.

## **Nota:**

Cuando una aplicación detallada que se ha creado utilizando el método Cubo maestro está duplicada, puede que sea necesario reiniciar el servicio Profitability and Cost Management para que se pueda desplegar correctamente el cubo de la aplicación duplicada en Essbase.

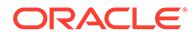

# <span id="page-53-0"></span>Tipos de dimensión

Al crear el cubo maestro de Oracle Essbase, se debe asignar un UDA DIMTYPE a todas las dimensiones.

Los tipos de dimensión para las aplicaciones de Profitability detallada y de Management Ledger son similares, excepto porque Profitability detallada tiene la dimensión del sistema MeasuresDetailed (DIMTYPE\_MEASURES) y las de Profitability de Management Ledger tiene las dimensiones del sistema Regla (DIMTYPE\_RULES) y Balance (DIMTYPE\_BALANCES).

# Atributos definidos por el usuario

Los atributos definidos por el usuario (UDA) permiten el análisis basado en atributos de texto de los miembros de dimensión. Por ejemplo, se puede agregar un ADU denominado "Nuevos productos".

Introduzca el nombre UDA correspondiente al miembro seleccionado.

Puede introducir hasta 80 caracteres alfanuméricos.

Las dimensiones de atributos del cubo maestro deben tener nombres de dimensión compuestos solo de caracteres ASCII (letras y números en inglés) y el primer carácter del nombre de la dimensión de atributos debe ser una letra, por ejemplo, letras de la A a la Z, tanto en mayúscula como en minúscula.

En cualquier esquema de Oracle Essbase, asegúrese de que todas las dimensiones tengan nombres exclusivos. De lo contrario, la creación del esquema fallará. Por ejemplo, un nombre de miembro de la dimensión de atributo no puede coincidir con un nombre de dimensión regular.

## Propiedades de dimensiones y miembros ASO

Las propiedades de la dimensión ASO y las propiedades de los miembros que se muestran en la tabla 1 se introducen automáticamente en Oracle Essbase durante el despliegue. No se necesita ninguna acción manual para alinear estas propiedades con la aplicación maestra de Essbase.

#### **Tabla 3-2 Propiedades de dimensiones y miembros ASO de Profitability and Cost Management**

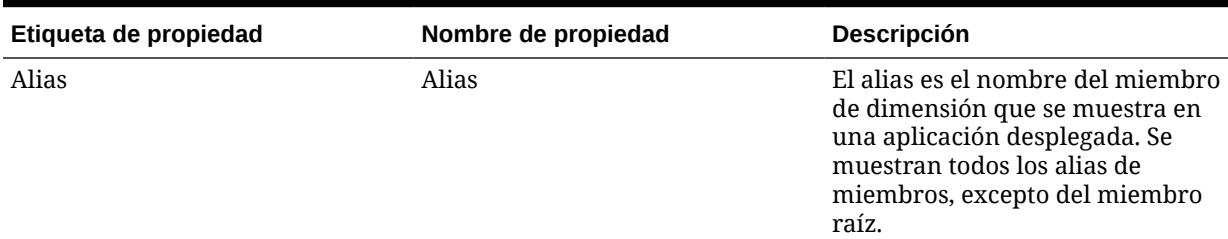

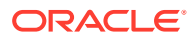

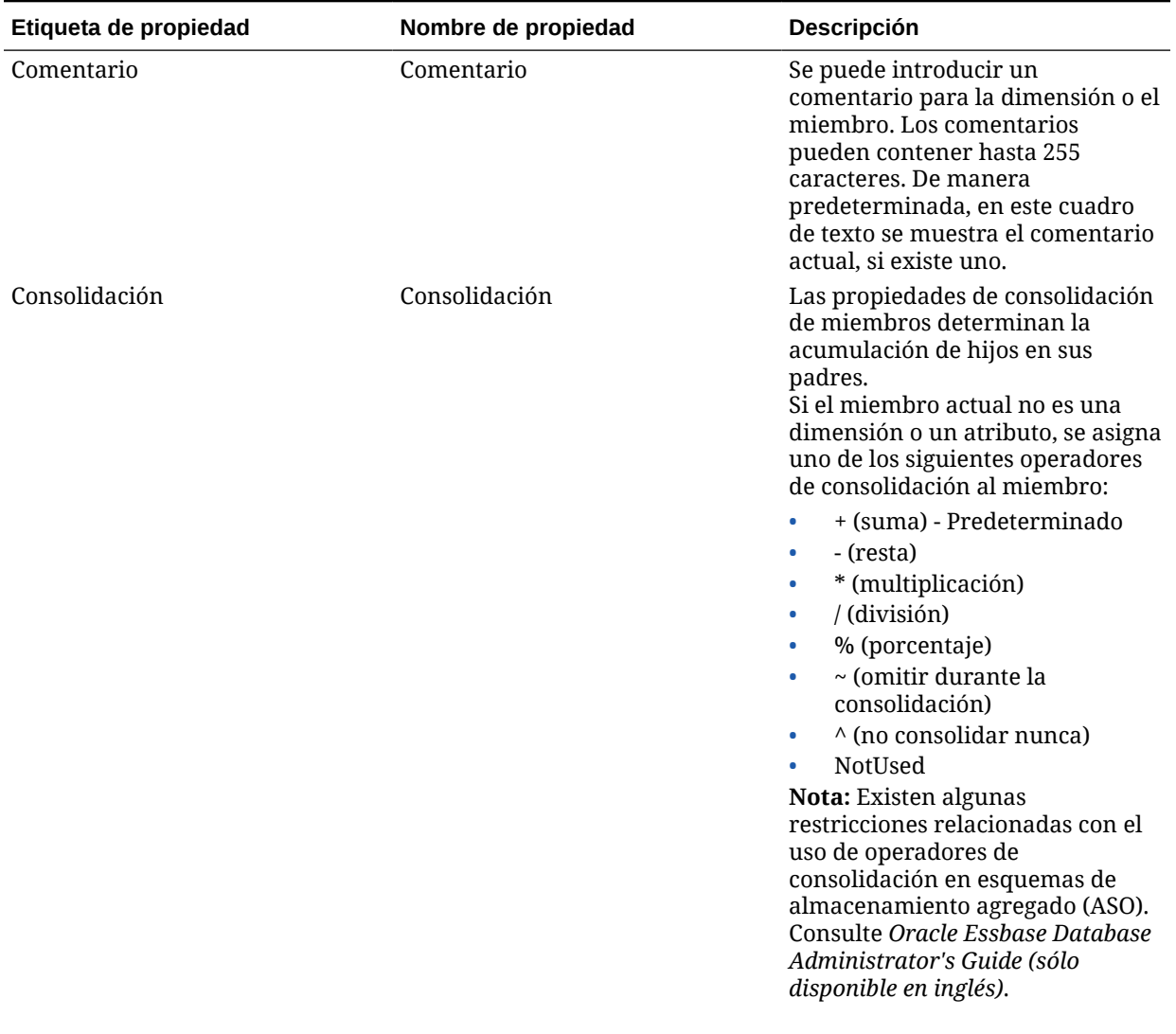

## **Tabla 3-2 (Continuación) Propiedades de dimensiones y miembros ASO de Profitability and Cost Management**

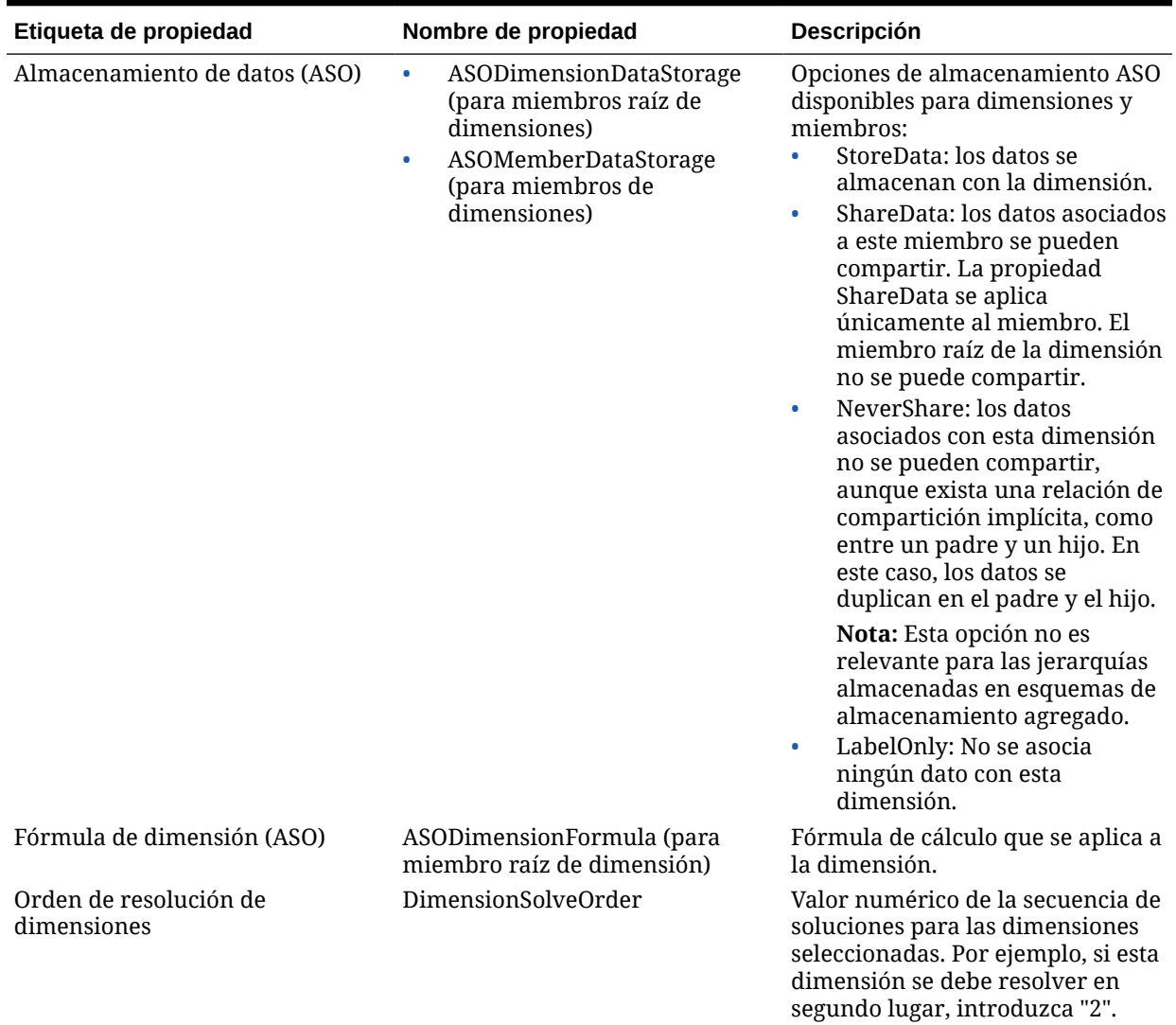

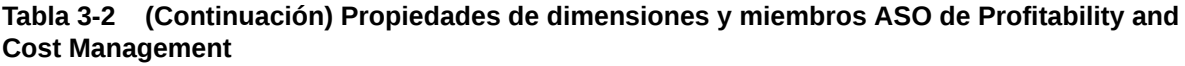

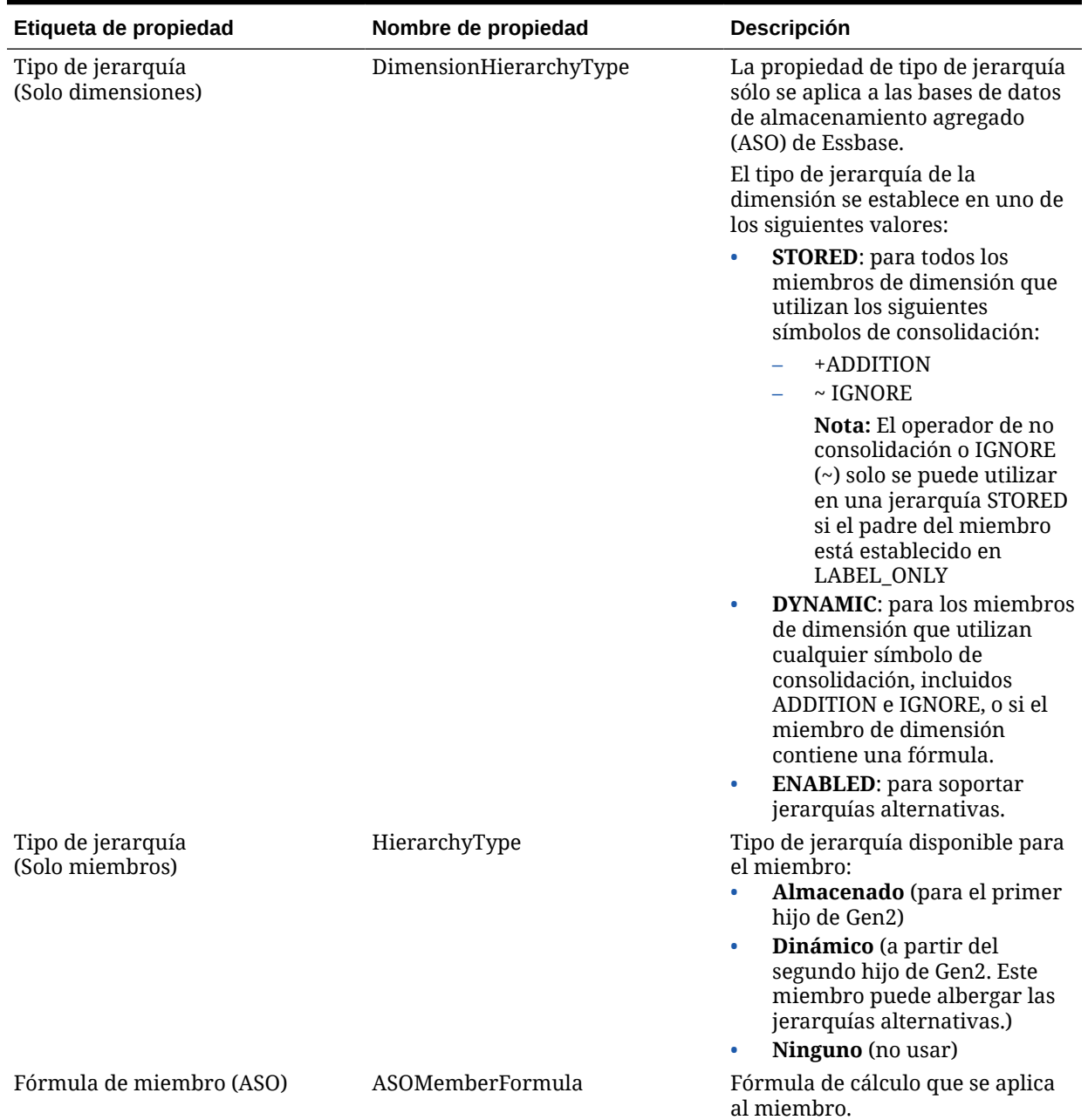

## **Tabla 3-2 (Continuación) Propiedades de dimensiones y miembros ASO de Profitability and Cost Management**

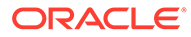

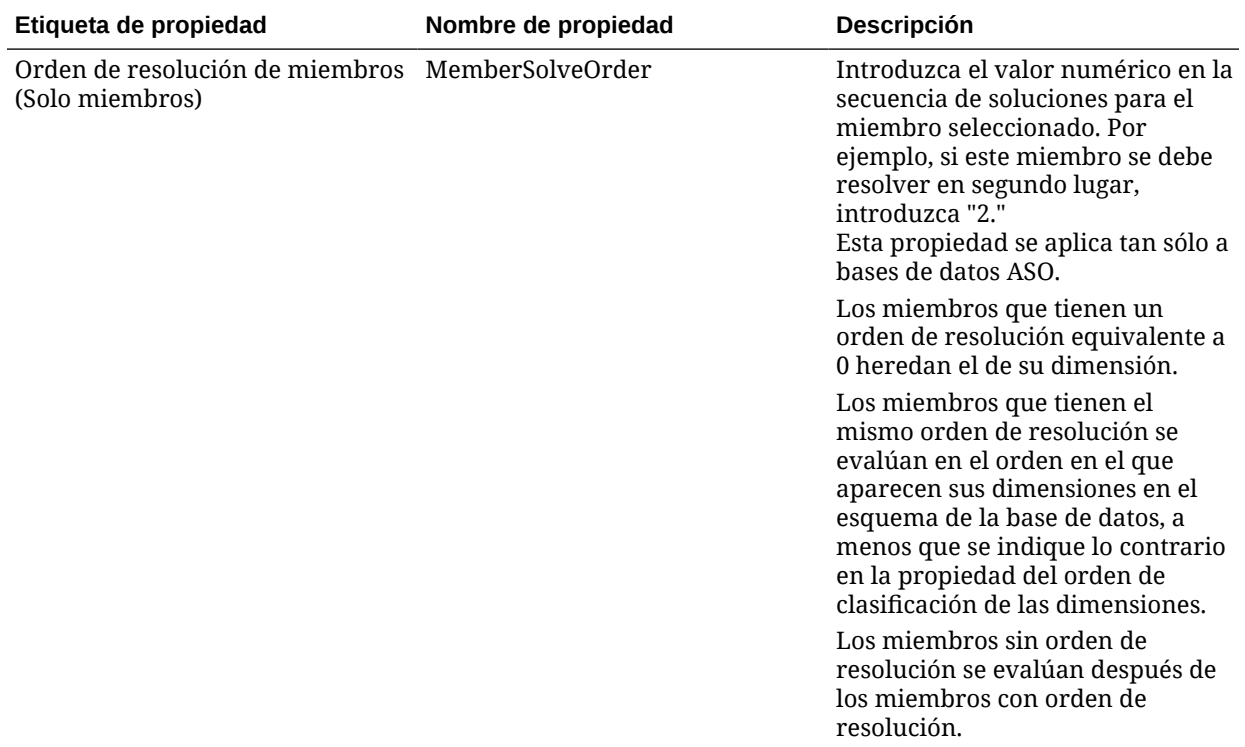

#### <span id="page-57-0"></span>**Tabla 3-2 (Continuación) Propiedades de dimensiones y miembros ASO de Profitability and Cost Management**

# Especificación de propiedades de dimensión de miembros y de BSO

El cubo maestro de Oracle Essbase es una aplicación ASO y las dimensiones y miembros de ASO se leen automáticamente durante el despliegue.

Para incluir estas dimensiones y miembros de BSO en la base de datos de BSO de Essbase, es necesario un miembro Generation1 para cada dimensión que se vaya a desplegar en Oracle Hyperion Profitability and Cost Management. El orden de las dimensiones en el esquema maestro se determina según el orden de las dimensiones en el esquema generado de Profitability and Cost Management.

Debe crear atributos definidos por el usuario para cada dimensión y miembro que aparezca en la [tabla 1](#page-58-0). Para obtener más información sobre cómo trabajar con Essbase, consulte *Oracle Essbase Database Administrator's Guide (sólo disponible en inglés)*.

## **Atención:**

No asigne varios UDA del mismo tipo a un miembro concreto de Essbase, ya que el resultado es un comportamiento inconsistente porque el despliegue de Profitability and Cost Management no sabe qué tipo de UDA utilizar. Por ejemplo, no asigne DIMTYPE\_POV1 y DIMTYPE\_POV2 al mismo miembro.

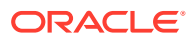

<span id="page-58-0"></span>Consulte la tabla 1 para conocer las propiedades que exigen atributos definidos por el usuario específicos que se deben asignar a la aplicación de forma manual:

## **Nota:**

Como las propiedades de BSO se asignan mediante un ADU, si un usuario asigna sin darse cuenta propiedades de BSO incompatibles en la base de datos maestra de Essbase, se puede producir un error en la operación posterior de despliegue en el cubo de informes en Profitability and Cost Management. Si se produce esta situación, puede identificar las asignaciones incompatibles cargando manualmente los archivos de reglas y datos generados por el despliegue de la base de datos de informes.

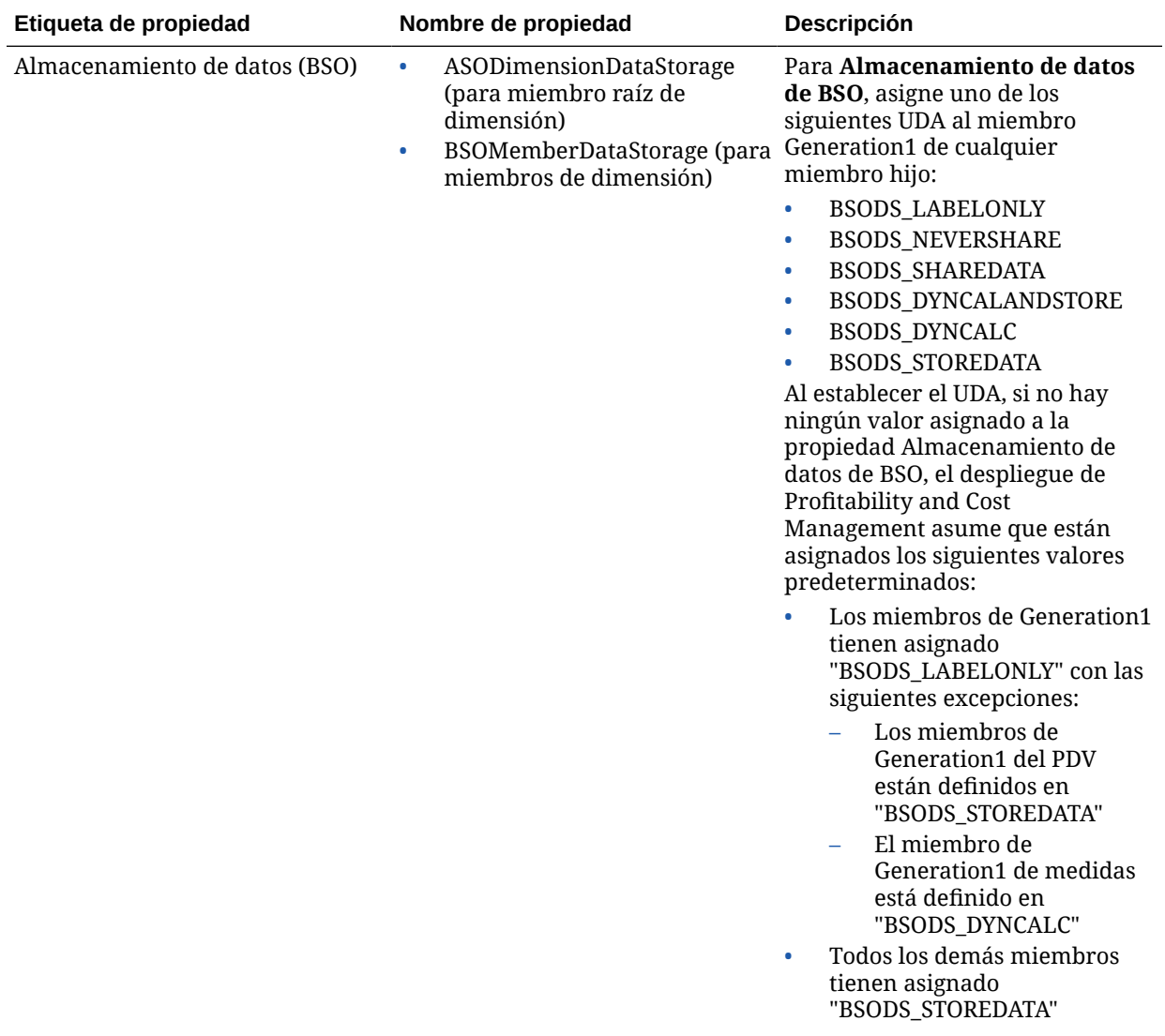

### **Tabla 3-3 Propiedades de dimensiones y miembros de Profitability and Cost Management**

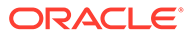

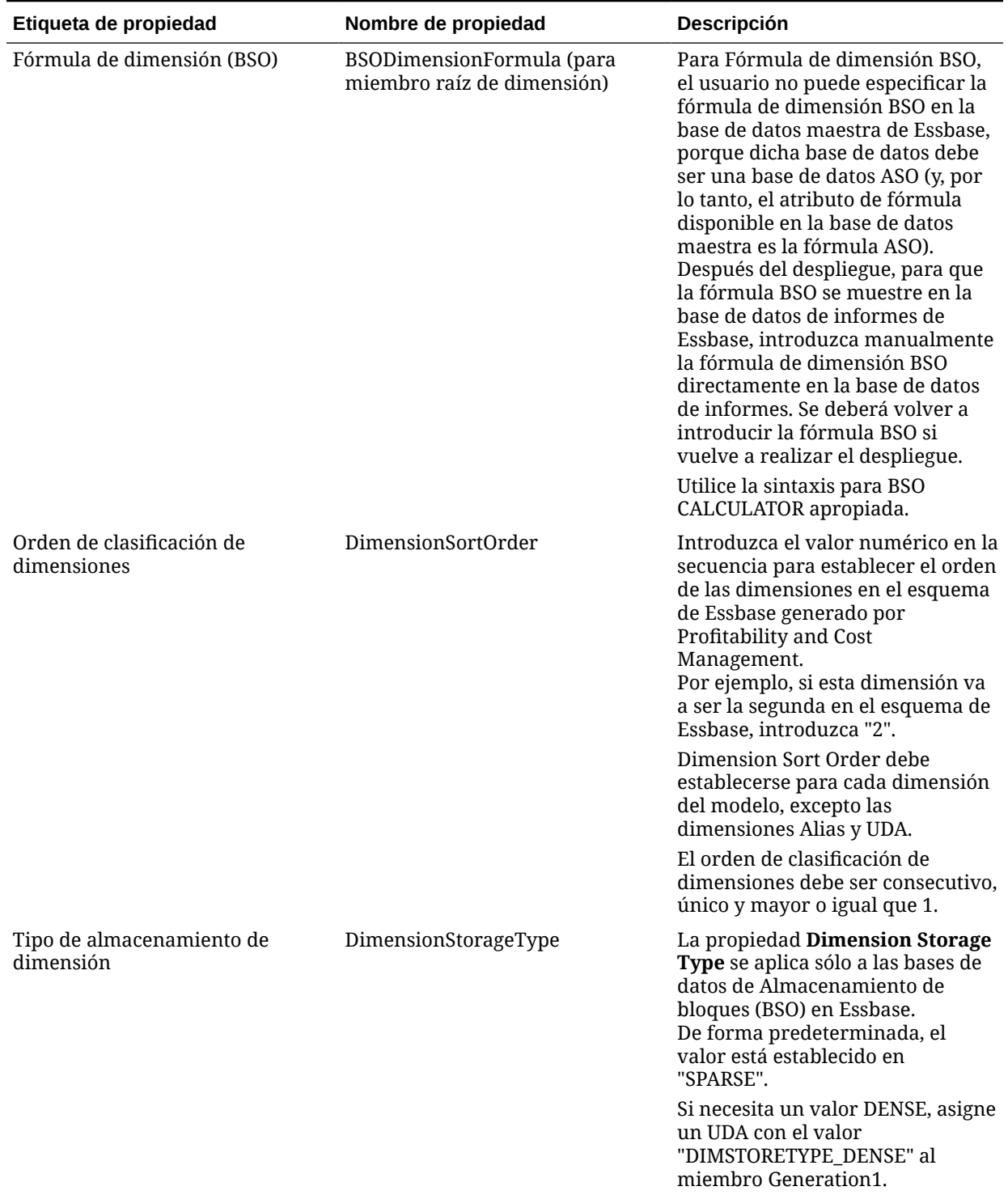

## **Tabla 3-3 (Continuación) Propiedades de dimensiones y miembros de Profitability and Cost Management**

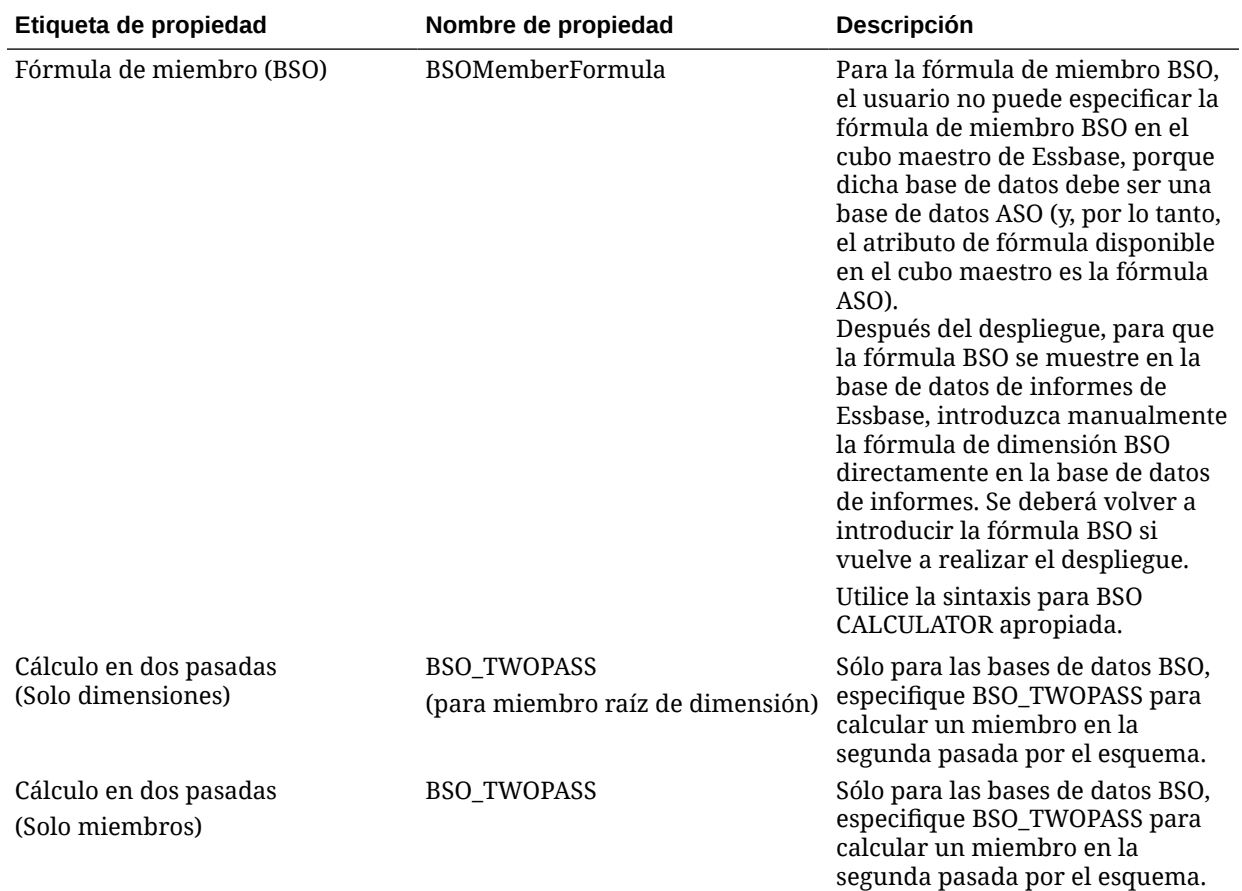

**Tabla 3-3 (Continuación) Propiedades de dimensiones y miembros de Profitability and Cost Management**

# Visualización de valores de almacenamiento de datos de la opción de almacenamiento de bloques (BSO) asignados a las propiedades de miembro

Para entender qué valores de almacenamiento de datos de BSO se asignan a los miembros, utilice la vista HPM\_DIM\_MEMBER\_PROP\_V para depurar cuando el despliegue en Oracle Essbase falle para el cubo de cálculo de BSO.

La vista se compone de las siguientes columnas:

#### APPLICATION\_NAME

DIMENSION\_NAME

MEMBER\_NAME

BSO\_DATA\_STORAGE

DIMENSION\_STORAGE\_TYPE

Cuando se consulta, la vista devuelve una fila para cada miembro de dimensión en cada aplicación de Oracle Hyperion Profitability and Cost Management desplegada.

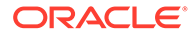

# Dimensiones de medidas personalizadas

El miembro UserDefinedDriverMeasures es donde se almacenan las medidas del controlador específicas de la aplicación y definidas por el usuario. Establezca las propiedades ASOMember DataStorage y BSOMember DataStorage del siguiente modo:

- Establézcalo en **StoreData** si el miembro no tiene hijos.
- Establézcalo en **LabelOnly** si los miembros se agregan como hijos a este miembro y todos estos hijos tienen símbolos de consolidación IGNORE.

## **Nota:**

Todas las medidas de controlador deben ser únicas en el esquema. No utilice el nombre de una medida de controlador existente en una dimensión del esquema como el nombre de otro miembro (incluidas las dimensiones de sistema, PDV y empresariales); de lo contrario, la pantalla Entrada de datos no mostrará los valores correctamente.

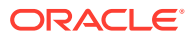

# Parte III

# Trabajar con Profitability de Contabilidad de gestión

#### **Consulte también:**

- [Descripción de la arquitectura de la aplicación de Profitability de libro de administración](#page-63-0)
- [Descripción de dimensiones de libro de administración](#page-65-0)
- [Realización de otras tareas de administración de aplicaciones](#page-75-0)

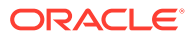

# <span id="page-63-0"></span>4

# Descripción de la arquitectura de la aplicación Profitability de Management Ledger

Oracle Hyperion Profitability and Cost Management, a la que se accede a través de Oracle Hyperion Enterprise Performance Management Workspace, es una herramienta analítica que reside sobre Oracle Essbase.

Profitability and Cost Management permite a los usuarios empresariales establecer un modelo de su negocio para la administración de los costes y la rentabilidad, y utilizar la información de ese modelo para crear bases de datos de Essbase que se puedan ajustar para la realización de análisis de rentabilidad y costes sin necesidad de conocer un lenguaje de scripts. Para obtener una descripción de Profitability de Management Ledger, consulte [Management Ledger Profitability.](#page-12-0)

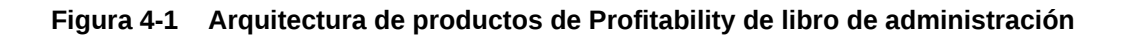

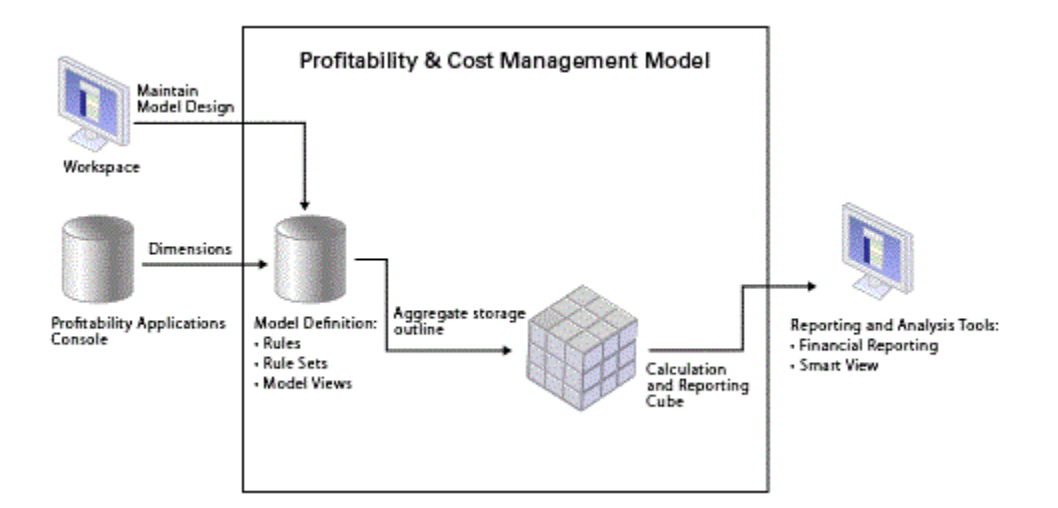

Los metadatos del modelo de EPM Workspace se utilizan para la creación del modelo de Profitability and Cost Management, y los resultados calculados se pueden proporcionar en diversas herramientas de análisis y generación de informes.

Profitability and Cost Management utiliza Oracle Hyperion EPM Architect para la gestión centralizada de la seguridad y los metadatos de las aplicaciones.

Los administradores de aplicaciones crean las dimensiones de Profitability and Cost Management utilizando la consola de Aplicaciones de Profitability. El acceso de los usuarios se administra de forma centralizada con Shared Services. Cuando los metadatos de dimensión están listos, se despliegan en una aplicación o modelo de Profitability and Cost Management.

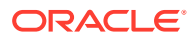

El diseño del modelo contiene la información necesaria para generar el esquema de Essbase y el script de cálculo que el componente del modelo de Essbase necesita. Cada modelo requiere acceso a las siguientes bases de datos:

- Base de datos relacional que almacena el diseño del modelo
- Base de datos de Essbase que incluye una base de datos de almacenamiento agregado (ASO) para cálculo e informes.

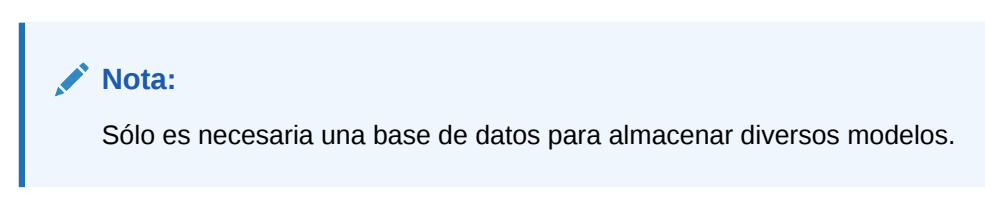

Los resultados pueden verse en las herramientas de generación de informes y análisis, como Oracle Hyperion Financial Reporting y Oracle Smart View for Office.

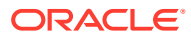

<span id="page-65-0"></span>5

# Descripción de dimensiones de Management Ledger

#### **Consulte también:**

- Acerca de las dimensiones del libro de administración Oracle Hyperion Profitability and Cost Management utiliza dimensiones y miembros creados en Oracle Essbase, así como la consola de Aplicaciones de Profitability para representar muchos de los elementos estructurales del modelo de negocio.
- [Dimensiones del sistema de libro de administración](#page-67-0) Las aplicaciones de Management Ledger deben contener dos dimensiones del sistema: Regla y Balance.
- [Dimensiones empresariales de libro de administración](#page-70-0) Las dimensiones empresariales describen los objetos específicos del negocio en el modelo, como productos, clientes, regiones y empleados.
- [Dimensiones de PDV](#page-71-0) Las dimensiones de PDV indican un punto de vista o versión concreta del modelo como, por ejemplo, un escenario o un periodo.
	- [Dimensiones de atributo](#page-71-0) Las dimensiones de atributo son un tipo de dimensión especial asociadas a una dimensión empresarial que, además, contienen miembros que se pueden utilizar para clasificar los miembros de otra dimensión asociada.
- [Dimensiones Alias](#page-72-0) Los alias son nombres alternativos, descripciones, lenguajes y otros elementos que ayudan a definir las dimensiones.
- [Orden de clasificación de dimensiones de Management Ledger](#page-73-0) La propiedad Orden de clasificación de dimensiones controla el orden de las dimensiones del esquema de Oracle Essbase generado por Oracle Hyperion Profitability and Cost Management.

# Acerca de las dimensiones de Management Ledger

Oracle Hyperion Profitability and Cost Management utiliza dimensiones y miembros creados en Oracle Essbase, así como la consola de Aplicaciones de Profitability para representar muchos de los elementos estructurales del modelo de negocio.

Un tipo de dimensión es una propiedad de dimensión que permite el uso de funcionalidad predefinida. Las características específicas del tipo de dimensión administran el comportamiento y las funciones de la dimensión. Dado que Profitability and Cost Management y otros productos de Oracle Hyperion Enterprise Performance Management Workspace pueden compartir ciertos tipos de dimensión, puede aprovechar la funcionalidad de las dimensiones para diferentes productos.

Las aplicaciones de Profitability de Management Ledger tienen las siguientes dimensiones:

• [Dimensiones del sistema de libro de administración](#page-67-0)

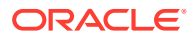

- [Dimensiones empresariales de libro de administración](#page-70-0)
- [Dimensiones de PDV](#page-71-0)
- [Dimensiones de atributo](#page-71-0)
- [Dimensiones Alias](#page-72-0)

#### **Requisitos de dimensiones de libro de administración**

El esquema de la base de datos proporciona la estructura de datos del modelo e incluye instrucciones de cálculo y fórmulas. Las dimensiones en el esquema de Essbase son jerárquicas. Los datos se almacenan en intersecciones de dimensiones. A continuación, se incluyen requisitos de dimensión de Profitability de Management Ledger:

- Las aplicaciones o modelos deben contener al menos una dimensión de PDV y puede tener hasta cuatro dimensiones de PDV.
- Las aplicaciones deben contener solo una dimensión de sistema denominada **Rule**.

Los usuarios pueden editar y agregar más miembros a la dimensión Rule. Por ejemplo, de R1001 a R1500. Opcionalmente, también pueden recortar esa dimensión. El miembro Calculation Programs de la dimensión Rule no se puede editar.

Las aplicaciones deben contener solo una dimensión de sistema denominada **Balance**.

Los miembros de dimensión del sistema en la dimensión Balance no se pueden editar. Sin embargo, los usuarios pueden agregar jerarquías alternativas.

• Debe haber al menos una dimensión empresarial sin miembros duplicados en la jerarquía primaria de las dimensiones de negocio.

## **Atención:**

Los miembros no deben estar repetidos dentro de la misma dimensión. Sin embargo, los miembros pueden repetirse en dimensiones distintas.

En la [figura 1](#page-67-0) se muestra un ejemplo de esquema de Essbase de una base de datos de Profitability de Management Ledger, mostrado en la consola de Essbase.

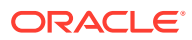

#### <span id="page-67-0"></span>**Figura 5-1 Esquema de Essbase de una base de datos de Profitability de Management Ledger**

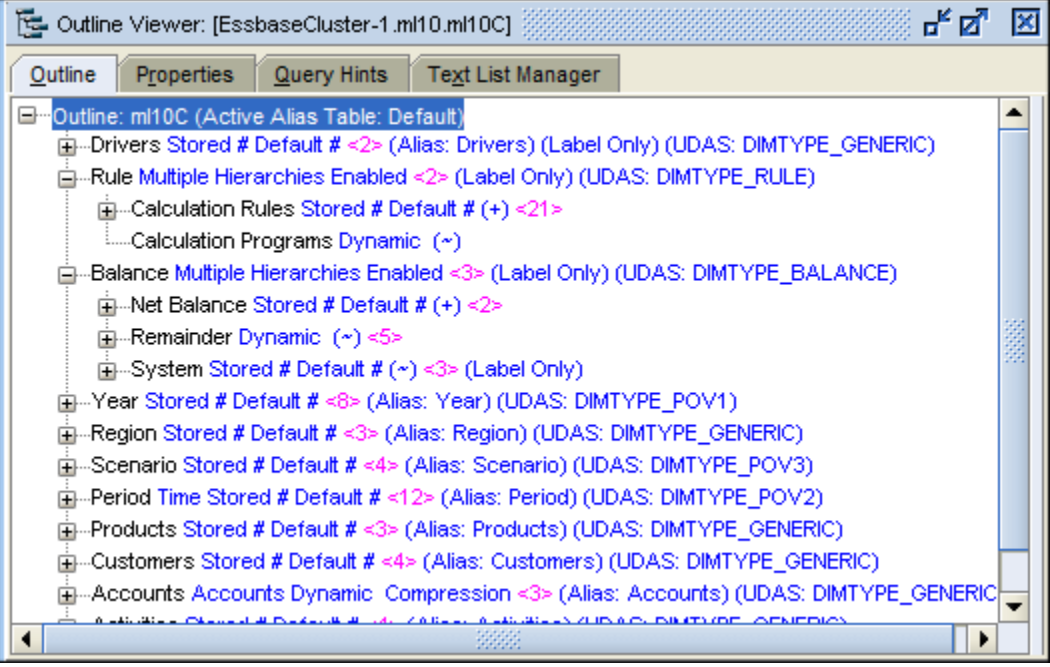

### **Nota:**

Para las versiones 11.2.15 o posteriores, asegúrese de que usa la pantalla Esquema de la consola web de Essbase 21c.

# Dimensiones del sistema de Management Ledger

Las aplicaciones de Management Ledger deben contener dos dimensiones del sistema: Regla y Balance.

Estas dimensiones del sistema se rellenan a partir de la consola de Aplicaciones de Profitability cuando se despliega o se crea una nueva aplicación de Contabilidad de gestión. Para obtener más información sobre las dimensiones Regla y Balance, consulte las secciones que se muestran.

Para obtener instrucciones detalladas sobre la creación y el mantenimiento de las dimensiones y los metadatos, consulte [Creación de aplicaciones utilizando la consola de](#page-30-0) [Aplicaciones de Profitability](#page-30-0) y *Oracle Essbase Database Administrator's Guide (sólo disponible en inglés)*.

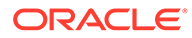

## **Nota:**

Las dimensiones Rule y Balance de Contabilidad de gestión son dimensiones del sistema que se propagan y que no se deben editar en ningún caso, incluso si parte del sistema lo permite (por ejemplo, Actualizar dimensiones en la consola de Aplicaciones de Profitability). Estas dimensiones están reservadas para uso del sistema.

# Dimensión Regla de Management Ledger

La dimensión Rule contiene definiciones de reglas de cálculo para aplicaciones de Contabilidad de gestión.

En la figura 1 se muestra el esquema de la dimensión Rule en la consola de Oracle Essbase. Esta es una ilustración de los miembros de Calculation Rules.

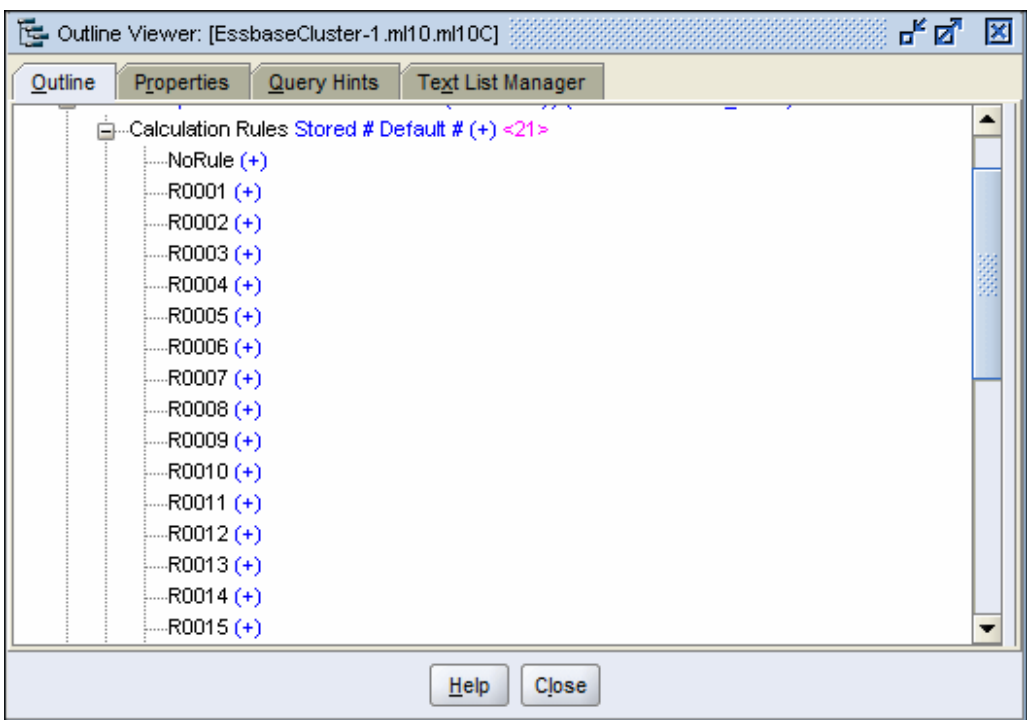

**Figura 5-2 Esquema de la dimensión Regla de Management Ledger**

## **Nota:**

Para las versiones 11.2.15 o posteriores, asegúrese de que usa la pantalla Esquema de la consola web de Essbase 21c.

Los usuarios pueden suprimir y agregar reglas a Calculation Rules, pero solo pueden aplicar la regla NoRule. Todas las demás están reservadas para uso del sistema.

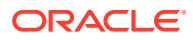

En la [figura 1](#page-67-0) se muestra un miembro adicional, Calculation Programs. Este miembro está controlado por el sistema y no pueden editarlo los usuarios.

## Dimensión Balance de libro de administración

En la figura 1 se muestra el esquema de la dimensión Balance en la consola de Oracle Essbase.

**Figura 5-3 Esquema de la dimensión Balance de Management Ledger**

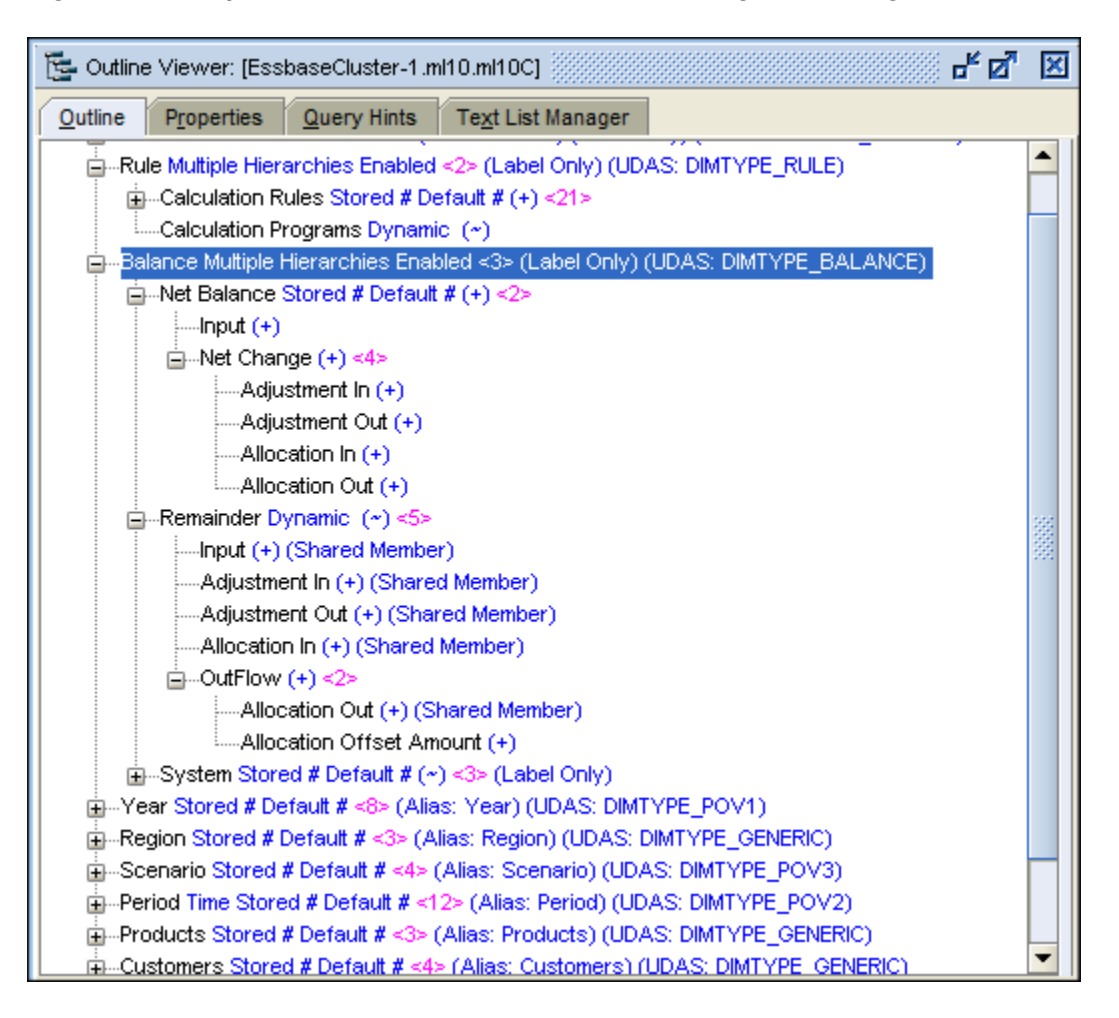

Los usuarios pueden agregar datos al miembro Input de Net Balance. El resto de los miembros reflejan entradas y salidas determinadas por conjuntos de reglas y reglas. Los ajustes son el resultado de los cálculos del controlador, las asignaciones de las asignaciones de reglas y los desplazamientos de las definiciones de desplazamiento de reglas. Consulte la *Guía del usuario de Oracle Hyperion Profitability and Cost Management* para obtener información sobre los conjuntos de reglas, las reglas y sus definiciones.

Los datos contenidos en las intersecciones con estos miembros se pueden ver en la pantalla Cuadre de reglas.

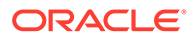

# <span id="page-70-0"></span>Dimensiones empresariales de libro de administración

Las dimensiones empresariales describen los objetos específicos del negocio en el modelo, como productos, clientes, regiones y empleados.

Las dimensiones empresariales pueden utilizar algunos de los siguientes tipos de dimensiones o todos ellos, y pueden aplicarse a uno o más modelos:

- **Genérico**
- **Cuenta**
- **Entidad**
- País

Cuando los esquemas de Oracle Essbase se despliegan, las dimensiones empresariales se crean en la aplicación de Oracle Hyperion Profitability and Cost Management como dimensiones básicas o genéricas, sin ningún tipo. Esta función permite que Profitability and Cost Management pueda reutilizar el miembro de dimensión y las jerarquías que se definieron para otras aplicaciones, como Oracle Hyperion Planning.

#### **Nota:**

Este tipo de dimensión no se aplica a esquemas de almacenamiento agregado.

Las dimensiones Rule y Balance de Contabilidad de gestión son dimensiones del sistema que se propagan y que no se deben editar en ningún caso, incluso si parte del sistema lo permite (por ejemplo, Actualizar dimensiones en la consola de Aplicaciones de Profitability). Estas dimensiones están reservadas para uso del sistema.

#### **Requisitos de dimensiones empresariales**

Al crear dimensiones empresariales para una aplicación de Management Ledger, se aplican los siguientes requisitos:

• El primer elemento hijo Gen2 con el nombre de la dimensión Gen1 habitualmente se establece en un miembro All. Por ejemplo, AllDepartments para la dimensión Departamentos.

La jerarquía primaria se alberga en el primer hijo Gen2. Sólo la primera jerarquía Gen2 se utiliza en los modelos de asignación, y esta jerarquía no puede contener miembros compartidos.

• Los miembros Gen2 adicionales pueden albergar jerarquías alternativas, pero estas jerarquías no se utilizan en el modelado de asignaciones. Si la dimensión va a alojar jerarquías alternativas, establezca la dimensión HierarchyType en "Habilitada", el primer miembro Gen2 de HierarchyType en "Almacenada" y el miembro Gen2 con la jerarquía alternativa con miembros compartidos en "Dinámica"

Estas jerarquías alternativas no son visibles en las pantallas de modelado de Profitability and Cost Management y sólo se pueden ver en Essbase.

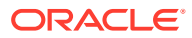

#### <span id="page-71-0"></span>**Nota:**

En las dimensiones empresariales de Management Ledger, no cree miembros compartidos que hagan referencia a miembros base que no son de nivel 0. Si lo hace, se produce un error en las operaciones Copiar PDV y de cálculo, ya que, al compartir con estas referencias se crean situaciones en las que Profitability and Cost Management necesita escribir en miembros que no sean de nivel 0, algo que no se admite en Essbase para cubos ASO.

# Dimensiones de PDV

Las dimensiones de PDV indican un punto de vista o versión concreta del modelo como, por ejemplo, un escenario o un periodo.

La dimensión puede personalizarse para que refleje las necesidades de su organización. Por ejemplo, el PDV puede constar de trimestres, meses, grupos estacionales, etc.

Se necesita al menos una dimensión de PDV para cada modelo y el máximo permitido es de cuatro dimensiones de PDV.

También hay disponible una dimensión de versión, que se emplea para crear otra instancia del modelo. La versión puede modificarse para permitirle probar distintas estrategias y opciones empresariales para reproducir escenarios de simulación. Al modificar la versión, puede implantar funciones y comparar los resultados para determinar cuál es la mejor medida que puede tomar.

# Dimensiones de atributo

Las dimensiones de atributo son un tipo de dimensión especial asociadas a una dimensión empresarial que, además, contienen miembros que se pueden utilizar para clasificar los miembros de otra dimensión asociada.

Las dimensiones de atributo describen las características de los datos, como el tamaño y el color de los productos.

Puede utilizar estos atributos para analizar datos, basándose en los atributos o cualidades de los miembros de dimensión. Las dimensiones de atributos también se utilizan para filtrar intersecciones de destino al crear reglas de asignación.

#### **Nota:**

Para obtener información sobre las restricciones de denominación, consulte [Convenciones de denominación de Essbase](#page-161-0).

Se trata de dos tipos de dimensiones Attribute:

- Dimensiones de atributo:
	- El atributo se puede crear con distintas estructuras, como la booleana, de fecha, numérica y de texto.

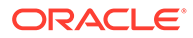
- Un atributo tiene una jerarquía, y las distintas jerarquías se pueden acumular para los valores agregados.
- Sólo un atributo de una dimensión de atributo determinada puede asociarse con un miembro.
- Dimensiones de atributos definidos por el usuario (UDA):
	- El atributo sólo se puede crear mediante texto.
	- Un UDA no tiene ninguna jerarquía y no se puede utilizar con facilidad en los informes para generar sumas.
	- Se pueden asociar varios UDA a un miembro.

Cada tipo de dimensión de atributo tiene unas ventajas particulares, en función del modelo y de las necesidades de los informes. Para obtener más información sobre cómo trabajar con las dimensiones de atributo, consulte *Oracle Essbase Database Administrator's Guide (sólo disponible en inglés)*.

Puede utilizar estos atributos para analizar datos, basándose en los atributos o cualidades de los miembros de dimensión. Las dimensiones de atributos también se utilizan para filtrar intersecciones de destino al crear reglas de asignación.

Para obtener información sobre las restricciones de denominación, consulte [Convenciones de denominación de Essbase](#page-161-0).

### Dimensiones Alias

Los alias son nombres alternativos, descripciones, lenguajes y otros elementos que ayudan a definir las dimensiones.

Por ejemplo, puede referirse a un número de cliente del sistema, aunque también puede asignar un alias que muestre el nombre de la compañía en la pantalla, para facilitar la identificación de dicho cliente. Puede asignar uno o más alias a cuentas, monedas, entidades, periodos, versiones, años y miembros de dimensión definidos por el usuario.

Una vez completada la instalación, hay disponible una tabla de alias "predeterminada". Tras volver a realizar el despliegue, puede ver el alias en todas las pantallas que utilizan el selector de miembros de Management Ledger, como, por ejemplo, la pantalla Definición de regla.

Al trabajar con dimensiones de alias de Contabilidad de gestión, tenga en cuenta los siguientes puntos:

- Los alias o nombres de miembros duplicados no están permitidos en la misma dimensión.
- Al importar un archivo de dimensiones en una aplicación de Contabilidad de gestión, si define una tabla de alias en la cabecera, debe definir valores de alias para todos los miembros en la dimensión. El valor de alias no tiene necesariamente que ser distinto del nombre de miembro original, pero no tiene que especificar un valor para cada tabla de alias en cada fila de miembros del archivo.

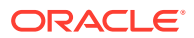

## <span id="page-73-0"></span>Orden de clasificación de dimensiones de Management Ledger

La propiedad Orden de clasificación de dimensiones controla el orden de las dimensiones del esquema de Oracle Essbase generado por Oracle Hyperion Profitability and Cost Management.

El orden de clasificación de dimensiones debe establecerse en todas las dimensiones de un modelo, excepto Alias y UDA.

#### **Atención:**

Si el orden de clasificación de una dimensión se deja en blanco, la validación fallará.

La propiedad Orden de clasificación de dimensiones está establecida en el archivo de carga de dimensiones. Para obtener instrucciones, consulte Establecimiento del orden de clasificación de dimensiones.

### Recomendaciones para el orden de clasificación de dimensiones

Oracle le sugiere que siga estas recomendaciones para establecer el orden de las dimensiones:

• Se debe establecer un orden de clasificación de dimensiones para cada dimensión del modelo, excepto Alias y UDA.

#### **Nota:**

Las dimensiones de alias y de UDA se ignoran en el orden de clasificación de dimensiones, ya que no existen como dimensiones en Oracle Hyperion Profitability and Cost Management y en Oracle Essbase.

- El orden de clasificación de dimensiones debe ser consecutivo, único y mayor o igual que 1.
- La dimensión Measures tiene el valor 1 de forma predeterminada.
- La dimensión AllocationType tiene el valor 2 de forma predeterminada.
- Las dimensiones empresariales y de PDV deben tener el valor 3 o superior.
- Las dimensiones de atributos siempre deben ordenarse como las últimas dimensiones. Por ejemplo, si tiene cuatro dimensiones de atributos en una secuencia de 12 dimensiones, las dimensiones de atributos deben tener el valor 9, 10, 11 y 12.

### Establecimiento del orden de clasificación de dimensiones

El orden de procesamiento de las dimensiones contenidas en el modelo debe establecerse en el nivel de dimensión mediante la propiedad Orden de clasificación de dimensiones en los archivos de carga de dimensiones.

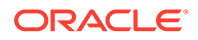

Se deben cumplir las restricciones de orden de clasificación de dimensiones; de lo contrario, la validación del modelo fallará. Para obtener una lista completa de restricciones, consulte [Recomendaciones para el orden de clasificación de](#page-73-0) [dimensiones](#page-73-0).

Para crear un archivo de carga que incluya el orden de clasificación de dimensiones:

**1.** En un programa externo o proceso ETL, cree un archivo de carga con columnas similares a estas. Asegúrese de incluir una columna para Orden de clasificación de dimensiones.

Introduzca un orden de clasificación para el miembro raíz de la dimensión. En este ejemplo, *Accounts* tiene un orden de clasificación *9*.

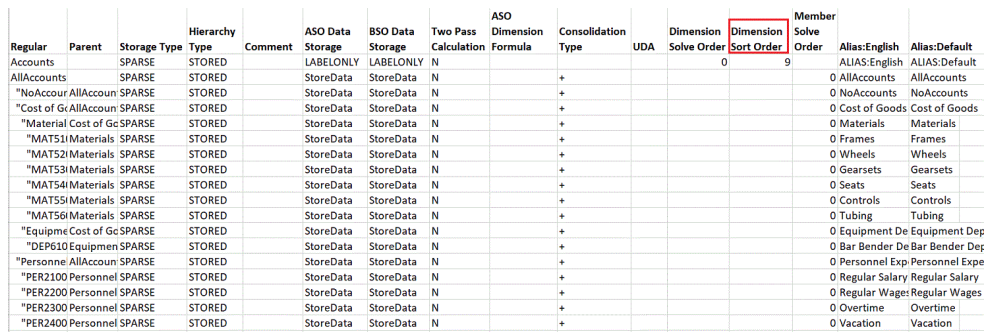

**2.** En la consola de Aplicaciones de Profitability, seleccione Acciones y, a continuación, **Actualizar dimensiones** para cargar el archivo con el orden de clasificaciones de dimensiones definido.

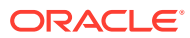

# 6

# Realización de otras tareas de administración de aplicaciones

#### **Consulte también:**

- Gestión de aplicaciones de Profitability de Contabilidad de gestión
- [Validación y despliegue de aplicaciones de libro de administración mediante el asistente](#page-77-0) Una vez que haya creado una aplicación de Oracle Hyperion Profitability and Cost Management, la aplicación se debe validar y desplegar en Profitability and Cost Management.

## Gestión de aplicaciones de Profitability de Contabilidad de gestión

#### **Consulte también:**

- Trabajar con aplicaciones y dimensiones de libro de administración
- Propiedades de dimensiones y miembros de Profitability and Cost Management
- [Configuración de la propiedad Tipo de jerarquía](#page-76-0)

### Trabajar con aplicaciones y dimensiones de Management Ledger

Oracle Hyperion Profitability and Cost Management utiliza la consola de Aplicaciones de Profitability para seleccionar dimensiones a fin de crear el esquema de Oracle Essbase que se utiliza para modelos de rentabilidad. Todas las dimensiones y miembros se crean en la consola de Aplicaciones de Profitability y se importan a la aplicación de Profitability and Cost Management para crear el modelo.

### Propiedades de dimensiones y miembros de Profitability and Cost Management

Las propiedades de las dimensiones y los miembros de Oracle Hyperion Profitability and Cost Management aparecen en orden alfabético en la tabla Propiedades de dimensiones y miembros de Management Ledger y de Profitability and Cost Management, que muestran la información siguiente:

- La etiqueta de propiedad, que proporciona un nombre de visualización más legible para la propiedad. En caso pertinente, el tipo de base de datos asociado se adjunta al nombre (ASO o BSO). Si no se especifica ningún tipo de base de datos, la propiedad se aplica a ambos tipos.
- Una descripción de cada propiedad
- El Nombre de propiedad, que proporciona un identificador exclusivo para la propiedad que se utiliza al actualizar datos en el cliente de importación y de lotes.

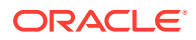

<span id="page-76-0"></span>Se puede modificar cualquier propiedad que tenga una lista desplegable o un cuadro de texto para la entrada de datos cuando se seleccione la propiedad en la biblioteca de dimensiones.

#### **Atención:**

Todas las propiedades de Profitability and Cost Management son valores locales. Si modifica una propiedad en una jerarquía, no puede presuponer que se heredarán los valores en otras jerarquías.

### Configuración de la propiedad Tipo de jerarquía

La propiedad "Tipo de jerarquía" sólo se aplica a las bases de datos de almacenamiento agregado de Essbase.

Para poder utilizar otros símbolos de tipo de consolidación (que no sea ADDITION e IGNORE) el tipo de jerarquía debe ser "DINÁMICA".

# **Nota:** Si un miembro de dimensión tiene una fórmula, el tipo de jerarquía debe ser "DINÁMICA".

Para establecer el tipo de jerarquía:

- **1.** En Oracle Hyperion Enterprise Performance Management Workspace, seleccione **Navegar**, **Administrar** y, a continuación, **Biblioteca de dimensiones**.
- **2.** En la aplicación, seleccione alguna dimensión (excepto Alias, Atributo, UDA).
- **3.** En Cuadrícula de propiedades, seleccione la propiedad Tipo de jerarquía adecuada:
	- Seleccione **Almacenada** para todas las dimensiones cuyos miembros de dimensión utilizan los siguientes símbolos de consolidación:
		- + ADDITION
		- ~ IGNORE (sólo bajo los miembros LABEL ONLY.)
	- Seleccione **Dinámica** para todas las dimensiones cuyos miembros de dimensión necesitan utilizar todos los símbolos de consolidación soportados o que tienen una fórmula.
- **4.** Vuelva a desplegar la aplicación en Oracle Hyperion Profitability and Cost Management y, a continuación, en Oracle Essbase.

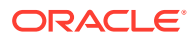

## <span id="page-77-0"></span>Validación y despliegue de aplicaciones de Management Ledger mediante el asistente

Una vez que haya creado una aplicación de Oracle Hyperion Profitability and Cost Management, la aplicación se debe validar y desplegar en Profitability and Cost Management.

Si utiliza el asistente de aplicación, valide la aplicación y corrija cualquier error antes de terminar de crear la aplicación. En caso necesario, puede omitir las opciones de validación y despliegue en el asistente y, más adelante, utilizar la opción de despliegue en la biblioteca de aplicaciones.

Para validar y desplegar una aplicación mediante el asistente:

**1.** En la pantalla **Configuración de la aplicación** del asistente de aplicación, haga clic en **Validar**.

Todos los errores se muestran en la cuadrícula, con sus tipos de error y mensaje de error.

- **2. Opcional**: Para desplegar la aplicación tras la validación, seleccione **Implantar al finalizar**.
- **3.** Si se producen errores de validación, solucione cualquier problema antes de desplegar la aplicación.
- **4.** Haga clic en **Finalizar**.

Si ha seleccionado "Desplegar al finalizar", se mostrará el cuadro de diálogo Desplegar.

#### **Nota:**

Si cambia una dimensión compartida, todas las aplicaciones que utilicen dicha dimensión se verán afectadas. Para que los cambios se apliquen, deberá volver a desplegar la aplicación.

**5.** Despliegue la aplicación.

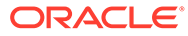

# Parte IV Trabajo con Profitability detallada

#### **Consulte también:**

- [Descripción de la arquitectura de productos de Profitability detallada](#page-79-0)
- [Uso de bases de datos de Profitability detallada](#page-81-0)
- [Esquema de producto](#page-82-0)
- [Esquema de datos de modelo para Profitability detallada](#page-84-0)
- [Uso de dimensiones y metadatos de Profitability and Cost Management detallada](#page-88-0)
- [Creación de modelos de rentabilidad detallada](#page-96-0)
- [Importación de tablas de etapas de Profitability detallada](#page-102-0)
- [Exportación de datos de definición de modelo para Profitability detallada](#page-120-0)

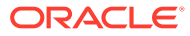

# <span id="page-79-0"></span>7 Descripción de la arquitectura de productos de Profitability detallada

Profitability detallada es una aplicación analítica que utiliza datos de una base de datos relacional a la que se accede a través de Oracle Hyperion Enterprise Performance Management Workspace. La aplicación permite a los usuarios empresariales establecer un modelo de su negocio para la administración de los costes y la rentabilidad, y utilizar la información de ese modelo para crear una base de datos relacional donde se almacena la información de modelo, los datos existentes y los resultados calculados por la aplicación. Los datos, tanto introducidos como calculados, del modelo de Profitability detallada se alojan en bases de datos relacionales.

Oracle Hyperion Profitability and Cost Management utiliza Oracle Hyperion EPM Architect para la gestión centralizada de la seguridad y los metadatos de las aplicaciones.

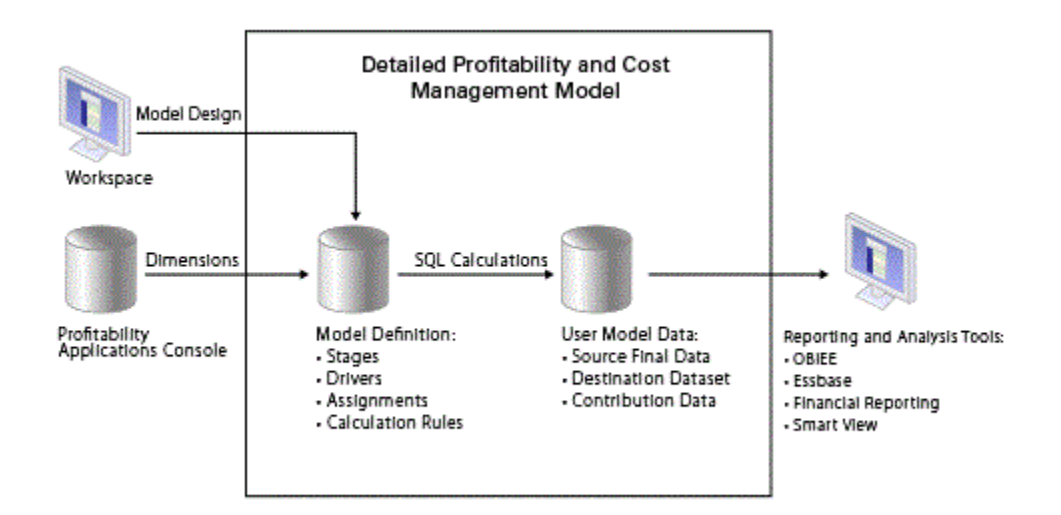

#### **Figura 7-1 Arquitectura de Profitability detallada**

Los administradores de aplicaciones crean las dimensiones de Profitability and Cost Management utilizando la consola de Aplicaciones de Profitability. (Consulte [Creación de](#page-30-0) [aplicaciones utilizando la consola de Aplicaciones de Profitability](#page-30-0)). El acceso de los usuarios se administra de forma centralizada con Shared Services. Cuando los metadatos de dimensión están listos, se despliegan en una aplicación o modelo de Profitability and Cost Management.

El diseño del modelo contiene la información necesaria para generar las sentencias SQL necesarias para realizar cálculos en la base de datos. Cada modelo necesita acceso a los siguientes esquemas de la base de datos:

• Un esquema, al que se conoce como esquema de producto, para almacenar el diseño del modelo. Consulte [Esquema de producto.](#page-82-0)

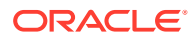

• Esquema, también denominado esquema de datos de modelo, para almacenar datos existentes y los resultados de los cálculos del modelo. Consulte [Esquema](#page-84-0) [de datos de modelo para Profitability detallada.](#page-84-0)

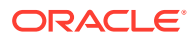

# <span id="page-81-0"></span>8 Uso de bases de datos de Profitability detallada

Para aplicaciones de Profitability detallada, la definición de modelos y datos dimensionales se almacenan en el mismo esquema de base de datos relacional utilizado para almacenar definiciones de modelo y datos dimensionales para aplicaciones de Management Ledger estándar. Este esquema se conoce como esquema de producto y se crea cuando se instala Profitability and Cost Management. Se rellenarán los datos de la dimensión en el esquema de productos al desplegar la aplicación desde la consola de Aplicaciones de Profitability. Las definiciones de modelos se almacenan en este esquema a medida que se va creando el modelo.

Para aplicaciones de Profitability detallada, los datos empresariales a partir de los que se realizan las asignaciones también se almacenan en la bases de datos relacional (no en Oracle Essbase como en el caso de las aplicaciones de Management Ledger estándar). Estos datos residen en un esquema de base de datos independiente denominado esquema de datos de modelo. El esquema de datos de modelo está definido por el usuario y debe residir en la misma instancia de base de datos que el esquema de producto. Solo se admiten bases de datos de Oracle y Microsoft SQL Server.

Después de desplegar la aplicación, las dimensiones y los miembros se asignan a columnas y se registran en las tablas de aplicaciones de Oracle Hyperion Profitability and Cost Management. Para obtener información sobre las dimensiones de Profitability detallada, consulte [Uso de dimensiones y metadatos de Profitability and Cost Management detallada.](#page-88-0)

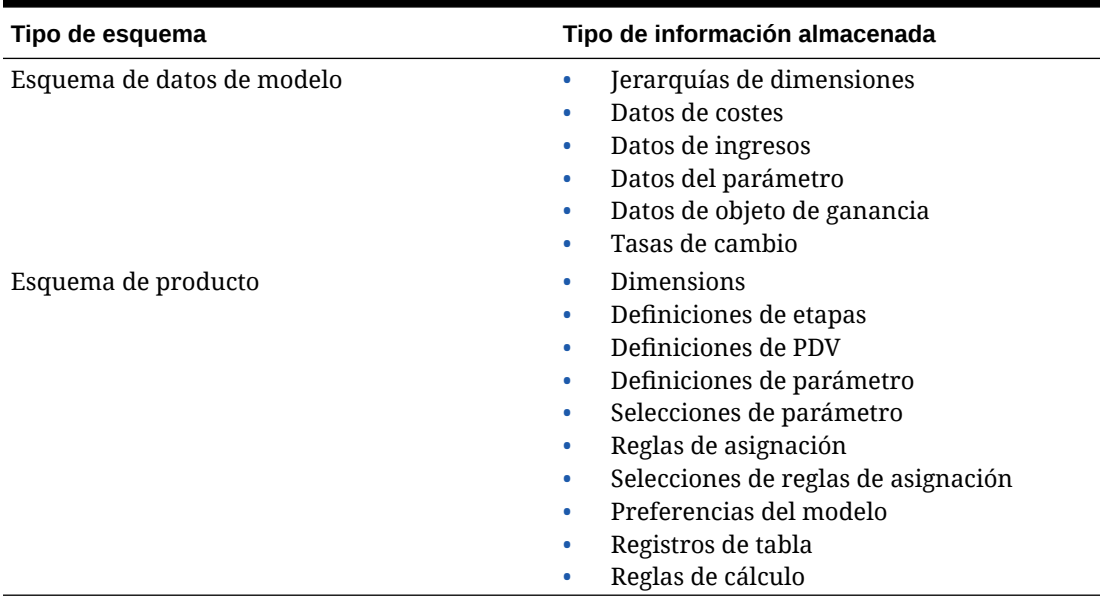

#### **Tabla 8-1 Esquemas de base de datos de Profitability and Cost Management detallada**

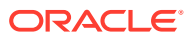

# <span id="page-82-0"></span>9 Esquema de producto

Las aplicaciones de Profitability detallada comparten el mismo esquema de producto que tienen las tablas del sistema de Oracle Hyperion Profitability and Cost Management y que se crea durante la instalación.

La interfaz de usuario de Profitability and Cost Management y el motor de cálculo de Profitability detallada se conectan a este esquema. Se crean vistas de informes en el esquema de producto durante el desarrollo y el cálculo del modelo.

El acceso a este esquema suele estar restringido a los administradores de aplicaciones y de base de datos. Las concesiones en las vistas de informes se realizan automáticamente en el esquema de datos de modelo y sus sinónimos se crean automáticamente en dicho esquema. Los sinónimos se exponen a los usuarios que tienen acceso a dicho esquema sin necesidad de otorgarles privilegios en el esquema de producto.

Tras la instalación, Profitability detallada necesita que se otorguen estos privilegios del sistema (o funciones que los incluyen) al esquema de producto:

- Para la base de datos Oracle, Profitability detallada necesita que se otorguen estos privilegios del sistema (o las funciones que los incluyan) al esquema de producto:
	- CREATE TABLE
	- CREATE VIEW
	- CREATE ANY SYNONYM
	- DROP ANY SYNONYM
- Para Microsoft SQL Server, Profitability detallada exige que se otorguen estos privilegios del sistema (o las funciones que los incluyan) al esquema de producto:
	- CREATE TABLE
	- CREATE VIEW
	- Ejecute un comando ALTER o CONTROL en el esquema de datos de modelo para el esquema del producto (de modo que el esquema del producto pueda cambiar los objetos en el esquema de datos de modelo)

**EXCEPCIÓN:** si el esquema de producto es un usuario administrador, como "dbo" o "sa", ya tendrá los privilegios descritos anteriormente. En este caso, no son necesarias las siguientes concesiones.

#### **Nota:**

No otorgue el rol SYSADMIN al usuario asociado al esquema de producto de Profitability and Cost Management. Esto cambiará el esquema predeterminado para ese usuario, que debe seguir estando establecido como esquema de producto de Profitability and Cost Management.

Los privilegios CREATE TABLE y CREATE VIEW permiten a Profitability and Cost Management crear tablas y vistas de informes generadas por el sistema en el esquema de producto durante el desarrollo del modelo y durante el cálculo del modelo.

Los privilegios CREATE ANY SYNONYM y DROP ANY SYNONYM permiten a Profitability and Cost Management administrar los sinónimos en el esquema de datos de modelo para vistas de informe generadas por el sistema creadas en el esquema de producto.

#### **Nota:**

si el otorgamiento de cualquiera de estos privilegios del sistema constituye un problema de seguridad para la organización, puede retener estos privilegios y crear manualmente los sinónimos en esquema de datos de modelo para las vistas de informes generados por el sistema. Esta opción permite exponerlos a los usuarios de datos empresariales que solo tienen acceso al esquema de datos de modelo.

# <span id="page-84-0"></span>10 Esquema de datos de modelo para Profitability detallada

#### **Consulte también:**

- Acerca del esquema de datos de modelo para Profitability detallada El esquema de datos de modelo puede ser un esquema preexistente o uno creado por el administrador de la base de datos para admitir las aplicaciones de Profitability detallada.
- Concesiones de tabla de esquema de datos de modelo al esquema de productos Para ver objetos de la base de datos del esquema de datos de modelo en el registro de datos de modelo, primero debe otorgar privilegios de tabla al esquema del producto Profitability and Cost Management.
- [Requisitos estructurales de la tabla de esquema de datos de modelo](#page-85-0) Para registrar una tabla del esquema de datos de modelo para su uso en una aplicación de Profitability detallada, debe cumplir algunos requisitos.
- [Registro de vistas de base de datos](#page-86-0) Si realiza las concesiones adecuadas para el esquema de producto, también puede registrar las vistas de base de datos del esquema de datos de modelo.

## Acerca del esquema de datos de modelo para Profitability detallada

El esquema de datos de modelo puede ser un esquema preexistente o uno creado por el administrador de la base de datos para admitir las aplicaciones de Profitability detallada.

Este esquema incluye las tablas y vistas que contienen los datos empresariales en los que la aplicación de Profitability detallada realiza asignaciones. Oracle Hyperion Profitability and Cost Management solo se conecta directamente al esquema de producto; para ver tablas o vistas en la aplicación, el administrador de la base de datos debe otorgar privilegios de tabla a cada uno para el esquema de producto.

## Concesiones de tabla de esquema de datos de modelo al esquema de productos

Para ver objetos de la base de datos del esquema de datos de modelo en el registro de datos de modelo, primero debe otorgar privilegios de tabla al esquema del producto Profitability and Cost Management.

Otorgue los privilegios para cada tipo de tabla tal y como se muestra en la siguiente tabla:

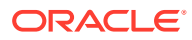

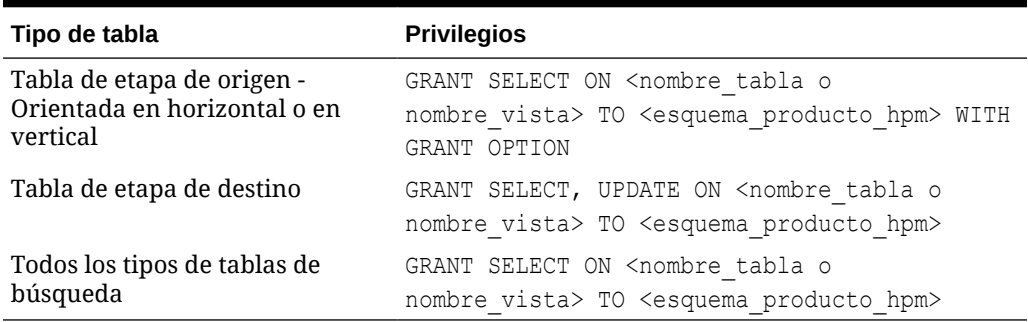

<span id="page-85-0"></span>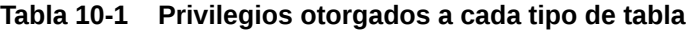

#### **Nota:**

Para bases de datos Oracle, debe otorgar el privilegio EXECUTE en dbms\_stats. De forma predeterminada, este privilegio se otorga a Public. Si su organización ha restringido la recopilación de estadísticas y ha revocado este privilegio de public, debe otorgarlo al esquema de producto.

Una vez que haya desplegado la aplicación, debe registrar las tablas en el esquema de datos de modelo para utilizarlas en la aplicación de Profitability detallada.

Asigna sus columnas a las dimensiones y medidas que haya definido en la consola de Aplicaciones de Profitability. Para obtener información sobre las dimensiones de Profitability detallada, consulte [Uso de dimensiones y metadatos de Profitability and](#page-88-0) [Cost Management detallada](#page-88-0).

## Requisitos estructurales de la tabla de esquema de datos de modelo

Para registrar una tabla del esquema de datos de modelo para su uso en una aplicación de Profitability detallada, debe cumplir algunos requisitos.

- **Nombres de objetos de base de datos**: deben estar en mayúsculas, y pueden incluir los dígitos del 0 al 9 y los caracteres "\_" y "\$". No están soportados los caracteres en minúsculas y otros caracteres especiales. Si tiene nombres de objetos de base de datos existentes con minúsculas o caracteres especiales, puede crear vistas para cambiar los nombres de las tablas, las vistas y las columnas mediante identificadores permitidos y, a continuación, registrar las vistas en lugar de sus tablas subyacentes.
- **Solo tablas de etapas de destino**: deben tener una columna numérica denominada "WORKING" (en caracteres en mayúsculas).
- **Sólo tablas de etapas de destino**: deben tener una restricción de clave principal definida para aplicar la singularidad de la tabla.

### <span id="page-86-0"></span>Registro de vistas de base de datos

Si realiza las concesiones adecuadas para el esquema de producto, también puede registrar las vistas de base de datos del esquema de datos de modelo.

Se puede registrar cualquier vista de base de datos válida como tabla de etapa de origen o como tabla de búsqueda. Solo se pueden registrar las vistas actualizables de una única tabla simples como tabla de etapa de destino.

Las vistas de base de datos pueden resultar útiles por varios motivos:

- Acceder a tablas que no residen en el esquema de datos de modelo. Esto puede resultar especialmente útil para las tablas de búsqueda.
- Filtrar filas y ocultar columnas en la tabla subyacente para evitar su exposición en la aplicación de Profitability detallada.
- Ocultar uniones complejas en la definición de vista para tablas de solo lectura con el fin de simplificar su uso en la aplicación.

Durante el desarrollo y cálculo del modelo, Oracle Hyperion Profitability and Cost Management crea vistas de informes generadas por el sistema en el esquema de producto. Profitability and Cost Management también les otorga el privilegio SELECT para el esquema de datos de modelo e intenta crear sinónimos para ellos en dicho esquema. Esto proporciona a los usuarios acceso a ese esquema sin tener privilegios en el esquema de producto que normalmente se reservan solo para el acceso de administrador. A los creadores de modelos y los desarrolladores de informes normalmente se les debe dar acceso a este esquema, a menos que se espere que el administrador finalice todas las tareas de registro de tabla que necesita Profitability and Cost Management y la configuración de modelo físico en cualquier herramienta de elaboración de informes utilizada.

#### **Nota:**

En Oracle, un usuario de base de datos y un esquema de base de datos son lo mismo; sin embargo, en Microsoft SQL Server, hay dos elementos independientes. Si utiliza Microsoft SQL Server, debe crear un usuario con el mismo nombre que el esquema de datos de modelo y otorgarle acceso a dicho esquema. Los otorgamientos en las vistas generadas por el sistema realizados por Profitability and Cost Management hacen referencia al usuario de datos de modelo. Los sinónimos creados están en el esquema de datos de modelo.

Para SQL Server, las referencias al esquema de datos de modelo del producto Profitability and Cost Management y la documentación hacen referencia al esquema, o al usuario, o a ambos.

#### **Nota:**

SQL Server: debe crear las columnas de medida en la tabla de etapas de destino y las tablas de búsqueda con 4 o más decimales para evitar los errores de redondeo.

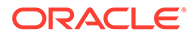

#### **Atención:**

Antes de importar datos o artefactos, debe crear una copia de seguridad del esquema de datos de modelo. Consulte *Oracle Enterprise Performance Management System Backup and Recovery Guide (Guía de recuperación y copia de seguridad del sistema de gestión de rendimiento empresarial de Oracle)*

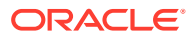

# <span id="page-88-0"></span>11 Uso de dimensiones y metadatos de Profitability and Cost Management detallada

#### **Consulte también:**

- Acerca de las dimensiones Profitability detalladas y metadatos Profitability detallada permite utilizar las bases de datos relacionales existentes como punto inicial para la aplicación de Profitability detallada.
- [Tipos de dimensiones de Profitability detallada](#page-90-0) Para Oracle Hyperion Profitability and Cost Management detallada, hay varios tipos de dimensiones disponibles.
- [Dimensiones Alias](#page-90-0) Los alias son nombres alternativos, descripciones, lenguajes y otros elementos que ayudan a definir las dimensiones.
- [Dimensiones empresariales](#page-91-0)

Las dimensiones empresariales describen los objetos específicos del negocio en cada etapa del modelo, como productos, clientes, regiones y empleados.

• [Dimensiones de PDV](#page-92-0)

Las dimensiones de PDV indican un punto de vista o versión concreta del modelo como, por ejemplo, un escenario o un periodo. La dimensión puede personalizarse para que refleje las necesidades de su organización.

• [Dimensiones de atributo](#page-92-0)

Las dimensiones de atributo son un tipo de dimensión especial asociadas a una dimensión empresarial que, además, contienen miembros que se pueden utilizar para clasificar los miembros de otra dimensión asociada.

- [Configuración del orden de clasificación de dimensiones y de la densidad](#page-93-0) La propiedad Orden de clasificación de dimensiones controla el orden de las dimensiones del esquema de Oracle Essbase generado por Oracle Hyperion Profitability and Cost Management.
- [Establecimiento del orden de clasificación de dimensiones](#page-73-0) El orden de procesamiento de las dimensiones contenidas en el modelo debe establecerse en el nivel de dimensión mediante la propiedad Orden de clasificación de dimensiones en los archivos de carga de dimensiones.

### Acerca de las dimensiones Profitability detalladas y metadatos

Profitability detallada permite utilizar las bases de datos relacionales existentes como punto inicial para la aplicación de Profitability detallada.

El administrador de Oracle Hyperion Profitability and Cost Management crea y mantiene las dimensiones y los metadatos utilizando la consola de Aplicaciones de Profitability. Mediante el uso de dimensiones y miembros comunes, Profitability and Cost Management puede utilizar y transferir fácilmente datos comunes con otros productos, como Oracle Hyperion Planning, lo cual supone un ahorro de tiempo y esfuerzo, y además mejora la precisión. Para obtener información detallada sobre la creación y el mantenimiento de las dimensiones y los

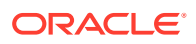

metadatos, consulte [Creación de aplicaciones utilizando la consola de Aplicaciones de](#page-30-0) **Profitability** 

Profitability and Cost Management utiliza las dimensiones y miembros creados en la consola de Aplicaciones de Profitability para representar muchos de los elementos estructurales del modelo empresarial. Durante la creación de la aplicación de Profitability detallada, se selecciona las siguientes dimensiones.

- MeasuresDetailed (necesario): dimensión reservada que contiene los miembros de la asignación necesarios para admitir el balance de etapas y otras actividades de verificación. Proporciona la estructura para el modelo y los escenarios. Esta dimensión no contiene medidas de controlador.
- Al menos una dimensión de PDV (necesario): periodos de tiempo, escenarios y versiones
- Al menos una dimensión empresarial (necesario): refleja los elementos del modelo específicos del negocio, como departamentos, cuentas del libro mayor, actividades, clientes o productos
- Dimensión Alias (opcional)
- Dimensiones Attribute (opcional)

Para cada dimensión, debe especificarse tanto un tipo como un nombre de dimensión:

- El tipo de dimensión es una propiedad de dimensión que permite el uso de funcionalidad predefinida para dimensiones determinadas.
- El nombre de dimensión se asigna para identificar el contenido de la dimensión, en relación con su organización o empresa. Por ejemplo, una dimensión de Tipo de cuenta puede recibir un nombre de dimensión, como Libro Mayor o Plan contable. No es necesario que el nombre de dimensión refleje el tipo de dimensión, aunque es posible. Para obtener información sobre las restricciones de denominación, consulte [Convenciones de denominación de Essbase](#page-161-0).

#### **Atención:**

Aunque no hay limitación física al número de dimensiones y miembros que se pueden crear, con grandes estructuras de dimensiones se producen problemas de rendimiento. Al crear dimensiones o miembros adicionales una vez desplegada la aplicación, puede ser necesario volver a realizar el registro de los nuevos objetos que se van a utilizar en el registro de datos del modelo.

Para obtener instrucciones detalladas sobre la creación y el mantenimiento de las dimensiones y los metadatos, consulte[Creación de aplicaciones utilizando la consola](#page-30-0) [de Aplicaciones de Profitability.](#page-30-0)

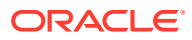

### <span id="page-90-0"></span>Tipos de dimensiones de Profitability detallada

Para Oracle Hyperion Profitability and Cost Management detallada, hay varios tipos de dimensiones disponibles.

- MeasuresDetailed es una dimensión restringida que contiene los miembros de la asignación necesarios para admitir el balance de etapas y otras actividades de verificación.
- La dimensión Alias se utiliza para asignar nombres alternativos, descripciones, lenguajes y otros elementos que ayuden a definir las dimensiones. Se trata de una dimensión opcional y solo es necesaria si desea utilizar alias en el modelo.

#### **Nota:**

Los nombres o alias duplicados de miembros no están permitidos.

- Las dimensiones empresariales se crean para describir los elementos empresariales dentro del modelo, como los departamentos, las cuentas del libro mayor, las actividades, los clientes o los productos. Se necesita al menos una dimensión empresarial para la aplicación.
- Las dimensiones de atributos permiten el análisis basado en los atributos o cualidades de los miembros de dimensión. Los atributos describen las características de los datos, como el tamaño o color de los productos.

#### **Nota:**

Al definir esquemas de dimensiones, hay caracteres restringidos que no pueden utilizarse para la denominación. Oracle recomienda encarecidamente que revise las convenciones de denominación de Oracle Essbase en *Oracle Essbase Database Administrator's Guide (sólo disponible en inglés)*.

### Dimensiones Alias

Los alias son nombres alternativos, descripciones, lenguajes y otros elementos que ayudan a definir las dimensiones.

Por ejemplo, puede referirse a un número de cliente del sistema, aunque también puede asignar un alias que muestre el nombre de la compañía en la pantalla, para facilitar la identificación de dicho cliente. Puede asignar uno o más alias a cuentas, monedas, entidades, periodos, versiones, años y miembros de dimensión definidos por el usuario.

#### **Nota:**

Los alias o nombres de miembros duplicados no están permitidos en la misma dimensión.

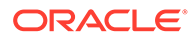

<span id="page-91-0"></span>Los alias pueden clonarse si se clona una dimensión determinada en Oracle Essbase.

Para ver alias:

- **1.** Desde la aplicación, seleccione cualquier pantalla que utilice el Selector de miembros común, por ejemplo, Selecciones de controlador, Asignaciones, Entrada de datos o Rastrear asignaciones. Aparece la pantalla correspondiente con el Selector de miembros común, que muestra todos los miembros disponibles.
- 2. En el Selector de miembros común, haga clic en el en botón Menú contextual y seleccione **Mostrar alias**.

Los alias se muestran en la lista de miembros.

#### **Nota:**

Si selecciona Mostrar alias desde el menú contextual y no se asigna ningún alias, el nombre de miembro aparecerá entre corchetes. Por ejemplo, el nombre de miembro "Producto" aparecerá como [Producto]

### Dimensiones empresariales

Las dimensiones empresariales describen los objetos específicos del negocio en cada etapa del modelo, como productos, clientes, regiones y empleados.

Las dimensiones empresariales pueden utilizar algunos de los siguientes tipos de dimensiones o todos ellos, y pueden aplicarse a una o más etapas o modelos:

- **Genérico**
- **Cuenta**
- Entidad
- País

Cuando los esquemas de Oracle Essbase se despliegan, las dimensiones empresariales se crean en la aplicación de Oracle Hyperion Profitability and Cost Management como dimensiones básicas o genéricas, sin ningún tipo. Esta función permite que Profitability and Cost Management pueda reutilizar el miembro de dimensión y las jerarquías que se definieron para otras aplicaciones, como Oracle Hyperion Planning.

#### **Nota:**

Este tipo de dimensión no se aplica a esquemas de almacenamiento agregado.

Al crear una dimensión empresarial, se aplican los requisitos siguientes:

- Las propiedades siguientes para el miembro Gen1 de la dimensión deben establecerse en LABEL\_ONLY:
	- DataStorage(BSO)

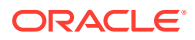

- DataStorage(ASO)
- <span id="page-92-0"></span>• El primer elemento hijo Gen2 con el nombre de la dimensión Gen1 habitualmente se establece en un miembro All. Por ejemplo, AllDepartments para la dimensión Departamentos.

La jerarquía primaria se alberga en el primer hijo Gen2. Sólo la primera jerarquía Gen2 se utiliza en los modelos de asignación, y esta jerarquía no puede contener miembros compartidos.

• Los miembros Gen2 adicionales pueden albergar jerarquías alternativas, pero estas jerarquías no se utilizan en el modelado de asignaciones. Si la dimensión va a alojar jerarquías alternativas, establezca la dimensión HierarchyType en "Habilitada", el primer miembro Gen2 de HierarchyType en "Almacenada" y el miembro Gen2 con la jerarquía alternativa con miembros compartidos en "Dinámica"

Estas jerarquías alternativas no son visibles en las pantallas de modelado de Profitability and Cost Management y sólo se pueden ver en Essbase.

• Es necesario un miembro NoMember. El último hijo Gen2 de la jerarquía siempre debe ser NoMember, con la consolidación establecida en IGNORE (~).

### Dimensiones de PDV

Las dimensiones de PDV indican un punto de vista o versión concreta del modelo como, por ejemplo, un escenario o un periodo. La dimensión puede personalizarse para que refleje las necesidades de su organización.

Por ejemplo, el PDV puede constar de trimestres, meses, grupos estacionales, etc.

Se necesita al menos una dimensión de PDV para cada modelo y el máximo permitido es de cuatro dimensiones de PDV.

También hay disponible una dimensión de versión, que se emplea para crear otra instancia del modelo. La versión puede modificarse para permitirle probar distintas estrategias y opciones empresariales para reproducir escenarios de simulación. Al modificar la versión, puede implantar funciones y comparar los resultados para determinar cuál es la mejor medida que puede tomar.

### Dimensiones de atributo

Las dimensiones de atributo son un tipo de dimensión especial asociadas a una dimensión empresarial que, además, contienen miembros que se pueden utilizar para clasificar los miembros de otra dimensión asociada.

Las dimensiones de atributo describen las características de los datos, como el tamaño y el color de los productos.

Puede utilizar estos atributos para analizar datos, basándose en los atributos o cualidades de los miembros de dimensión. Las dimensiones de atributos también se utilizan para filtrar intersecciones de destino al crear reglas de asignación.

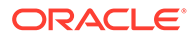

#### <span id="page-93-0"></span>**Nota:**

Para obtener información sobre las restricciones de denominación, consulte [Convenciones de denominación de Essbase](#page-161-0).

Se trata de dos tipos de dimensiones Attribute:

- Dimensiones de atributo:
	- El atributo se puede crear con distintas estructuras, como la booleana, de fecha, numérica y de texto.
	- Un atributo tiene una jerarquía, y las distintas jerarquías se pueden acumular para los valores agregados.
	- Sólo un atributo de una dimensión de atributo determinada puede asociarse con un miembro.
- Dimensiones de atributos definidos por el usuario (UDA):
	- El atributo sólo se puede crear mediante texto.
	- Un UDA no tiene ninguna jerarquía y no se puede utilizar con facilidad en los informes para generar sumas.
	- Se pueden asociar varios UDA a un miembro.

Cada tipo de dimensión de atributo tiene unas ventajas particulares, en función del modelo y de las necesidades de los informes. Para obtener más información sobre cómo trabajar con las dimensiones de atributo, consulte *Oracle Essbase Database Administrator's Guide (sólo disponible en inglés)*.

Puede utilizar estos atributos para analizar datos, basándose en los atributos o cualidades de los miembros de dimensión. Las dimensiones de atributos también se utilizan para filtrar intersecciones de destino al crear reglas de asignación.

Para obtener información sobre las restricciones de denominación, consulte [Convenciones de denominación de Essbase](#page-161-0).

## Configuración del orden de clasificación de dimensiones y de la densidad

La propiedad Orden de clasificación de dimensiones controla el orden de las dimensiones del esquema de Oracle Essbase generado por Oracle Hyperion Profitability and Cost Management.

El orden de clasificación de dimensiones debe establecerse en todas las dimensiones de un modelo, excepto Alias y UDA.

#### **Atención:**

Si el orden de clasificación de una dimensión se deja en blanco, la validación fallará.

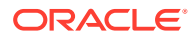

La propiedad Orden de clasificación de dimensiones está establecida en los archivos de carga de dimensiones. Para obtener instrucciones, consulte [Establecimiento del orden de](#page-73-0) [clasificación de dimensiones.](#page-73-0)

### Recomendaciones para el orden de clasificación de dimensiones

Oracle le sugiere que siga estas recomendaciones para establecer el orden de las dimensiones:

• Se debe establecer un orden de clasificación de dimensiones para cada dimensión del modelo, excepto Alias y UDA.

#### **Nota:**

Las dimensiones de alias y de UDA se ignoran en el orden de clasificación de dimensiones, ya que no existen como dimensiones en Oracle Hyperion Profitability and Cost Management y en Oracle Essbase.

- El orden de clasificación de dimensiones debe ser consecutivo, único y mayor o igual que 1.
- La dimensión Measures tiene el valor 1 de forma predeterminada.
- La dimensión AllocationType tiene el valor 2 de forma predeterminada.
- Las dimensiones empresariales y de PDV deben tener el valor 3 o superior.
- Las dimensiones de atributos siempre deben ordenarse como las últimas dimensiones. Por ejemplo, si tiene cuatro dimensiones de atributos en una secuencia de 12 dimensiones, las dimensiones de atributos deben tener el valor 9, 10, 11 y 12.

### Establecimiento del orden de clasificación de dimensiones

El orden de procesamiento de las dimensiones contenidas en el modelo debe establecerse en el nivel de dimensión mediante la propiedad Orden de clasificación de dimensiones en los archivos de carga de dimensiones.

Se deben cumplir las restricciones de orden de clasificación de dimensiones; de lo contrario, la validación del modelo fallará. Para obtener una lista completa de restricciones, consulte [Recomendaciones para el orden de clasificación de dimensiones.](#page-73-0)

Para crear un archivo de carga que incluya el orden de clasificación de dimensiones:

**1.** En un programa externo o proceso ETL, cree un archivo de carga con columnas similares a estas. Asegúrese de incluir una columna para Orden de clasificación de dimensiones.

Introduzca un orden de clasificación para el miembro raíz de la dimensión. En este ejemplo, *Accounts* tiene un orden de clasificación *9*.

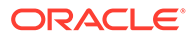

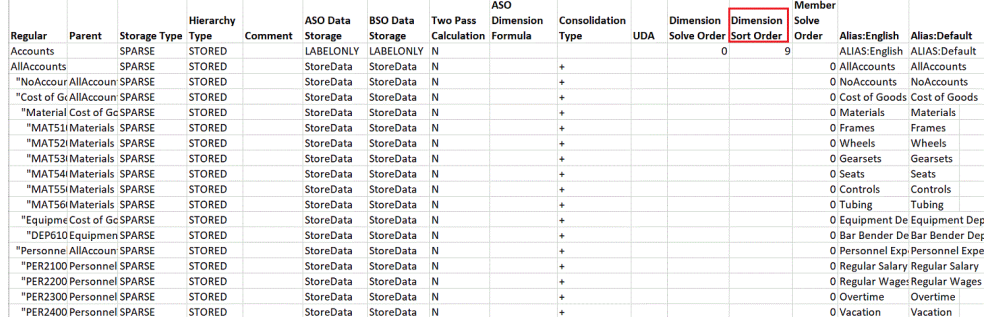

**2.** En la consola de Aplicaciones de Profitability, seleccione Acciones y, a continuación, **Actualizar dimensiones** para cargar el archivo con el orden de clasificaciones de dimensiones definido.

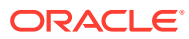

# <span id="page-96-0"></span>12 Creación de modelos de rentabilidad detallada

Después de validar el modelo, puede calcularlo.

En la pantalla Administrar cálculo, el usuario de Profitability detallada selecciona las opciones de procesamiento, incluidos Scripts personalizados o PDV de datos concretos.

Además de las operaciones de cálculo básicas, los usuarios administrativos pueden ver los tipos de operación y de procesos adicionales.

#### **Atención:**

Existe una nueva dependencia para el motor de cálculo de Profitability detallada en las tablas de informes de la jerarquía de dimensiones que anteriormente eran opcionales. Estas tablas de despliegan en el menú Calcular, Gestionar base de datos, en el separador Vistas y tablas de informes de Oracle Hyperion Profitability and Cost Management. Debe volver a desplegar estas tablas cada vez que vuelva a desplegar una aplicación de Profitability detallada. Para obtener instrucciones, consulte "Despliegue de vistas de informes de Profitability detallada" en la *Guía del usuario de Oracle Hyperion Profitability and Cost Management*.

### Scripts personalizados anteriores y posteriores al cálculo

Se pueden crear scripts anteriores y posteriores al cálculo para realizar tareas antes o después del cálculo de la aplicación con el fin de manipular los datos del modelo o de la etapa.

Los scripts personalizados se ejecutan, como se indica a continuación:

- Los scripts SQL anteriores al cálculo se ejecutan antes de los cálculos del modelo.
- Los scripts SQL posteriores al cálculo se ejecutan después de los cálculos del modelo.

Los scripts personalizados se ejecutan para preparar las asignaciones antes del cálculo del modelo o para mejorar los resultados de la generación de informes después de los cálculos del modelo.

Mediante SQL Developer u otra herramienta SQL de terceros, se crea una serie sencilla de sentencias SQL, separadas por un delimitador. Los scripts personalizados se almacenan en la columna SCRIPT de la tabla HPM\_SQL\_SCRIPT de la base de datos, dentro del esquema de producto.

Seleccione el script personalizado cuando esté creando los parámetros de cálculo. En **Áreas de tarea**, seleccione **Calcular**, **Administrar cálculo** y, a continuación, elija el script anterior o posterior al cálculo necesario. Para obtener instrucciones detalladas, consulte la *Guía del usuario de Oracle Hyperion Profitability and Cost Management*.

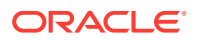

Consulte estas secciones:

- **HPM\_SQL\_SCRIPT**
- [Creación de scripts personalizados](#page-98-0)

### <span id="page-97-0"></span>HPM\_SQL\_SCRIPT

En esta tabla, se almacenan los scripts anteriores y posteriores al cálculo personalizados. Cada fila de la tabla contiene una o varias sentencias SQL que se pueden ejecutar durante un modelo de etapa.

#### **Nota:**

No introduzca el script directamente en HPM\_SQL\_SCRIPT. Consulte [Creación de scripts personalizados](#page-98-0).

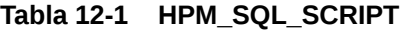

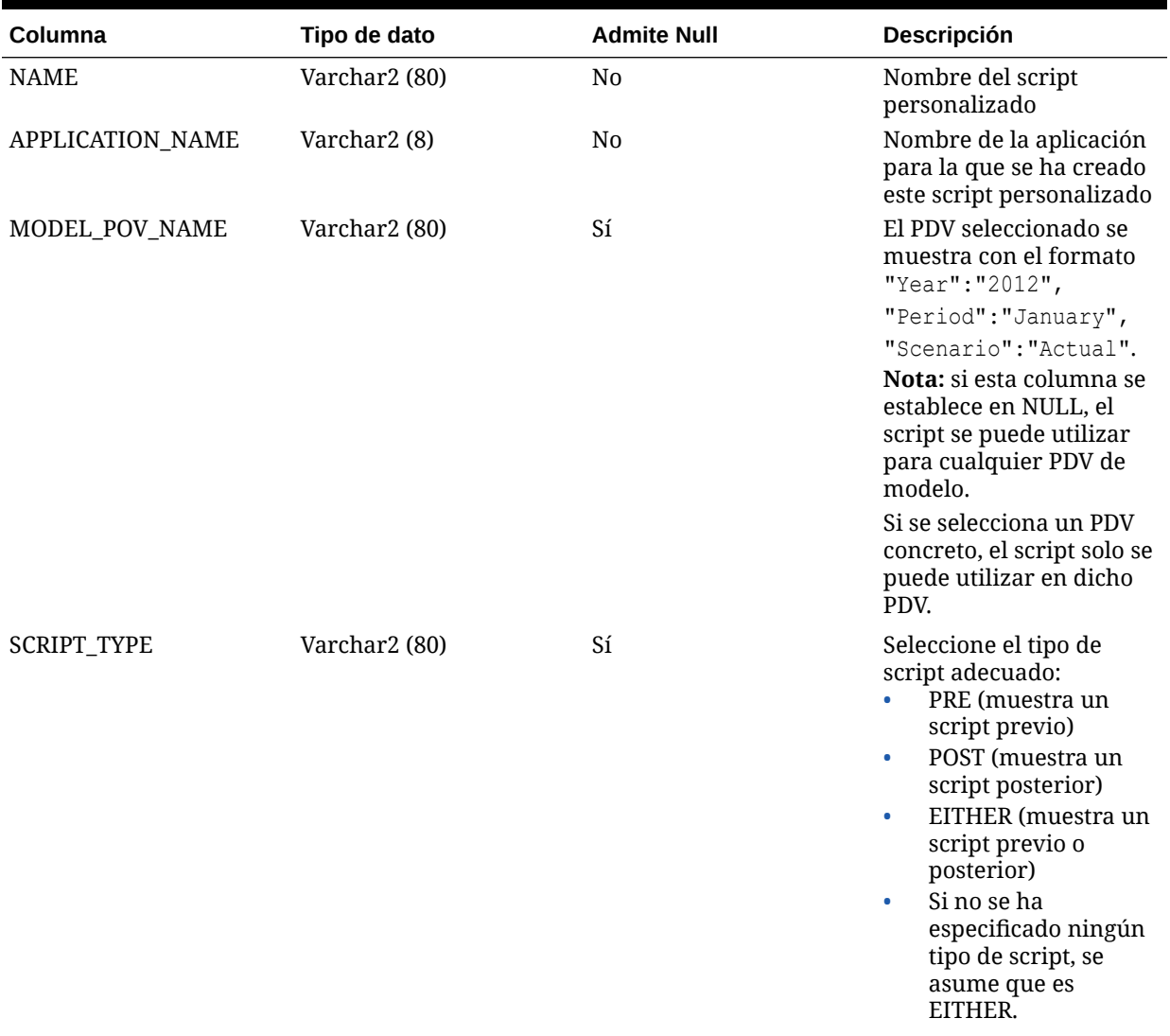

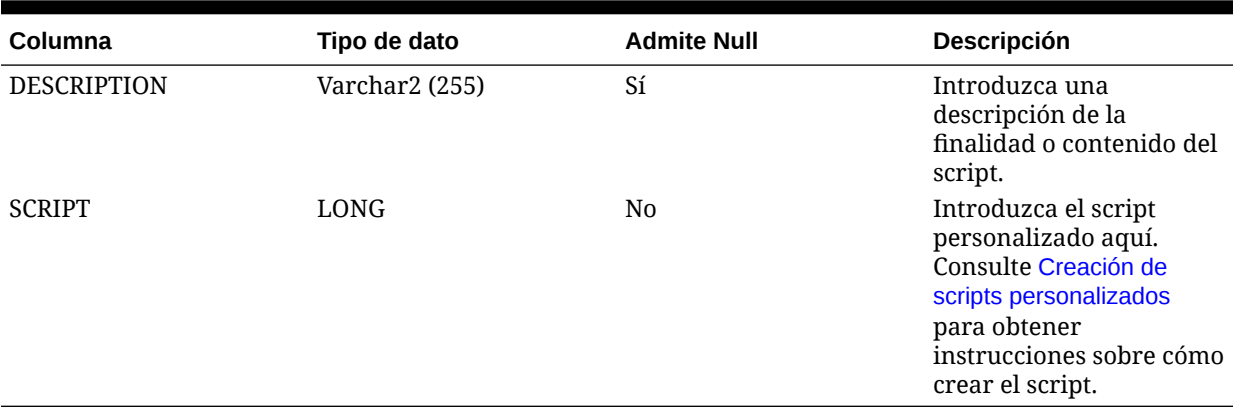

#### <span id="page-98-0"></span>**Tabla 12-1 (Continuación) HPM\_SQL\_SCRIPT**

### Creación de scripts personalizados

Los scripts personalizados se pueden crear en un editor de texto, como Bloc de notas, Textpad u Oracle SQL Developer. El script puede ser tan solo una única sentencia SQL, pero si es más largo, se necesita un delimitador entre las sentencias. El delimitador necesario es el carácter de barra diagonal ("/") en una línea independiente. Tenga en cuenta que los procedimientos almacenados se pueden ejecutar en estos scripts.

Se pega el script o, de lo contrario, se carga en la columna SCRIPT de la tabla HPM\_SQL\_SCRIPT, como se muestra en [HPM\\_SQL\\_SCRIPT.](#page-97-0) No escriba el script directamente en la tabla HPM\_SQL\_SCRIPT.

#### **Atención:**

Solo el administrador del sistema que disponga de la contraseña para el esquema de producto de HPM puede crear scripts previos y posteriores.

De crear y cargar un script personalizado:

- **1.** Cree el script personalizado en un editor de texto, como Bloc de notas, Textpad u Oracle SQL Developer.
- **2.** Con Oracle SQL Developer, abra la tabla HPM\_SQL\_SCRIPT. La tabla debe estar en el esquema de producto de HPM, en la misma ubicación que las tablas del producto.
- **3.** Inserte una nueva fila.
- **4.** Introduzca los valores necesarios en la tabla, incluido el tipo de script. Consulte [HPM\\_SQL\\_SCRIPT](#page-97-0).
- **5.** Copie el script en la columna SCRIPT, de la siguiente manera:
	- Para Oracle con SQL Developer, copie y pegue el script de un editor de texto o utilice una sentencia Update para rellenar la columna SCRIPT. A continuación se muestra un ejemplo de un script SQL para Oracle:

```
update my table set my column =5
/
```
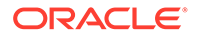

```
update your table set your column =6
/
begin myproc; end;
/
```
• Para Microsoft SQL Server con SQL Studio, utilice una sentencia Update para rellenar la columna SCRIPT. A continuación se muestra un ejemplo de un script SQL para SQL Server:

```
update my table set my column =5
/
update your table set your column =6
/
begin execute my_proc end
/
```
#### **Atención:**

Debe incluir el delimitador "/" entre varias sentencias SQL del mismo script. El carácter "/" debe estar en una línea independiente al final de cada sentencia. Asegúrese de que el "/" final va seguido de un carácter de nueva línea.

# Creación del origen de datos ODBC para habilitar las transferencias de datos

La opción Transferencias de datos del separador Administrar cálculo exige un origen de datos ODBC denominado **PROFITABILITY\_DS** que conecte con el esquema de producto de la base de datos de Oracle o Microsoft SQL Server que soporte la instancia de Oracle Hyperion Profitability and Cost Management.

Para crear este origen de datos ODBC:

- **1.** En el servidor de aplicaciones, abra la utilidad de administración de ODBC: en una línea de comandos, ejecute el comando odbcad32.
- **2.** Seleccione el separador **DNS del sistema** y haga clic en **Agregar...**
- **3.** Seleccione el controlador ODBC adecuado y haga clic en **Siguiente**.
- **4.** En **Nombre de origen de datos**, introduzca **PROFITABILITY\_DS** y, a continuación, rellene los detalles de conexión para conectar al esquema del producto.

### Opciones avanzadas de cálculo

En la pantalla Administrar cálculo, aparecen las pestañas Tipos de operación de controlador y Otros tipos de procesos para administradores que no están disponibles para los usuarios básicos:

• [Tipos de operación de parámetro](#page-100-0)

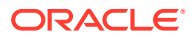

#### <span id="page-100-0"></span>Otros tipos de procesos

#### **Atención:**

Oracle recomienda que solo los administradores de base de datos con experiencia utilicen estas opciones. Las modificaciones de cualquier tipo de operación de controlador u otros tipos de procesos pueden tener un gran impacto en las aplicaciones y dañar el modelo o los datos.

### Tipos de operación de parámetro

La pestaña Tipos de operación de controlador de la pantalla Administrar cálculo muestra los tipos de operación de controlador actuales para Profitability detallada.

#### **Atención:**

No cree nuevos tipos de operación de controlador en esta pestaña. Solo un administrador de base de datos con experiencia debe acceder a esta pestaña, ya que cualquier cambio puede tener un gran impacto en las aplicaciones y dañar el modelo o los datos.

Tipos de operación de controlador es una función de administración pensada para ampliar las operaciones de controlador soportadas para resolver problemas de rendimiento o retos de controlador exclusivos. Su uso requiere conocimientos avanzados de SQL, de administración de bases de datos y de una función no documentada de las aplicaciones de Profitability detallada de Oracle Hyperion Profitability and Cost Management. Oracle no recomienda el uso de esta función, a menos que así lo solicite Oracle como respuesta a una solicitud del servicio de atención al cliente.

### Otros tipos de procesos

Hay dos tipos de procesos de cálculo alternativos disponibles para esta versión de Profitability detallada:

- Oracle Database 11g (valor predeterminado)
- Oracle Database 10g

Si el sistema se ha configurado con Oracle Database 10g, utilice la pestaña Otros tipos de procesos para seleccionar el proceso de cálculo adecuado para la base de datos.

#### **Atención:**

Oracle recomienda que solo los administradores de base de datos con experiencia utilicen la pestaña Otros tipos de procesos. No realice ninguna otra modificación en otro tipo de proceso, ya que podría tener un gran impacto en las aplicaciones y dañar el modelo o los datos.

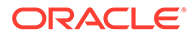

Según la versión de la base de datos de Oracle que emplee para Profitability detallada, utilice esta pantalla para cambiar la base de datos a la versión actual.

Para cambiar la versión de la base de datos de Oracle:

- **1.** En Oracle Hyperion Enterprise Performance Management Workspace, seleccione **Navegar**, **Aplicación**, **Profitability** y, a continuación, seleccione la aplicación en la que desea modificar la versión de Oracle Database.
- **2.** En Áreas de tarea, seleccione **Calcular**, **Administrar cálculo** y, a continuación, el separador **Otros tipos de procesos**.

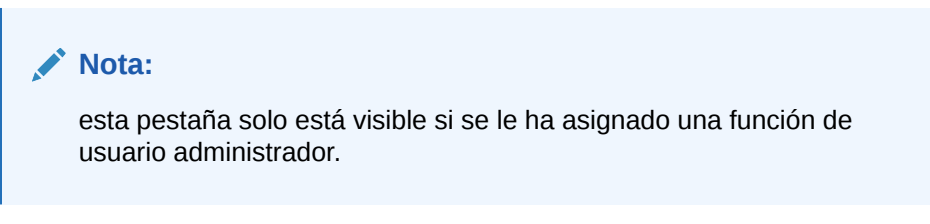

**3.** Seleccione **Sincronización de grupo de dimensiones** y, a continuación, haga

clic en el botón Editar .

Aparece el cuadro de diálogo Definir otro tipo de proceso.

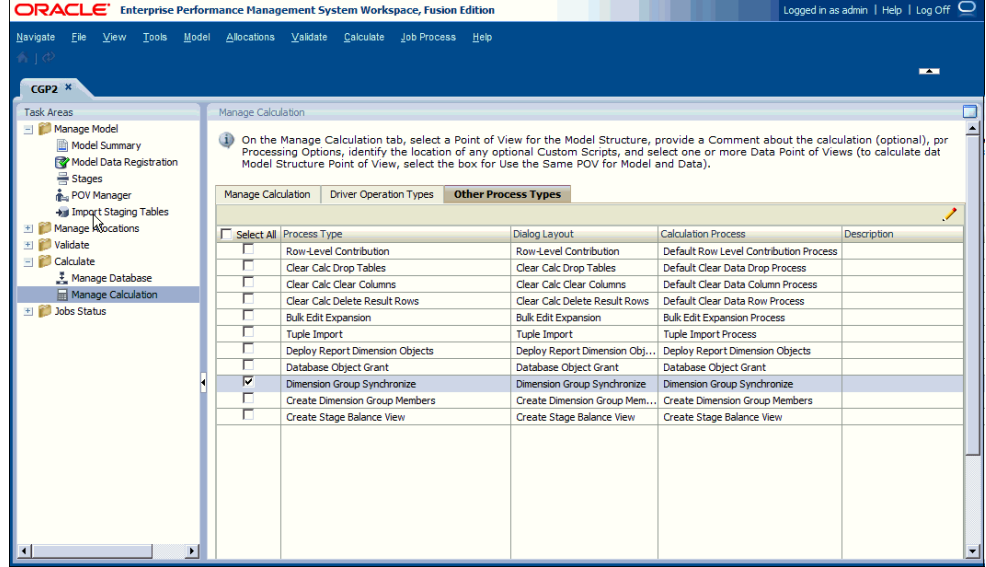

- **4.** En Proceso de cálculo, seleccione la opción adecuada para la base de datos de Oracle:
	- Sincronización de grupo de dimensiones (Oracle 11g)
	- Sincronización de grupo de dimensiones 10G (Oracle 10g)
- **5.** Haga clic en **Aceptar** para guardar el cambio.

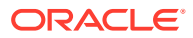

# <span id="page-102-0"></span>13 Importación de tablas de etapas de Profitability detallada

#### **Consulte también:**

- [Acerca de la importación de tablas de etapas de Profitability detallada](#page-103-0) Para importar los datos del modelo de las bases de datos relacionales a Oracle Hyperion Profitability and Cost Management, debe crear un conjunto de tablas temporales en un esquema de base de datos independiente del esquema de producto de Profitability and Cost Management.
- [Creación de tablas de bases de datos de importación para Profitability detallada](#page-103-0) Se encuentran disponibles scripts de bases de datos de asignación de etapas para Microsoft SQL Server y Oracle Database
- **[HPM\\_STGD\\_POV](#page-104-0)**

La tabla HPM\_STGD\_POV almacena los estados de cada combinación de miembros de dimensión incluidos en un punto de vista (PDV).

**[HPM\\_STGD\\_DRIVER](#page-105-0)** 

La tabla HPM\_STGD\_DRIVER proporciona detalles acerca del controlador, incluidos el tipo de controlador, el orden de visualización y la fórmula.

**[HPM\\_STGD\\_DRIVER\\_SEL](#page-107-0)** 

La tabla HPM\_STGD\_DRIVER\_SEL proporciona detalles acerca del PDV y el miembro de dimensión del controlador de la etapa de origen para las reglas del controlador seleccionado.

- [HPM\\_STGD\\_DRIVER\\_EXCEP](#page-109-0) La tabla HPM\_STGD\_DRIVER\_EXCEP proporciona detalles acerca del PDV v la intersección de etapa de origen para las excepciones de controlador seleccionadas.
- [HPM\\_STGD\\_ASGN\\_RULE\\_SEL](#page-110-0) La tabla HPM\_STGD\_ASGN\_RULE\_SEL proporciona detalles acerca de las selecciones de reglas de asignación.
- [HPM\\_STGD\\_CALCRULE\\_SNGLSRC](#page-112-0) La tabla HPM\_STGD\_CALCRULE\_SNGLSRC proporciona detalles sobre la creación o la actualización de una regla de cálculo de un solo origen.
- [HPM\\_STGD\\_CALCRULE\\_CALCMSRS](#page-114-0) La tabla HPM\_STGD\_CALCRULE\_CALCMSRS proporciona detalles sobre la creación o la actualización de una regla con medidas calculadas.
- [HPM\\_STGD\\_CALCRULE\\_MULTISRC](#page-117-0) La tabla HPM\_STGD\_CALCRULE\_MULTISRC proporciona detalles sobre la creación o la actualización de una regla de cálculo de varios orígenes.

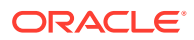

## <span id="page-103-0"></span>Acerca de la importación de tablas de etapas de Profitability detallada

Para importar los datos del modelo de las bases de datos relacionales a Oracle Hyperion Profitability and Cost Management, debe crear un conjunto de tablas temporales en un esquema de base de datos independiente del esquema de producto de Profitability and Cost Management.

(Puede volver a utilizar el mismo esquema utilizado como esquema de datos de modelo para Profitability detallada.) A continuación, rellene estas tablas de etapas con los detalles de los artefactos de aplicación que se van a importar.

#### **Atención:**

No modifique el esquema de productos.

Se encuentran disponibles scripts de bases de datos de asignación de etapas para Microsoft SQL Server y Oracle Database. Utilice el script adecuado para crear las tablas de importación en un nuevo esquema de base de datos:

## Creación de tablas de bases de datos de importación para Profitability detallada

Se encuentran disponibles scripts de bases de datos de asignación de etapas para Microsoft SQL Server y Oracle Database

Utilice el script create dp staging.sql para crear las tablas en Profitability detallada.

Para crear tablas de asignación de etapas:

- **1.** Cree un nuevo esquema de base de datos de Oracle o Microsoft SQL Server fuera del esquema de producto.
- **2.** Localice create\_dp\_staging.sql en la ubicación predeterminada para el tipo de base de datos:
	- %EPM\_ORACLE\_HOME%/products/Profitability/database/Common/ MSSQLServer
	- %EPM\_ORACLE\_HOME%/products/Profitability/database/Common/Oracle
- **3.** Ejecute el script create\_dp\_staging.sql.

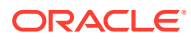

# <span id="page-104-0"></span>HPM\_STGD\_POV

La tabla HPM\_STGD\_POV almacena los estados de cada combinación de miembros de dimensión incluidos en un punto de vista (PDV).

#### **Tabla 13-1 HPM\_STGD\_POV**

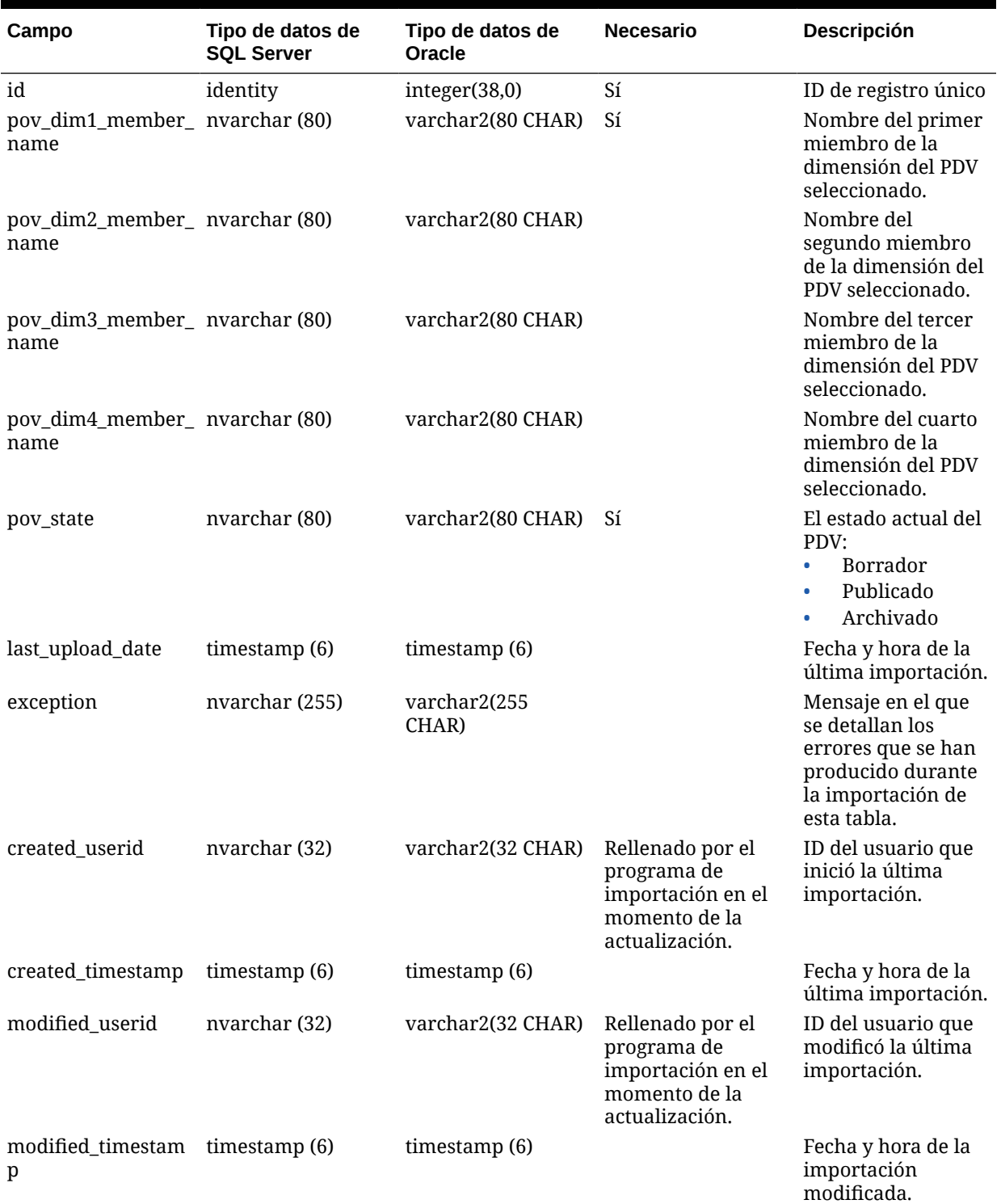

# <span id="page-105-0"></span>HPM\_STGD\_DRIVER

La tabla HPM\_STGD\_DRIVER proporciona detalles acerca del controlador, incluidos el tipo de controlador, el orden de visualización y la fórmula.

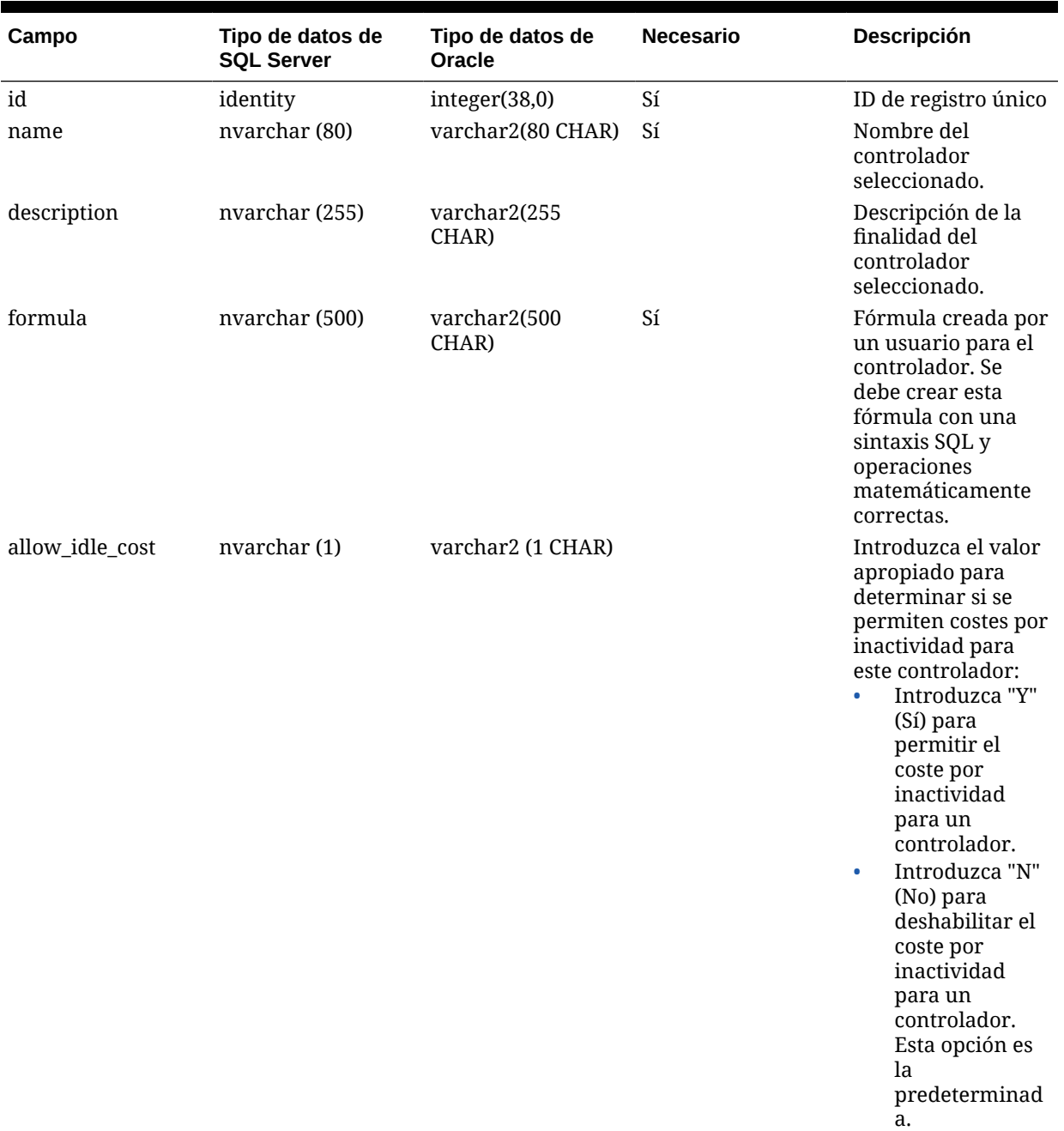

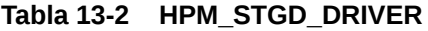

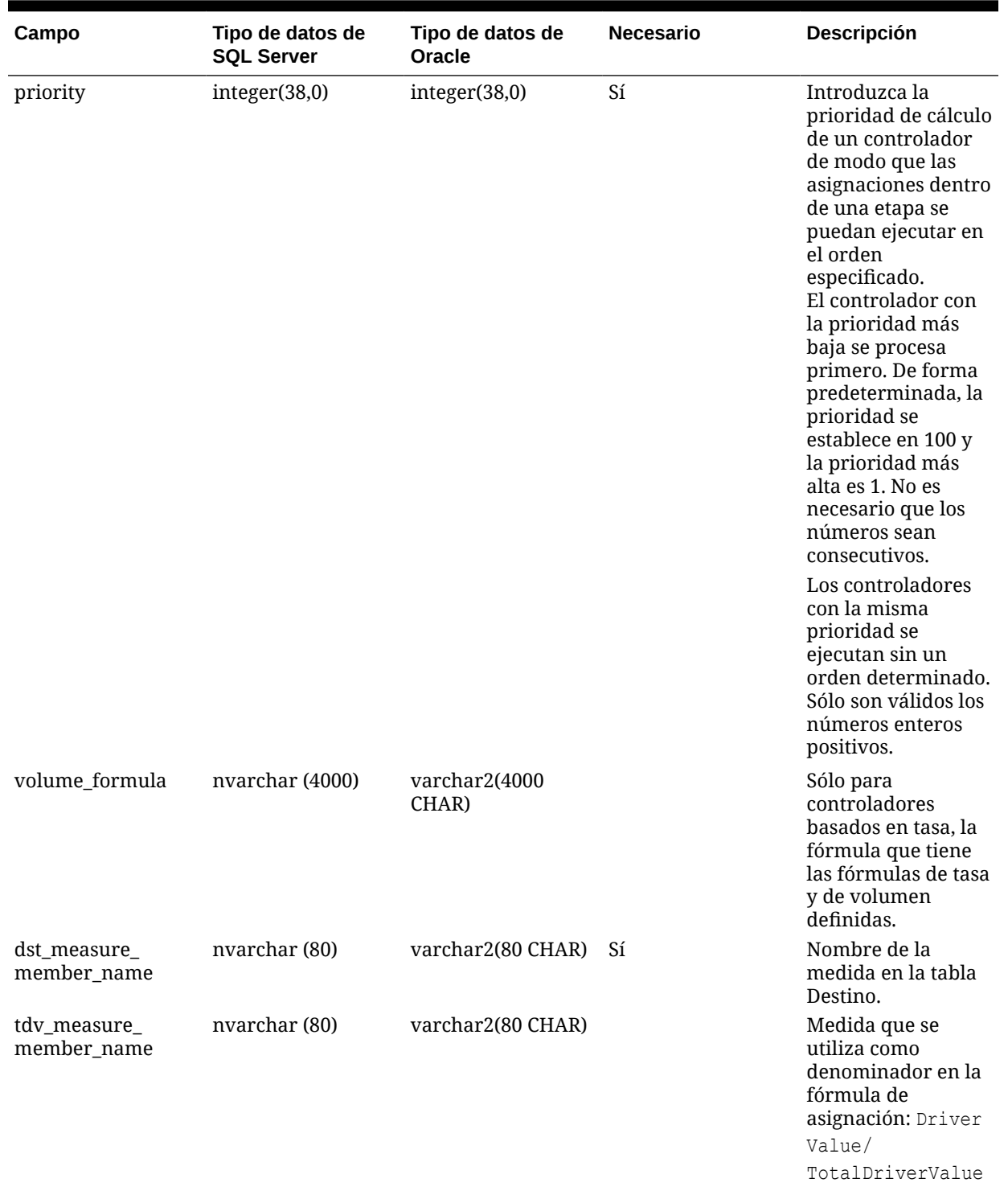

#### **Tabla 13-2 (Continuación) HPM\_STGD\_DRIVER**

(DV/TDV)

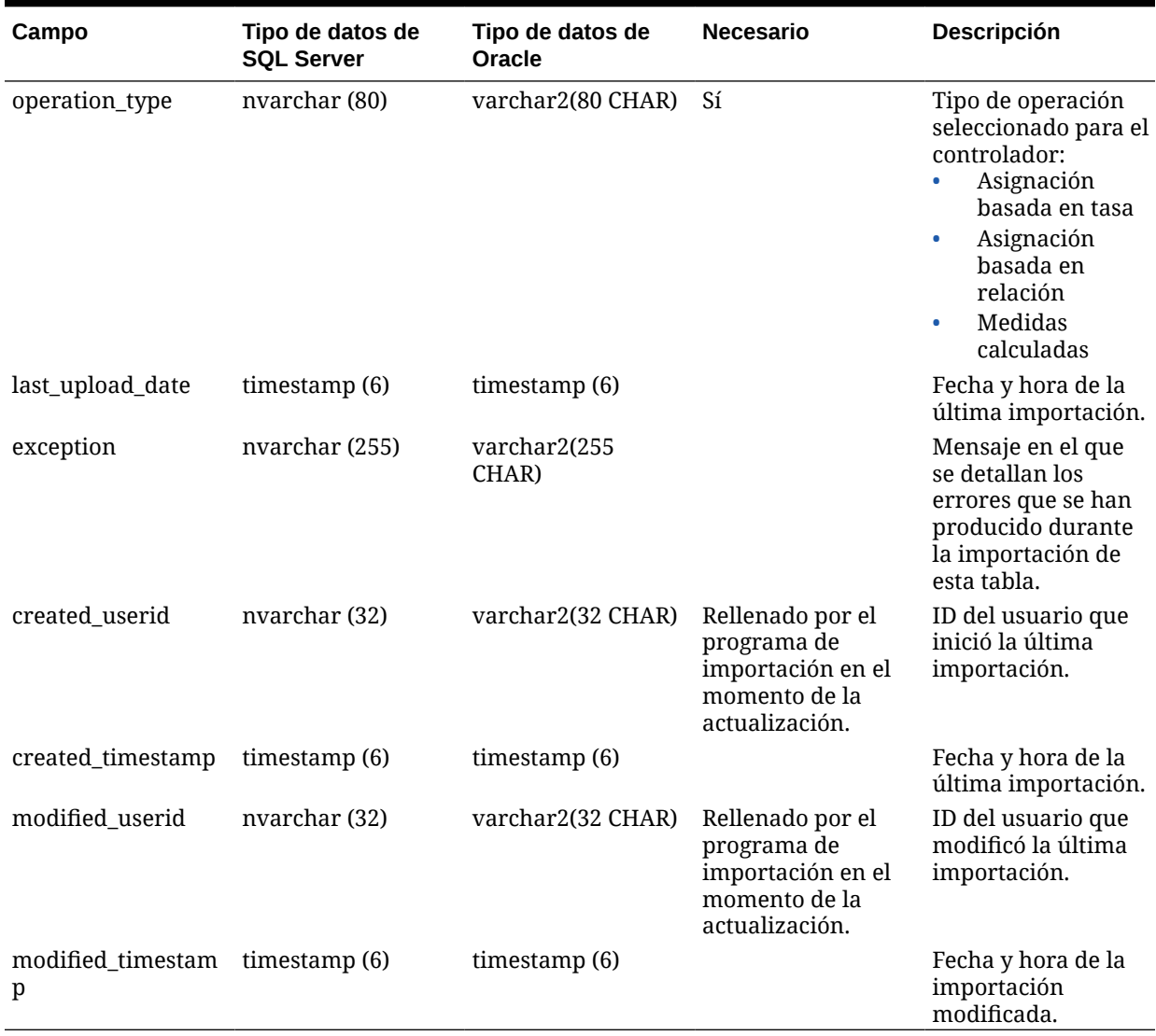

#### <span id="page-107-0"></span>**Tabla 13-2 (Continuación) HPM\_STGD\_DRIVER**

## HPM\_STGD\_DRIVER\_SEL

La tabla HPM\_STGD\_DRIVER\_SEL proporciona detalles acerca del PDV y el miembro de dimensión del controlador de la etapa de origen para las reglas del controlador seleccionado.

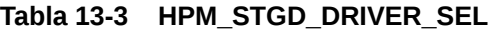

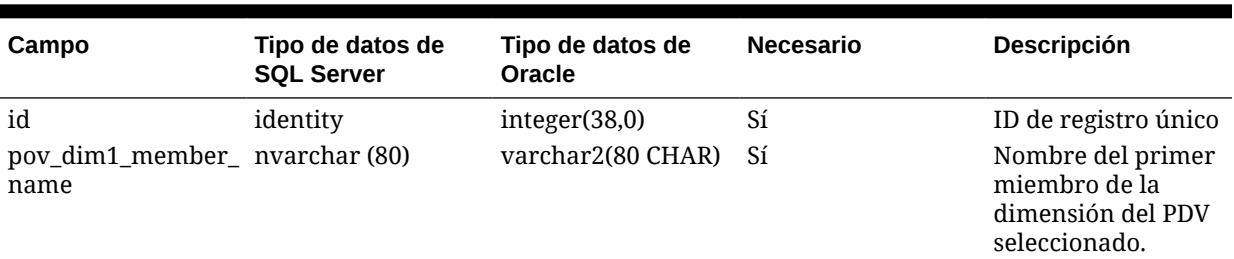

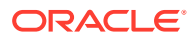
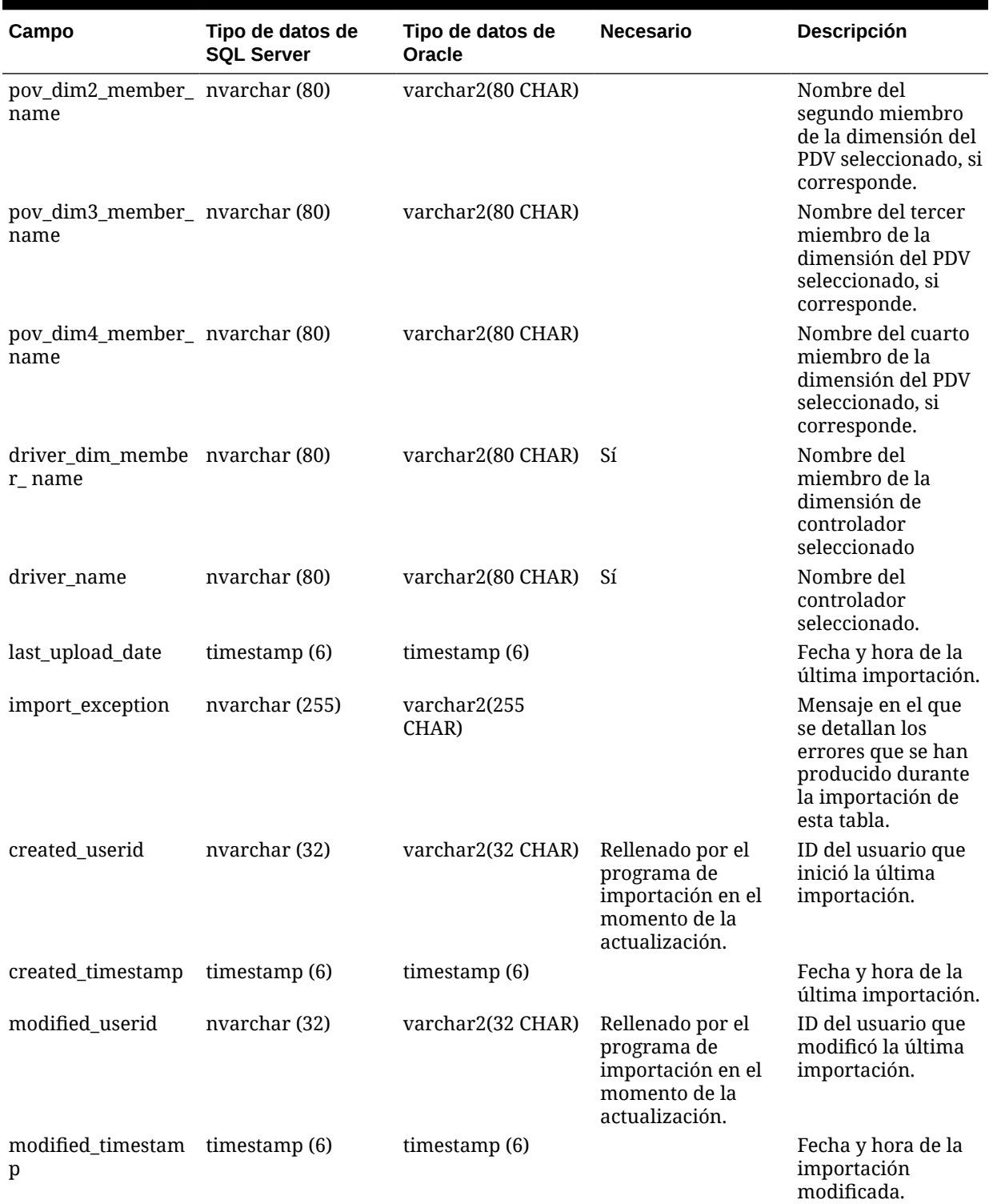

### **Tabla 13-3 (Continuación) HPM\_STGD\_DRIVER\_SEL**

# HPM\_STGD\_DRIVER\_EXCEP

La tabla HPM\_STGD\_DRIVER\_EXCEP proporciona detalles acerca del PDV y la intersección de etapa de origen para las excepciones de controlador seleccionadas.

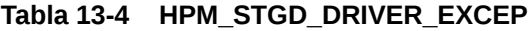

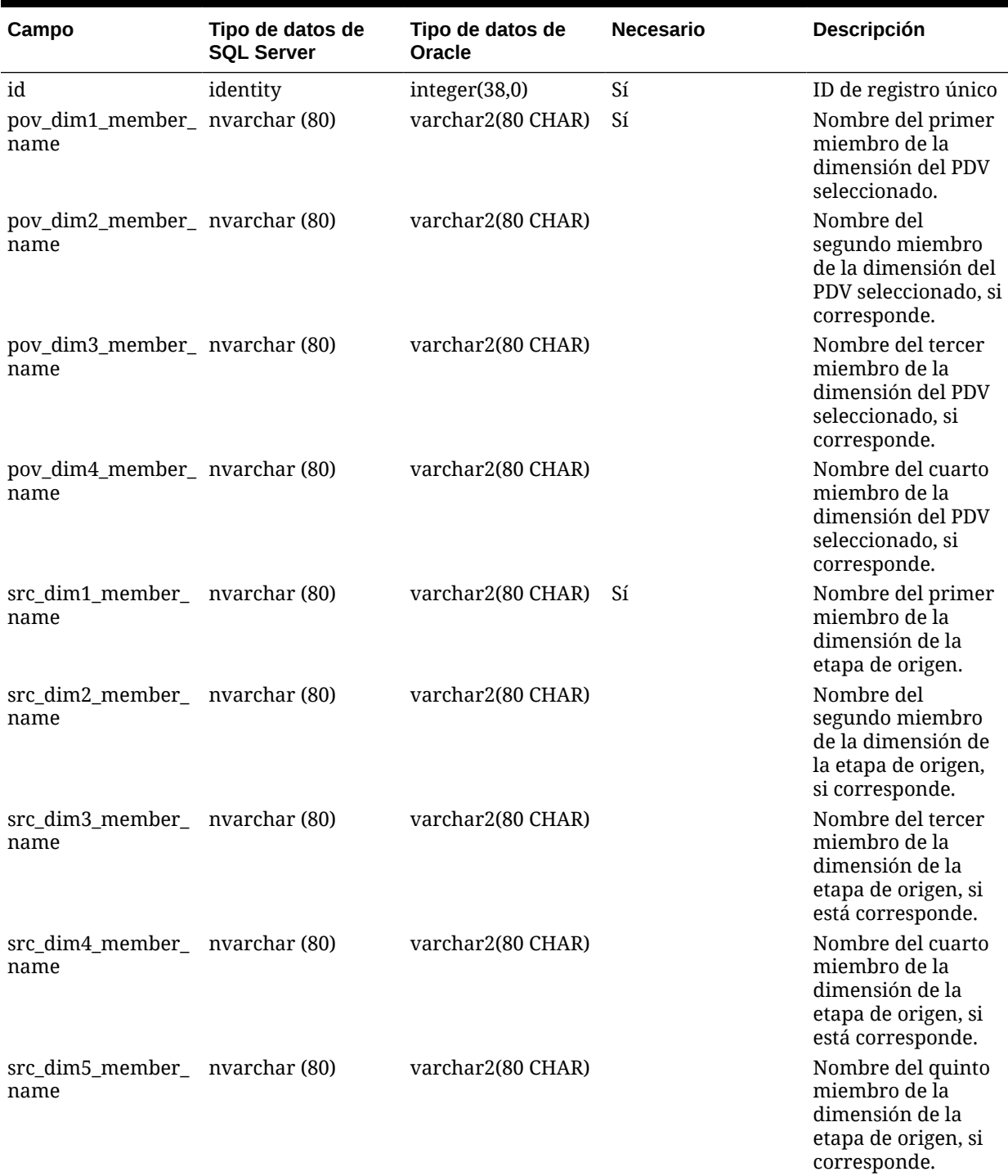

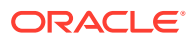

| Campo                  | Tipo de datos de<br><b>SQL Server</b> | Tipo de datos de<br>Oracle | <b>Necesario</b>                                                                        | <b>Descripción</b>                                                                                                  |
|------------------------|---------------------------------------|----------------------------|-----------------------------------------------------------------------------------------|----------------------------------------------------------------------------------------------------|
| driver_name            | nvarchar (80)                         | varchar2(80 CHAR)          | Sí                                                                                      | Nombre del<br>controlador<br>seleccionado.                                                                          |
| last_upload_date       | timestamp $(6)$                       | timestamp (6)              |                                                                                         | Fecha y hora de la<br>última importación.                                                                           |
| import_exception       | nvarchar (255)                        | varchar2(255<br>CHAR)      |                                                                                         | Mensaje en el que<br>se detallan los<br>errores que se han<br>producido durante<br>la importación de<br>esta tabla. |
| created_userid         | nvarchar (32)                         | varchar2(32 CHAR)          | Rellenado por el<br>programa de<br>importación en el<br>momento de la<br>actualización. | ID del usuario que<br>inició la última<br>importación.                                                              |
| created_timestamp      | timestamp $(6)$                       | timestamp (6)              |                                                                                         | Fecha y hora de la<br>última importación.                                                                           |
| modified userid        | nvarchar (32)                         | varchar2(32 CHAR)          | Rellenado por el<br>programa de<br>importación en el<br>momento de la<br>actualización. | ID del usuario que<br>modificó la última<br>importación.                                                            |
| modified_timestam<br>p | timestamp $(6)$                       | timestamp $(6)$            |                                                                                         | Fecha y hora de la<br>importación<br>modificada.                                                                    |

**Tabla 13-4 (Continuación) HPM\_STGD\_DRIVER\_EXCEP**

# HPM\_STGD\_ASGN\_RULE\_SEL

La tabla HPM\_STGD\_ASGN\_RULE\_SEL proporciona detalles acerca de las selecciones de reglas de asignación.

### **Tabla 13-5 HPM\_STGD\_ASGN\_RULE\_SEL**

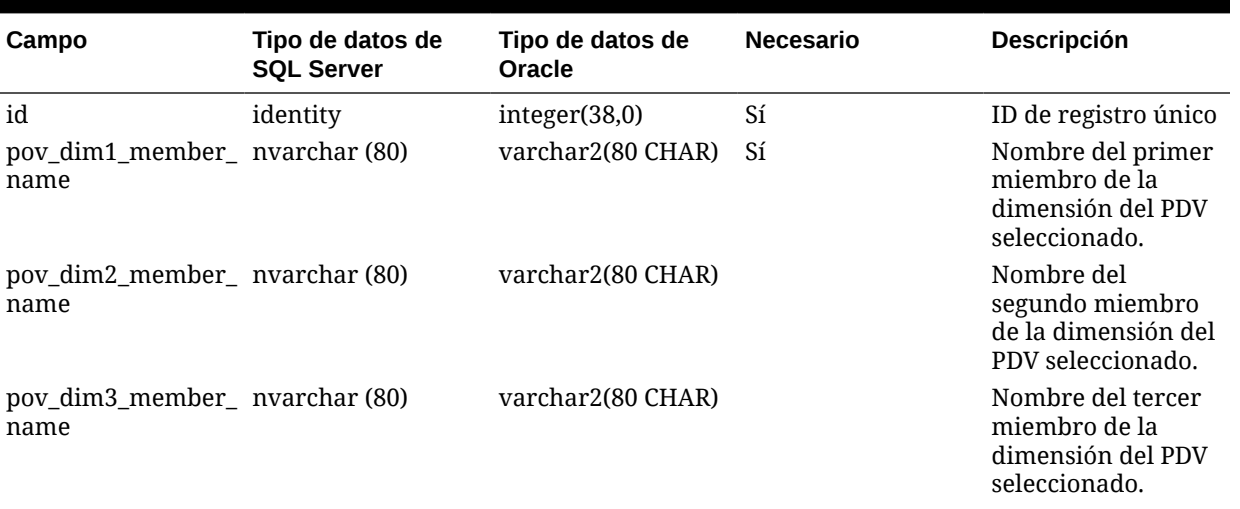

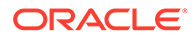

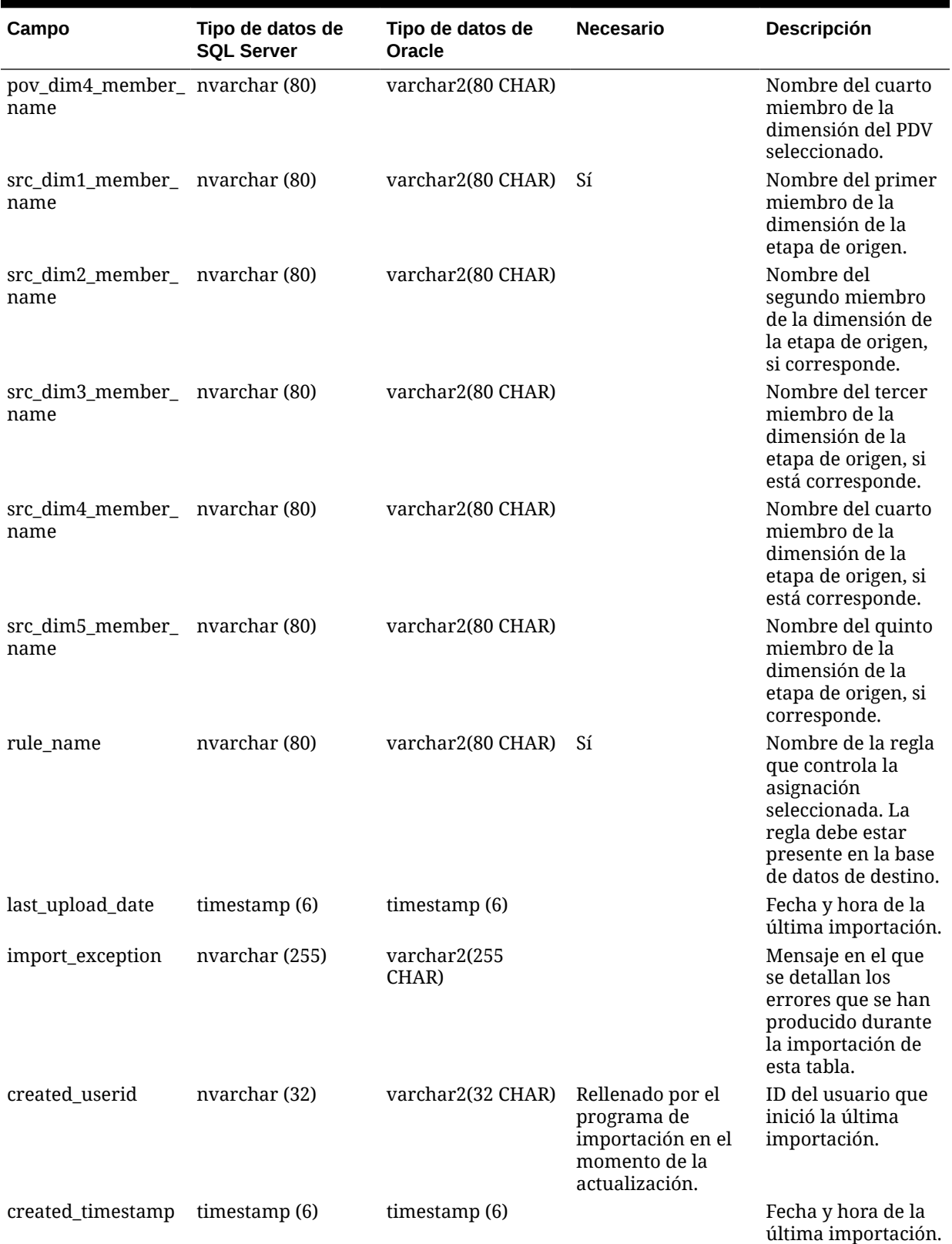

### **Tabla 13-5 (Continuación) HPM\_STGD\_ASGN\_RULE\_SEL**

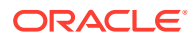

| Campo                  | Tipo de datos de<br><b>SOL Server</b> | Tipo de datos de<br><b>Oracle</b> | <b>Necesario</b>                                                                        | <b>Descripción</b>                                       |
|------------------------|---------------------------------------|-----------------------------------|-----------------------------------------------------------------------------------------|----------------------------------------------------------|
| modified userid        | nvarchar (32)                         | varchar2(32 CHAR)                 | Rellenado por el<br>programa de<br>importación en el<br>momento de la<br>actualización. | ID del usuario que<br>modificó la última<br>importación. |
| modified timestam<br>p | timestamp (6)                         | timestamp $(6)$                   |                                                                                         | Fecha y hora de la<br>importación<br>modificada.         |

**Tabla 13-5 (Continuación) HPM\_STGD\_ASGN\_RULE\_SEL**

# HPM\_STGD\_CALCRULE\_SNGLSRC

La tabla HPM\_STGD\_CALCRULE\_SNGLSRC proporciona detalles sobre la creación o la actualización de una regla de cálculo de un solo origen.

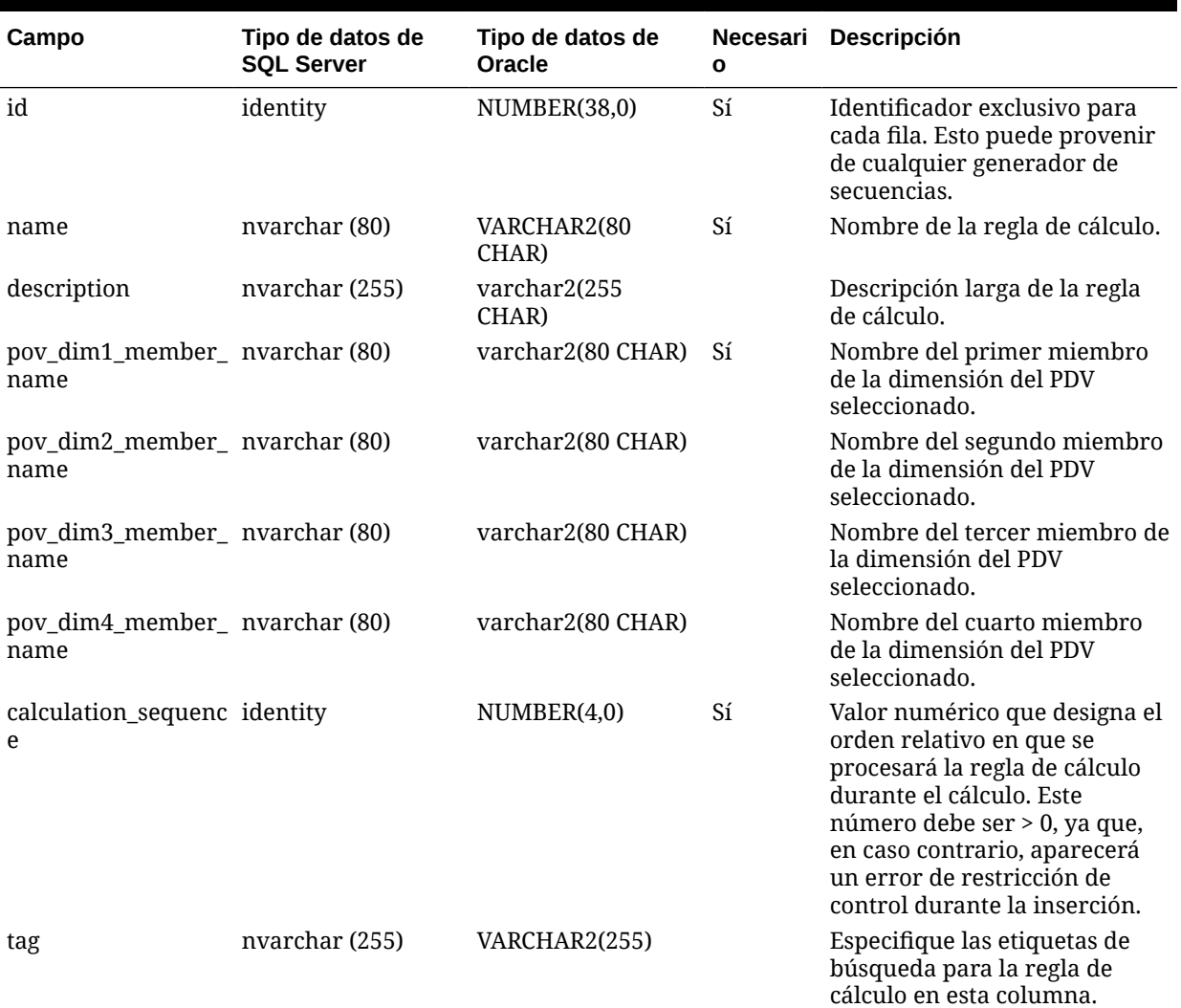

### **Tabla 13-6 HPM\_STGD\_CALCRULE\_SNGLSRC**

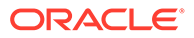

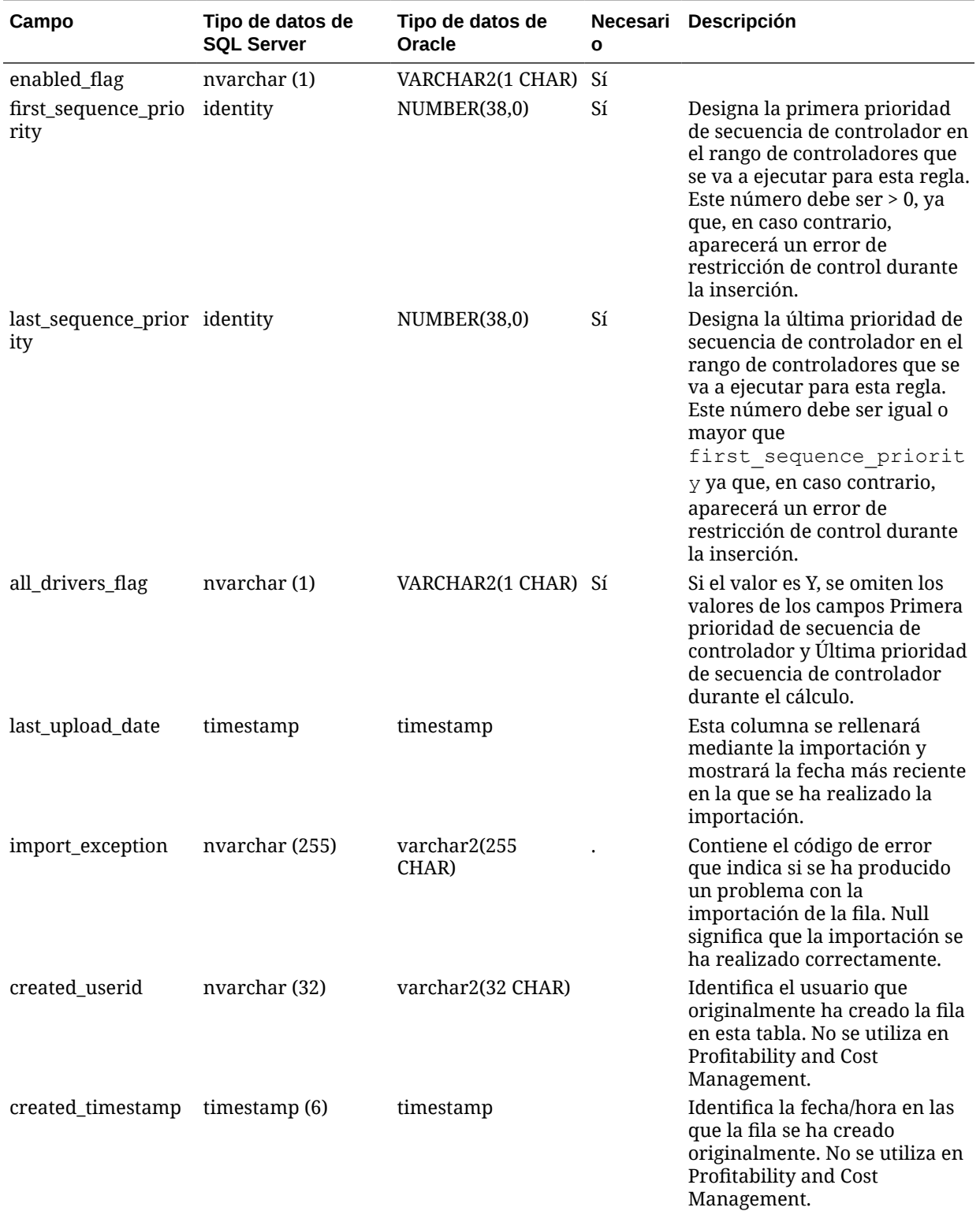

### **Tabla 13-6 (Continuación) HPM\_STGD\_CALCRULE\_SNGLSRC**

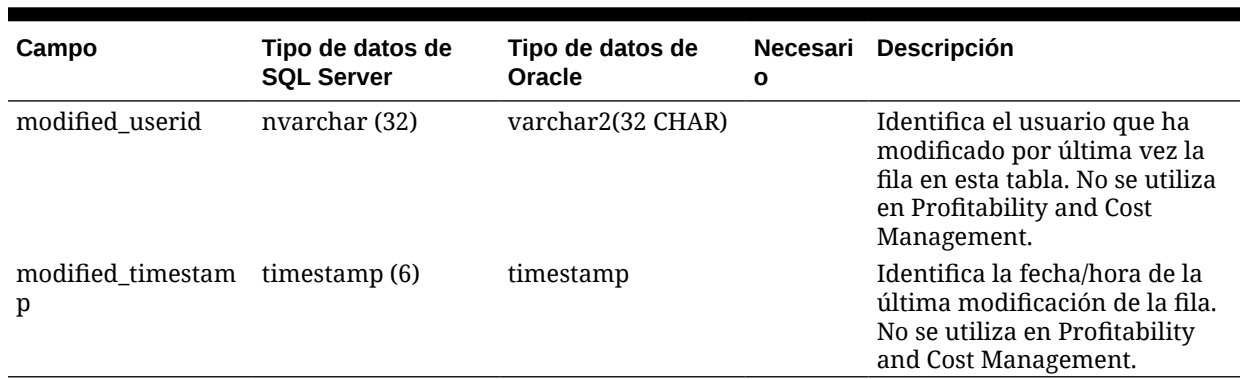

### **Tabla 13-6 (Continuación) HPM\_STGD\_CALCRULE\_SNGLSRC**

# HPM\_STGD\_CALCRULE\_CALCMSRS

La tabla HPM\_STGD\_CALCRULE\_CALCMSRS proporciona detalles sobre la creación o la actualización de una regla con medidas calculadas.

### **Tabla 13-7 HPM\_STGD\_CALCRULE\_CALCMSRS**

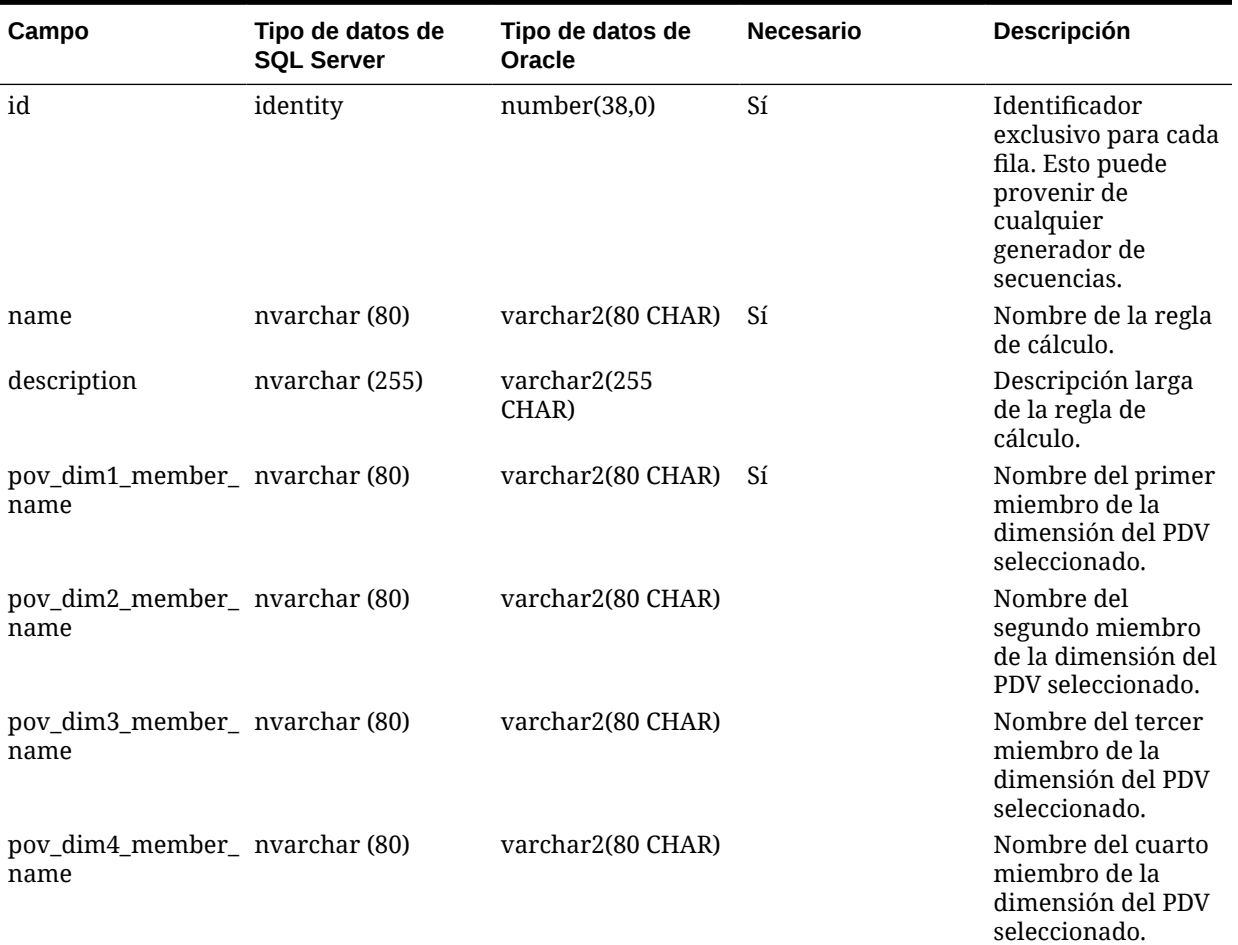

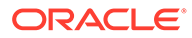

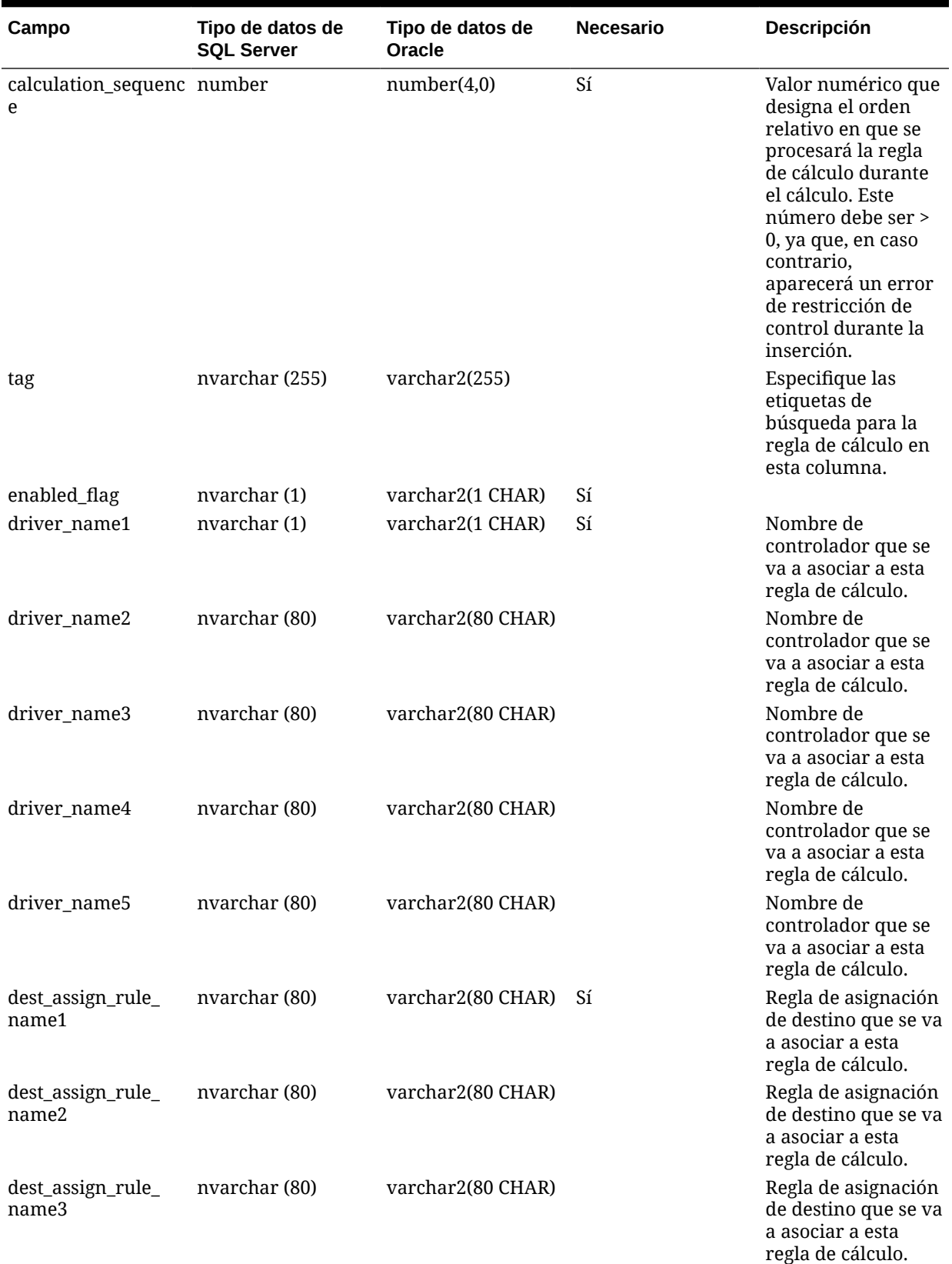

### **Tabla 13-7 (Continuación) HPM\_STGD\_CALCRULE\_CALCMSRS**

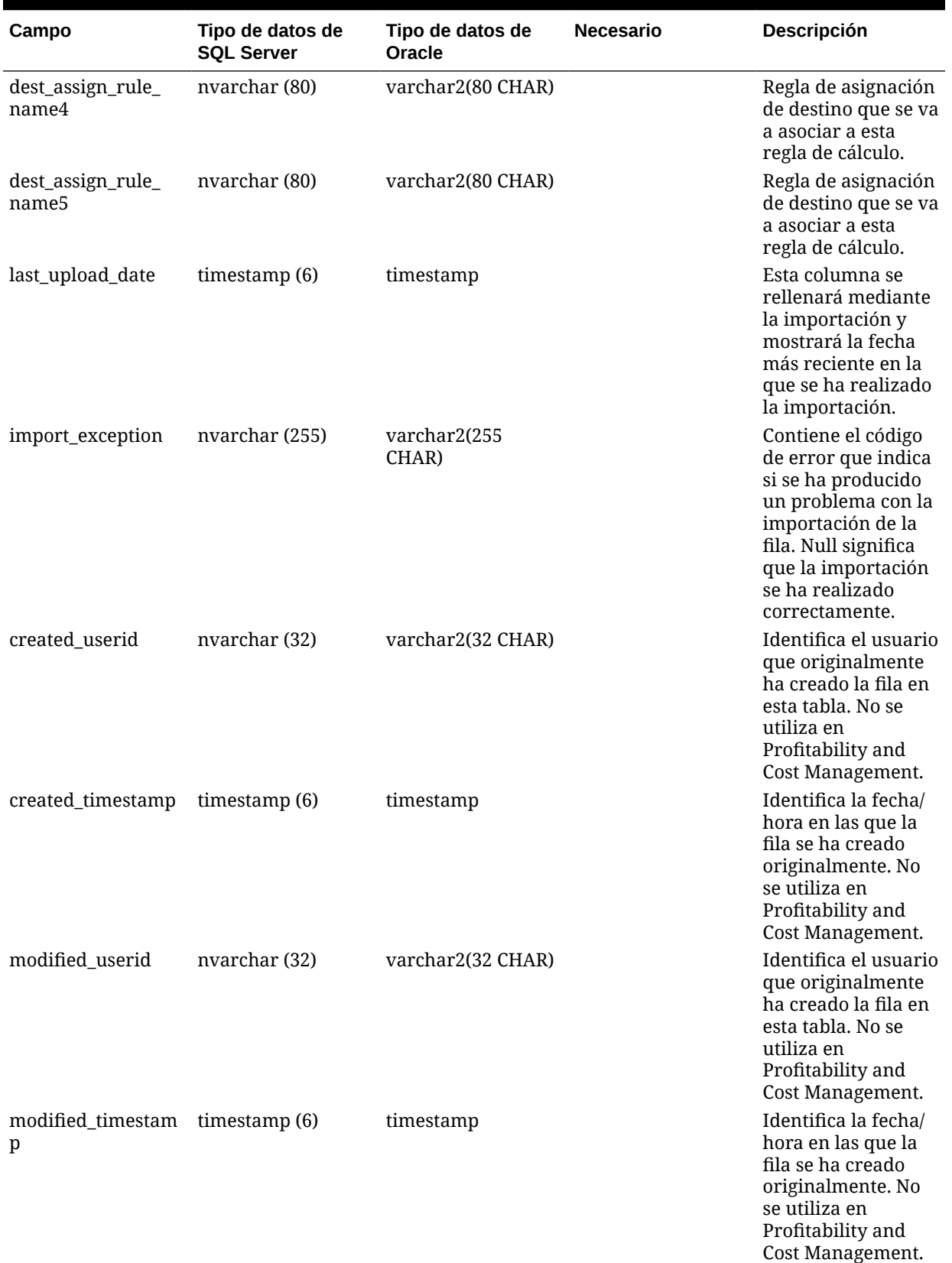

### **Tabla 13-7 (Continuación) HPM\_STGD\_CALCRULE\_CALCMSRS**

# HPM\_STGD\_CALCRULE\_MULTISRC

La tabla HPM\_STGD\_CALCRULE\_MULTISRC proporciona detalles sobre la creación o la actualización de una regla de cálculo de varios orígenes.

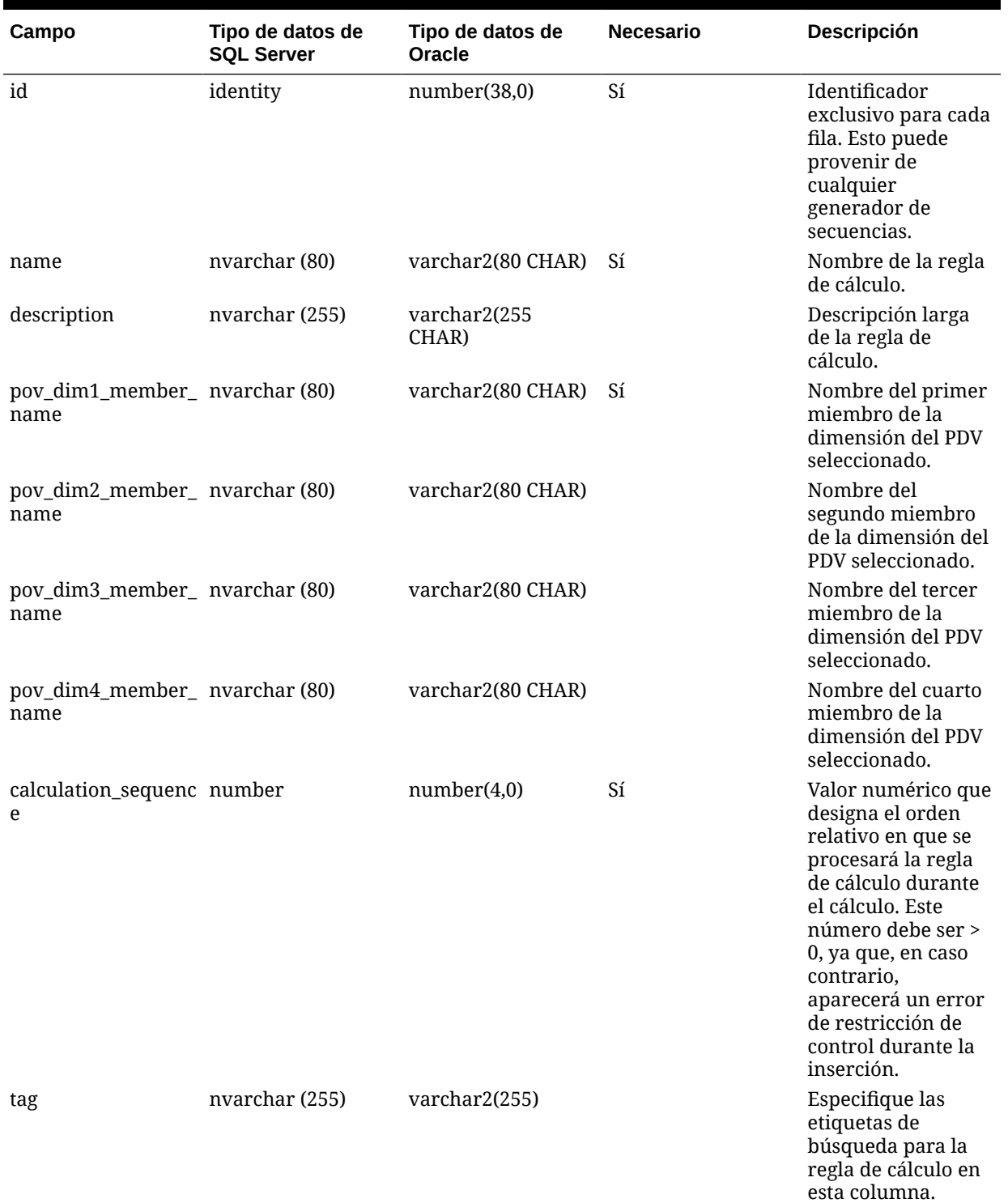

### **Tabla 13-8 HPM\_STGD\_CALCRULE\_CALCMSRS**

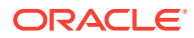

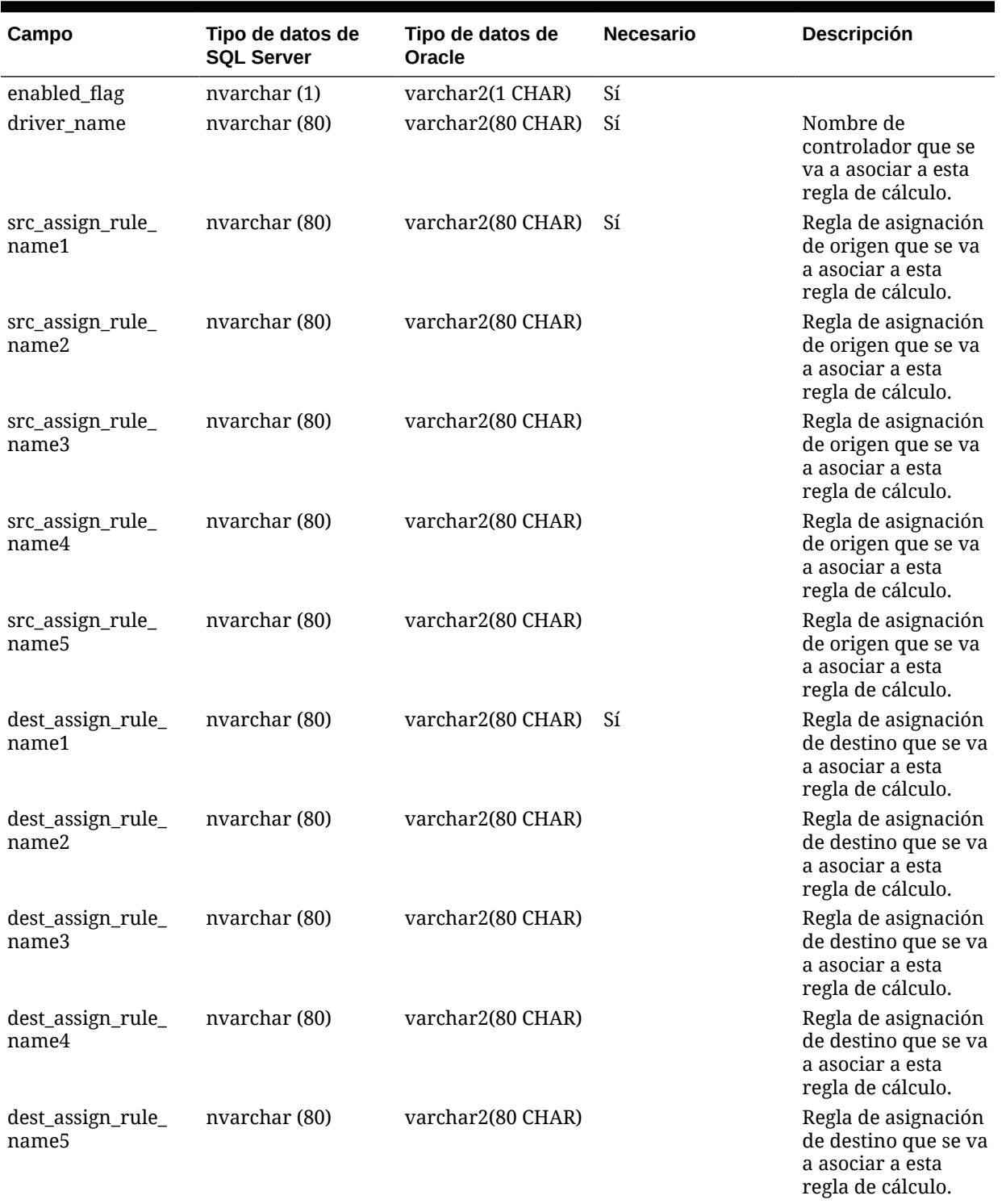

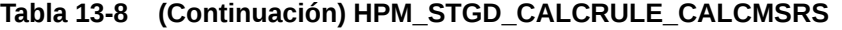

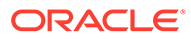

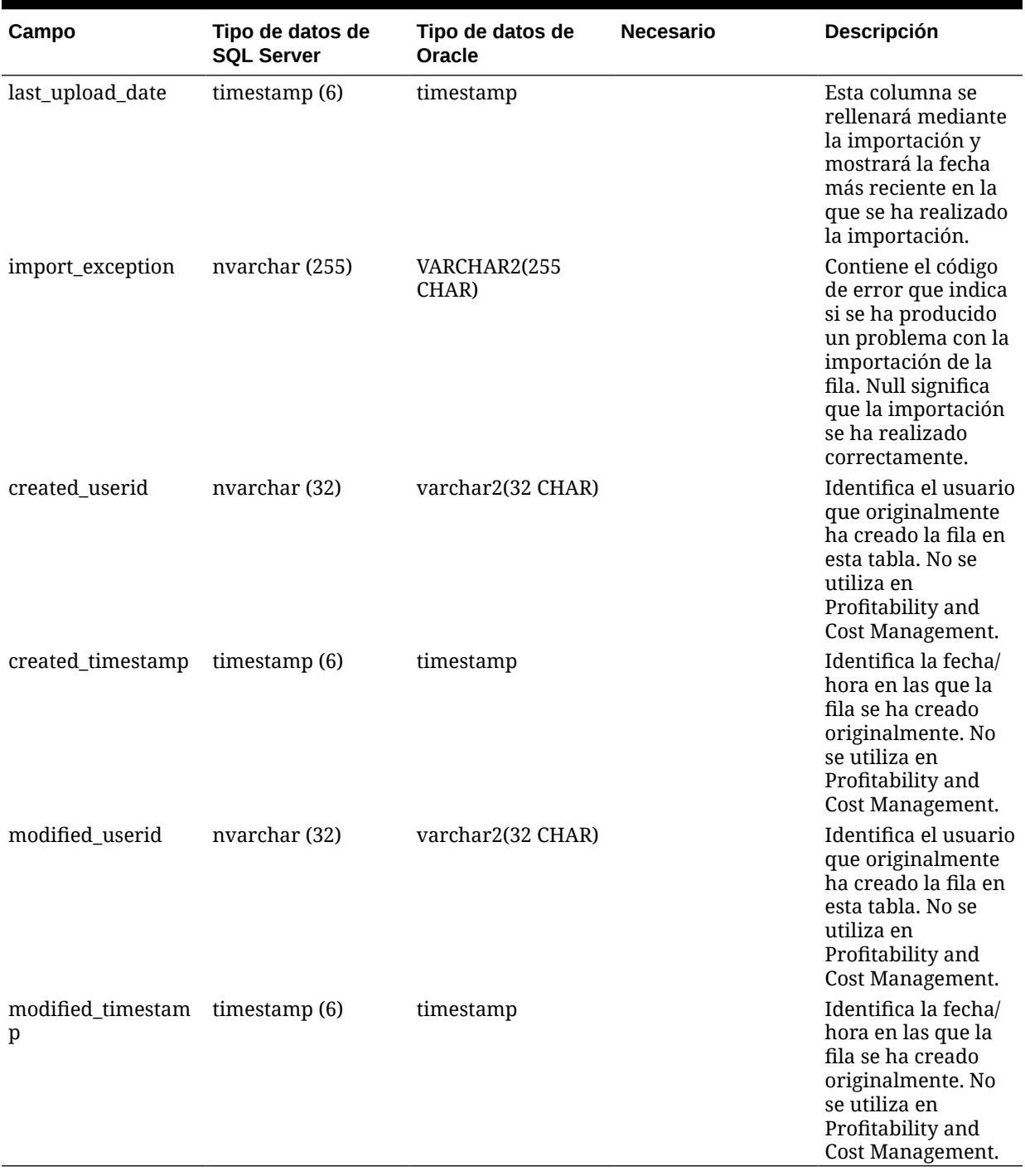

### **Tabla 13-8 (Continuación) HPM\_STGD\_CALCRULE\_CALCMSRS**

# 14

# Exportación de datos de definición de modelo para Profitability detallada

### **Consulte también:**

- [Acerca de la exportación de datos de definición de modelo para Profitability detallada](#page-121-0) Después de crear el modelo, puede consultar la base de datos para mostrar los artefactos de modelo como salida en una vista de base de datos.
- **[HPM\\_EXPD\\_STAGE](#page-121-0)** La vista HPM\_EXPD\_STAGE recupera el nombre de etapa el orden, el nombre de aplicación y las dimensiones de etapa de origen y de etapa de destino.
- **[HPM\\_EXPD\\_POV](#page-124-0)**

La vista HPM\_EXPD\_POV recupera los estados de cada combinación de miembros de dimensión incluidos en un punto de vista (PDV).

• [HPM\\_EXPD\\_DRIVER](#page-124-0)

La vista HPM\_EXPD\_DRIVER proporciona detalles acerca del controlador, incluidos el tipo de controlador, el orden de visualización y la fórmula.

- [HPM\\_EXPD\\_DRIVER\\_SEL](#page-126-0) La vista HPM\_EXPD\_DRIVER\_SEL recupera detalles acerca del PDV y las selecciones de controlador.
	- **[HPM\\_EXPD\\_DRIVER\\_EXCEP](#page-127-0)** La vista HPM\_EXPD\_DRIVER\_EXCEP recupera detalles acerca del PDV y la etapa de origen para las excepciones de controlador seleccionadas.
- **[HPM\\_EXPD\\_ASGN\\_RUL\\_SEL](#page-128-0)** La vista HPM\_EXPD\_ASGN\_RULE\_SEL recupera detalles acerca de las selecciones de reglas de asignación.
- **[HPM\\_EXPD\\_CALCRULE\\_SNGLSRC](#page-129-0)** La vista HPM\_EXPD\_CALCRULE\_SNGLSRC recupera detalles sobre la regla de cálculo de un solo origen.
- [HPM\\_EXPD\\_CALCRULE\\_CALCMSRS](#page-131-0) La vista HPM\_EXPD\_CALCRULE\_CALCMSRS recupera detalles sobre la regla con medidas calculadas.
- [HPM\\_EXPD\\_CALCRULE\\_MULTISRC](#page-133-0) La vista HPM\_EXPD\_MULTISRC recupera detalles sobre la regla de cálculo de varios orígenes.
- [Generación de estadísticas para una aplicación Profitability detallada](#page-135-0) El script de estadísticas de cálculo del modelo de aplicación detallada se puede utilizar con aplicaciones de Profitability detallada para generar estadísticas de cálculo de modelos y de modelos que pueden ser útiles a la hora de comprender y depurar el modelo.

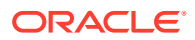

# <span id="page-121-0"></span>Acerca de la exportación de datos de definición de modelo para Profitability detallada

Después de crear el modelo, puede consultar la base de datos para mostrar los artefactos de modelo como salida en una vista de base de datos.

Un administrador puede crear vistas de la base de datos en la base de datos del sistema que repliquen las columnas utilizadas en las tablas de etapas, mostrando los datos del modelo almacenados en el sistema.

## HPM\_EXPD\_STAGE

La vista HPM\_EXPD\_STAGE recupera el nombre de etapa el orden, el nombre de aplicación y las dimensiones de etapa de origen y de etapa de destino.

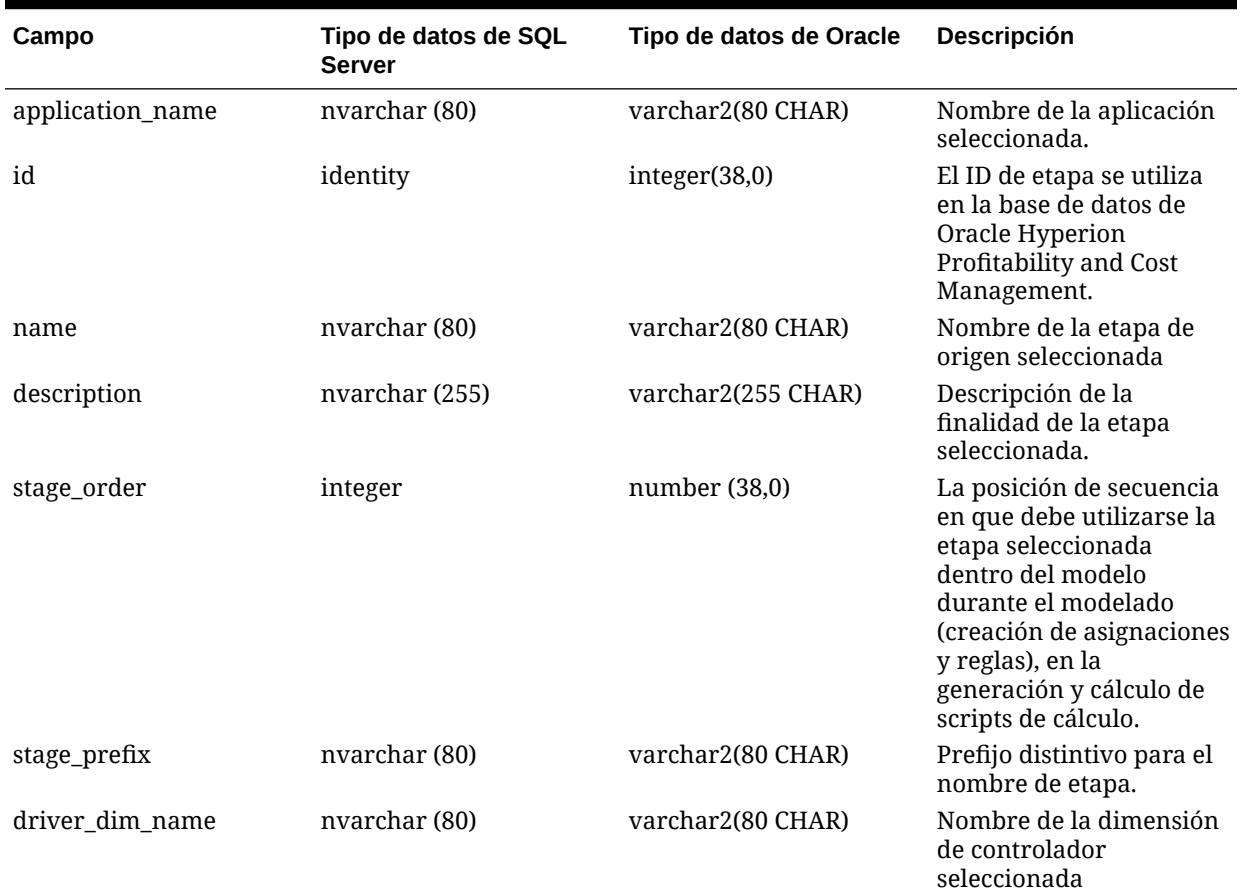

### **Tabla 14-1 HPM\_EXPD\_STAGE**

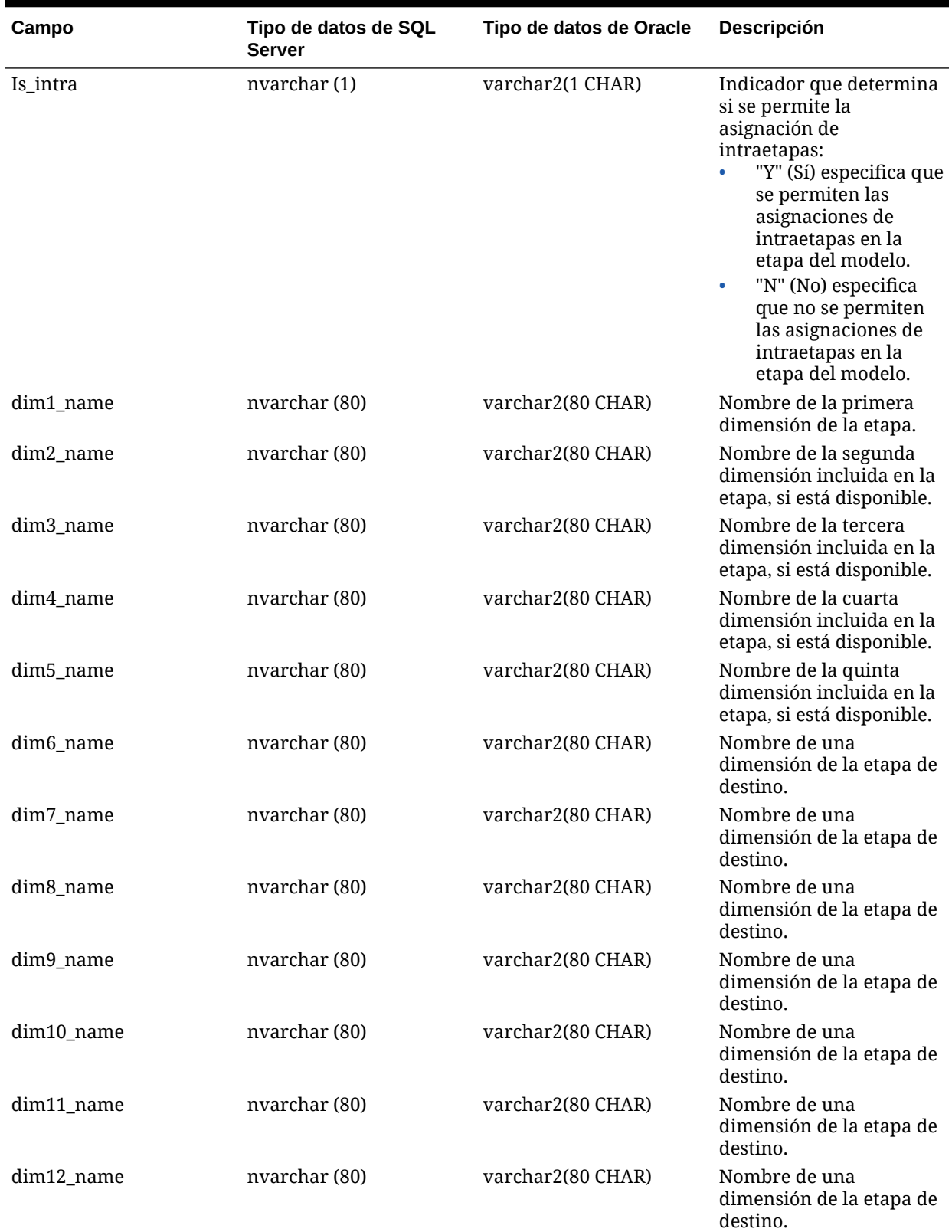

### **Tabla 14-1 (Continuación) HPM\_EXPD\_STAGE**

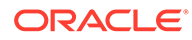

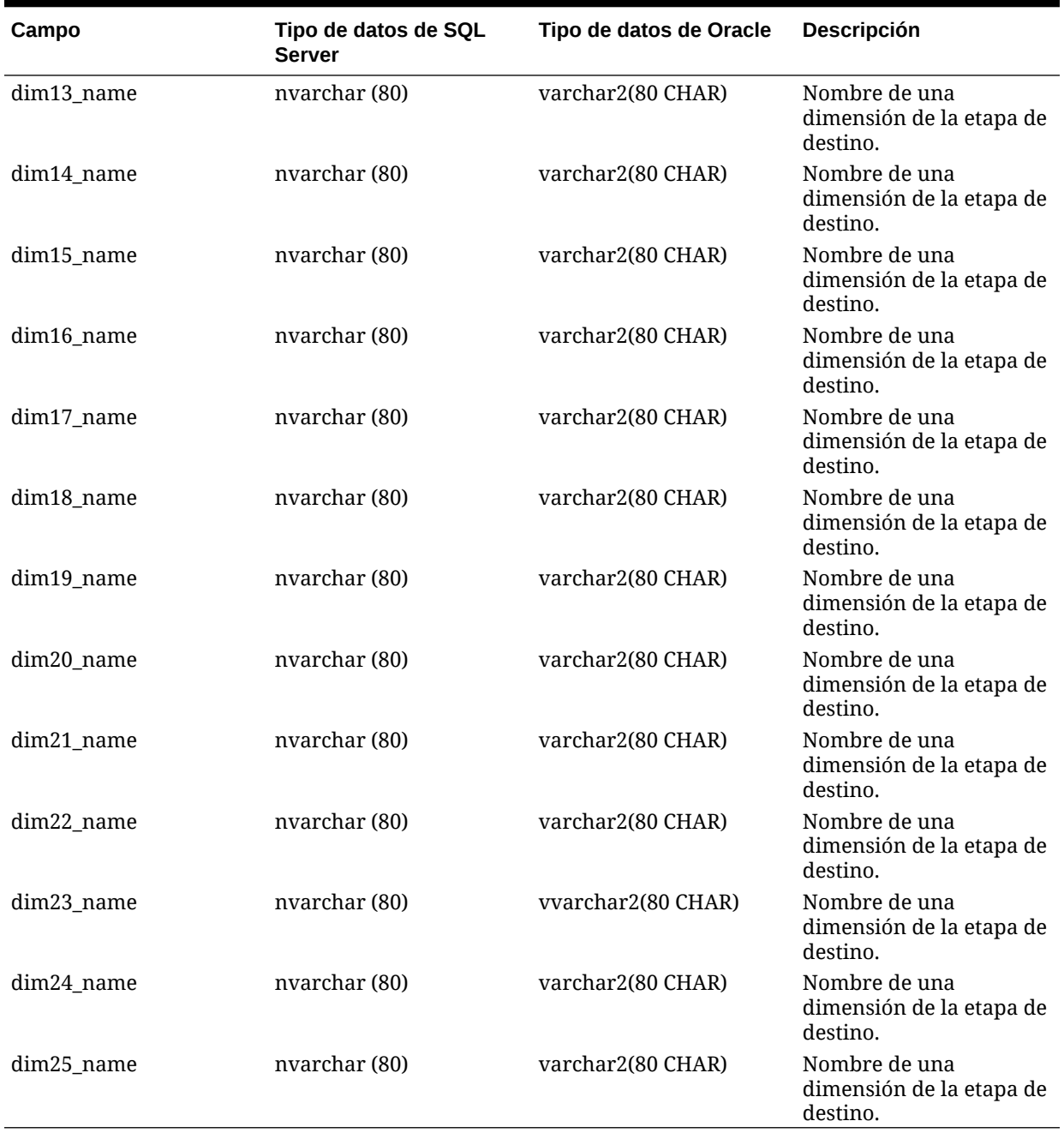

### **Tabla 14-1 (Continuación) HPM\_EXPD\_STAGE**

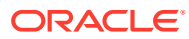

# <span id="page-124-0"></span>HPM\_EXPD\_POV

La vista HPM\_EXPD\_POV recupera los estados de cada combinación de miembros de dimensión incluidos en un punto de vista (PDV).

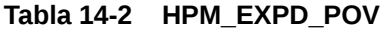

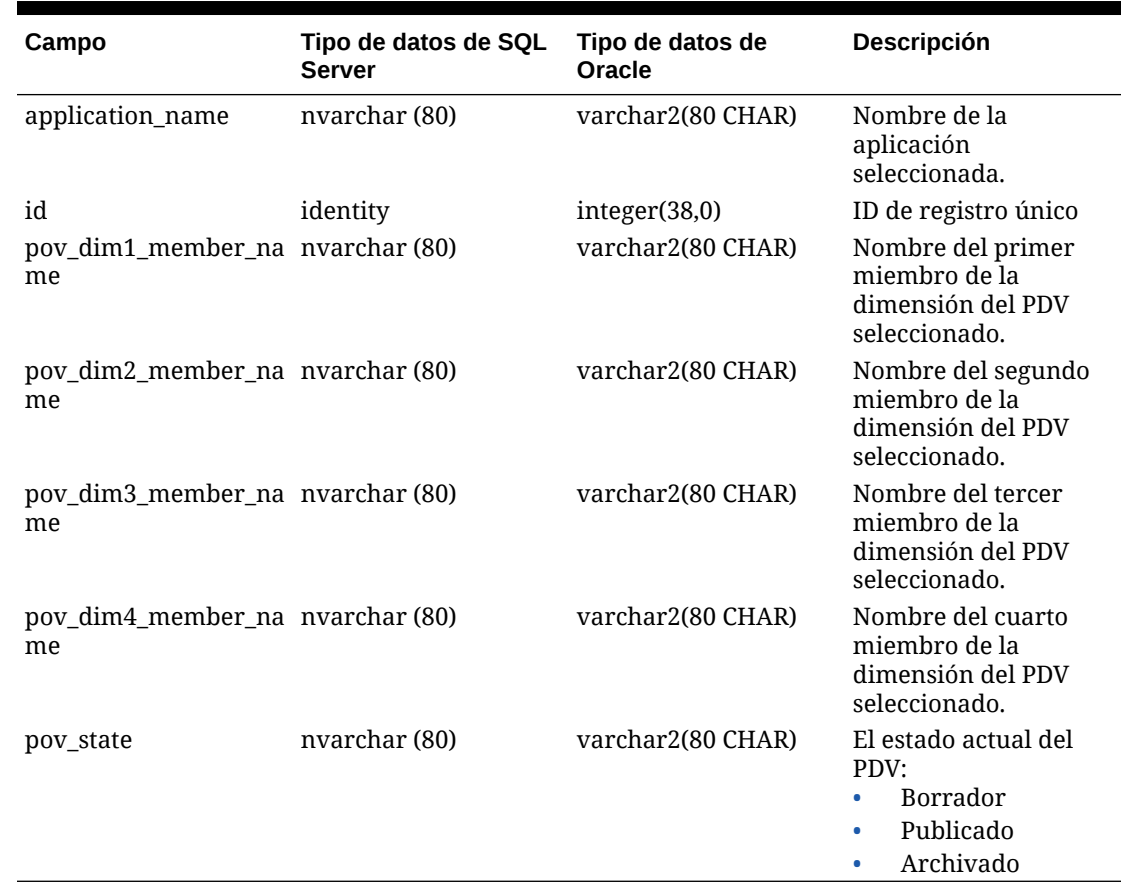

# HPM\_EXPD\_DRIVER

La vista HPM\_EXPD\_DRIVER proporciona detalles acerca del controlador, incluidos el tipo de controlador, el orden de visualización y la fórmula.

### **Tabla 14-3 HPM\_EXPD\_DRIVER**

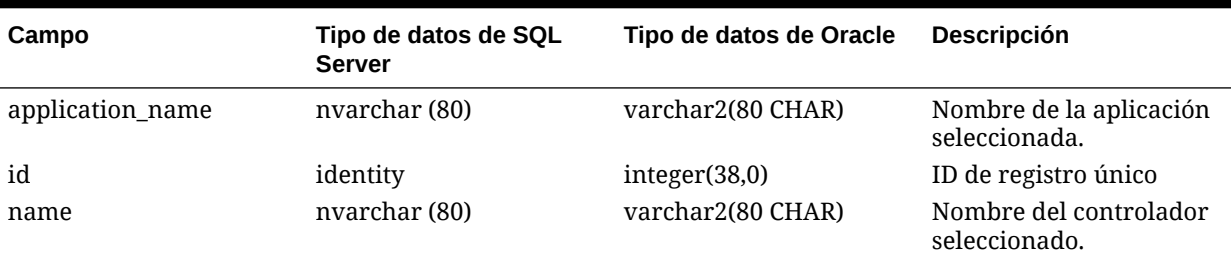

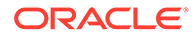

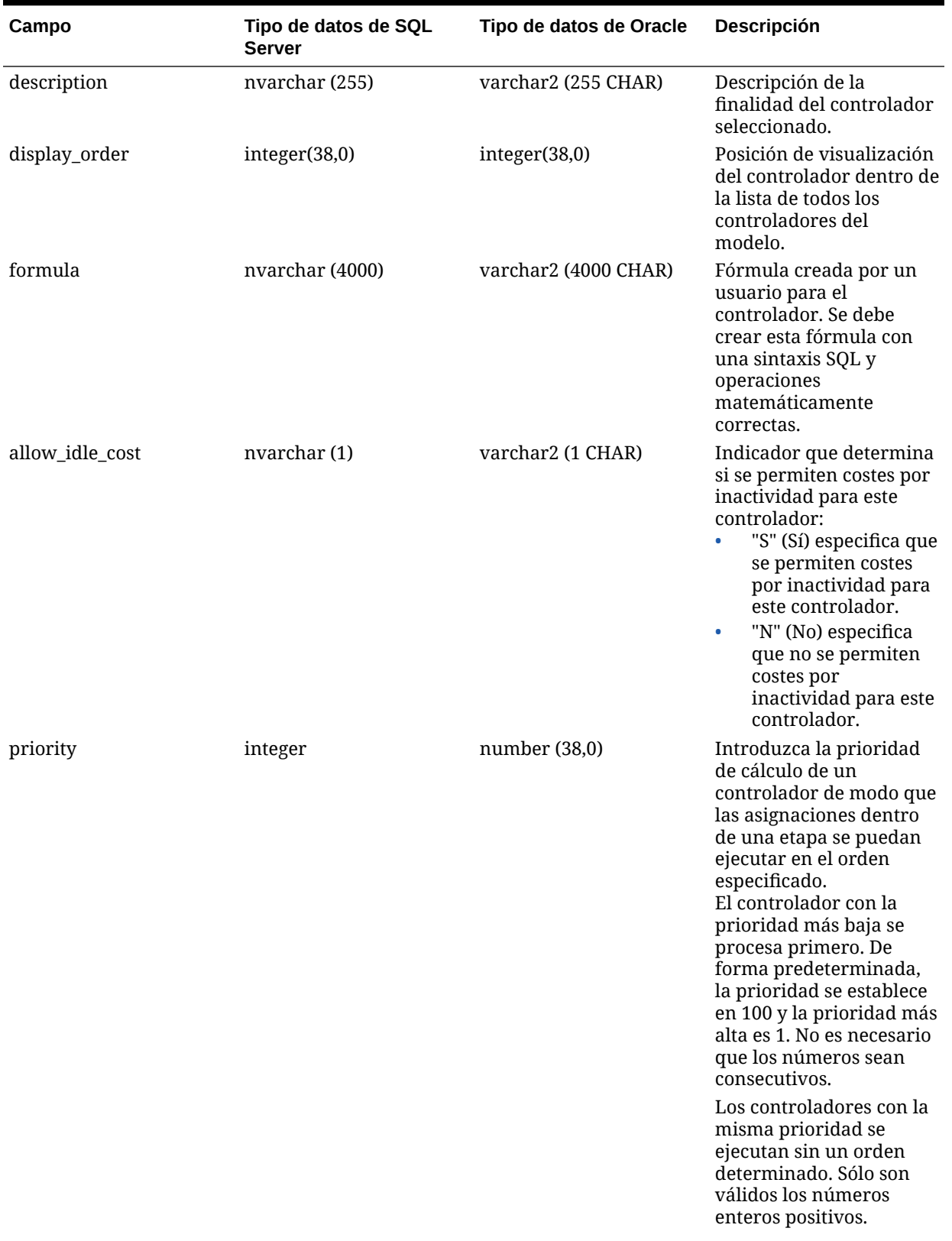

### **Tabla 14-3 (Continuación) HPM\_EXPD\_DRIVER**

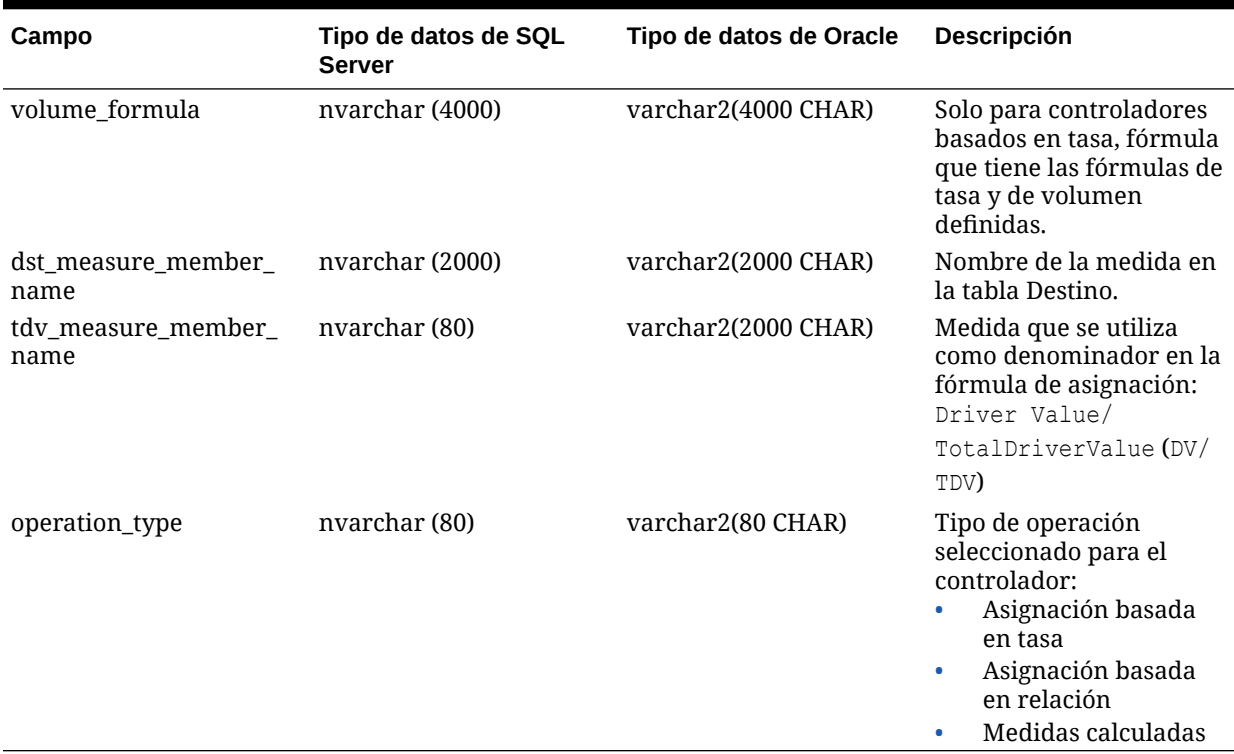

### <span id="page-126-0"></span>**Tabla 14-3 (Continuación) HPM\_EXPD\_DRIVER**

# HPM\_EXPD\_DRIVER\_SEL

La vista HPM\_EXPD\_DRIVER\_SEL recupera detalles acerca del PDV y las selecciones de controlador.

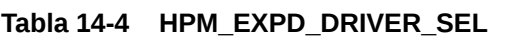

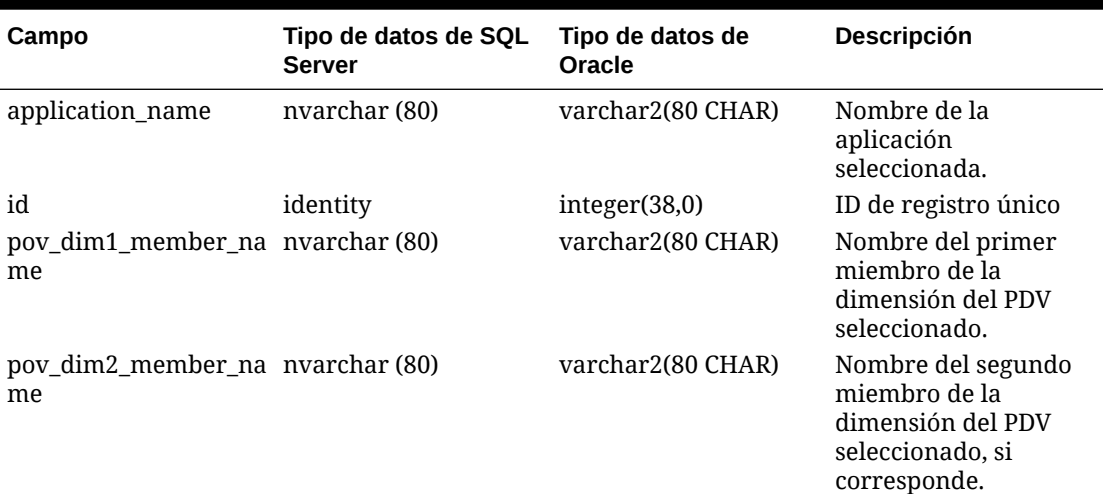

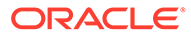

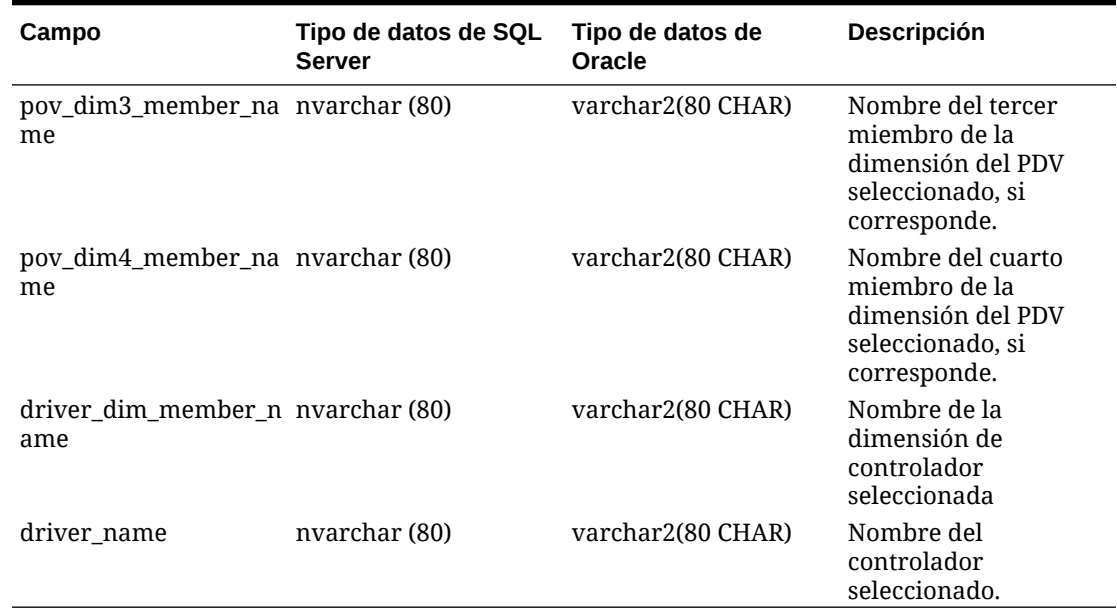

### <span id="page-127-0"></span>**Tabla 14-4 (Continuación) HPM\_EXPD\_DRIVER\_SEL**

# HPM\_EXPD\_DRIVER\_EXCEP

La vista HPM\_EXPD\_DRIVER\_EXCEP recupera detalles acerca del PDV y la etapa de origen para las excepciones de controlador seleccionadas.

### **Tabla 14-5 HPM\_EXPD\_DRIVER\_EXCEP**

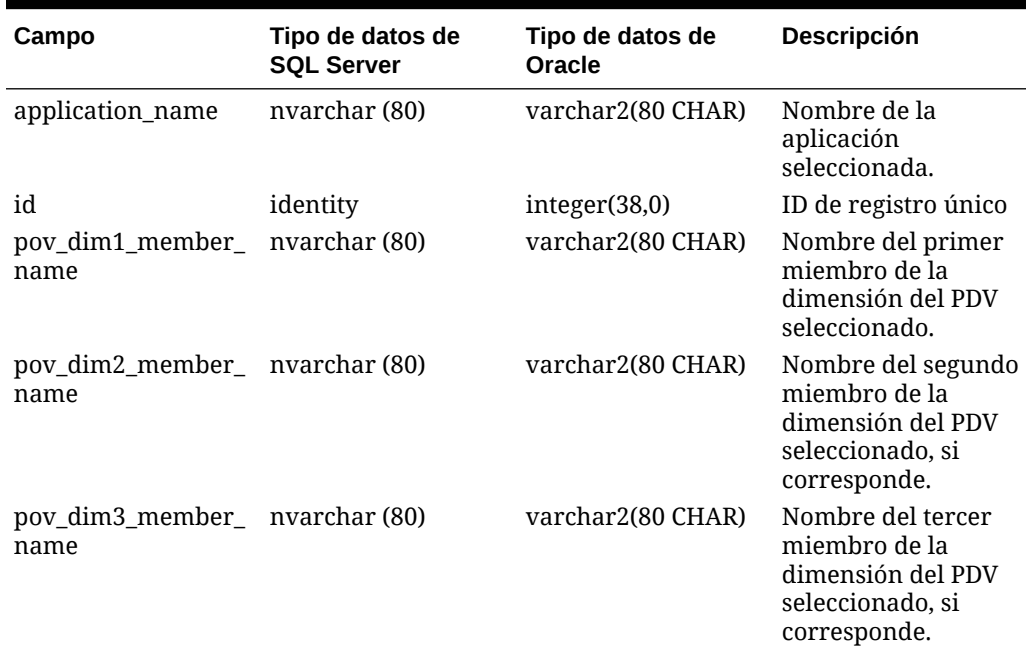

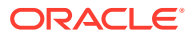

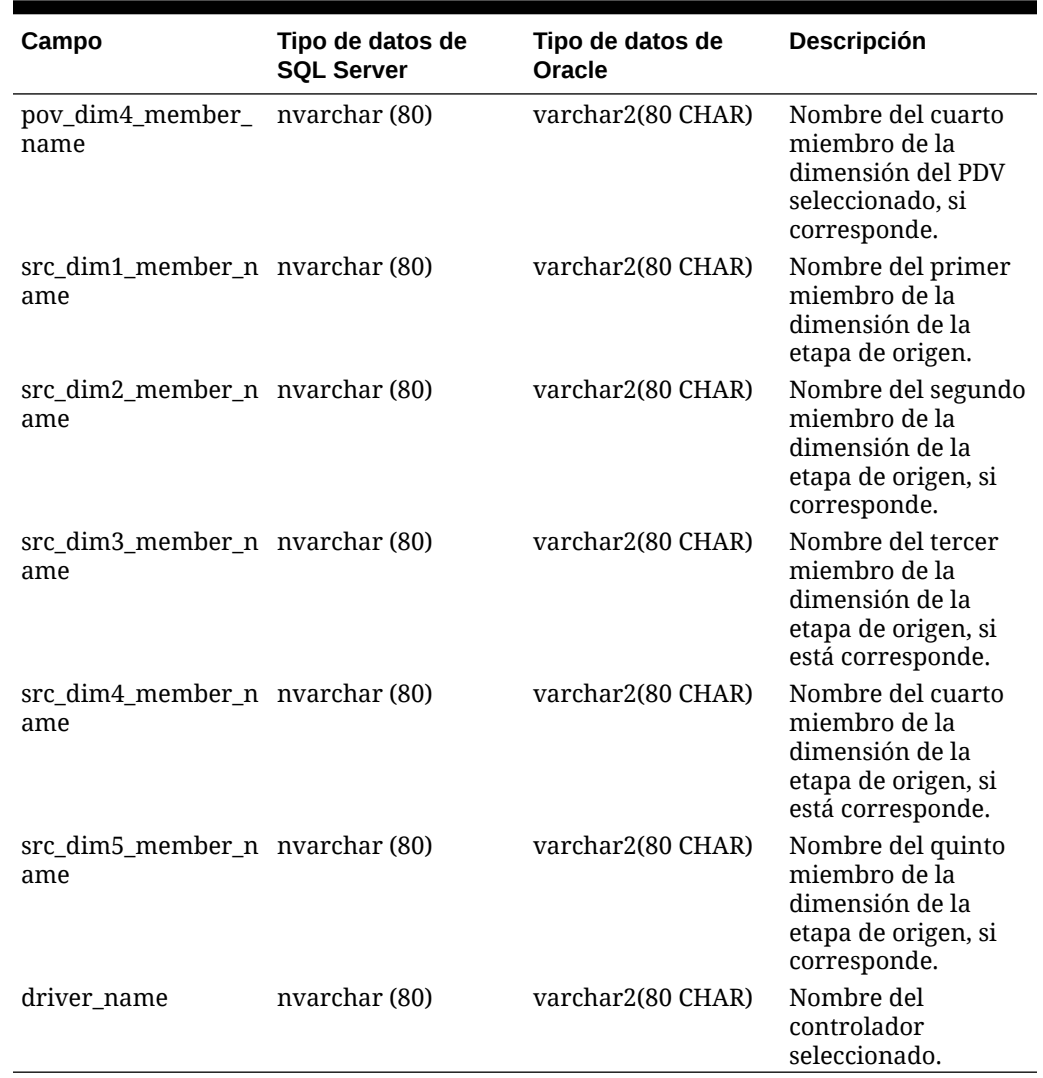

### <span id="page-128-0"></span>**Tabla 14-5 (Continuación) HPM\_EXPD\_DRIVER\_EXCEP**

# HPM\_EXPD\_ASGN\_RUL\_SEL

La vista HPM\_EXPD\_ASGN\_RULE\_SEL recupera detalles acerca de las selecciones de reglas de asignación.

### **Tabla 14-6 HPM\_EXPD\_ASGN\_RULE\_SEL**

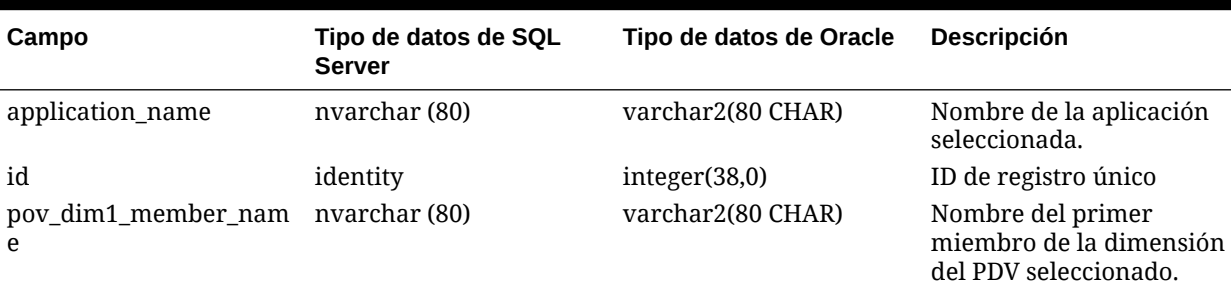

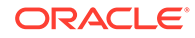

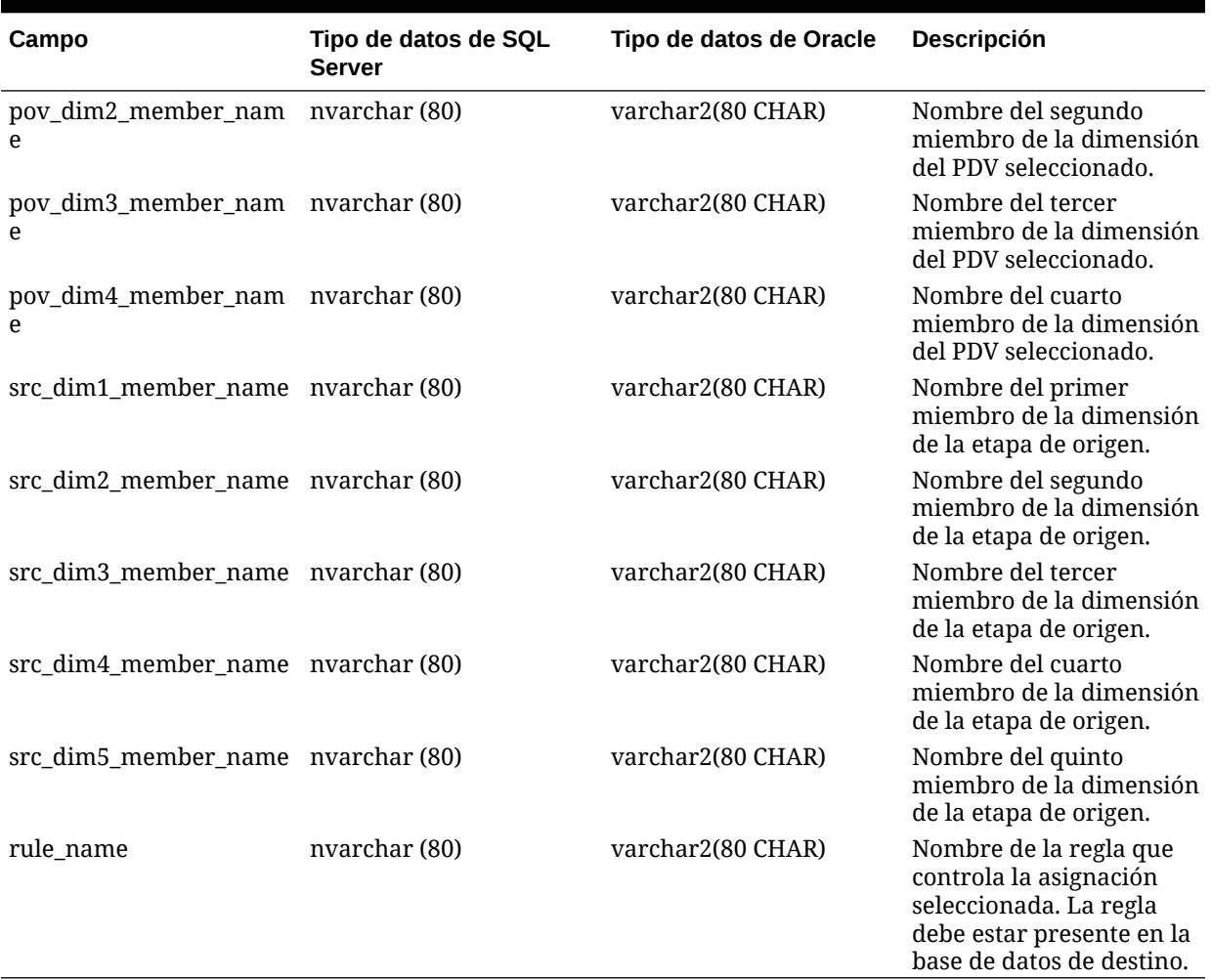

<span id="page-129-0"></span>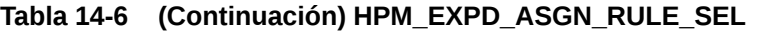

# HPM\_EXPD\_CALCRULE\_SNGLSRC

La vista HPM\_EXPD\_CALCRULE\_SNGLSRC recupera detalles sobre la regla de cálculo de un solo origen.

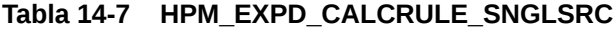

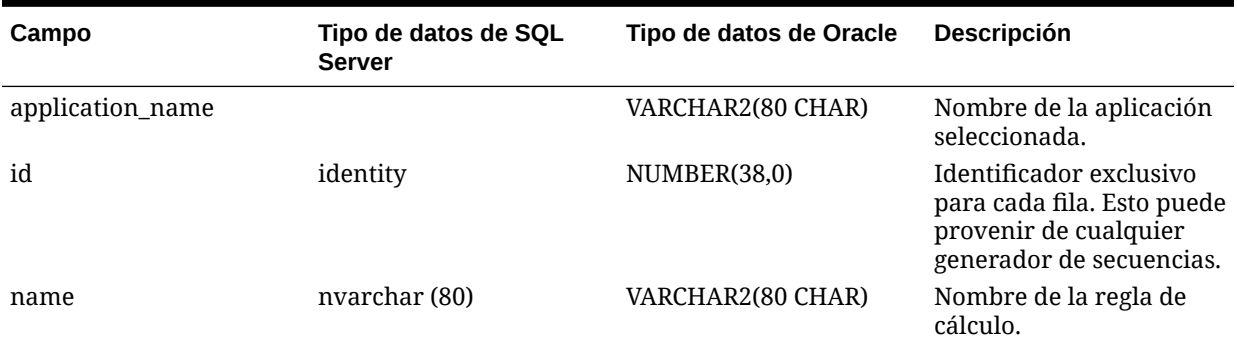

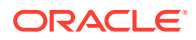

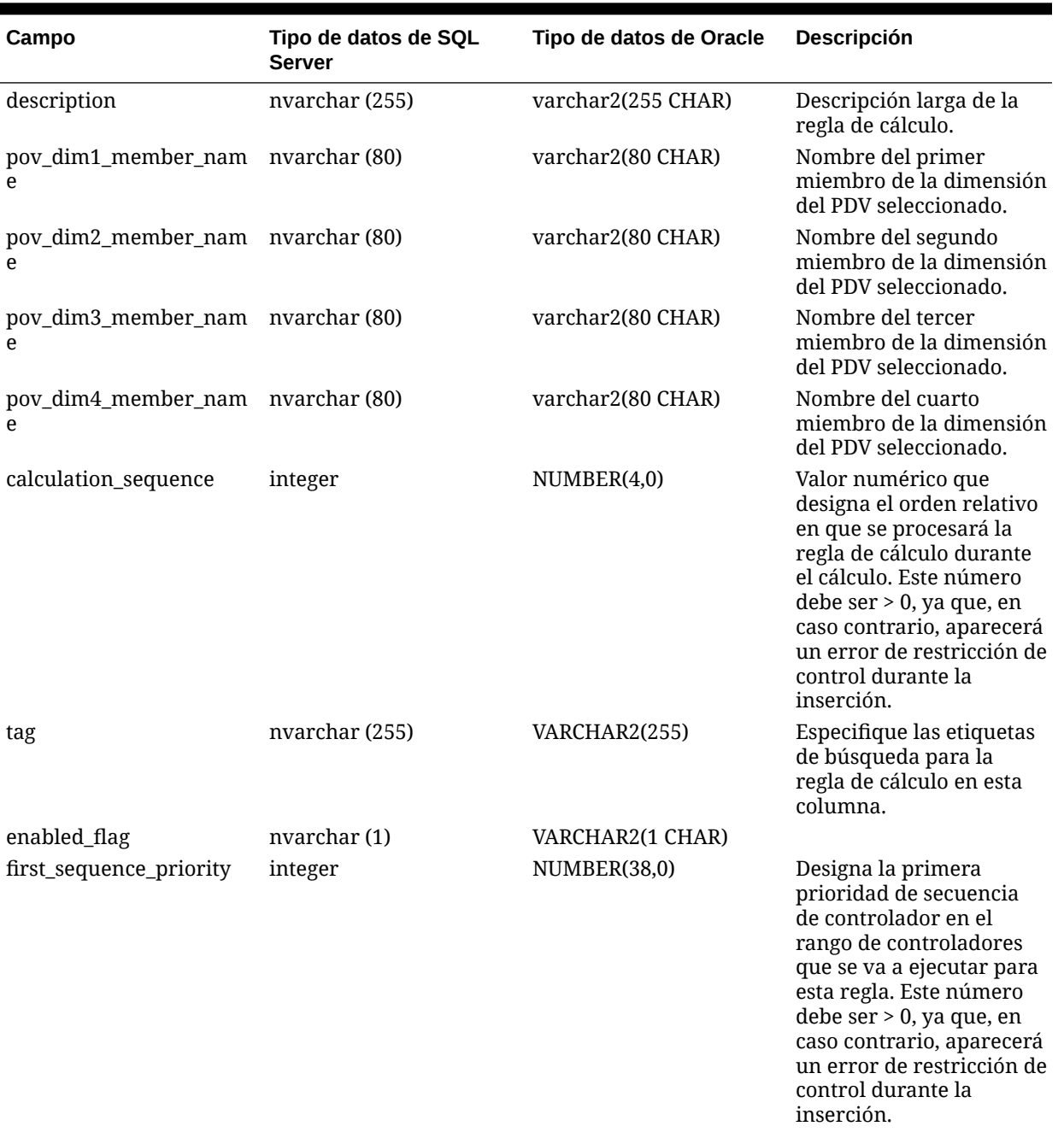

### **Tabla 14-7 (Continuación) HPM\_EXPD\_CALCRULE\_SNGLSRC**

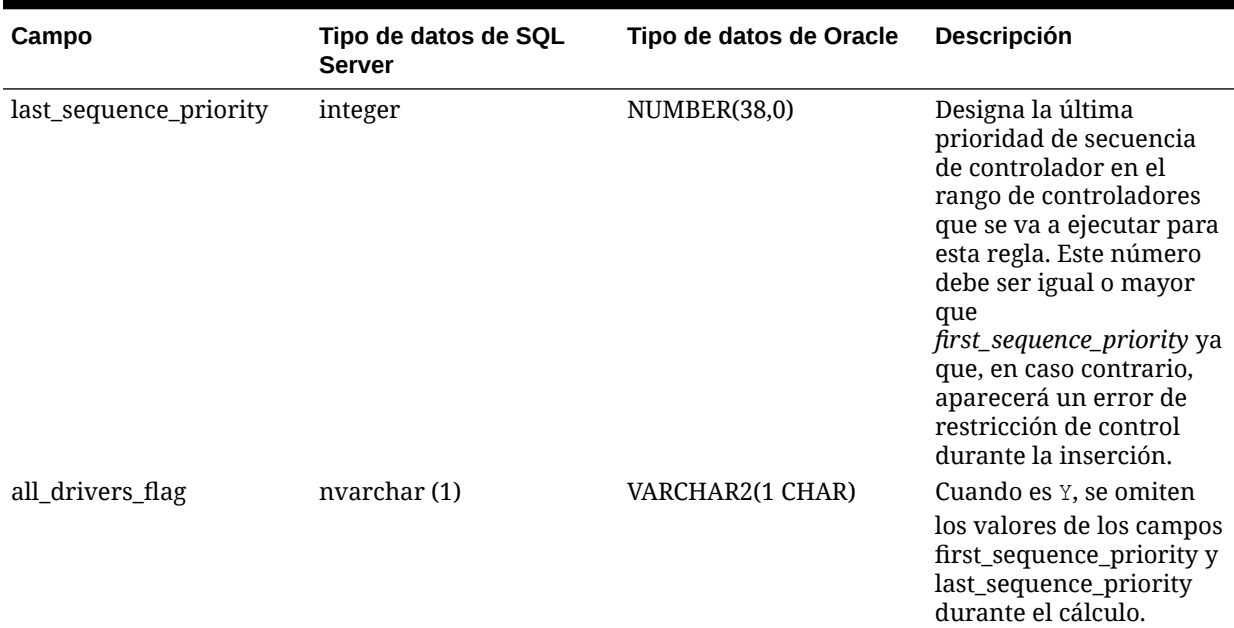

### <span id="page-131-0"></span>**Tabla 14-7 (Continuación) HPM\_EXPD\_CALCRULE\_SNGLSRC**

# HPM\_EXPD\_CALCRULE\_CALCMSRS

La vista HPM\_EXPD\_CALCRULE\_CALCMSRS recupera detalles sobre la regla con medidas calculadas.

#### **Tabla 14-8 HPM\_EXPD\_CALCRULE\_CALCMSRS**

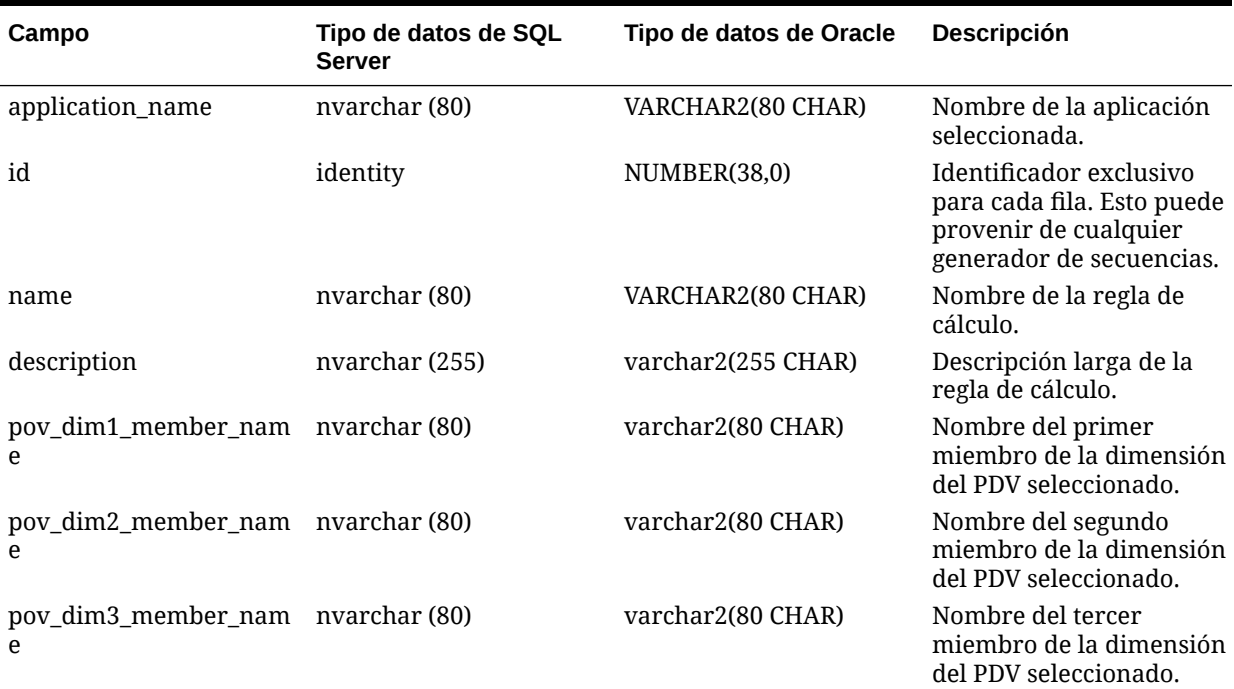

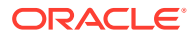

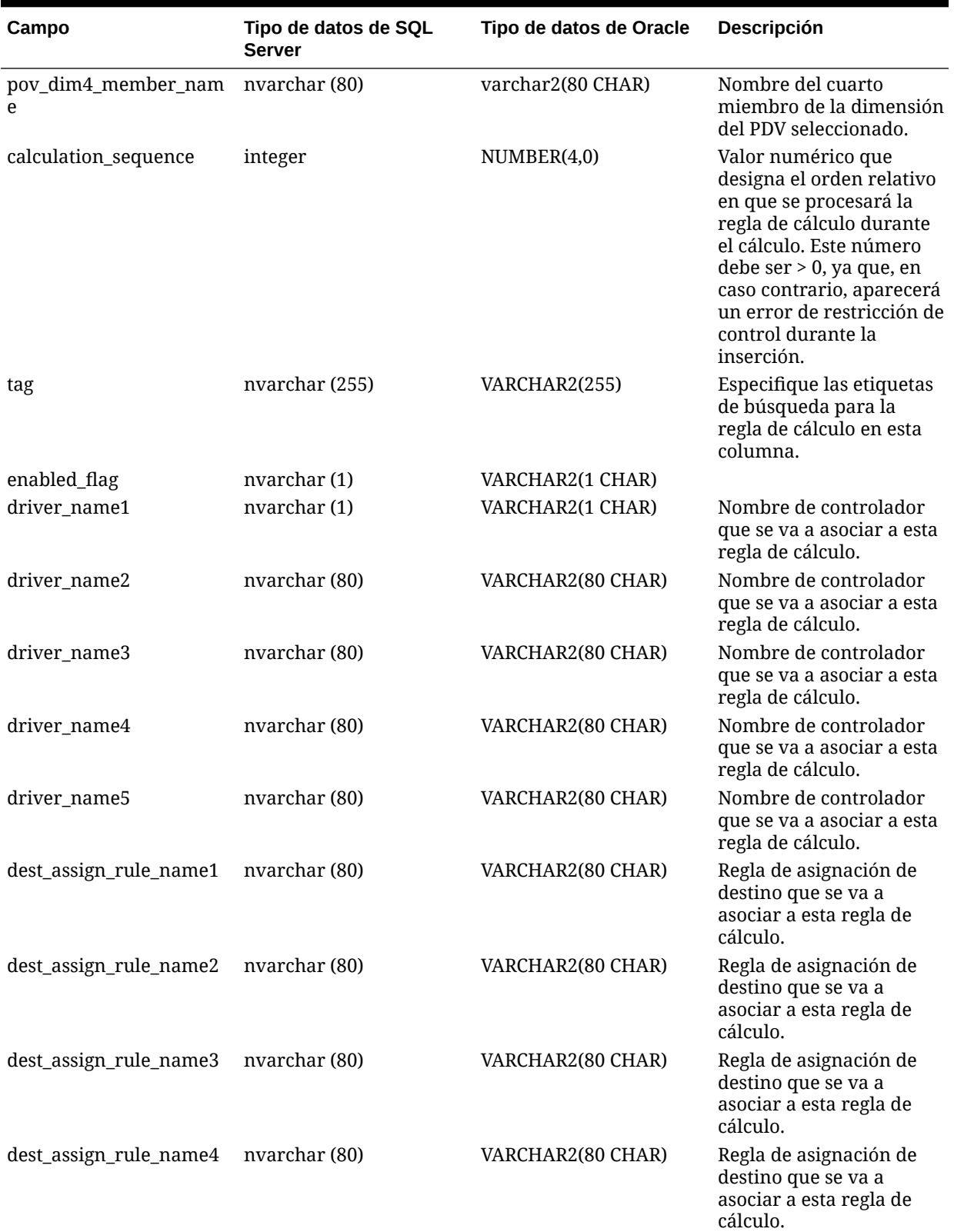

### **Tabla 14-8 (Continuación) HPM\_EXPD\_CALCRULE\_CALCMSRS**

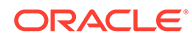

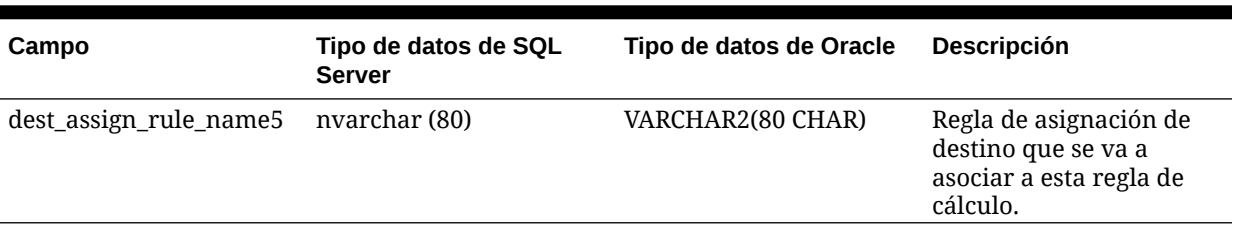

### <span id="page-133-0"></span>**Tabla 14-8 (Continuación) HPM\_EXPD\_CALCRULE\_CALCMSRS**

# HPM\_EXPD\_CALCRULE\_MULTISRC

La vista HPM\_EXPD\_MULTISRC recupera detalles sobre la regla de cálculo de varios orígenes.

### **Tabla 14-9 HPM\_EXPD\_CALCRULE\_MULTISRC**

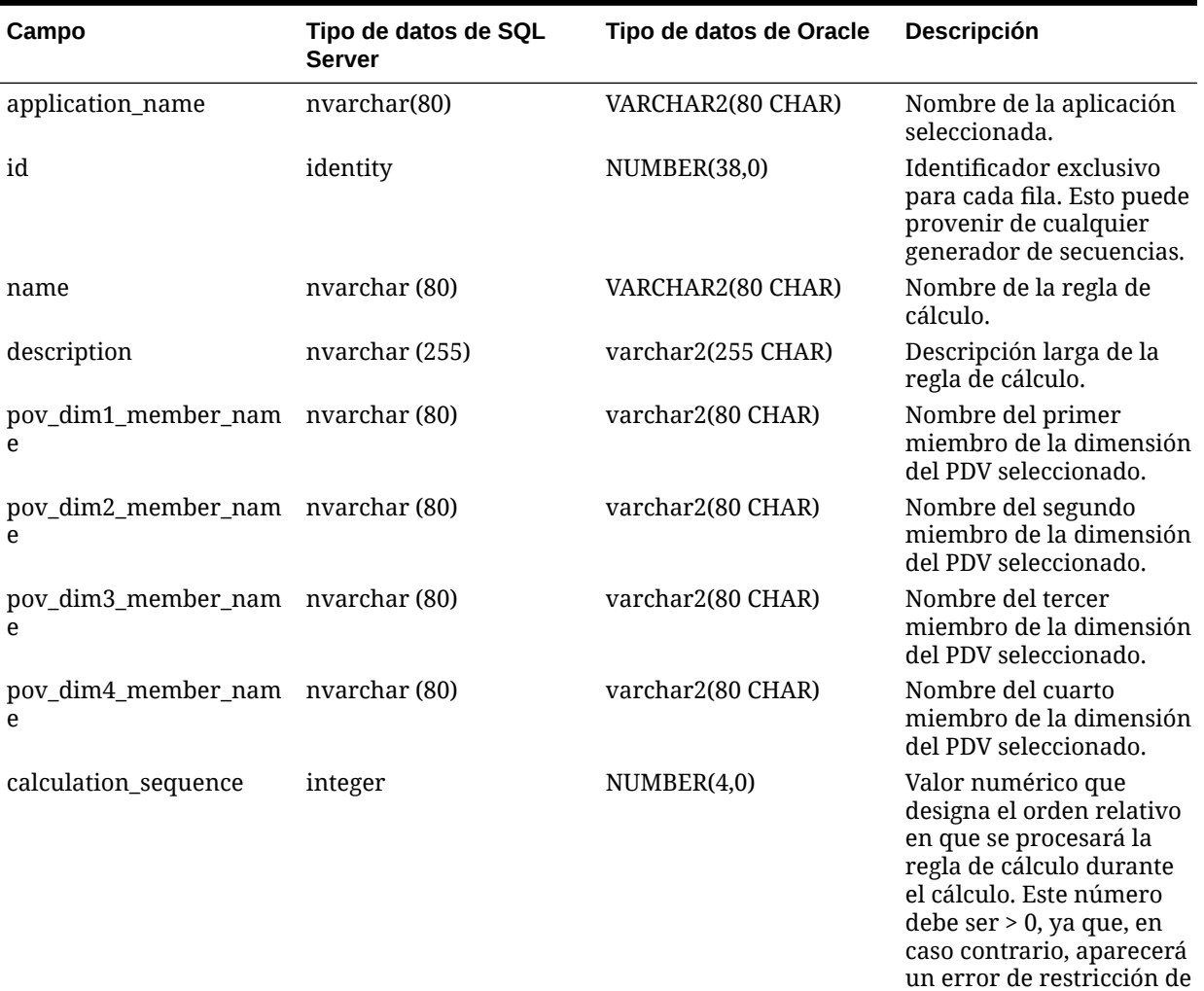

control durante la

inserción.

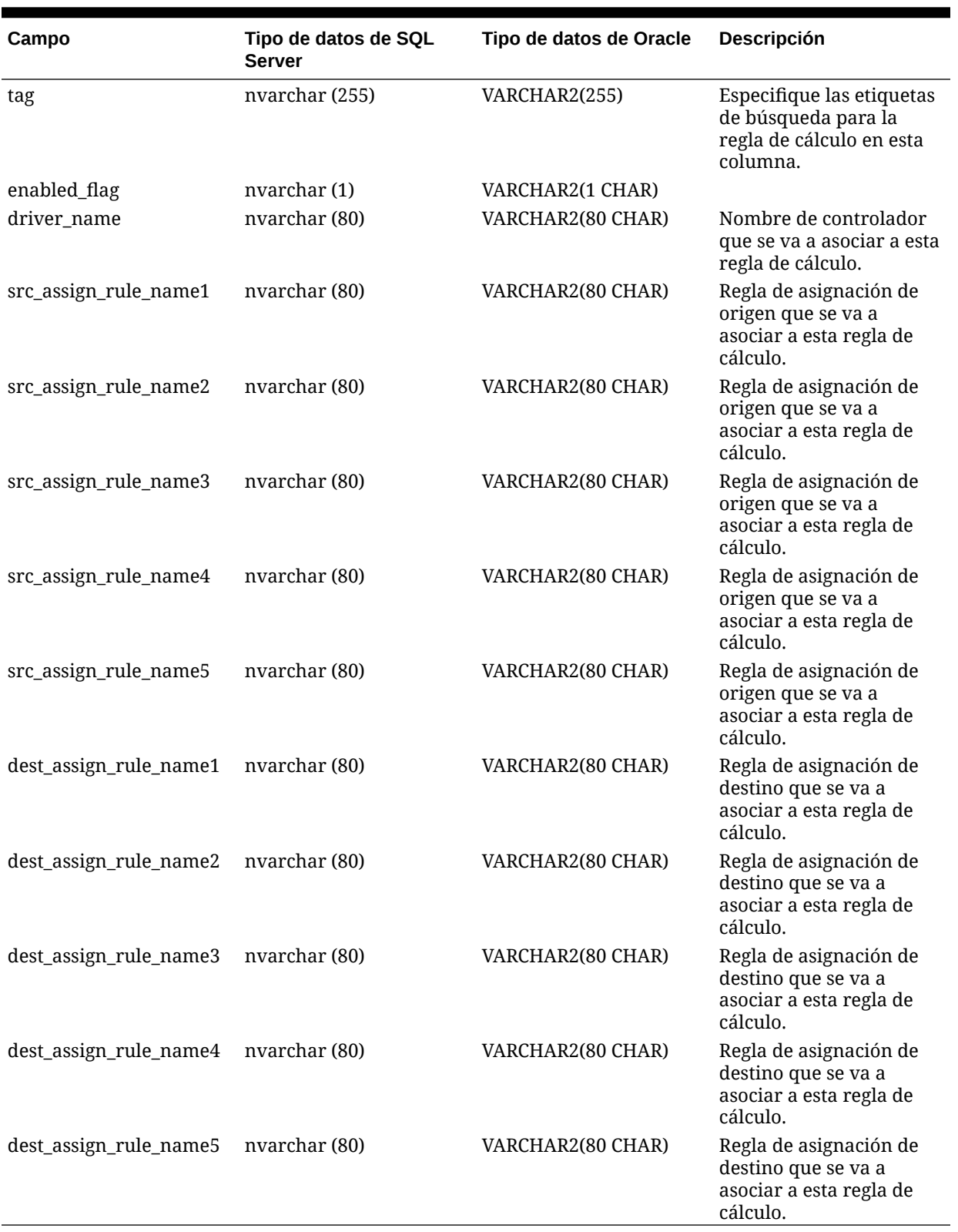

### **Tabla 14-9 (Continuación) HPM\_EXPD\_CALCRULE\_MULTISRC**

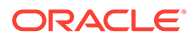

# <span id="page-135-0"></span>Generación de estadísticas para una aplicación Profitability detallada

El script de estadísticas de cálculo del modelo de aplicación detallada se puede utilizar con aplicaciones de Profitability detallada para generar estadísticas de cálculo de modelos y de modelos que pueden ser útiles a la hora de comprender y depurar el modelo.

El script crea una tabla dentro del esquema del producto de Oracle Hyperion Profitability and Cost Management y almacena las estadísticas de utilidad para solucionar los problemas de resultados calculados del modelo, para describir la forma y las características del modelo, así como para evaluar el rendimiento de cálculo del modelo.

El script dpmodelcalcstats.sql está ubicado en

```
%EPM_ORACLE_HOME%
\OPatch\HPCM_11_1_2_2_351_14845052\files\products\Profitability\database\C
ommon\Oracle
```
después haber instalado el parche 11.1.2.2.351. Actualmente sólo está disponible para instalaciones de base de datos de Oracle.

El script está diseñado para abrirse y ejecutarse en SQL Developer.

Para generar estadísticas para la aplicación solicitada:

- **1.** Abra dpmodelcalcstats.sql en Oracle SQL Developer.
- **2.** Seleccione la conexión para el esquema del producto Oracle Fusion Performance Management.
- **3.** Mueva el cursor hasta la primera línea del script.
- **4.** Haga clic en **Ejecutar script** o presione la tecla F5.
- **5.** Introduzca el nombre de la aplicación donde se han solicitado las estadísticas de cálculo del modelo.

El script crea una tabla dentro del esquema de producto con la siguiente convención de denominación:

HPMD\_<Nombre\_aplicación>\_DIAGSTAT\_<Nombre\_exclusivo>

Una descripción breve de las columnas de la tabla HPMD\_BksDP20\_DIAGSTAT\_4129:

APPLICATION: nombre de la aplicación.

ITEM: descripción breve del contenido de la fila.

RATIO\_DRV\_TOT: número total de elementos relacionados con todos los controladores basados en relación.

RATE\_DRV\_TOT: número total de elementos relacionados con todos los controladores basados en tasas.

OBJC\_DRV\_TOT: número total de elementos relacionados con todos los controladores de cálculo de objetos.

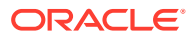

TOTAL: número total de elementos relacionados con todas las asignaciones.

NAME: nombre del artefacto o del objeto relacionado con el elemento.

Estos tipos de elementos de estadística de diagnóstico se incluyen en la tabla:

**Tabla de asignación**: nombre de la tabla de asignación con todos los detalles de asignación de la aplicación especificada. Si el recuento es mayor que 1, es probable que los resultados sean incorrectos porque no se han borrado los cálculos.

**Número de asignaciones**: número de asignaciones identificadas en el modelo de la aplicación especificada.

**Número de nodos de origen**: número de nodos (intersecciones) de origen identificados en el modelo.

**Número de asignaciones con datos**: número de asignaciones donde una o más filas del objeto de negocio de la etapa de origen coinciden con un posible nodo de origen.

**Número de actualizaciones de filas**: número total de filas modificadas por las sentencias de actualización realizadas para todas las asignaciones.

**Número de reglas de asignación**: número de artefactos de reglas de asignación definidos en el modelo con, al menos, una asignación que haga referencia a la regla de asignación.

**Número de controladores**: número de artefactos de controlador definidos en el modelo con, al menos, una asignación que haga referencia al controlador.

**Recuento máximo de filas de destino**: número máximo de filas que una asignación ha actualizado en el destino.

**Recuento de mediana de filas de destino**: número de mediana de filas que una asignación ha actualizado en el destino. Estándar

**Desviación del recuento de filas de destino**: desviación estándar de las filas que una asignación ha actualizado en el destino.

**Recuento de controladores**: hay un elemento de recuento de controladores por controlador al que hace referencia al menos una asignación. El elemento incluye el nombre del artefacto controlador y el número de veces que se hace referencia a él en una asignación.

**Recuento de reglas de asignación**: hay un elemento de recuento de reglas de asignación por regla de asignación al que hace referencia al menos una asignación. El elemento incluye el nombre del artefacto de regla de asignación y el número de veces que se hace referencia a él en una asignación.

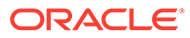

# Mejores prácticas de diseño de aplicaciones

## Gestión de escalabilidad de las aplicaciones

Los procesos de asignación permiten expandir el tamaño de los datos iniciales varias veces.

Las reglas de asignación toman los valores de datos originales en el nivel de hoja y los dividen entre todas las celdas de destino. No es raro descubrir que, tras ejecutar reglas de asignación, los datos han multiplicado varios cientos de veces su tamaño original. Una cascada de reglas de asignación puede dividir estos pequeños importes en varios valores más pequeños.

Plantearse la escala de datos al comienzo del proceso de diseño es necesario para evitar tener que trabajar con millones de puntos de datos microscópicos al final de los cálculos de modelo. La ampliación de datos puede complicar gravemente la integración de los resultados de Oracle Hyperion Profitability and Cost Management con sistemas de generación de informes descendentes o la generación de extracciones de datos para devolver los datos al libro mayor.

## Recuento de dimensiones

El mejor medio para mantener el crecimiento de los datos bajo control es tener en cuenta factores al comienzo de la fase de diseño que afectarán a la escala de los datos, sobre todo en un estado posterior a la asignación. El número de dimensiones usadas en la aplicación es el primer aspecto a tener en cuenta en la escalabilidad.

Procure no agregar más dimensiones a los datos si no hay un motivo sólido. El crecimiento de datos en Oracle Hyperion Profitability and Cost Management se ve principalmente afectado por el número de divisiones de datos en valores cada vez más pequeños. Antes de agregar nuevas dimensiones, verifique que se necesita una nueva dimensión física. Los diseñadores iniciales de Profitability and Cost Management suelen adoptar todas las dimensiones de los datos de origen sencillamente porque se pueden, o podrían algún día, necesitarse.

Tenga en cuenta si la dimensión es necesaria para *los resultados finales de los informes* o *diferenciar los datos para soportar un proceso de asignación*. Si ninguno de estos casos se da, debe pensar muy seriamente en eliminar la dimensión.

Si la dimensión adicional es realmente una expresión alternativa de una dimensión existente, procure usar una jerarquía alternativa o una dimensión de atributo en su lugar. De esta forma se ofrecerá el medio para generar informes sobre las categorías deseadas sin aumentar el tamaño de los datos.

Si bien limitar las dimensiones está totalmente recomendado, agregar una dimensión para el crecimiento futuro es una buena idea. Mientras la dimensión sea la única que utiliza una sola selección "nomember" en todos los artefactos de modelos, la dimensión "ligera" tendrá poco impacto en el rendimiento.

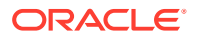

## Recuento de miembros de dimensión

La escala de datos de Oracle Hyperion Profitability and Cost Management es una función del número de dimensiones y del tamaño (recuento de miembros) de esas dimensiones. Los tamaños de rangos para las reglas se ven afectados tanto por el *recuento de dimensiones* como por el *recuento de miembros*.

Al diseñar la aplicación, resulta acertado tener precaución a la hora de usar dimensiones muy grandes. Las aplicaciones de Profitability and Cost Management funcionan mejor cuando hay menos dimensiones y estas tienen un tamaño menor. Esto no quiere decir que Profitability and Cost Management no pueda manejar dimensiones grandes y ligeras, sino que usar muchas dimensiones grandes puede provocar problemas de rendimiento en el cálculo una vez que inicie las reglas de diseño para trabajar en los rangos grandes y ligeros que se causen por el uso de dimensiones muy grandes.

Utilice la misma lógica para el detalle de miembro en una dimensión que haría para seleccionar dimensiones en primer lugar:

- ¿Será necesario el nivel detallado para la generación de informes?
- ¿Es necesario diferenciar datos para responder a la lógica de asignación?

Si la respuesta a ambas preguntas es no, debería pensar en usar un nivel más agregado de miembros en la dimensión. Por ejemplo, use Agrupaciones de costes en lugar de la cuenta del nivel inferior, o Familia de productos en lugar de SKU.

## Atributos y atributos definidos por el usuario

Los atributos son potentes herramientas tanto para la lógica de asignación como de generación de informes; sin embargo, la gestión de las asociaciones entre los miembros base y los miembros de atributo puede en ocasiones ser muy complicada. El uso de atributos definidos por el usuario en lugar de atributos se recomienda cuando esté trabajando con dimensiones base muy grandes (+10 000) o un gran número de valores de atributo únicos.

## Gestión de la escala de datos

Conocer los posibles efectos negativos de un crecimiento de datos incontrolado en las fases iniciales del ciclo de diseño es importante. Es importante resistir la tentación de agregar hasta el más mínimo detalle a la aplicación para dar respuesta a todas las necesidades de generación de informes que se podrían dar. Sepa cuáles son los requisitos de generación de informes de la aplicación antes de iniciar su diseño. Esta es la única forma en que el diseñador podrá responder a la pregunta "¿Realmente necesitamos ese nivel de detalle?"

Con esta información disponible, hay dos métodos de diseño claves para limitar el crecimiento:

- [Resumir los datos iniciales](#page-139-0)
- [Resumir los puntos medios de asignación](#page-139-0)

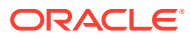

## <span id="page-139-0"></span>Resumir los datos iniciales

No todos los datos son realmente necesarios. Como se ha comentado anteriormente, el uso de puntos de resumen en los datos *antes* de cargarlos es una de las mejores herramientas. Un detalle de cuenta es un ejemplo habitual. En lugar de cargar los gastos en el nivel de detalle mínimo, se utilizan las agrupaciones de costes agregados. Utilice esta estrategia para cada dimensión siempre que sea posible en los datos. Consulte las preguntas anteriores sobre el nivel de detalle necesario para el proceso de generación de informes o de asignación.

Plantéese estas preguntas para determinar si los detalles son necesarios para el proceso de generación de informes o de asignación:

- ¿Se necesita el detalle para la generación de informes?
- ¿Se necesita el detalle para diferenciar datos para responder a la lógica de asignación?

Este solo paso puede reducir el tamaño de los datos iniciales en uno o más órdenes de escala.

## Resumir los puntos medios de asignación

Al igual que ocurre con los puntos de datos iniciales, hay puntos de canalización naturales en una aplicación, donde ya no se necesitan los niveles de detalle usados en un paso de asignaciones anterior. En estos casos, el uso de una estrategia de agrupación en las etapas intermedias de una aplicación puede ayudar a volver a reducir los datos hasta un tamaño más manejable.

Esto es especialmente útil en una etapa inmediatamente anterior a la asignación de datos financieros a dimensiones de mercado como Cliente, Región/Territorio, Producto/SKU. Las dimensiones de mercado suelen ser las más grandes de una aplicación y se encuentran en la fase en la que suele producirse la explosión de datos.

Si puede reducir la escala de datos tras las asignaciones del centro operativo, tendrá menos puntos de datos para asignarse en distintas intersecciones de mercado y el resultado final será un juego de datos menor.

## Gestión del diseño de las dimensiones

El diseño de la dimensión puede tener un gran efecto sobre el rendimiento de la generación de informes y del cálculo.

Oracle Hyperion Profitability and Cost Management utiliza una base de datos de almacenamiento agregado (ASO) de Oracle Essbase. Las bases de datos de ASO tienen características de rendimiento y métodos de optimización distintos a los de bases de datos de almacenamiento de bloques (BSO), que usan otros procesos de negocio de Oracle EPM.

## Tipos de dimensión

La opción de almacenamiento agregado (ASO) de Oracle Essbase ofrece tres tipos de dimensión:

- [Almacenado](#page-140-0)
- **[Dinámicas](#page-140-0)**

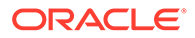

• Con jerarquías activadas

## <span id="page-140-0"></span>Almacenado

Por lo general, las dimensiones almacenadas ofrecen el mejor rendimiento tanto para el cálculo como para la generación de informes.

### **Soporte de dimensiones almacenadas**

- Agregación más rápida
- Miembros compartidos
- Atributos y atributos definidos por el usuario

### **Limitaciones**

- Los miembros solo pueden usar el operador de consolidación Suma (+)
- Sin fórmulas de miembro
- Los miembros compartidos deben aparecer tras el miembro base del recurso compartido

## Dinámicas

Las dimensiones dinámicas ofrecen la máxima flexibilidad del diseño, pero limitando el rendimiento del cálculo y de la generación de informes.

### **Soporte de dimensiones dinámicas**

- Cualquier operador de consolidación  $(+, -, *, /, \sim)$
- Fórmula de miembro
- Miembros compartidos
- Atributos y atributos definidos por el usuario

### **Limitaciones de dimensiones dinámicas**

• Agregación más lenta

Esto afecta tanto al rendimiento de cálculo como de generación de informes. Utilizar varias dimensiones dinámicas en una aplicación agrava este problema.

Los miembros compartidos deben aparecer tras el miembro base del recurso compartido

### Con jerarquías activadas

Las dimensiones con jerarquías activadas ofrecen una versión híbrida de jerarquías almacenadas y dinámicas, que permiten que partes de la dimensión actúen o ejecuten dimensiones almacenadas similares y que otras jerarquías actúen y se ejecuten de forma similar a las dimensiones dinámicas

#### **Soporte de dimensiones con jerarquías activadas**

• Una combinación de varias jerarquías almacenadas y dinámicas

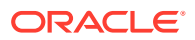

- Las jerarquías almacenadas tienen el mismo soporte de funciones y limitaciones que el tipo Dimensión almacenada.
- Las jerarquías dinámicas tienen el mismo soporte y limitaciones de funciones que el tipo Dimensión dinámica.

#### **Limitaciones de dimensiones con jerarquías activadas**

- La primera jerarquía de miembro de generación 2 debe ser un tipo de jerarquía almacenada.
- El miembro raíz debe tener el almacenamiento de datos *Solo etiqueta*

## Niveles superiores de la jerarquía

Los niveles superiores de las dimensiones pueden afectar a la capacidad de uso en las herramientas de generación de informes y en las pantallas de Oracle Hyperion Profitability and Cost Management, como Balance de reglas, que usan una vista de modelo. Por lo general, configurar la dimensión de forma que los datos se acumulen en el miembro raíz de forma natural hará que sea más fácil usar la dimensión en los informes.

## Acumulación y generación de informes

Siempre que sea posible, asegúrese de que todos los datos de la jerarquía principal se acumulen en el miembro superior de la dimensión. Esto permite a los usuarios el evitar tener que hacer una selección de miembros explícita en informes si desean ver *todos* los datos de esa dimensión. De esta forma también se simplifica el uso de Balance de reglas y de otras herramientas de generación de informes que se usan ad hoc.

### Ningún miembro

Un método habitual para combinar datos con una dimensionalidad irregular es usar los miembros que designen el punto de datos para que no tenga una referencia en la dimensión. Usar un miembro "No" del tipo "NoProduct" permite almacenar datos que aún no se hayan designado para un producto específico.

Al usar un miembro "No" en una dimensión Con jerarquías activadas, se recomienda colocar el miembro "No" en la jerarquía 2 de primera generación. Esto permite simplificar la generación de informes, al garantizar que todos los puntos de datos de la dimensión, incluidos los datos que aún no se hayan atribuido en esa dimensión, se agreguen al principio de la dimensión.

## Ejemplo de mejor práctica

Uso de una jerarquía de productos como ejemplo:

#### **Dimensión de una sola jerarquía**

Almacenamiento de datos de miembro raíz de la dimensión (Producto): Almacenar datos

Operador de agregación de jerarquía 2 de primera generación (Total de productos): Suma

- 1er operador de agregación hijo (Todos los productos): Suma El resto de la jerarquía Producto se coloca bajo este miembro.
- 2º operador de agregación hijo (NoProduct): Suma. Es el miembro que se usa si los puntos de datos no tienen un miembro Producto asociado.

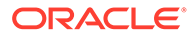

#### **Dimensión de varias jerarquías**

Almacenamiento de datos de miembro raíz de la dimensión (Producto): Solo etiqueta

- Operador de agregación de jerarquía 2 de primera generación (Total de productos): Suma.
	- 1er operador de agregación hijo (Todos los productos): Suma El resto de la jerarquía Producto se coloca bajo este miembro.
	- 2º operador de agregación hijo (NoProduct): Suma. Es el miembro que se usa si los puntos de datos no tienen un miembro Producto asociado.
- Operador de agregación de jerarquía 2 de segunda generación (Jerarquía alternativa): Ignorar.
- Operador de agregación de jerarquía 2 de tercera generación (Jerarquía alternativa): Ignorar.
- Operador de agregación de jerarquía 2 de enésima generación (Jerarquía alternativa): Ignorar.

## Miembros duplicados

Los miembros duplicados son los miembros base (no miembros compartidos) que almacenan datos y que tienen nombres idénticos. Oracle Hyperion Profitability and Cost Management soporta miembros duplicados en distintas dimensiones, pero no miembros duplicados en la misma dimensión.

Los miembros de dimensión duplicados son útiles en casos en los que se realice un seguimiento de los costes conforme pasan de una unidad organizativa de origen a una de destino, y es necesario realizar un informe de los costes movidos entre los orígenes y los destinos.

Si bien Profitability and Cost Management soporta miembros duplicados, su uso hace que surjan retos. En Oracle Essbase, las celdas de datos que contienen datos se deben identificar de forma única. Cuando no se utilizan miembros duplicados, el sistema usa la combinación de nombres de miembros para identificar una celda.

Con miembros duplicados, se necesita una cualificación mayor. Por ejemplo, en lugar de hacer referencia a un miembro de organización de la celda de datos (por ejemplo, "Marketing"), la referencia también debe incluir la dimensión (por ejemplo, "Entity.TotalEntitiy.Administration.Marketing"). La cualificación más detallada necesaria para los miembros duplicados puede provocar problemas al crear informes y modificar las dimensiones, especialmente al mover los miembros. Cuando se mueve un miembro duplicado, su nombre completo ha cambiado. Esto hace que el proceso de nuevo despliegue de la base de datos no encuentre una celda adecuada para los datos tras modificar la dimensión, por lo que hará que se borren valores de datos.

En lugar de crear dimensiones duplicadas, debe incluir un prefijo en los miembros de una o ambas dimensiones para evitar la creación de duplicados.

## Gestión del diseño de la lógica de aplicaciones

Cree un mapa del diseño de su aplicación antes de crear reglas.

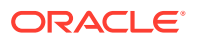

### **Consulte también:**

- Estrategias sencillas para gestionar el recuento de reglas
- Tipos y opciones de reglas de asignación
- [Rangos de reglas](#page-146-0)
- [Uso de la ejecución paralela en conjuntos de reglas](#page-147-0)
- [Reglas de cálculo personalizadas](#page-148-0)

## Estrategias sencillas para gestionar el recuento de reglas

Es mejor crear un mapa del diseño de su aplicación antes de empezar a crear reglas. Muchos usuarios entran de lleno en la replicación de asignaciones de un sistema heredado antes de observar el ámbito total de las reglas de asignación y de intentar racionalizar todo el proceso. En muchos casos, si mira con nuevos ojos el proceso y tiene en cuenta muchas de las herramientas que proporciona Oracle Hyperion Profitability and Cost Management, puede encontrar formas de reducir los pasos del proceso y hacer que el proceso sea más fácil de comprender y más fácil de explicar a otras personas.

- Identificar dónde se puede aplicar la lógica común con una sola regla
- Usar la ausencia de datos de controlador como filtro de asignación

## Identificar dónde se puede aplicar la lógica común con una sola regla

Este suele ser el lugar donde las migraciones de reglas de asignación heredadas a Oracle Hyperion Profitability and Cost Management encuentran primero los problemas y donde se pueden encontrar soluciones sencillas. Si identifica patrones de asignación que sean comunes en varios departamentos o entidades, es probable que pueda combinar varios pasos de un proceso heredado en una sola regla en Profitability and Cost Management.

Revise los casos en los que varias áreas de su lógica se tengan que asignar al mismo conjunto de destinos con el mismo valor de controlador. En estos casos, la opción Igual que origen del separador Destino le permitirá ejecutar varios pasos de asignación paralelos en una sola regla.

## Usar la ausencia de datos de controlador como filtro de asignación

En los casos en los que los miembros de su rango de destino que deben recibir una asignación estén dispersos entre miembros que no deben recibir una asignación, tenga en cuenta que solo porque un miembro sea parte del destino no tiene por qué recibir automáticamente un importe asignado. Las asignaciones solo se envían a los destinos que tengan un valor de controlador.

Utilizando este comportamiento del motor de asignación a su favor, puede crear una sola regla que abarque una gama más amplia de orígenes y destinos, pero que solo se asignará a las intersecciones donde encuentre datos de controlador. Esto permite crear una sola regla, mientras que, en un sistema heredado, puede que hubiera tenido que crear muchas reglas.

## Tipos y opciones de reglas de asignación

Las relaciones de asignación de cada regla afectan a los métodos que utilizaOracle Hyperion Profitability and Cost Management para construir la lógica de cálculo y al modo en el que el

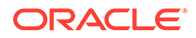
motor de Oracle Essbase la ejecuta. No todos los tipos de reglas son iguales en cuanto a rendimiento.

Los principales tipos de reglas en orden de rendimiento son:

- Extensión de dimensión simple
- Extensión de dimensión compleja
- Reclasificación simple
- Reclasificación compleja
- [Igual que origen, dimensión distinta](#page-145-0)

### Extensión de dimensión simple

- La relación entre el origen y el destino de cada dimensión se define como igual que origen, o bien es una relación de un origen (un solo origen de nivel 0) para varios destinos.
- Cada una de las selecciones de miembros de controlador son del nivel 0.
- Cada una de las dimensiones de destino son una selección de un solo miembro, de nivel 0 o un padre.
- El tipo de regla de extensión de dimensión simple es el tipo con el mejor rendimiento.

### Extensión de dimensión compleja

- La relación entre el origen y el destino de cada dimensión se define como igual que origen, o bien es una relación de un origen (un solo origen de nivel 0) para varios destinos.
- Cualquier selección de miembro de controlador es un miembro padre.
- Cualquier dimensión de destino tiene varias selecciones de miembro distintas.

### Reclasificación simple

Una relación de origen y destino de la dimensión es una relación varios a varios, tanto si los miembros *varios* se han definido o no por varias selecciones de miembros distintos o la selección de un miembro padre. El resto de relaciones de origen y destino de la dimensión son igual que origen.

### Reclasificación compleja

Las relaciones entre el origen y el destino de varias dimensiones son una relación varios a varios, tanto si los miembros *varios* se han definido o no por varias selecciones de miembros distintos o la selección de un miembro padre. El resto de relaciones de origen y destino de la dimensión son igual que origen.

Las reglas de reclasificación complejas suelen ser el tipo de regla con un rendimiento más lento.

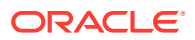

### <span id="page-145-0"></span>Igual que origen, dimensión distinta

Una o varias de las relaciones de origen y destino de la dimensión usan la opción igual que origen donde las dimensiones de origen y de destino son diferentes.

Esta opción se puede usar con cualquiera de los tipos de reglas de asignación, y agregará complejidad a la ejecución y reducirá el rendimiento.

Utilice esta opción con precaución y realice comparaciones de rendimiento frecuentes durante la creación de la aplicación para decidir si los efectos son aceptables.

Regla de asignación y opciones de selección de miembros permitidas para cada tipo de regla

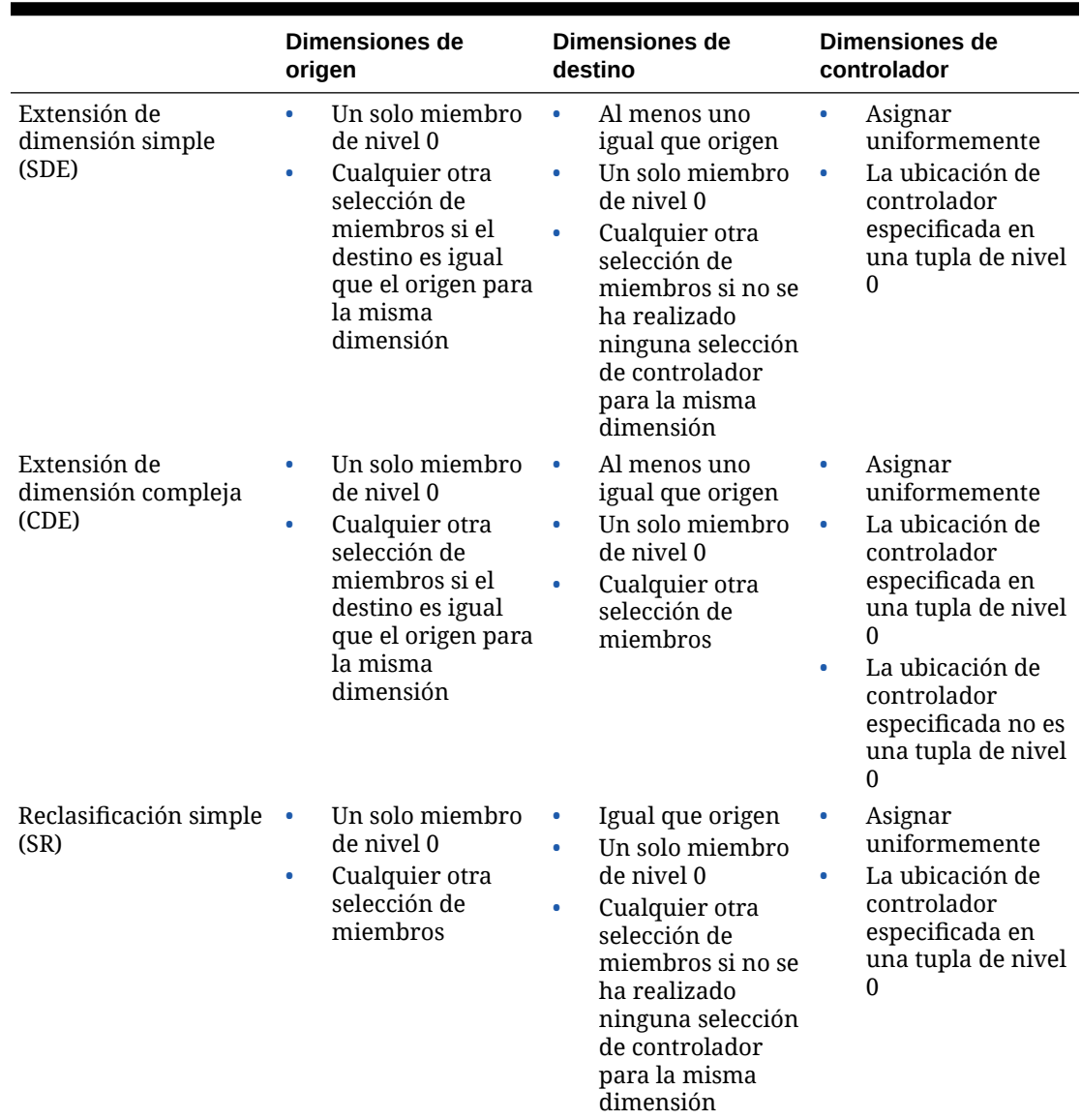

**Tabla A-1 Regla de asignación y opciones de selección de miembros permitidas para cada tipo de regla**

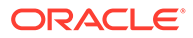

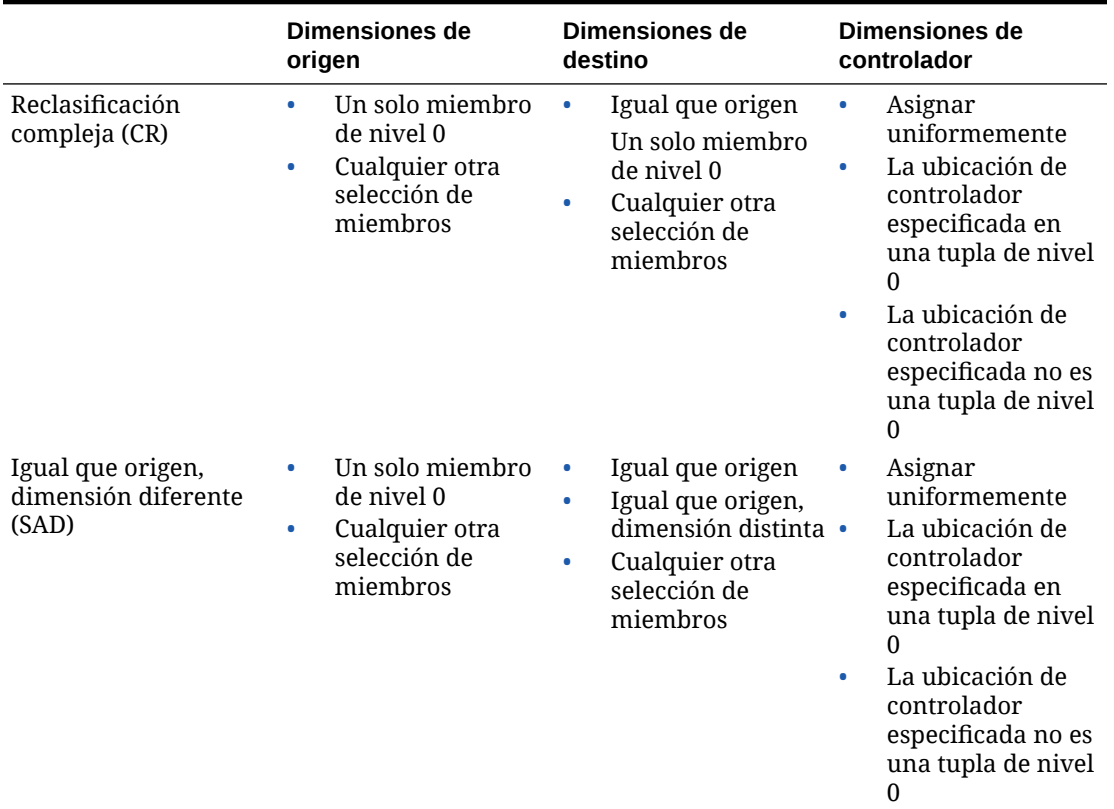

**Tabla A-1 (Continuación) Regla de asignación y opciones de selección de miembros permitidas para cada tipo de regla**

### Rangos de reglas

Otro aspecto del diseño de la regla que afecta al rendimiento son los rangos de origen y destino o de destinos. Una gestión cuidadosa de los rangos de reglas puede aumentar el rendimiento.

- Tamaño y ligereza de los rangos
- [Uso de la segmentación de origen](#page-147-0)
- [Uso de filtros o de jerarquías alternativas](#page-147-0)
- [Evitar el uso de valores de datos de controlador negativos](#page-147-0)
- [Cómo evitar el uso de miembros dinámicos como controladores](#page-147-0)

### Tamaño y ligereza de los rangos

Por lo general, cuanto más grande sea el origen, el destino o el rango de destinos, más tiempo tardará la regla en ejecutarse. Algunas reglas pueden ejecutarse en rangos extremadamente grandes, pero otras no. El tipo de regla tiene un impacto mayor en el tiempo del cálculo; sin embargo, para un determinado tipo de regla o para una regla determinada, un rango de origen y destino más pequeño se ejecuta más rápidamente. Tenga precaución a la hora crear reglas con rangos extremadamente grandes. Puede revisar rangos en la pantalla Definición de regla o en el informe Estadísticas de ejecución.

### <span id="page-147-0"></span>Uso de la segmentación de origen

Una opción para reducir el rango de origen es dividir una regla en varias reglas más pequeñas usando las mismas definiciones de base de destino y controlador y dividiendo el rango de origen en partes más pequeñas. Puede realizar este proceso de forma manual con varias reglas, o bien puede usar la opción Segmentación de origen en el separador Origen de la regla para que el sistema divida la ejecución en varios segmentos más pequeños de forma automática.

### Uso de filtros o de jerarquías alternativas

En algunos casos, los miembros que necesitan incluirse en el origen o en el destino no se alojan de forma natural en la jerarquía nativa. Usar jerarquías alternativas para agrupar miembros de forma que sean más "idóneas para reglas" es una forma de limitar los rangos de reglas y hacer que la lógica de reglas sea más fácil de entender. Otra opción consiste en usar filtros de atributos.

### Evitar el uso de valores de datos de controlador negativos

Los datos de controladores con valores negativos pueden causar problemas al motor de asignación que pueden arrojar resultados inesperados e inservibles. El motor de asignación utiliza valores de controlador presentes en cada ubicación de destino como un numerador en el ratio Valor de controlador/Suma de todos los valores de controlador. Este ratio de asignación se multiplica por el valor de origen para determinar la cantidad de *AllocationIn* que se va a aplicar en el destino. El uso de una mezcla de valores de controlador positivos y negativos crea casos en los que el denominador ya no es adecuado y puede causar inflación y deflación de las cantidades de *AllocationIn* en los resultados de la regla. Es muy difícil explicar y justificar estos resultados, por lo que es mejor evitar por completo esta situación.

### Cómo evitar el uso de miembros dinámicos como controladores

Si en un valor de controlador se necesita una fórmula, es mejor calcular el valor antes de que se ejecuten las reglas de asignación. Durante la ejecución de regla, la regla revisa cada posible ubicación de destino para determinar qué valor de controlador hay en esa ubicación. Si se hace referencia a un miembro calculado como controlador, el sistema debe ejecutar la fórmula de miembro para cada posible ubicación. Esto puede producir posiblemente miles de millones de cálculos innecesarios que afectan gravemente al rendimiento de la regla.

Una solución más recomendada es preparar los datos de controlador para la regla precediéndolos por una regla de cálculo personalizada para ejecutar la fórmula necesaria y *almacenar* el valor del controlador en un miembro almacenado. Esto permite que la regla de asignación se ejecute de la forma normal y omitir rápidamente las ubicaciones que no tengan ningún dato de controlador.

### Uso de la ejecución paralela en conjuntos de reglas

En algunos casos, la ejecución de reglas de forma paralela puede facilitar el rendimiento general. Las opciones de cálculo se establecen en el nivel del conjunto de reglas y afectan a todas las reglas del conjunto. La opción predeterminada para todos los conjuntos de reglas es el *procesamiento secuencial*. Esto significa que cada regla se ejecuta de forma individual y que todas las reglas del conjunto de reglas se ejecutan una a una.

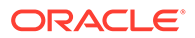

#### **Asegúrese de que sus reglas se puedan ejecutar de forma segura en paralelo**

Las reglas suelen afectar a la ejecución de otras reglas. Si una regla se asigna en el rango de origen de otra regla, la secuencia de ejecución de las reglas puede tener un efecto enorme en el resultado final. Este es el motivo por el que la opción de cálculo predeterminada es secuencial.

Si hay reglas que se pueden ejecutar de forma segura en paralelo, usar la opción de cálculo paralelo puede ayudar a mejorar el rendimiento. Establezca la opción de procesamiento paralelo en el conjunto de reglas o los conjuntos de reglas que desee activar. También necesita establecer la opción Máximo de subprocesos simultáneos en la pantalla Propiedades de la aplicación.

#### **Experimente con el número de subprocesos**

Encontrar el nivel correcto de subprocesos simultáneos es una cuestión de experimentación. Hay un momento en el que las mejoras de rendimiento cesan y el uso de subprocesos adicionales para iniciar más reglas es contraproducente. La mejor práctica para el cálculo paralelo es probar los conjuntos de reglas empezando por cuatro subprocesos simultáneos y aumentando gradualmente el número de subprocesos hasta que se detengan las mejoras del rendimiento. Si bien las reglas no combinan rangos de origen son candidatas perfectas para el procesamiento paralelo, sus rangos de destino puede que sigan compartiendo ubicaciones comunes. En estos casos, Oracle Essbase tendrá que seguir realizando una pausa en una regla hasta que la otra haya terminado de escribir los datos de destino. Por este motivo, verá el punto en el que aumentar el recuento de subprocesos ya no mejora el rendimiento.

### Reglas de cálculo personalizadas

Las reglas de cálculo personalizadas se ven afectadas por los rangos de gran tamaño de la misma forma que las reglas de asignación. Por lo general, los rangos más pequeños se ejecutan más rápidamente. En casi todos los casos, usar la sentencia NONENPTYTUPLE de la fórmula de regla mejora el rendimiento, especialmente si el rango de destino de la regla no es muy grande.

# B

# Importación de datos a Profitability and Cost Management

## Acerca de la importación de datos

Puede introducir datos directamente en Oracle Hyperion Profitability and Cost Management; sin embargo, la entrada de datos puede llevar mucho tiempo.

Para facilitar la introducción de datos en la aplicación, puede importar los datos directamente en aplicaciones de Profitability detallada de Profitability and Cost Management utilizando un conjunto de tablas temporales de importación y configuraciones de importación.

Los datos del modelo se importan desde diferentes orígenes:

- Los datos de definición de modelo se importan a Profitability and Cost Management. Los datos se pueden crear en otra aplicación, como Excel, e importar utilizando las tablas de asignación de etapas.
- Los datos del modelo y las aplicaciones se pueden importar mediante Oracle Hyperion Enterprise Performance Management System Lifecycle Management. Consulte la *Guía de administración del ciclo de vida de Oracle Enterprise Performance Management System*.

#### **Atención:**

Oracle recomienda que, antes de importar datos, cree un directorio de copia de seguridad de sus bases de datos en Oracle Hyperion Enterprise Performance Management Workspace y Oracle Essbase .

Es necesario que cree una configuración de importación para especificar qué tablas y datos deben importarse. La configuración puede guardarse y utilizarse varias veces para importar el mismo conjunto de datos.

### Acerca de las tablas temporales

Al importar datos a Oracle Hyperion Profitability and Cost Management, los usuarios crean las tablas temporales que proporcionan la estructura predefinida para administrar la importación.

Para importar los datos del modelo de las bases de datos relacionales a Profitability and Cost Management, debe crear un conjunto de tablas de asignación de etapas en un esquema de base de datos independiente desde la ubicación en la que se crearon las tablas de la base de datos Profitability and Cost Management para aplicar formato a la información que va a utilizar en la aplicación.

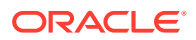

#### **Atención:**

No cree tablas de asignación de etapas de importación dentro del esquema de producto. Las modificaciones del esquema de producto no sólo son incompatibles sino que producen resultados impredecibles.

Las tablas se crean a partir de una base de datos relacional como, por ejemplo, Oracle o SQL Server, que organiza los datos en un formato que pueda coincidir fácilmente con la aplicación. Los scripts de bases de datos de asignación de etapas están disponibles para Microsoft SQL Server y Oracle Database después de la instalación en la carpeta de instalación. De forma predeterminada, la ubicación es %*EPM\_ORACLE\_HOME*%\products\Profitability\database\Common\. Utilice el script adecuado para el tipo de aplicación con el fin de crear las tablas de asignación de etapas en la nueva base de datos:

Para aplicaciones de Profitability detallada, utilice el script create dp staging.sql.

Puede crear todas las tablas simultáneamente o bien crear sólo las tablas que desee importar. Debe rellenar por lo menos uno de los siguientes grupos de datos:

- PDV
- Parámetro
- Selección de parámetro
- Excepción de parámetro
- Asociaciones de regla de asignación de origen
- Reglas de cálculo (sólo para Profitability detallada)

Para importar datos, debe disponer de la función de usuario y autorización de seguridad apropiadas. Consulte *Oracle Enterprise Performance Management System User Security Administration Guide*.

## Creación de configuraciones de importación

Solo se pueden importar datos si se dispone de varios elementos.

- Base de datos de origen y sus tablas de asignación de etapas y datos asociados
- Aplicación de destino para recibir los datos
- Configuración de la importación para definir qué tablas y datos deben importarse. La configuración de la importación se puede utilizar diversas veces.

Para mejorar la importación, plantéese la posibilidad de crear configuraciones separadas para los diferentes grupos de información. Utilizando grupos de importación más reducidos, puede disminuir los tiempos de importación y evitar actualizaciones repetitivas de información estática. Por ejemplo, puede agrupar elementos del modelo para una configuración de importación del siguiente modo:

- Modificados con poca frecuencia: PDV y etapas
- Modificados con frecuencia: controladores, selecciones de controlador, excepciones de controlador, asignaciones, selecciones de reglas de asignación y reglas de cálculo.

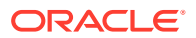

Una vez creada una configuración, ejecútela para importar los datos a la aplicación.

Para crear configuraciones de importación:

**1.** Seleccione una base de datos como origen de la importación.

Puede utilizar una base de datos existente que tenga el formato adecuado para la importación o bien crear una base de datos nueva, en blanco.

No hay restricciones de denominación para la base de datos.

### **Atención:**

Oracle recomienda que, antes de importar datos o artefactos, cree un directorio de copia de seguridad de sus bases de datos en Oracle Hyperion Enterprise Performance Management Workspace y Oracle Essbase. Póngase en contacto con su administrador para obtener ayuda.

**2.** Ejecute el script adecuado en la base de datos de origen para crear automáticamente las tablas de asignación de etapas:

Para aplicaciones de Profitability detallada, ejecute el script create dp staging.sql. Las tablas se generan utilizando el esquema proporcionado en [Importación de tablas de](#page-102-0) [etapas de Profitability detallada.](#page-102-0)

- **3.** Cargue los datos del modelo en las tablas de asignación de etapas de origen.
- **4.** Revise las entradas de las tablas de asignación de etapas por si presentan problemas obvios y elimine las filas que no sean válidas de la base de datos de origen.
- **5.** Compruebe que se pueda acceder a la base de datos de origen.
- **6.** En EPM Workspace, seleccione **Navegar**, a continuación, **Aplicaciones**, **Profitability** y , a continuación, el nombre de modelo para acceder al modelo de Oracle Hyperion Profitability and Cost Management.
- **7.** En Áreas de tarea, seleccione **Gestionar modelo** y, a continuación, **Importar tablas temporales**.

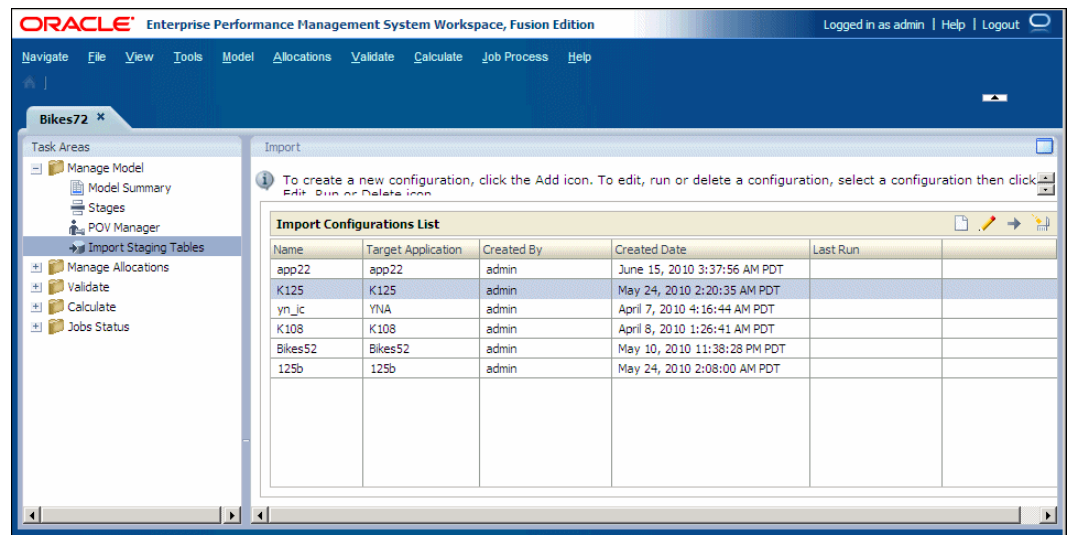

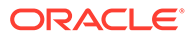

**8.** En **Importar**, haga clic en el botón **Agregar nueva configuración de importación**  $\Box$  para crear una nueva configuración de importación.

Aparecerá el paso 1 del cuadro de diálogo Importar datos.

- **9.** En **Detalles de origen de datos**, introduzca los detalles de acceso del servidor en el cual residen las tablas de asignación de etapas de origen:
	- En **Tipo de base de datos**, seleccione el tipo de base de datos utilizado como base de datos de origen.
	- En **Host**, introduzca la ruta hasta la ubicación de la base de datos de origen que contiene las tablas de asignación de etapas de origen.
	- En **Puerto**, introduzca el nombre del puerto asociado a la base de datos de origen.
	- En **Nombre de base de datos**, introduzca el nombre de la base de datos de origen.
- **10.** En **Credenciales**, introduzca el **nombre de usuario** y la **contraseña** para el usuario autorizado de la base de datos de origen, en caso necesario.
- **11.** Haga clic en **Siguiente**.

Aparecerá el paso 2 del cuadro de diálogo Importar datos.

**12.** En **Configuración**, seleccione la **aplicación de destino**.

La aplicación de destino es la aplicación de Profitability and Cost Management a la cual se importan los datos.

**13.** En **Detalles de tablas de asignación de etapas**, seleccione una o más tablas de asignación de etapas para la importación.

El nombre de la tabla de asignación de etapas existente se muestra en Nombre de la tabla, y el tipo de datos de cada tabla de asignación de etapas se muestra en Tipo de tabla.

**14.** Haga clic en **Siguiente**.

Aparecerá el paso 3 del cuadro de diálogo Importar datos.

**15.** En **Resumen de configuración**, introduzca un **nombre de configuración** para guardar esta configuración de importación.

El nombre de la base de datos asociado con esta configuración se muestra debajo del nombre de configuración. El nombre de configuración no puede tener más de 80 caracteres.

**16.** Haga clic en **Finalizar**.

La configuración de importación se agrega a la lista de configuraciones de importación y se puede reutilizar para importar el mismo grupo de datos diversas veces.

**17. Opcional:** en la lista de configuraciones de importación, seleccione la configuración de importación y haga clic en el botón **Ejecutar configuración de**

**importación**  $\rightarrow$  para ejecutar la configuración de importación. Consulte [Ejecución de configuraciones de importación](#page-154-0).

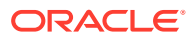

## Modificación de configuraciones de importación

Al actualizar una configuración de importación, se pueden modificar la aplicación de destino, el conjunto de tablas de asignación de etapas y el nombre de configuración de la importación.

Para modificar configuraciones de importación:

**1.** En Áreas de tarea, seleccione **Gestionar modelo** y, a continuación, **Importar tablas temporales**.

Se muestra la página de importación.

- **2.** En **Importar lista de configuraciones**, seleccione la configuración de importación que desea modificar.
- **3.** Haga clic en el botón **Editar configuración de importación** .

Aparecerá el cuadro de diálogo Importar datos.

- **4.** Revise la información de conexión y las credenciales para la configuración de importación seleccionada y, a continuación, haga clic en **Siguiente**.
- **5. Opcional:** en **Aplicación de destino**, seleccione una aplicación de destino para esta configuración de importación.
- **6. Opcional:** en **Detalles de tablas de asignación de etapas**, cambie el conjunto de tablas de asignación de etapas que se van a importar.
- **7.** Haga clic en **Siguiente**.
- **8. Opcional:** en **Resumen de configuración**, introduzca un **nombre de configuración** diferente para almacenar la configuración modificada y revise la URL de conexión.
- **9.** Haga clic en **Finalizar**.

La configuración modificada se almacena, y se puede ejecutar en cualquier momento. Consulte [Ejecución de configuraciones de importación.](#page-154-0)

## Supresión de configuraciones de importación

Puede suprimir configuraciones de importación.

Para suprimir configuraciones de importación:

**1.** En **Áreas de tarea**, seleccione **Gestionar modelo** y, a continuación **Importar tablas temporales**.

Se muestra la página de importación.

**2.** Seleccione la configuración que desea suprimir y haga clic en el botón **Suprimir**

#### **configuración de importación .**

Un mensaje le solicita que confirme la supresión.

**3.** Haga clic en **Sí**.

La configuración se suprime.

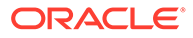

### <span id="page-154-0"></span>Ejecución de configuraciones de importación

Una vez creada una configuración de importación, puede ejecutar la configuración para importar datos a la aplicación.

Para ejecutar una configuración de importación:

- **1.** Asegúrese de disponer de la información de conexión para la base de datos relacional en la cual residen las tablas de asignación de etapas.
- **2.** En Áreas de tarea, seleccione **Gestionar modelo** y, a continuación **Importar tablas temporales**

Se muestra la página de importación.

- **3.** En **Lista de configuraciones de importación**, seleccione la configuración de importación que desea ejecutar.
- **4.** Haga clic en el botón **Ejecutar configuración de importación** .

Aparecerá el cuadro de diálogo Importar datos. Se muestran los detalles de todas las conexiones a datos.

- **5.** Haga clic en **Siguiente**.
- **6.** En **Configuración**, compruebe que la base de datos de destino y las tablas de asignación de etapas seleccionadas sean correctas.
- **7.** Haga clic en **Siguiente**.

Se muestra el Resumen de configuración. Se identifican el Nombre de configuración y la URI de conexión.

- **8.** Seleccione una de las operaciones siguientes:
	- Haga clic en **Ejecutar ahora** para ejecutar la importación de inmediato.
	- Haga clic en **Ejecutar más tarde** para programar una fecha y hora que le resulten más prácticos para ejecutar la importación.
- **9.** Haga clic en **Finalizar**.
	- Si ha seleccionado **Ejecutar ahora**, la importación se ejecuta y la aplicación de destino se rellena con los datos seleccionados.
	- Si ha seleccionado **Ejecutar más tarde**, el trabajo se guarda. Para ejecutar el trabajo de importación guardado, seleccione Proceso de trabajo y, a continuación, Gestionar flujo de tareas. Desde esta pantalla puede ejecutar el trabajo, o programarlo para que se ejecute en una fecha y hora que le resulten más prácticos. Consulte la *Guía del usuario de Oracle Hyperion Profitability and Cost Management* para obtener instrucciones detalladas.
- **10.** Una vez completada la importación, compruebe los datos importados. Consulte Verificación de los datos importados.

## Verificación de los datos importados

Después de importar los datos a la base de datos de destino, debe comprobar que los datos se hayan importado de forma correcta e íntegra.

Para verificar los datos importados:

ORACLE

- **1.** En Oracle Hyperion Enterprise Performance Management Workspace, seleccione **Navegar**, luego **Aplicaciones** y luego **Profitability** y, a continuación, el nombre de la aplicación para acceder al modelo de Oracle Hyperion Profitability and Cost Management.
- **2.** En la aplicación de destino, abra el modelo y revise los datos que esperaba importar.

Por ejemplo, si ha importado etapas, seleccione **Gestionar modelo** y luego **Etapas** y asegúrese de que la información de todas las etapas esté presente y sea correcta.

- **3.** Revise la columna Excepciones de cada tabla de asignación de etapas importada para determinar si hay errores o advertencias.
- **4.** Corrija los errores en las tablas de asignación de etapas de origen y, a continuación, vuelva a ejecutar la importación.

Repita del paso 2 al paso 3 según sea necesario hasta que no se genere ningún error durante la importación.

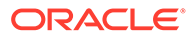

# C Migración de datos con EPM System Lifecycle Management

# Acerca de Lifecycle Management

Oracle Hyperion Enterprise Performance Management System Lifecycle Management proporciona a los productos de Oracle Hyperion Enterprise Performance Management System una forma coherente de migrar una aplicación, un repositorio o artefactos individuales entre entornos de producto y sistemas operativos.

Si utiliza las funciones de Lifecycle Management, puede realizar las siguientes tareas:

- Visualizar aplicaciones y carpetas
- Buscar artefactos
- Migrar directamente de una aplicación a otra
- Migrar al sistema de archivos y desde él
- Guardar y cargar archivos de definición de migración
- Ver artefactos seleccionados
- Realizar auditorías de migraciones
- Visualizar el estado de las migraciones
- importación y exportación de artefactos individuales para cambios rápidos en el sistema de archivo.

Generalmente, la interfaz de Lifecycle Management de Shared Services Console de Oracle Hyperion es consistente en todos los productos de EPM System que admiten Lifecycle Management; sin embargo, en los productos de EPM System se muestran listas de los distintos artefactos y opciones de exportación e importación de la interfaz de Lifecycle Management.

Además de la interfaz de Lifecycle Management de Shared Services Console, hay una utilidad de línea de comandos llamada Lifecycle Management Utility que ofrece una forma alternativa de migrar artefactos del origen al destino. Lifecycle Management Utility se puede usar con un servicio de programación de terceros como el Programador de tareas de Windows u Oracle Enterprise Manager.

Por último, existe una interfaz de programación de aplicaciones (API) de Lifecycle Management que permite a los usuarios personalizar y ampliar la funcionalidad de Lifecycle Management.

Para obtener información detallada sobre Lifecycle Management y los artefactos de Oracle Hyperion Profitability and Cost Management para Profitability detallada, consulte *Guía de administración del ciclo de vida de Oracle Enterprise Performance Management System*.

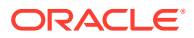

# ApplicationData y artefactos de dimensiones para contabilidad de gestión

Para las aplicaciones de contabilidad de gestión, Exportación de LCM incluye una carpeta Metadata que contiene los siguientes artefactos:

- ApplicationData
- **Dimensions**

Estos artefactos residen en la siguiente estructura de carpeta, respectivamente:

- resource\Metadata\ApplicationData\: solo un archivo aquí
- resource\Metadata\Dimensions\: solo un archivo para cada dimensión

Por ejemplo:

```
resource\Metadata\ApplicationData\application.xml
resource\Metadata\Dimensions\Account.txt
resource\Metadata\Dimensions\Product.txt
resource\Metadata\Dimensions\Year.txt
```
El tipo de artefacto ApplicationData es para uso futuro y no se puede exportar o volver a importar actualmente. Para el correcto funcionamiento de Exportación de LCM, debe anular la selección de ApplicationData al exportar o importar dimensiones.

Para importar dimensiones, primero debe crear una nueva aplicación vacía en la consola de aplicaciones de Profitability. Las dimensiones solo se pueden importar en una aplicación vacía que no se haya activado.

### **Nota:**

Para estos artefactos, el tipo de artefacto es igual al nombre de artefacto.

# Modificación de la configuración de tiempo de espera predeterminada de Lifecycle Management

Si está usando Oracle Hyperion Enterprise Performance Management System Lifecycle Management para importar modelos grandes, es posible que el proceso de importación tarde más tiempo que el especificado en la configuración de tiempo de espera predeterminado de Oracle WebLogic Server.

Para resolver este problema, debe restablecer la configuración del tiempo de espera predeterminado.

Para modificar el tiempo de espera predeterminado para WebLogic Server:

**1.** Acceda a

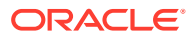

```
%Middleware_HOME%
\user_projects\epmsystem1\httpConfig\ohs\config\OHS\ohs_component\mod_wl_ohs
.conf.
```
**2.** En el archivo de configuración, localice la sección **LocationMatch/profitability**:

```
<LocationMatch /profitability>
SetHandler weblogic-handler 
PathTrim / 
KeepAliveEnabled ON 
KeepAliveSecs 20 
WLIOTimeoutSecs 3000
Idempotent OFF
WeblogicCluster servername:6756 
</LocationMatch>
```
SetHandler weblogic-handler

PathTrim

KeepAliveEnabled ON

KeepAliveSecs 20

#### **WLIOTimeoutSecs 3000**

WeblogicCluster servername:6756

**3.** Agregue las siguientes líneas dentro de la sección LocationMatch/profitability:

WLIOTimeoutSecs 3000 Idempotent OFF

#### **4.** Acceda a

```
%Middleware_HOME%
\user_projects\epmsystem1\httpConfig\ohs\config\OHS\ohs_component\htppd.conf
```
**5.** Establezca el **Tiempo de espera** en **3000**, como se muestra en el siguiente texto:

**# Tiempo de espera: el número de segundos antes del tiempo de espera de recepción y envío. Tiempo de espera 3000**

#### **Nota:**

El tiempo de espera del servidor indicado anteriormente es un límite aconsejado y se puede modificar para adaptarlo a la configuración de tiempo de espera concreta proporcionada en la documentación del servidor de aplicaciones.

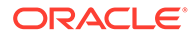

# D

# Copia de seguridad de los componentes de Profitability and Cost Management

Hay diversas bases de datos de Oracle Hyperion Profitability and Cost Management que precisan la realización de copias de seguridad con cierta regularidad para garantizar la seguridad e integridad de los datos:

- Almacén de datos operativos
- Importación de tablas temporales
- Base de datos de Opción de almacenamiento de bloques (BSO)

#### **Nota:**

Según el tipo de aplicación, es posible que no haga uso de algunas de estas bases de datos.

La frecuencia de las copias de seguridad viene determinada por la cantidad de cambios que se hayan realizado en la base de datos y los estándares generales de su organización.

En la [tabla 1](#page-160-0) se indican las bases de datos de las que se debe realizar copias de seguridad, determina su tipo y sugiere distintas opciones para la realización de copias de seguridad.

#### **Atención:**

Lifecycle Management (LCM) no se puede utilizar actualmente para realizar copias de seguridad del área de asignación de etapas de importación o el almacén de datos operativos.

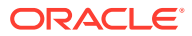

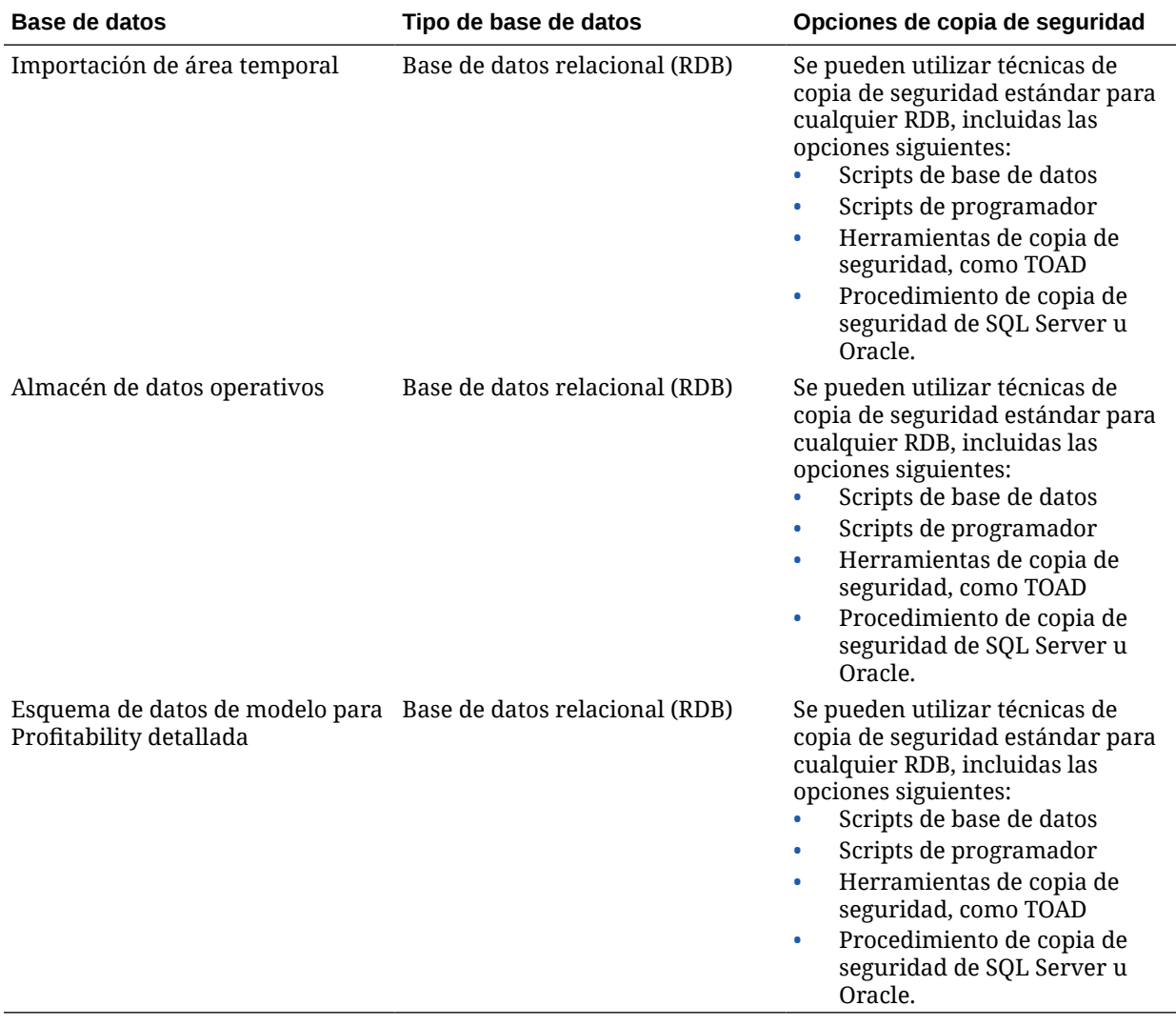

### <span id="page-160-0"></span>**Tabla D-1 Requisitos para la copia de seguridad de bases de datos de Profitability and Cost Management**

Para obtener información detallada sobre los procedimientos de copia de seguridad y de recuperación, consulte *Oracle Enterprise Performance Management System Backup and Recovery Guide (Guía de recuperación y copia de seguridad del sistema de gestión de rendimiento empresarial de Oracle)*.

# Convenciones de denominación de Essbase

## Convenios de denominación de scripts de cálculo generados

Cuando Oracle Hyperion Profitability and Cost Management genera scripts de Oracle Essbase, los scripts se denominan automáticamente utilizando convenciones específicas.

Los scripts de cálculo del controlador y los scripts de cálculo de asignación se combinan en un script por etapa. El nombre del script se crea con el siguiente formato:

```
String scriptName = scriptSuffix + POV-identifier + Stage Order Number + " " +
index;
```
• El sufijo del script se basa en el tipo de script. En la siguiente tabla se muestra la lista de sufijos.

#### **Tabla E-1 Sufijos del script de cálculo**

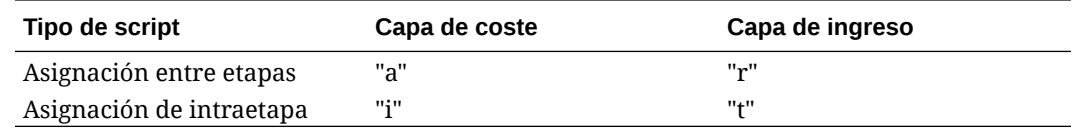

- El identificador de PDV se basa en el ID de PDV y puede incluir hasta tres dígitos. Para cada PDV se genera e identifica un script.
- El número de orden de la etapa es el número de orden de la etapa de origen (por ejemplo, 1, 2, 3, etcétera).
- Si se generan varios scripts tras la división de scripts, \_index muestra la secuencia numérica de los scripts del mismo tipo, PDV, etapa y capa; empezando con 001, 002, etc.

#### **Nombres de script de ejemplo**

- a3682001.csc representa un script de cálculo para el identificador de PDV 368, la etapa de origen 2 y la capa de coste.
- t4533002.csc representa un script de cálculo de intraetapa para el identificador de PDV 453, la etapa de origen 3 y la capa de ingresos.

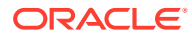

# Restricciones de denominación para aplicaciones y bases de datos de Essbase

Al crear nombres para aplicaciones y bases de datos, introduzca el nombre en mayúsculas o minúsculas, según desee que se visualice la palabra.

El nombre de la aplicación o base de datos se crea exactamente igual como se introduce. Si introduce el nombre todo en mayúsculas (por ejemplo, NUEVAAPLI), Oracle Essbase no lo convierte automáticamente a mayúsculas y minúsculas (por ejemplo Nuevaapli).

### **Nota:**

Esta lista constituye un conjunto parcial de las restricciones. Para obtener la lista completa de todas las restricciones, Oracle recomienda consultar *Oracle Essbase Database Administrator's Guide (sólo disponible en inglés):*

Las siguientes restricciones de denominación se aplican al denominar aplicaciones y bases de datos:

- No utilice más de 8 caracteres.
- No use espacios en el nombre.
- No emplee los siguientes caracteres especiales en el nombre:
	- \* asteriscos
	- + signos más
	- \ barras invertidas
	- ? signos de interrogación
	- [] corchetes
	- " comillas dobles
	- : dos puntos
	- ; puntos y coma
	- , comas
	- ' comillas simples
	- = signos igual
	- / barras diagonales
	- > signos mayor que
	- tabuladores
	- < signos menor que
	- | barras verticales
	- . puntos

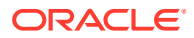

- Para bases de datos de almacenamiento agregado, no utilice las siguientes palabras como nombres de aplicaciones y base de datos:
	- **DEFAULT**
	- LOG
	- **METADATA**
	- TEMP

# Restricciones de denominación para dimensiones, miembros y alias de Essbase

Al definir esquemas de dimensiones, hay caracteres restringidos que no deben utilizarse para denominar dimensiones, miembros y alias.

En esta sección se proporciona una lista de los caracteres restringidos más habituales; sin embargo, Oracle le sugiere encarecidamente que consulte las convenciones de nomenclatura de Essbase que se describen en *Oracle Essbase Database Administrator's Guide (sólo disponible en inglés)* para obtener una lista completa.

#### **Nota:**

Esta lista constituye un conjunto parcial de las restricciones. Para obtener la lista completa de todas las restricciones, Oracle recomienda que consulte *Oracle Essbase Database Administrator's Guide (sólo disponible en inglés)*:

Al denominar dimensiones, miembros y alias, siga las siguientes restricciones de denominación:

- No utilice más de 80 caracteres.
- Distinga entre mayúsculas y minúsculas sólo si la distinción está habilitada. Para activar la distinción entre mayúsculas y minúsculas, consulte la sección sobre la definición de propiedades de esquema en *Oracle Essbase Database Administrator's Guide (sólo disponible en inglés)*.
- No utilice etiquetas HTML en los nombres de miembros o dimensiones, alias y descripciones.
- No utilice comillas, puntos, corchetes, barras inversas ni tabuladores en los nombres.

### **Atención:**

Los corchetes están permitidos pero no se recomiendan para esquemas de almacenamiento de bloques, puesto que provocan errores cuando se convierten en esquemas de almacenamiento agregado.

• Los alias o nombres de miembros duplicados no están permitidos en la misma dimensión.

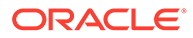

- No utilice los siguientes caracteres para el comienzo de nombres de dimensión o miembro:
	- $-$  arrobas  $(\varnothing)$
	- barras invertidas  $( \nabla )$
	- corchetes ([])
	- comas  $($ , $)$
	- rayas
	- guiones
	- signos menos (-)
	- signos igual  $(=)$
	- signos menor que  $(\leq)$
	- paréntesis ( )
	- puntos (.)
	- signos más (+)
	- comillas simples (')
	- comillas (")
	- guiones bajos (\_)
	- barras verticales (|)
- No introduzca espacios al principio o final de los nombres, ya que Oracle Essbase no los tendrá en cuenta.
- No utilice barras diagonales en los nombres de miembros.
- No utilice espacios en prefijos para los periodos de tiempo en calendarios personalizados.
- No utilice los siguientes elementos en nombres de dimensión o miembro:
	- Comandos de script de cálculo, operadores o palabras clave. Para obtener una lista de comandos completa, consulte *Oracle Essbase Database Administrator's Guide (sólo disponible en inglés)*.
	- Comandos del Generador de informes
	- Nombres de función y argumentos de función
	- Si está habilitada la opción Serie de tiempo dinámica, no utilice History, Year, Season, Period, Quarter, Month, Week ni Day.
	- Nombres de otras dimensiones y miembros (a menos que el miembro sea compartido), nombres de generación, nombres de nivel y alias en la base de datos.
- No utilice las palabras siguientes:
	- ALL
	- AND
	- **ASSIGN**
	- AVERAGE
	- CALC

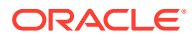

- CALCMBR
- COPYFORWARD
- CROSSDIM
- CURMBRNAME
- DIM
- DIMNAME
- DIV
- DYNAMIC
- EMPTYPARM
- EQ
- EQOP
- EXCEPT
- EXP
- EXPERROR
- FLOAT
- FUNCTION
- GE
- GEN
- GENRANGE
- GROUP
- GT
- ID
- IDERROR
- INTEGER
- LE
- LEVELRANGE
- LOOPBLOCK
- LOOPPARMS
- LT
- MBR
- MBRNAME
- MBRONLY
- MINUS
- MISSING
- MUL
- MULOP
- NE

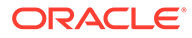

- NON
- NONINPUT
- NOT
- OR
- PAREN
- PARENPARM
- PERCENT
- PLUS
- RELOP
- **SET**
- **SKIPBOTH**
- **SKIPMISSING**
- **SKIPNONE**
- **SKIPZERO**
- $-$  TO
- TOLOCALRATE
- **TRAILMISSING**
- **TRAILSUM**
- UMINUS
- UPPER
- VARORXMBR
- XMBRONLY
- \$\$UNIVERSE\$\$
- #MISSING
- #MI

# Convenios de denominación de Essbase para la dimensión de cálculos de atributo

Los miembros que Oracle Essbase crea en la dimensión de cálculos de atributos (Sum, Count, Min, Max y Avg) no se consideran palabras reservadas.

Esto se debe a que puede cambiar estos nombres en la dimensión de cálculos de atributos y, a continuación usar el nombre estándar en una dimensión de atributo o estándar.

Si el esquema está identificado como esquema de miembros exclusivo, evite la utilización de Suma, Recuento, Mín., Máx. y Prom. como nombres de miembro. Por ejemplo, si utiliza Máx en una dimensión estándar y luego crea una dimensión de atributo, en la cual Essbase crea el miembro Máx en la dimensión de cálculos de atributo, Essbase detecta un nombre duplicado y genera el siguiente mensaje de error:

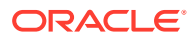

"Error del servidor analítico"(1060115): el nombre de dimensión/miembro de cálculos de atributo ya se ha utilizado."

Si el esquema está identificado como esquema de miembros duplicado y hay una dimensión de atributo (y, por consiguiente, la dimensión de cálculos de atributos) antes de que utilice Suma, Recuento, Mín., Máx. y Prom. como miembro base, Essbase permite el nombre duplicado. Sin embargo, si utiliza Suma, Recuento, Mín., Máx. y Prom. como miembro base antes de crear una dimensión de atributo, el nombre duplicado no está permitido.

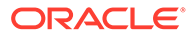